# $\frac{d\ln\ln}{d}$

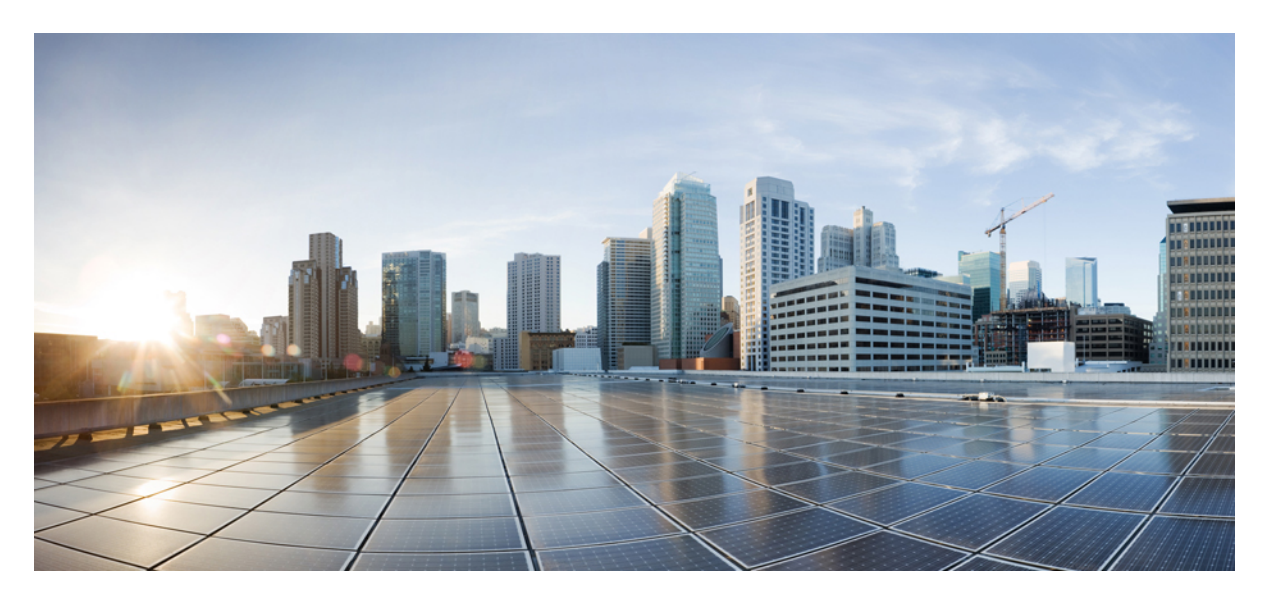

### **Cloud Native BNG Control Plane Command Reference Guide, Release 2022.01.0**

**First Published:** 2022-01-31

### **Americas Headquarters**

Cisco Systems, Inc. 170 West Tasman Drive San Jose, CA 95134-1706 USA http://www.cisco.com Tel: 408 526-4000 800 553-NETS (6387) Fax: 408 527-0883

THE SPECIFICATIONS AND INFORMATION REGARDING THE PRODUCTS IN THIS MANUAL ARE SUBJECT TO CHANGE WITHOUT NOTICE. ALL STATEMENTS, INFORMATION, AND RECOMMENDATIONS IN THIS MANUAL ARE BELIEVED TO BE ACCURATE BUT ARE PRESENTED WITHOUT WARRANTY OF ANY KIND, EXPRESS OR IMPLIED. USERS MUST TAKE FULL RESPONSIBILITY FOR THEIR APPLICATION OF ANY PRODUCTS.

THE SOFTWARE LICENSE AND LIMITED WARRANTY FOR THE ACCOMPANYING PRODUCT ARE SET FORTH IN THE INFORMATION PACKET THAT SHIPPED WITH THE PRODUCT AND ARE INCORPORATED HEREIN BY THIS REFERENCE. IF YOU ARE UNABLE TO LOCATE THE SOFTWARE LICENSE OR LIMITED WARRANTY, CONTACT YOUR CISCO REPRESENTATIVE FOR A COPY.

The Cisco implementation of TCP header compression is an adaptation of a program developed by the University of California, Berkeley (UCB) as part of UCB's public domain version of the UNIX operating system. All rights reserved. Copyright © 1981, Regents of the University of California.

NOTWITHSTANDING ANY OTHER WARRANTY HEREIN, ALL DOCUMENT FILES AND SOFTWARE OF THESE SUPPLIERS ARE PROVIDED "AS IS" WITH ALL FAULTS. CISCO AND THE ABOVE-NAMED SUPPLIERS DISCLAIM ALL WARRANTIES, EXPRESSED OR IMPLIED, INCLUDING, WITHOUT LIMITATION, THOSE OF MERCHANTABILITY, FITNESS FOR A PARTICULAR PURPOSE AND NONINFRINGEMENT OR ARISING FROM A COURSE OF DEALING, USAGE, OR TRADE PRACTICE.

IN NO EVENT SHALL CISCO OR ITS SUPPLIERS BE LIABLE FOR ANY INDIRECT, SPECIAL, CONSEQUENTIAL, OR INCIDENTAL DAMAGES, INCLUDING, WITHOUT LIMITATION, LOST PROFITS OR LOSS OR DAMAGE TO DATA ARISING OUT OF THE USE OR INABILITY TO USE THIS MANUAL, EVEN IF CISCO OR ITS SUPPLIERS HAVE BEEN ADVISED OF THE POSSIBILITY OF SUCH DAMAGES.

Any Internet Protocol (IP) addresses and phone numbers used in this document are not intended to be actual addresses and phone numbers. Any examples, command display output, network topology diagrams, and other figures included in the document are shown for illustrative purposes only. Any use of actual IP addresses or phone numbers in illustrative content is unintentional and coincidental.

All printed copies and duplicate soft copies of this document are considered uncontrolled. See the current online version for the latest version.

Cisco has more than 200 offices worldwide. Addresses and phone numbers are listed on the Cisco website at www.cisco.com/go/offices.

The documentation set for this product strives to use bias-free language. For purposes of this documentation set, bias-free is defined as language that does not imply discrimination based on age, disability, gender, racial identity, ethnic identity, sexual orientation, socioeconomic status, and intersectionality. Exceptions may be present in the documentation due to language that is hardcoded in the user interfaces of the product software, language used based on standards documentation, or language that is used by a referenced third-party product.

Cisco and the Cisco logo are trademarks or registered trademarks of Cisco and/or its affiliates in the U.S. and other countries. To view a list of Cisco trademarks, go to this URL: <https://www.cisco.com/c/en/us/about/legal/trademarks.html>. Third-party trademarks mentioned are the property of their respective owners. The use of the word partner does not imply a partnership relationship between Cisco and any other company. (1721R)

© 2022 Cisco Systems, Inc. All rights reserved.

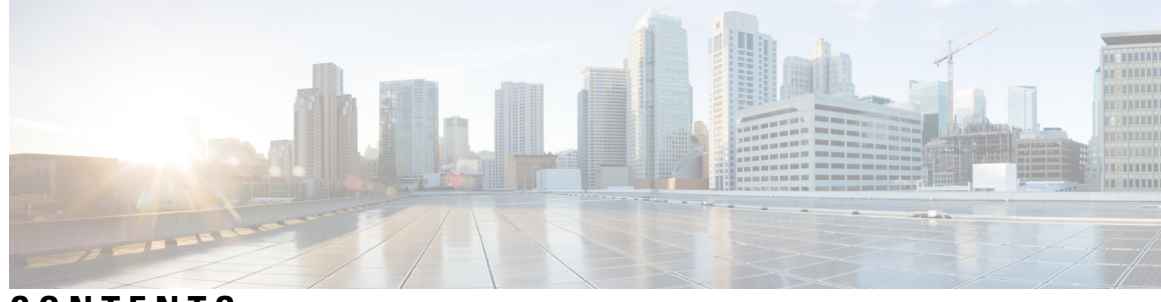

**CONTENTS**

**PREF ACE [About](#page-14-0) this Guide xv** [Conventions](#page-14-1) Used **xv**

#### **c**HAPTER 1 **cnB**

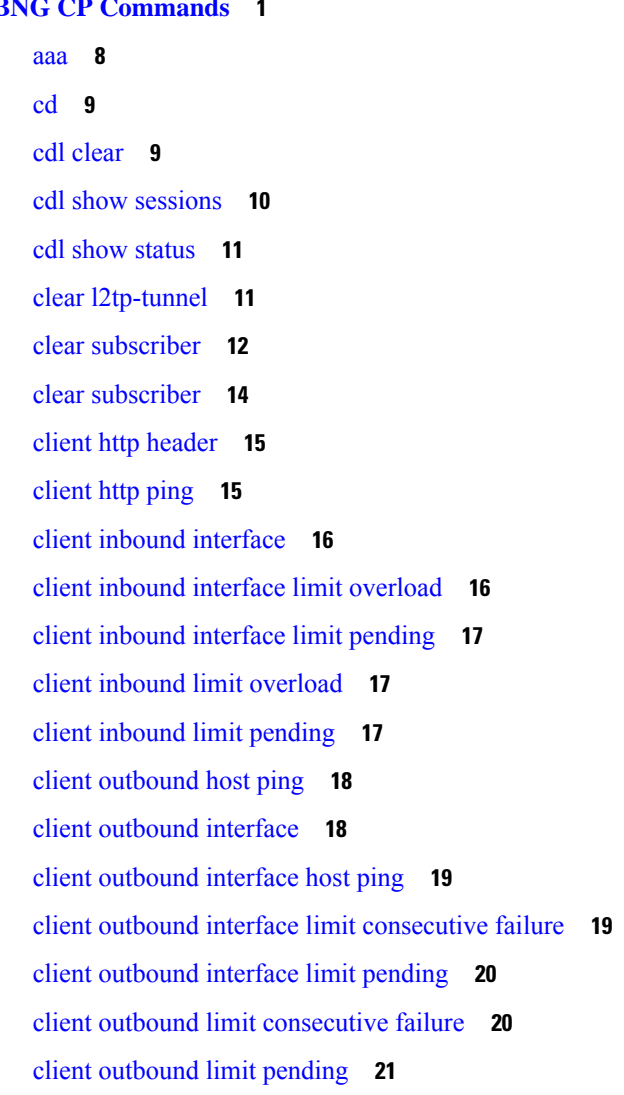

[commit](#page-36-1) **21** [compare](#page-37-0) **22** [config](#page-37-1) **22** [datastore](#page-38-0) dbs **23** datastore dbs [endpoints](#page-38-1) **23** datastore [notification-ep](#page-38-2) **23** datastore [session-db](#page-39-0) **24** datastore [session-db](#page-39-1) endpoints **24** [deployment](#page-40-0) **25** [deployment](#page-40-1) resource **25** [describe](#page-41-0) **26** dump [transactionhistory](#page-42-0) **27** [edr](#page-42-1) **27** edr [edrsubscribers](#page-43-0) **28** edr file [files](#page-43-1) **28** edr file files [disable](#page-44-0) **29** edr file files [flush](#page-44-1) **29** edr file files [limit](#page-45-0) **30** edr file files procedure-id [disable-event-id](#page-45-1) **30** edr file files procedure-id [disable-event-id](#page-45-2) disable-inner disable **30** edr file files procedure-id [disable-event-id](#page-46-0) disable-inner event-id disable-field-id **31** edr file files procedure-id [disable-event-id](#page-46-1) disable-inner event-id disable-field-id disable **31** [exit](#page-47-0) **32** geo [maintenance](#page-47-1) **32** geo [reset-role](#page-47-2) **32** geo [switch-role](#page-48-0) **33** geomonitor [podmonitor](#page-48-1) pods **33** geomonitor [remoteclustermonitor](#page-49-0) **34** geomonitor [trafficMonitor](#page-49-1) **34** [geomonitor](#page-50-0) vipmonitor **35** [geomonitor](#page-50-1) vipmonitor instance **35** [geomonitor](#page-50-2) vipmonitor instance vips **35** [helm](#page-51-0) **36** helm [charts](#page-52-0) **37**

helm [repository](#page-52-1) **37** [help](#page-53-0) **38** [history](#page-54-0) **39** [id](#page-54-1) **39** [idle-timeout](#page-55-0) **40** [ignore-leading-space](#page-55-1) **40** infra metrics [experimental](#page-55-2) **40** infra metrics verbose [verboseLevels](#page-56-0) **41** infra metrics verbose [verboseLevels](#page-56-1) metrics metricsList **41** infra [transaction](#page-57-0) limit **42** infra transaction limit [consecutive](#page-57-1) same **42** infra [transaction](#page-58-0) loop **43** infra [transaction](#page-58-1) loop category **43** infra [transaction](#page-59-0) loop category threshold **44** infra [transaction](#page-59-1) loop category threshold thresholds **44** instance [instance-id](#page-60-0) **45** instance [instance-id](#page-60-1) endpoint ep **45** instance [instance-id](#page-61-0) endpoint ep cpu **46** instance [instance-id](#page-62-0) endpoint ep interface **47** instance [instance-id](#page-63-0) endpoint ep interface dispatcher **48** instance [instance-id](#page-65-0) endpoint ep interface internal base-port **50** instance [instance-id](#page-65-1) endpoint ep interface sla **50** instance [instance-id](#page-65-2) endpoint ep interface vip **50** instance [instance-id](#page-66-0) endpoint ep interface vip6 **51** instance [instance-id](#page-67-0) endpoint ep memory **52** instance instance-id endpoint ep [retransmission](#page-67-1) **52** instance [instance-id](#page-68-0) endpoint ep service **53** instance [instance-id](#page-68-1) endpoint ep service interface **53** instance [instance-id](#page-69-0) endpoint ep service interface dispatcher **54** instance [instance-id](#page-71-0) endpoint ep service interface internal base-port **56** instance instance-id endpoint ep service interface [overload-control](#page-71-1) client threshold critical **56** instance instance-id endpoint ep service interface [overload-control](#page-72-0) client threshold high **57** instance instance-id endpoint ep service interface [overload-control](#page-72-1) client threshold low **57** instance instance-id endpoint ep service interface [overload-control](#page-73-0) endpoint threshold critical **58**

instance instance-id endpoint ep service interface [overload-control](#page-73-1) endpoint threshold high **58** instance instance-id endpoint ep service interface [overload-control](#page-74-0) endpoint threshold low **59** instance instance-id endpoint ep service interface [overload-control](#page-74-1) msg-type messageConfigs **59** instance [instance-id](#page-75-0) endpoint ep service interface sla **60** instance [instance-id](#page-76-0) endpoint ep service interface vip **61** instance [instance-id](#page-76-1) endpoint ep service interface vip6 **61** instance instance-id endpoint ep [system-health-level](#page-77-0) crash **62** instance instance-id endpoint ep [system-health-level](#page-77-1) critical **62** instance instance-id endpoint ep [system-health-level](#page-78-0) warn **63** instance [instance-id](#page-79-0) endpoint ep vip **64** instance [instance-id](#page-79-1) endpoint ep vip6 **64** [instances](#page-80-0) instance **65** ipam [instance](#page-80-1) **65** ipam instance [address-pool](#page-81-0) **66** ipam instance address-pool ipv4 [address-range](#page-82-0) **67** ipam instance [address-pool](#page-82-1) ipv4 prefix-range **67** ipam instance [address-pool](#page-83-0) ipv4 split-size **68** ipam instance [address-pool](#page-84-0) ipv4 threshold **69** ipam instance address-pool ipv6 [address-ranges](#page-84-1) address-range **69** ipam instance address-pool ipv6 [address-ranges](#page-85-0) prefix-range **70** ipam instance address-pool ipv6 [address-ranges](#page-85-1) split-size **70** ipam instance address-pool ipv6 [address-ranges](#page-86-0) threshold **71** ipam instance address-pool ipv6 [prefix-ranges](#page-87-0) prefix-range **72** ipam instance address-pool ipv6 [prefix-ranges](#page-87-1) split-size **72** ipam instance address-pool ipv6 [prefix-ranges](#page-88-0) threshold **73** ipam instance [address-pool](#page-88-1) static **73** ipam instance [min-dp-addr-size](#page-89-0) **74** ipam [instance](#page-89-1) source **74** ipam [instance](#page-90-0) source external ipam **75** ipam instance [threshold](#page-90-1) **75** ipam [show](#page-91-0) dp **76** ipam show [dp-tag](#page-91-1) **76** ipam [show](#page-92-0) ipam pool **77** [job](#page-92-1) **77**

k8 [bng](#page-92-2) **77** k8 bng [tracing](#page-93-0) **78** k8 label [pod-group-config](#page-94-0) **79** [kubernetes](#page-95-0) **80** [kubernetes](#page-96-0) nodes **81** [leaf-prompting](#page-96-1) **81** license smart [deregister](#page-97-0) **82** license smart [register](#page-97-1) **82** [license](#page-97-2) smart renew **82** [local-instance](#page-98-0) **83** logging async [application](#page-98-1) enable **83** logging async [monitor-subscriber](#page-99-0) enable **84** [logging](#page-99-1) async tracing enable **84** logging async [transaction](#page-100-0) enable **85** [logging](#page-100-1) error **85** [logging](#page-100-2) level **85** [logging](#page-102-0) logger **87** [logging](#page-102-1) logger level **87** logging [transaction](#page-104-0) **89** [logout](#page-105-0) **90** monitor [protocol](#page-105-1) **90** monitor [subscriber](#page-106-0) **91** nf-tls [ca-certificates](#page-106-1) **91** nf-tls [certificate-status](#page-107-0) **92** nf-tls [certificates](#page-107-1) **92** [no](#page-107-2) **92** [paginate](#page-108-0) **93** [profile](#page-108-1) aaa **93** profile aaa [accounting](#page-108-2) **93** profile aaa [authentication](#page-109-0) **94** profile aaa [authorization](#page-109-1) **94** profile aaa [authorization](#page-110-0) type subscriber **95** profile aaa [authorization](#page-110-1) username **95** profile [attribute-format](#page-112-0) **97**

[profile](#page-113-0) coa **98** [profile](#page-114-0) coa client **99** [profile](#page-114-1) dhcp **99** [profile](#page-114-2) dhcp ipv4 **99** [profile](#page-115-0) dhcp ipv4 class **100** profile dhcp ipv4 class [matches](#page-115-1) **100** profile dhcp ipv4 class [matches](#page-116-0) match **101** [profile](#page-116-1) dhcp ipv4 class server **101** profile dhcp ipv4 class server [hold-time](#page-118-0) **103** [profile](#page-118-1) dhcp ipv4 class server lease **103** profile dhcp ipv4 class server [netbios-node-type](#page-119-0) **104** profile dhcp ipv4 class server [option-codes](#page-119-1) **104** profile dhcp ipv4 class server [option-codes](#page-120-0) option-code **105** profile dhcp ipv4 class server [static-ip-key](#page-121-0) **106** [profile](#page-121-1) dhcp ipv4 server **106** profile dhcp ipv4 server [hold-time](#page-122-0) **107** [profile](#page-123-0) dhcp ipv4 server lease **108** profile dhcp ipv4 server [netbios-node-type](#page-123-1) **108** profile dhcp ipv4 server [option-codes](#page-124-0) **109** profile dhcp ipv4 server [option-codes](#page-124-1) option-code **109** profile dhcp ipv4 server [static-ip-key](#page-125-0) **110** [profile](#page-126-0) dhcp ipv6 **111** [profile](#page-126-1) dhcp ipv6 class **111** [profile](#page-127-0) dhcp ipv6 class server **112** profile dhcp ipv6 class server [hold-time](#page-128-0) **113** [profile](#page-128-1) dhcp ipv6 class server lease **113** profile dhcp ipv6 class server [static-ip-key](#page-129-0) **114** [profile](#page-129-1) dhcp ipv6 server **114** profile dhcp ipv6 server [hold-time](#page-130-0) **115** [profile](#page-130-1) dhcp ipv6 server lease **115** profile dhcp ipv6 server [static-ip-key](#page-131-0) **116** profile [feature-template](#page-131-1) **116** profile [feature-template](#page-132-0) ipv4 **117** profile feature-template ipv4 [verify-unicast-source](#page-133-0) **118**

profile [feature-template](#page-133-1) ipv6 **118** profile feature-template ipv6 [verify-unicast-source](#page-134-0) **119** profile [feature-template](#page-134-1) ppp **119** profile [feature-template](#page-135-0) ppp chap **120** profile [feature-template](#page-135-1) ppp ipcp **120** profile [feature-template](#page-136-0) ppp ipcp dns **121** profile [feature-template](#page-136-1) ppp ipcp renegotiation **121** profile [feature-template](#page-136-2) ppp ipcp wins **121** profile [feature-template](#page-137-0) ppp ipv6cp renegotiation **122** profile [feature-template](#page-137-1) ppp keepalive **122** profile [feature-template](#page-138-0) ppp lcp delay **123** profile [feature-template](#page-138-1) ppp lcp renegotiation **123** profile [feature-template](#page-139-0) ppp pap **124** profile [feature-template](#page-139-1) ppp timeout **124** profile [feature-template](#page-139-2) ppp timeout absolute **124** profile [feature-template](#page-140-0) qos **125** profile feature-template [service-accounting](#page-140-1) **125** profile feature-template [session-accounting](#page-141-0) **126** [profile](#page-142-0) l2tp **127** profile l2tp [domain](#page-144-0) **129** [profile](#page-144-1) l2tp ip-tos **129** [profile](#page-145-0) l2tp ipv4 **130** profile l2tp ipv4 [destination](#page-145-1) **130** profile l2tp [retransmit](#page-146-0) initial **131** profile l2tp [retransmit](#page-146-1) initial timeout **131** profile l2tp [retransmit](#page-146-2) timeout **131** [profile](#page-147-0) l2tp tcp **132** profile l2tp [terminate-from](#page-147-1) **132** [profile](#page-148-0) l2tp tunnel **133** profile l2tp tunnel [timeout](#page-148-1) **133** [profile](#page-148-2) pppoe **133** profile pppoe [max-payload](#page-150-0) **135** profile pppoe [session-limit](#page-150-1) circuit-id **135** profile pppoe [session-limit](#page-151-0) mac **136**

profile pppoe [session-limit](#page-151-1) max **136** profile pppoe [session-limit](#page-151-2) outer-vlan **136** [profile](#page-152-0) radius **137** profile radius [accounting](#page-153-0) **138** profile radius [accounting](#page-153-1) attribute **138** profile radius accounting attribute [called-station-id](#page-154-0) **139** profile radius accounting attribute [called-station-id](#page-154-1) format **139** profile radius accounting attribute [calling-station-id](#page-155-0) **140** profile radius accounting attribute [calling-station-id](#page-155-1) format **140** profile radius accounting attribute [nas-identifier-format](#page-156-0) **141** profile radius accounting attribute [nas-identifier-format](#page-156-1) format **141** profile radius [accounting](#page-157-0) attribute nas-port **142** profile radius accounting attribute nas-port [format-e-list](#page-157-1) **142** profile radius accounting attribute [nas-port-id](#page-158-0) **143** profile radius accounting attribute [nas-port-id](#page-158-1) format **143** profile radius accounting [detect-dead-server](#page-159-0) **144** profile radius [attribute](#page-159-1) **144** profile radius attribute [called-station-id](#page-159-2) **144** profile radius attribute [called-station-id](#page-160-0) format **145** profile radius attribute [calling-station-id](#page-160-1) **145** profile radius attribute [calling-station-id](#page-161-0) format **146** profile radius attribute [nas-identifier-format](#page-161-1) **146** profile radius attribute [nas-identifier-format](#page-162-0) format **147** profile radius [attribute](#page-162-1) nas-port **147** profile radius attribute nas-port [format-e-list](#page-163-0) **148** profile radius attribute [nas-port-id](#page-163-1) **148** profile radius attribute [nas-port-id](#page-164-0) format **149** profile radius [detect-dead-server](#page-164-1) **149** [profile](#page-164-2) radius server **149** profile radius [server-group](#page-165-0) **150** profile radius [server-group](#page-166-0) server **151** profile [server-group](#page-166-1) **151** profile [subscriber](#page-167-0) **152** profile [subscriber](#page-168-0) aaa **153**

profile [subscriber](#page-168-1) class **153** profile [subscriber](#page-169-0) class aaa **154** profile [subscriber](#page-169-1) class matches **154** profile [subscriber](#page-170-0) class matches match **155** profile [subscriber](#page-171-0) event **156** profile [subscriber](#page-172-0) event aaa **157** profile [subscriber](#page-172-1) event class **157** profile [subscriber](#page-173-0) event class aaa **158** profile [subscriber](#page-173-1) event class matches **158** profile [subscriber](#page-174-0) event class matches match **159** [quit](#page-175-0) **160** rcm [switchover](#page-175-1) **160** [reconcile](#page-176-0) ipam **161** [resource](#page-176-1) pod **161** [resource](#page-176-2) pod cpu **161** [resource](#page-177-0) pod labels **162** [resource](#page-177-1) pod memory **162** router bfd instance [instance-id](#page-178-0) **163** router bfd instance instance-id [interface-list](#page-178-1) **163** router bfd instance instance-id [interface-list](#page-178-2) neighbors **163** router [bgplist](#page-179-0) **164** router [bgplist](#page-180-0) bfd **165** router bgplist [interfaceList](#page-180-1) **165** router bgplist interfaceList [bondingInterfaces](#page-181-0) **166** router bgplist [interfaceList](#page-181-1) neighbors **166** router bgplist [policies](#page-182-0) **167** router [monitor-interface](#page-183-0) interface-list **168** [screen-length](#page-183-1) **168** [screen-width](#page-184-0) **169** [send](#page-184-1) **169** [show](#page-184-2) **169** show [bfd-neigbor](#page-185-0) **170** show [bgp-global](#page-185-1) **170** show [bgp-kernel-route](#page-185-2) **170**

show [bgp-neighbors](#page-186-0) **171** show [bgp-route-summary](#page-186-1) **171** show [bgp-routes](#page-186-2) **171** show [config-error](#page-187-0) info **172** show [diagnostics](#page-187-1) info **172** [show](#page-187-2) edr **172** show [endpoint](#page-187-3) all **172** show [endpoint](#page-188-0) info **173** show [geo-maintenance-mode](#page-188-1) **173** show [georeplication](#page-188-2) **173** show [l2tp-tunnel](#page-189-0) **174** show [l2tp-tunnel](#page-189-1) filter **174** show [local-interface-status](#page-190-0) **175** show [peers](#page-190-1) all **175** show [radius](#page-191-0) **176** show radius [acct-server](#page-191-1) **176** show radius [auth-server](#page-191-2) **176** show [radius-dyn-auth](#page-191-3) **176** show [radius-dyn-auth](#page-192-0) clients **177** show [resources](#page-192-1) info **177** [show](#page-192-2) role **177** [show](#page-192-3) rpc all **177** show [running-status](#page-193-0) info **178** show [sessions](#page-193-1) **178** show [sessions](#page-193-2) affinity **178** show sessions [commit-pending](#page-193-3) **178** show [subscriber](#page-194-0) **179** show [subscriber](#page-194-1) **179** show [subscriber](#page-195-0) filter **180** show [subscriber](#page-199-0) opts **184** show subscriber [synchronize](#page-200-0) **185** show test-radius [accounting](#page-200-1) **185** show test-radius [authentication](#page-201-0) **186** [show-defaults](#page-203-0) **188**

[smiuser](#page-203-1) **188** [subscriber](#page-204-0) **189** subscriber [route-synchronize](#page-205-0) **190** subscriber [session-synchronize](#page-205-1) **190** subscriber [session-synchronize-cp](#page-206-0) **191** [system](#page-206-1) **191** [terminal](#page-207-0) **192** [timestamp](#page-207-1) **192** [user-plane](#page-208-0) **193** user-plane [peer-address](#page-208-1) **193** [user-plane](#page-208-2) port-id **193** [who](#page-209-0) **194**

#### **CHAPTER 2 Input [Pattern](#page-210-0) Types 195**

[arg-type](#page-210-1) **195** [crypt-hash](#page-211-0) **196** [date-and-time](#page-212-0) **197** [domain-name](#page-212-1) **197** [dotted-quad](#page-213-0) **198** [hex-list](#page-213-1) **198** [hex-string](#page-214-0) **199** [ipv4-address](#page-214-1) **199** [ipv4-address-and-prefix-length](#page-214-2) **199** [ipv4-address-no-zone](#page-214-3) **199** [ipv4-prefix](#page-214-4) **199** [ipv6-address](#page-215-0) **200** [ipv6-address-and-prefix-length](#page-215-1) **200** [ipv6-address-no-zone](#page-216-0) **201** [ipv6-prefix](#page-216-1) **201** [mac-address](#page-217-0) **202** [object-identifier](#page-217-1) **202** [object-identifier-128](#page-217-2) **202** [octet-list](#page-218-0) **203** [phys-address](#page-218-1) **203**

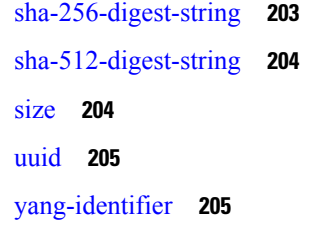

I

 $\mathbf I$ 

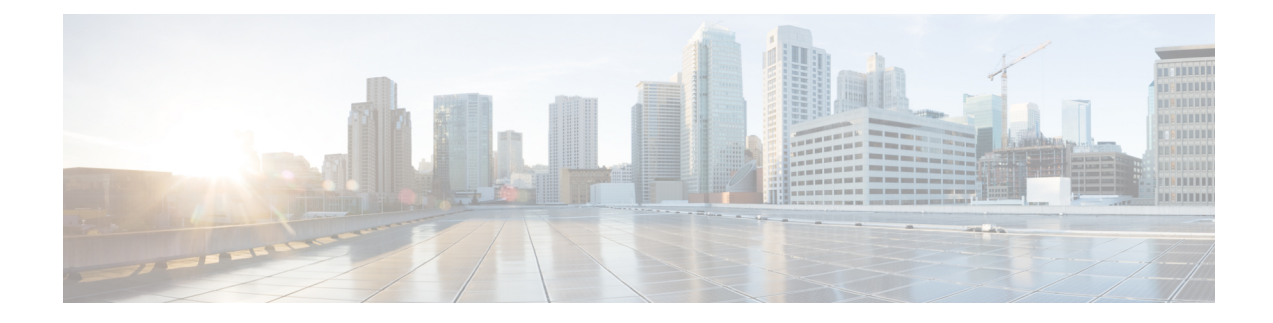

## <span id="page-14-0"></span>**About this Guide**

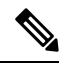

The documentation set for this product strives to use bias-free language. For purposes of this documentation set, bias-free is defined as language that does not imply discrimination based on age, disability, gender, racial identity, ethnic identity, sexual orientation, socioeconomic status, and intersectionality. While any existing biased terms are being substituted, exceptions may be present in the documentation due to language that is hardcoded in the user interfaces of the product software, language used based on RFP documentation, or language that is used by a referenced third-party product. **Note**

This guide provides details about the CLI commands available for the Cloud Native Broadband Network Gateway (cnBNG) Control Plane (CP).

• [Conventions](#page-14-1) Used, on page xv

### <span id="page-14-1"></span>**Conventions Used**

The following tables describe the conventions used throughout this documentation.

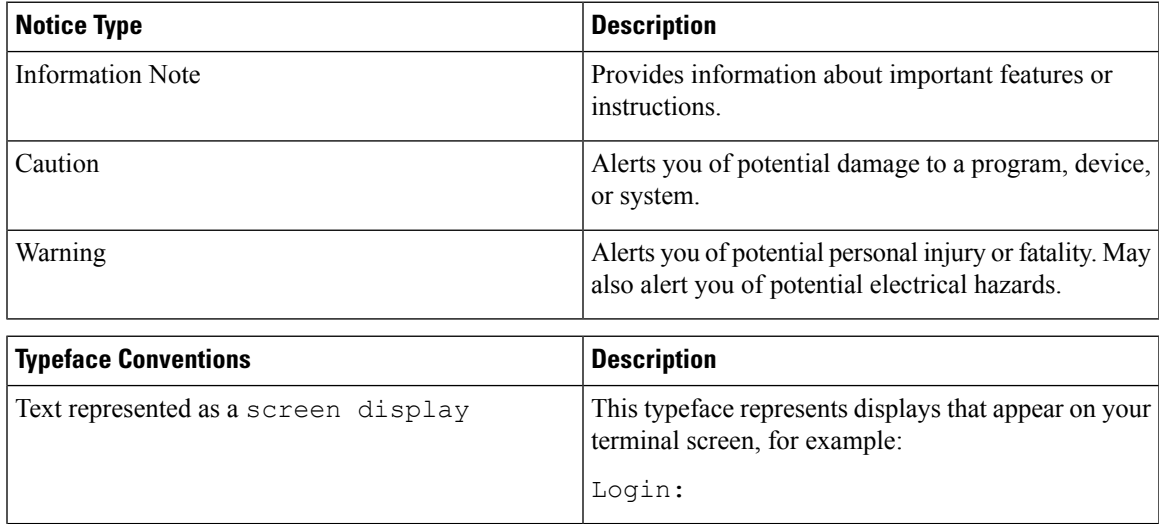

I

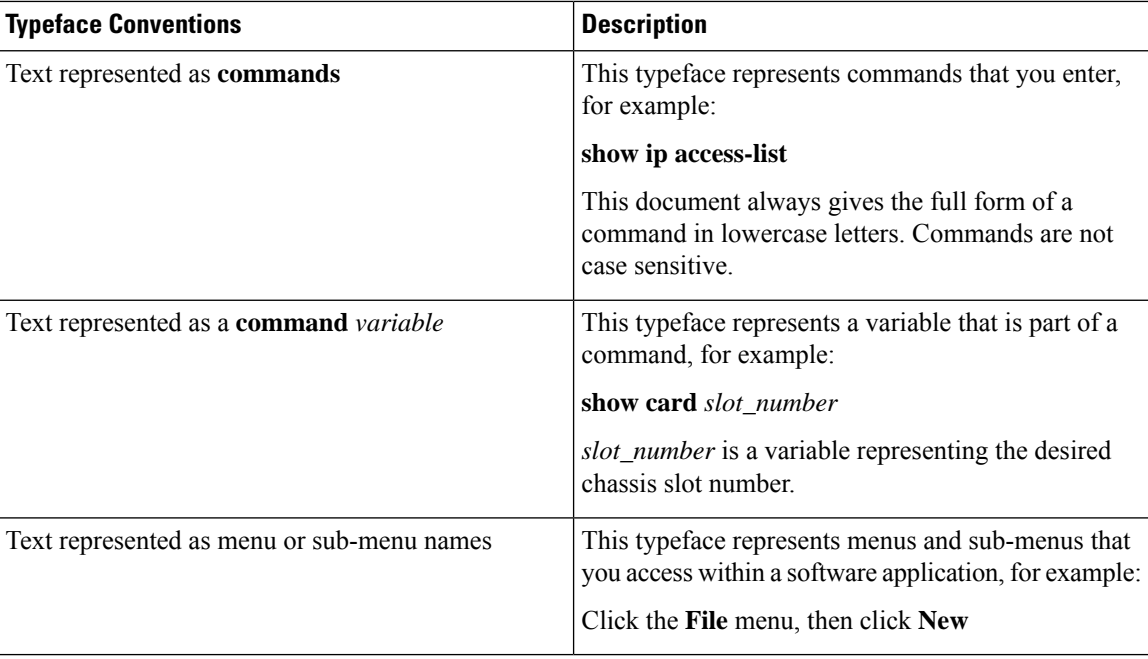

i.

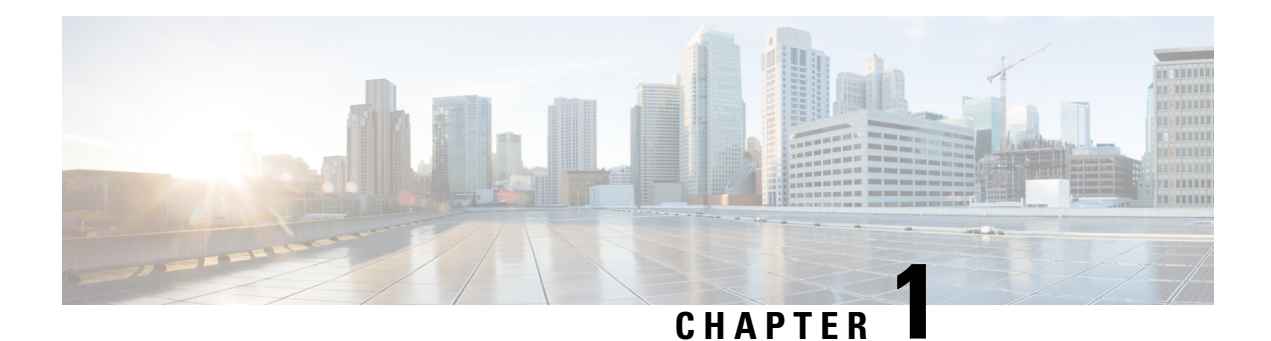

### <span id="page-16-0"></span>**cnBNG CP Commands**

This guide describes the CLI commands that are used to configure a control plane in cnBNG.

Some keywords and commands are common across multiple commands and configuration modes respectively. Use the information in the Command Modes section only as a reference to navigate to the command in the applicable configuration modes.

- aaa, on [page](#page-23-0) 8
- cd, on [page](#page-24-0) 9
- cdl [clear,](#page-24-1) on page 9
- cdl show [sessions,](#page-25-0) on page 10
- cdl show [status,](#page-26-0) on page 11
- clear [l2tp-tunnel,](#page-26-1) on page 11
- clear [subscriber,](#page-27-0) on page 12
- clear [subscriber,](#page-29-0) on page 14
- client http [header,](#page-30-0) on page 15
- [client](#page-30-1) http ping, on page 15
- client inbound [interface,](#page-31-0) on page 16
- client inbound interface limit [overload,](#page-31-1) on page 16
- client inbound [interface](#page-32-0) limit pending, on page 17
- client inbound limit [overload,](#page-32-1) on page 17
- client inbound limit [pending,](#page-32-2) on page 17
- client [outbound](#page-33-0) host ping, on page 18
- client [outbound](#page-33-1) interface, on page 18
- client [outbound](#page-34-0) interface host ping, on page 19
- client outbound interface limit [consecutive](#page-34-1) failure, on page 19
- client [outbound](#page-35-0) interface limit pending, on page 20
- client outbound limit [consecutive](#page-35-1) failure, on page 20
- client [outbound](#page-36-0) limit pending, on page 21
- [commit,](#page-36-1) on page 21
- [compare,](#page-37-0) on page 22
- [config,](#page-37-1) on page 22
- [datastore](#page-38-0) dbs, on page 23
- datastore dbs [endpoints,](#page-38-1) on page 23
- datastore [notification-ep,](#page-38-2) on page 23
- datastore [session-db,](#page-39-0) on page 24
- datastore [session-db](#page-39-1) endpoints, on page 24
- [deployment,](#page-40-0) on page 25
- [deployment](#page-40-1) resource, on page 25
- [describe,](#page-41-0) on page 26
- dump transaction history, on page 27
- edr, on [page](#page-42-1) 27
- edr [edrsubscribers,](#page-43-0) on page 28
- edr file [files,](#page-43-1) on page 28
- edr file files [disable,](#page-44-0) on page 29
- edr file files [flush,](#page-44-1) on page 29
- edr file files [limit,](#page-45-0) on page 30
- edr file files procedure-id [disable-event-id,](#page-45-1) on page 30
- edr file files procedure-id [disable-event-id](#page-45-2) disable-inner disable, on page 30
- edr file files procedure-id [disable-event-id](#page-46-0) disable-inner event-id disable-field-id, on page 31
- edr file files procedure-id [disable-event-id](#page-46-1) disable-inner event-id disable-field-id disable, on page 31
- exit, on [page](#page-47-0) 32
- geo [maintenance,](#page-47-1) on page 32
- geo [reset-role,](#page-47-2) on page 32
- geo [switch-role,](#page-48-0) on page 33
- geomonitor [podmonitor](#page-48-1) pods, on page 33
- geomonitor [remoteclustermonitor,](#page-49-0) on page 34
- geomonitor [trafficMonitor,](#page-49-1) on page 34
- geomonitor [vipmonitor,](#page-50-0) on page 35
- [geomonitor](#page-50-1) vipmonitor instance, on page 35
- [geomonitor](#page-50-2) vipmonitor instance vips, on page 35
- [helm,](#page-51-0) on page 36
- helm [charts,](#page-52-0) on page 37
- helm [repository,](#page-52-1) on page 37
- [help,](#page-53-0) on page 38
- [history,](#page-54-0) on page 39
- id, on [page](#page-54-1) 39
- [idle-timeout,](#page-55-0) on page 40
- [ignore-leading-space,](#page-55-1) on page 40
- infra metrics [experimental,](#page-55-2) on page 40
- infra metrics verbose [verboseLevels,](#page-56-0) on page 41
- infra metrics verbose [verboseLevels](#page-56-1) metrics metricsList, on page 41
- infra [transaction](#page-57-0) limit, on page 42
- infra transaction limit [consecutive](#page-57-1) same, on page 42
- infra [transaction](#page-58-0) loop, on page 43
- infra [transaction](#page-58-1) loop category, on page 43
- infra [transaction](#page-59-0) loop category threshold, on page 44
- infra [transaction](#page-59-1) loop category threshold thresholds, on page 44
- instance [instance-id,](#page-60-0) on page 45
- instance [instance-id](#page-60-1) endpoint ep, on page 45
- instance [instance-id](#page-61-0) endpoint ep cpu, on page 46
- instance [instance-id](#page-62-0) endpoint ep interface, on page 47
- instance [instance-id](#page-63-0) endpoint ep interface dispatcher, on page 48
- instance [instance-id](#page-65-0) endpoint ep interface internal base-port, on page 50
- instance [instance-id](#page-65-1) endpoint ep interface sla, on page 50
- instance [instance-id](#page-65-2) endpoint ep interface vip, on page 50
- instance [instance-id](#page-66-0) endpoint ep interface vip6, on page 51
- instance [instance-id](#page-67-0) endpoint ep memory, on page 52
- instance instance-id endpoint ep [retransmission,](#page-67-1) on page 52
- instance [instance-id](#page-68-0) endpoint ep service, on page 53
- instance [instance-id](#page-68-1) endpoint ep service interface, on page 53
- instance [instance-id](#page-69-0) endpoint ep service interface dispatcher, on page 54
- instance [instance-id](#page-71-0) endpoint ep service interface internal base-port, on page 56
- instance instance-id endpoint ep service interface [overload-control](#page-71-1) client threshold critical, on page 56
- instance instance-id endpoint ep service interface [overload-control](#page-72-0) client threshold high, on page 57
- instance instance-id endpoint ep service interface [overload-control](#page-72-1) client threshold low, on page 57
- instance instance-id endpoint ep service interface [overload-control](#page-73-0) endpoint threshold critical, on page [58](#page-73-0)
- instance instance-id endpoint ep service interface [overload-control](#page-73-1) endpoint threshold high, on page 58
- instance instance-id endpoint ep service interface [overload-control](#page-74-0) endpoint threshold low, on page 59
- instance instance-id endpoint ep service interface overload-control msg-type [messageConfigs,](#page-74-1) on page [59](#page-74-1)
- instance [instance-id](#page-75-0) endpoint ep service interface sla, on page 60
- instance [instance-id](#page-76-0) endpoint ep service interface vip, on page 61
- instance [instance-id](#page-76-1) endpoint ep service interface vip6, on page 61
- instance instance-id endpoint ep [system-health-level](#page-77-0) crash, on page 62
- instance instance-id endpoint ep [system-health-level](#page-77-1) critical, on page 62
- instance instance-id endpoint ep [system-health-level](#page-78-0) warn, on page 63
- instance [instance-id](#page-79-0) endpoint ep vip, on page 64
- instance [instance-id](#page-79-1) endpoint ep vip6, on page 64
- [instances](#page-80-0) instance, on page 65
- ipam [instance,](#page-80-1) on page 65
- ipam instance [address-pool,](#page-81-0) on page 66
- ipam instance address-pool ipv4 [address-range,](#page-82-0) on page 67
- ipam instance address-pool ipv4 [prefix-range,](#page-82-1) on page 67
- ipam instance [address-pool](#page-83-0) ipv4 split-size, on page 68
- ipam instance [address-pool](#page-84-0) ipv4 threshold, on page 69
- ipam instance address-pool ipv6 [address-ranges](#page-84-1) address-range, on page 69
- ipam instance address-pool ipv6 [address-ranges](#page-85-0) prefix-range, on page 70
- ipam instance address-pool ipv6 [address-ranges](#page-85-1) split-size, on page 70
- ipam instance address-pool ipv6 [address-ranges](#page-86-0) threshold, on page 71
- ipam instance address-pool ipv6 [prefix-ranges](#page-87-0) prefix-range, on page 72
- ipam instance address-pool ipv6 [prefix-ranges](#page-87-1) split-size, on page 72
- ipam instance address-pool ipv6 [prefix-ranges](#page-88-0) threshold, on page 73
- ipam instance [address-pool](#page-88-1) static, on page 73
- ipam instance [min-dp-addr-size,](#page-89-0) on page 74
- ipam [instance](#page-89-1) source, on page 74
- ipam [instance](#page-90-0) source external ipam, on page 75
- ipam instance [threshold,](#page-90-1) on page 75
- ipam [show](#page-91-0) dp, on page 76
- ipam show [dp-tag,](#page-91-1) on page 76
- ipam [show](#page-92-0) ipam pool, on page 77
- job, on [page](#page-92-1) 77
- k8 bng, on [page](#page-92-2) 77
- k8 bng [tracing,](#page-93-0) on page 78
- k8 label [pod-group-config,](#page-94-0) on page 79
- [kubernetes,](#page-95-0) on page 80
- [kubernetes](#page-96-0) nodes, on page 81
- [leaf-prompting,](#page-96-1) on page 81
- license smart [deregister,](#page-97-0) on page 82
- license smart [register,](#page-97-1) on page 82
- [license](#page-97-2) smart renew, on page 82
- [local-instance,](#page-98-0) on page 83
- logging async [application](#page-98-1) enable, on page 83
- logging async [monitor-subscriber](#page-99-0) enable, on page 84
- [logging](#page-99-1) async tracing enable, on page 84
- logging async [transaction](#page-100-0) enable, on page 85
- [logging](#page-100-1) error, on page 85
- [logging](#page-100-2) level, on page 85
- [logging](#page-102-0) logger, on page 87
- [logging](#page-102-1) logger level, on page 87
- logging [transaction,](#page-104-0) on page 89
- [logout,](#page-105-0) on page 90
- monitor [protocol,](#page-105-1) on page 90
- monitor [subscriber,](#page-106-0) on page 91
- nf-tls [ca-certificates,](#page-106-1) on page 91
- nf-tls [certificate-status,](#page-107-0) on page 92
- nf-tls [certificates,](#page-107-1) on page 92
- no, on [page](#page-107-2) 92
- [paginate,](#page-108-0) on page 93
- [profile](#page-108-1) aaa, on page 93
- profile aaa [accounting,](#page-108-2) on page 93
- profile aaa [authentication,](#page-109-0) on page 94
- profile aaa [authorization,](#page-109-1) on page 94
- profile aaa [authorization](#page-110-0) type subscriber, on page 95
- profile aaa [authorization](#page-110-1) username, on page 95
- profile [attribute-format,](#page-112-0) on page 97
- [profile](#page-113-0) coa, on page 98
- [profile](#page-114-0) coa client, on page 99
- [profile](#page-114-1) dhcp, on page 99
- [profile](#page-114-2) dhcp ipv4, on page 99
- [profile](#page-115-0) dhcp ipv4 class, on page 100
- profile dhcp ipv4 class [matches,](#page-115-1) on page 100
- profile dhcp ipv4 class [matches](#page-116-0) match, on page 101
- profile dhcp ipv4 class [server,](#page-116-1) on page 101
- profile dhcp ipv4 class server [hold-time,](#page-118-0) on page 103
- [profile](#page-118-1) dhcp ipv4 class server lease, on page 103
- profile dhcp ipv4 class server [netbios-node-type,](#page-119-0) on page 104
- profile dhcp ipv4 class server [option-codes,](#page-119-1) on page 104
- profile dhcp ipv4 class server [option-codes](#page-120-0) option-code, on page 105
- profile dhcp ipv4 class server [static-ip-key,](#page-121-0) on page 106
- profile dhcp ipv4 [server,](#page-121-1) on page 106
- profile dhcp ipv4 server [hold-time,](#page-122-0) on page 107
- [profile](#page-123-0) dhcp ipv4 server lease, on page 108
- profile dhcp ipv4 server [netbios-node-type,](#page-123-1) on page 108
- profile dhcp ipv4 server [option-codes,](#page-124-0) on page 109
- profile dhcp ipv4 server [option-codes](#page-124-1) option-code, on page 109
- profile dhcp ipv4 server [static-ip-key,](#page-125-0) on page 110
- [profile](#page-126-0) dhcp ipv6, on page 111
- [profile](#page-126-1) dhcp ipv6 class, on page 111
- profile dhcp ipv6 class [server,](#page-127-0) on page 112
- profile dhcp ipv6 class server [hold-time,](#page-128-0) on page 113
- [profile](#page-128-1) dhcp ipv6 class server lease, on page 113
- profile dhcp ipv6 class server [static-ip-key,](#page-129-0) on page 114
- profile dhcp ipv6 [server,](#page-129-1) on page 114
- profile dhcp ipv6 server [hold-time,](#page-130-0) on page 115
- [profile](#page-130-1) dhcp ipv6 server lease, on page 115
- profile dhcp ipv6 server [static-ip-key,](#page-131-0) on page 116
- profile [feature-template,](#page-131-1) on page 116
- profile [feature-template](#page-132-0) ipv4, on page 117
- profile feature-template ipv4 [verify-unicast-source,](#page-133-0) on page 118
- profile [feature-template](#page-133-1) ipv6, on page 118
- profile feature-template ipv6 [verify-unicast-source,](#page-134-0) on page 119
- profile [feature-template](#page-134-1) ppp, on page 119
- profile [feature-template](#page-135-0) ppp chap, on page 120
- profile [feature-template](#page-135-1) ppp ipcp, on page 120
- profile [feature-template](#page-136-0) ppp ipcp dns, on page 121
- profile [feature-template](#page-136-1) ppp ipcp renegotiation, on page 121
- profile [feature-template](#page-136-2) ppp ipcp wins, on page 121
- profile [feature-template](#page-137-0) ppp ipv6cp renegotiation, on page 122
- profile [feature-template](#page-137-1) ppp keepalive, on page 122
- profile [feature-template](#page-138-0) ppp lcp delay, on page 123
- profile [feature-template](#page-138-1) ppp lcp renegotiation, on page 123
- profile [feature-template](#page-139-0) ppp pap, on page 124
- profile [feature-template](#page-139-1) ppp timeout, on page 124
- profile [feature-template](#page-139-2) ppp timeout absolute, on page 124
- profile [feature-template](#page-140-0) qos, on page 125
- profile feature-template [service-accounting,](#page-140-1) on page 125
- profile feature-template [session-accounting,](#page-141-0) on page 126
- [profile](#page-142-0) l2tp, on page 127
- profile l2tp [domain,](#page-144-0) on page 129
- [profile](#page-144-1) l2tp ip-tos, on page 129
- [profile](#page-145-0) l2tp ipv4, on page 130
- profile l2tp ipv4 [destination,](#page-145-1) on page 130
- profile l2tp [retransmit](#page-146-0) initial, on page 131
- profile l2tp [retransmit](#page-146-1) initial timeout, on page 131
- profile l2tp [retransmit](#page-146-2) timeout, on page 131
- [profile](#page-147-0) l2tp tcp, on page 132
- profile l2tp [terminate-from,](#page-147-1) on page 132
- profile l2tp [tunnel,](#page-148-0) on page 133
- profile l2tp tunnel [timeout,](#page-148-1) on page 133
- profile [pppoe,](#page-148-2) on page 133
- profile pppoe [max-payload,](#page-150-0) on page 135
- profile pppoe [session-limit](#page-150-1) circuit-id, on page 135
- profile pppoe [session-limit](#page-151-0) mac, on page 136
- profile pppoe [session-limit](#page-151-1) max, on page 136
- profile pppoe [session-limit](#page-151-2) outer-vlan, on page 136
- profile [radius,](#page-152-0) on page 137
- profile radius [accounting,](#page-153-0) on page 138
- profile radius [accounting](#page-153-1) attribute, on page 138
- profile radius accounting attribute [called-station-id,](#page-154-0) on page 139
- profile radius accounting attribute [called-station-id](#page-154-1) format, on page 139
- profile radius accounting attribute [calling-station-id,](#page-155-0) on page 140
- profile radius accounting attribute [calling-station-id](#page-155-1) format, on page 140
- profile radius accounting attribute [nas-identifier-format,](#page-156-0) on page 141
- profile radius accounting attribute [nas-identifier-format](#page-156-1) format, on page 141
- profile radius [accounting](#page-157-0) attribute nas-port, on page 142
- profile radius accounting attribute nas-port [format-e-list,](#page-157-1) on page 142
- profile radius accounting attribute [nas-port-id,](#page-158-0) on page 143
- profile radius accounting attribute [nas-port-id](#page-158-1) format, on page 143
- profile radius accounting [detect-dead-server,](#page-159-0) on page 144
- profile radius [attribute,](#page-159-1) on page 144
- profile radius attribute [called-station-id,](#page-159-2) on page 144
- profile radius attribute [called-station-id](#page-160-0) format, on page 145
- profile radius attribute [calling-station-id,](#page-160-1) on page 145
- profile radius attribute [calling-station-id](#page-161-0) format, on page 146
- profile radius attribute [nas-identifier-format,](#page-161-1) on page 146
- profile radius attribute [nas-identifier-format](#page-162-0) format, on page 147
- profile radius attribute [nas-port,](#page-162-1) on page 147
- profile radius attribute nas-port [format-e-list,](#page-163-0) on page 148
- profile radius attribute [nas-port-id,](#page-163-1) on page 148
- profile radius attribute [nas-port-id](#page-164-0) format, on page 149
- profile radius [detect-dead-server,](#page-164-1) on page 149
- profile radius [server,](#page-164-2) on page 149
- profile radius [server-group,](#page-165-0) on page 150
- profile radius [server-group](#page-166-0) server, on page 151
- profile [server-group,](#page-166-1) on page 151
- profile [subscriber,](#page-167-0) on page 152
- profile [subscriber](#page-168-0) aaa, on page 153
- profile [subscriber](#page-168-1) class, on page 153
- profile [subscriber](#page-169-0) class aaa, on page 154
- profile [subscriber](#page-169-1) class matches, on page 154
- profile [subscriber](#page-170-0) class matches match, on page 155
- profile [subscriber](#page-171-0) event, on page 156
- profile [subscriber](#page-172-0) event aaa, on page 157
- profile [subscriber](#page-172-1) event class, on page 157
- profile [subscriber](#page-173-0) event class aaa, on page 158
- profile [subscriber](#page-173-1) event class matches, on page 158
- profile [subscriber](#page-174-0) event class matches match, on page 159
- quit, on [page](#page-175-0) 160
- rcm [switchover,](#page-175-1) on page 160
- [reconcile](#page-176-0) ipam, on page 161
- [resource](#page-176-1) pod, on page 161
- [resource](#page-176-2) pod cpu, on page 161
- [resource](#page-177-0) pod labels, on page 162
- resource pod [memory,](#page-177-1) on page 162
- router bfd instance [instance-id,](#page-178-0) on page 163
- router bfd instance instance-id [interface-list,](#page-178-1) on page 163
- router bfd instance instance-id [interface-list](#page-178-2) neighbors, on page 163
- router [bgplist,](#page-179-0) on page 164
- router [bgplist](#page-180-0) bfd, on page 165
- router bgplist [interfaceList,](#page-180-1) on page 165
- router bgplist interfaceList [bondingInterfaces,](#page-181-0) on page 166
- router bgplist [interfaceList](#page-181-1) neighbors, on page 166
- router bgplist [policies,](#page-182-0) on page 167
- router [monitor-interface](#page-183-0) interface-list, on page 168
- [screen-length,](#page-183-1) on page 168
- [screen-width,](#page-184-0) on page 169
- [send,](#page-184-1) on page 169
- [show,](#page-184-2) on page 169
- show [bfd-neigbor,](#page-185-0) on page 170
- show [bgp-global,](#page-185-1) on page 170
- show [bgp-kernel-route,](#page-185-2) on page 170
- show [bgp-neighbors,](#page-186-0) on page 171
- show [bgp-route-summary,](#page-186-1) on page 171
- show [bgp-routes,](#page-186-2) on page 171
- show [config-error](#page-187-0) info, on page 172
- show [diagnostics](#page-187-1) info, on page 172
- [show](#page-187-2) edr, on page 172
- show [endpoint](#page-187-3) all, on page 172
- show [endpoint](#page-188-0) info, on page 173
- show [geo-maintenance-mode,](#page-188-1) on page 173
- show [georeplication,](#page-188-2) on page 173
- show [l2tp-tunnel,](#page-189-0) on page 174
- show [l2tp-tunnel](#page-189-1) filter, on page 174
- show [local-interface-status,](#page-190-0) on page 175
- [show](#page-190-1) peers all, on page 175
- show [radius,](#page-191-0) on page 176
- show radius [acct-server,](#page-191-1) on page 176
- show radius [auth-server,](#page-191-2) on page 176
- show [radius-dyn-auth,](#page-191-3) on page 176
- show [radius-dyn-auth](#page-192-0) clients, on page 177
- show [resources](#page-192-1) info, on page 177
- [show](#page-192-2) role, on page 177
- [show](#page-192-3) rpc all, on page 177
- show [running-status](#page-193-0) info, on page 178
- show [sessions,](#page-193-1) on page 178
- show [sessions](#page-193-2) affinity, on page 178
- show sessions [commit-pending,](#page-193-3) on page 178
- show [subscriber,](#page-194-0) on page 179
- show [subscriber,](#page-194-1) on page 179
- show [subscriber](#page-195-0) filter, on page 180
- show [subscriber](#page-199-0) opts, on page 184
- show subscriber [synchronize,](#page-200-0) on page 185
- show test-radius [accounting,](#page-200-1) on page 185
- show test-radius [authentication,](#page-201-0) on page 186
- [show-defaults,](#page-203-0) on page 188
- [smiuser,](#page-203-1) on page 188
- [subscriber,](#page-204-0) on page 189
- subscriber [route-synchronize,](#page-205-0) on page 190
- subscriber [session-synchronize,](#page-205-1) on page 190
- subscriber [session-synchronize-cp,](#page-206-0) on page 191
- [system,](#page-206-1) on page 191
- [terminal,](#page-207-0) on page 192
- [timestamp,](#page-207-1) on page 192
- [user-plane,](#page-208-0) on page 193
- user-plane [peer-address,](#page-208-1) on page 193
- [user-plane](#page-208-2) port-id, on page 193
- [who,](#page-209-0) on page 194

### <span id="page-23-0"></span>**aaa**

Configures AAA-based user management parameters.

**Command Modes** Exec

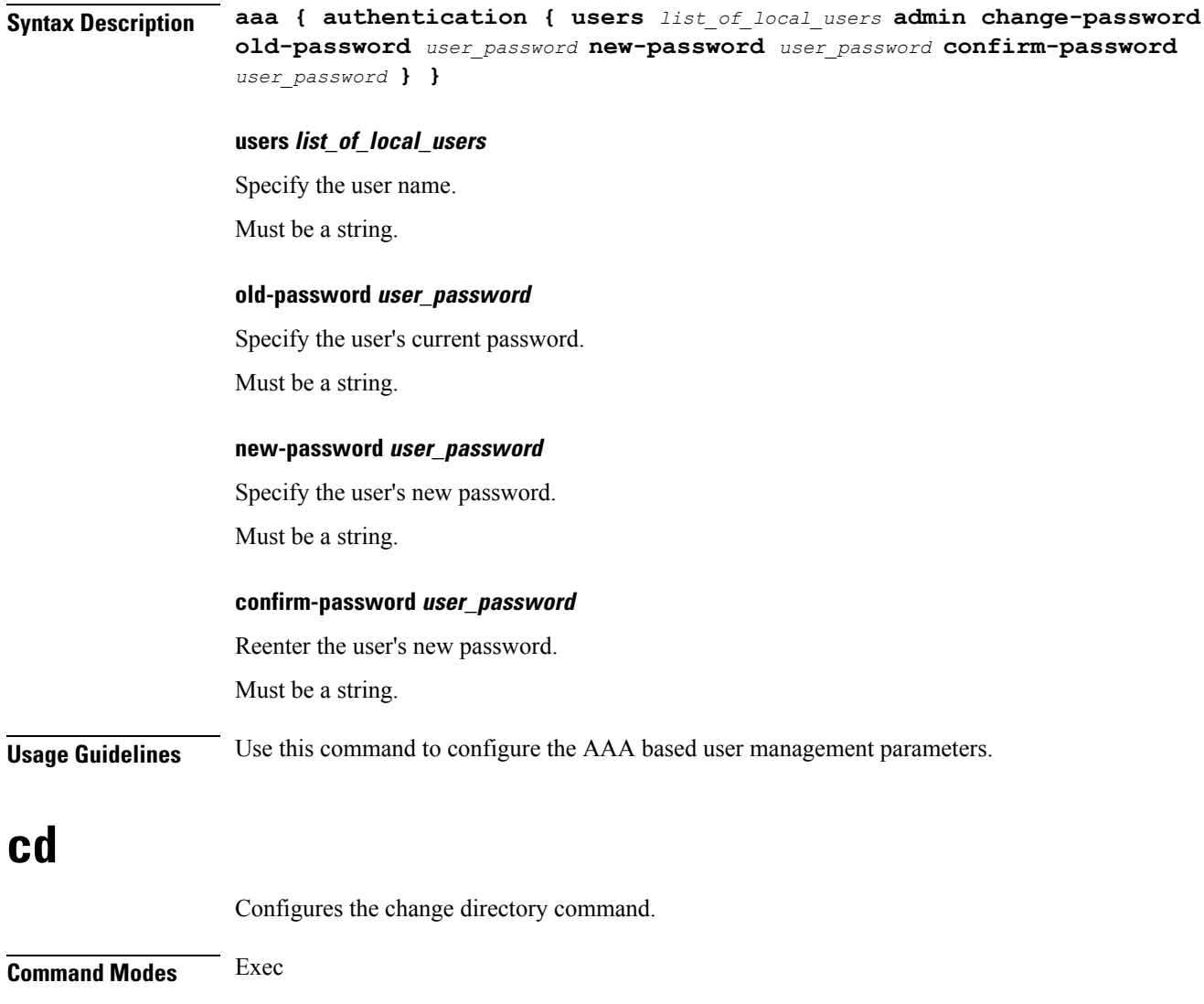

#### **directory**

<span id="page-24-0"></span>**Syntax Description cd** *directory***.ssh**

<span id="page-24-1"></span>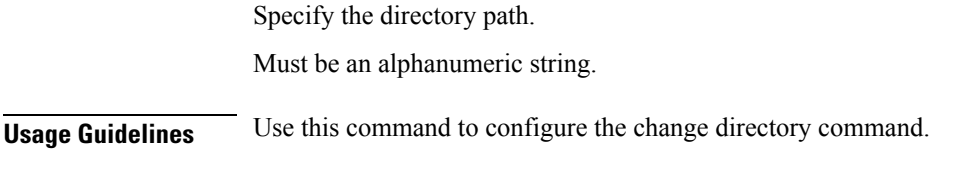

## **cdl clear**

Configures the Cisco Common Data Layer (CDL) parameters to delete the database sessions.

**Command Modes** Exec

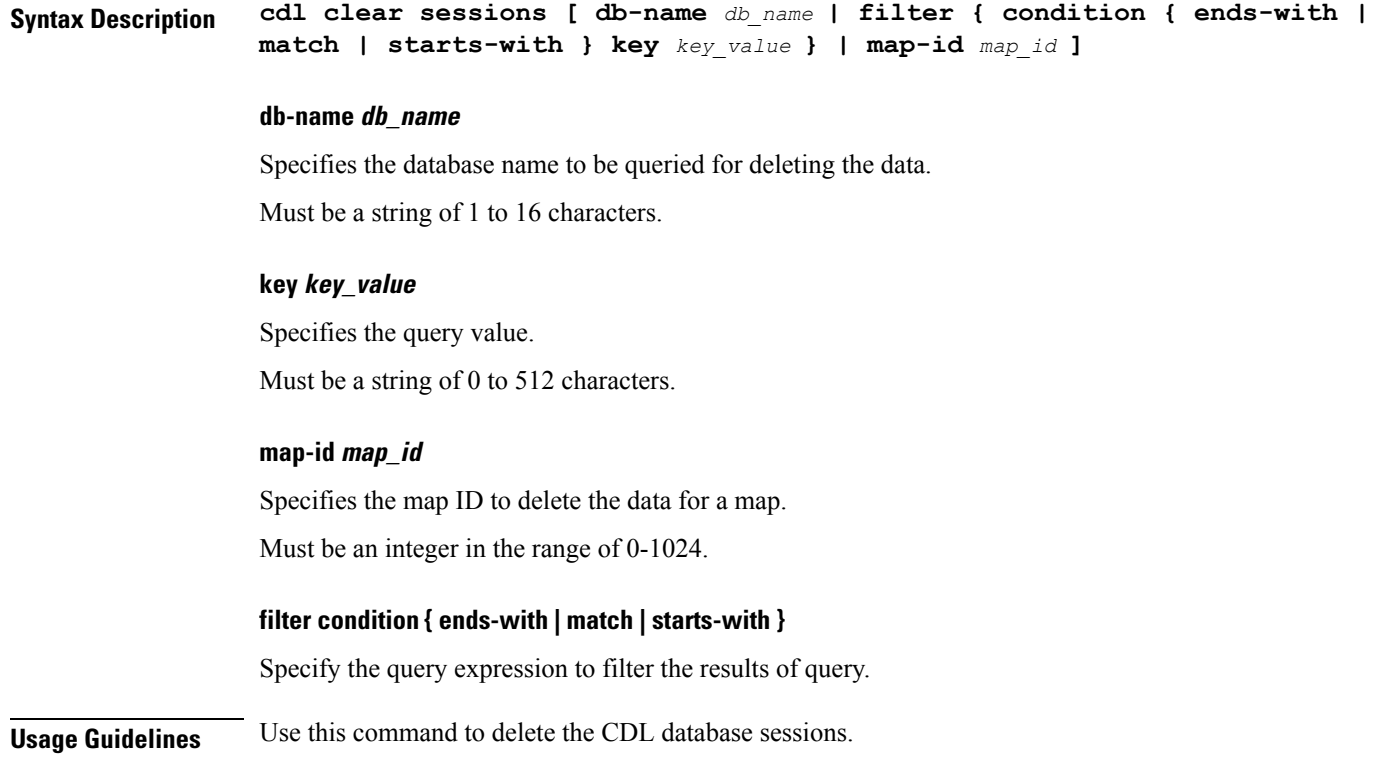

### <span id="page-25-0"></span>**cdl show sessions**

Configures the CDL parameters to display the session details.

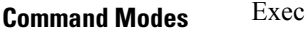

**Syntax Description cdl show sessions count { detailed { db-name** *db\_name* **| filter { condition { ends-with | match | starts-with } | key** *key\_value* **} | limit** *limit* **| map-id** *map\_id* **} | summary { db-name** *db\_name* **| filter { condition { ends-with | match | starts-with } | key** *key\_value* **} | limit** *limit* **| map-id** *map\_id* **}**

#### **count**

Display the session count information.

#### **detailed**

Display the session details with data.

#### **summary**

Display the session details without data.

#### **db-name db\_name**

Specifies the database name to be queried for displaying the session details.

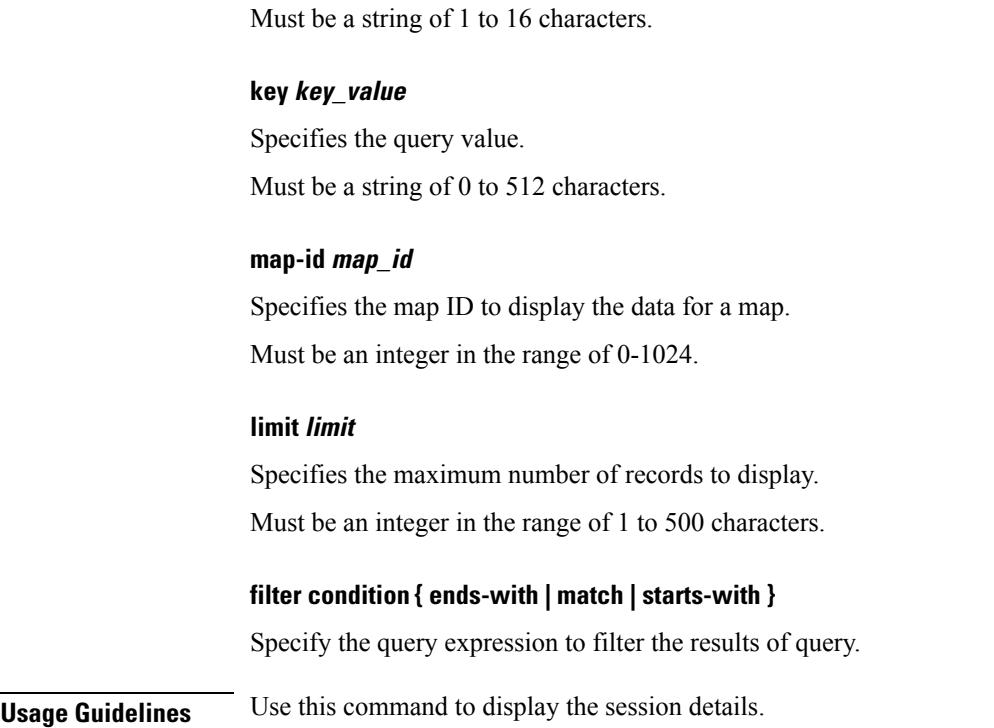

### <span id="page-26-0"></span>**cdl show status**

Configures the CDL parameters to display the status of the database.

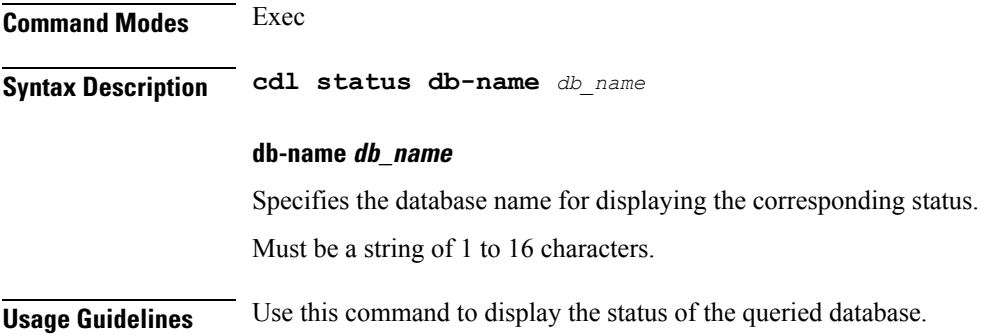

### <span id="page-26-1"></span>**clear l2tp-tunnel**

Clears l2tp tunnel.

**Command Modes** Exec

**Syntax Description clear l2tp tunnel { upf** *upf\_name* **} [ tunnel-type** *tunnel\_type* **| tunnel-id** *tunnel\_id* **| force ]**

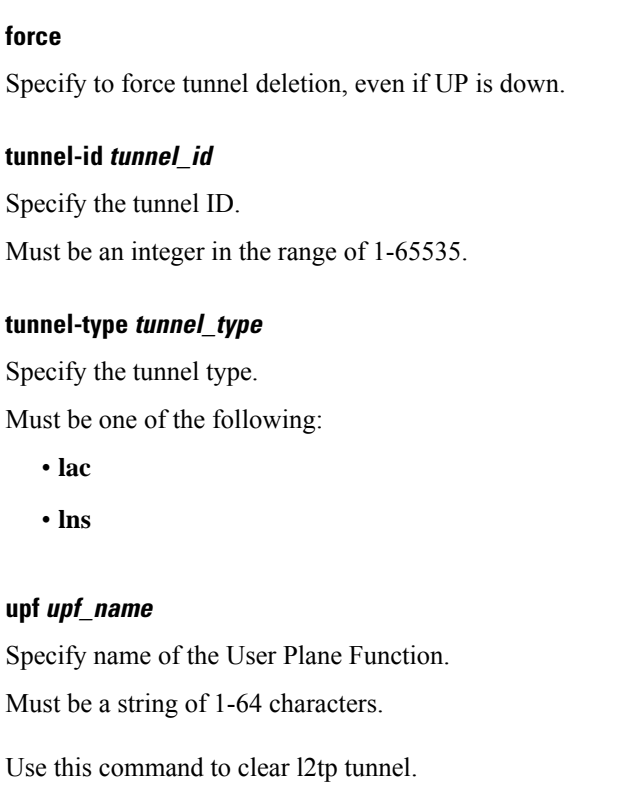

### **clear subscriber**

**Command Modes** Exec

<span id="page-27-0"></span>**Usage Guidelines** 

Clears BNG subscriber data.

**Syntax Description clear subscriber** *type* **[ upf** *upf\_name* **| port-id** *upf\_port\_id* **| mac** *mac\_address* **| sublabel** *subscriber\_label* **| up-subs-id** *up\_subscriber\_id* **| ipv4-pool** *ipv4\_pool\_name* **| ipv6-addr-pool** *ipv6\_address\_pool\_name* **| ipv6-pfx-pool** *ipv6\_prefix\_pool\_name* **| ipv4-range** *ipv4\_address\_range* **| ipv6-addr-range** *ipv6\_address\_range* **| ipv6-pfx-range** *ipv6\_prefix\_range* **| ppp-type** *ppp\_session\_type* **| session-id** *session\_id* **| tunnel-id** *tunnel\_id* **]**

#### **force**

Specify to force session deletion, even if UP is down.

#### **ipv4-pool ipv4\_pool\_name**

Specify name of the IPv4 address pool.

Must be a string of 1-64 characters.

#### **ipv4-range ipv4\_address\_range**

Specify the IPv4 address range in the format "*poolName*/*start-ip*".

Must be a string of 1-64 characters.

#### **ipv6-addr-pool ipv6\_address\_pool\_name**

Specify name of the IPv6 address pool. Must be a string of 1-64 characters.

#### **ipv6-addr-range ipv6\_address\_range**

Specify the IPv6 address range in the format "*poolName*/*start-ip*". Must be a string of 1-64 characters.

#### **ipv6-pfx-pool ipv6\_prefix\_pool\_name**

Specify name of the IPv6 prefix pool. Must be a string of 1-64 characters.

#### **ipv6-pfx-range ipv6\_prefix\_range**

Specify the IPv6 prefix range in the format "*poolName*/*start-pfx*". Must be a string of 1-64 characters.

#### **mac mac\_address**

Specify the MAC address in the format "aabb.ccdd.eeff". Must be a string of 1-64 characters.

#### **port-id upf\_port\_id**

Specify port ID of the user plane function in the "*upf*/*port-id*" format. Must be a string of 1-64 characters.

#### **ppp-type ppp\_session\_type**

Specify the PPP session type. Must be one of the following:

• **lac**

• **pta**

#### **session-id session\_id**

Specify the session ID information. Must be a string of 1-64 characters.

#### **sublabel subscriber\_label**

Specify the subscriber label.

Must be a string of 1-64 characters.

#### **tunnel-id tunnel\_id**

Specify the tunnel ID information. Must be a string of 1-64 characters.

#### **upf upf\_name**

Specify name of the user plane function.

Must be a string of 1-64 characters.

#### **type**

Specify the type.

Must be one of the following:

- **dhcp**
- **lns**
- **pppoe**
- **sessmgr**

<span id="page-29-0"></span>**Usage Guidelines** Use this command to clear BNG subscriber data.

### **clear subscriber**

Clears subscriber data.

**Command Modes** Exec **Syntax Description clear subscriber { all | gr-instance** *gr\_instance* **| imei** *imei\_id* **| namespace** *namespace* **| nf-service** *nf\_service* **| supi** *supi\_id* **|** *config\_specific\_options* **}**

#### **all**

Specify to remove all subscriber data.

#### **gr-instance gr\_instance**

Specify the subscribers from the GR instance.

#### **imei imei\_id**

Specify the International Mobile Equipment Identity.

Must be a string of 15-16 characters.

#### **namespace namespace**

NOTE: This keyword is deprecated, use nf-service instead. Specifies the product namespace under which to search.

Default Value: cisco-mobile-infra:none.

#### **nf-service nf\_service**

Specify the network function service under which to search.

Default Value: cisco-mobile-infra:none.

#### **supi supi\_id**

Specify to remove subscriber data associated with the SUPI ID. Must be a string of 1-63 characters.

<span id="page-30-0"></span>**Usage Guidelines** Use this command to clear subscriber data.

### **client http header**

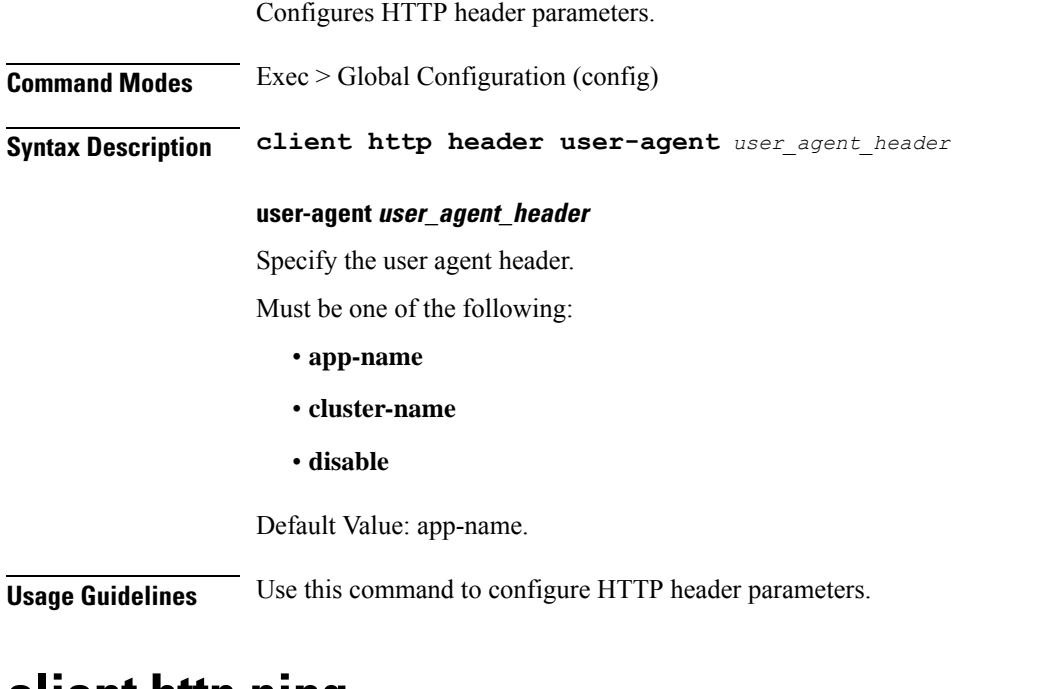

### <span id="page-30-1"></span>**client http ping**

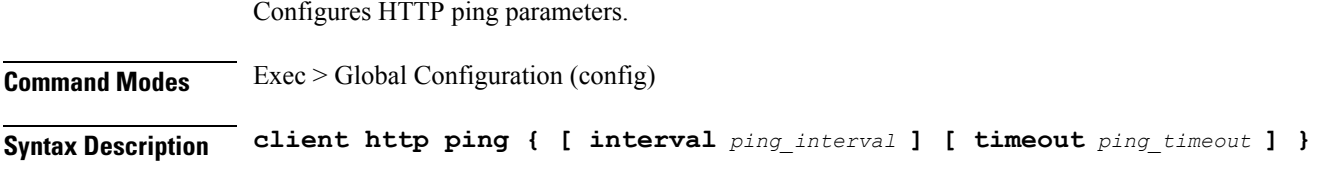

#### **interval ping\_interval**

Specify, in milliseconds, the time interval between two HTTP pings. Must be an integer in the range of 0-30000.

Default Value: 10000.

#### **timeout ping\_timeout**

Specify, in milliseconds, the ping timeout duration to detect if remote host is down. Must be an integer in the range of 0-15000. Default Value: 5000.

<span id="page-31-0"></span>**Usage Guidelines** Use this command to configure HTTP ping parameters.

### **client inbound interface**

Configures inbound client interface parameters.

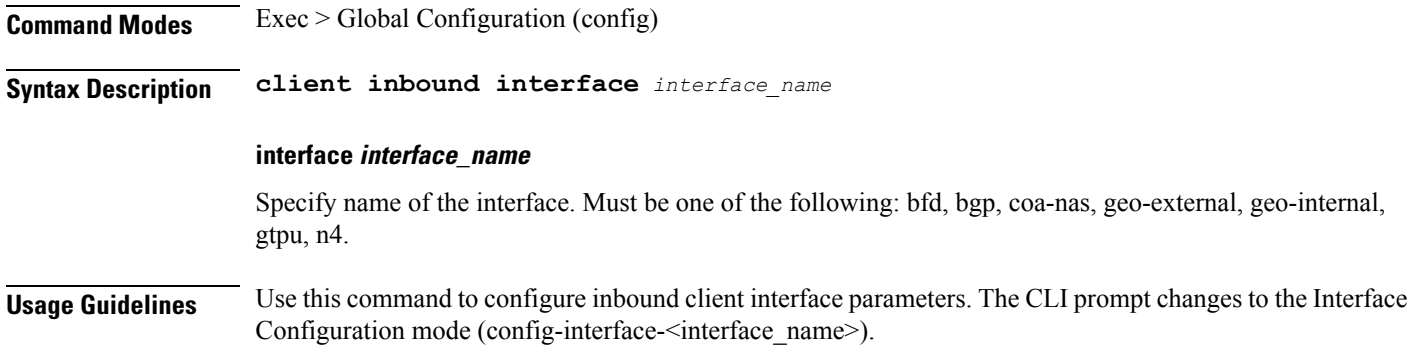

### <span id="page-31-1"></span>**client inbound interface limit overload**

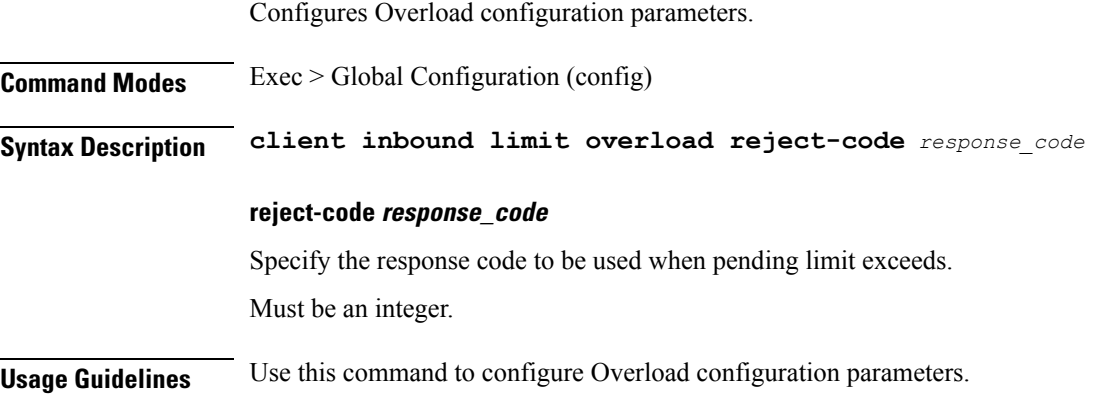

### <span id="page-32-0"></span>**client inbound interface limit pending**

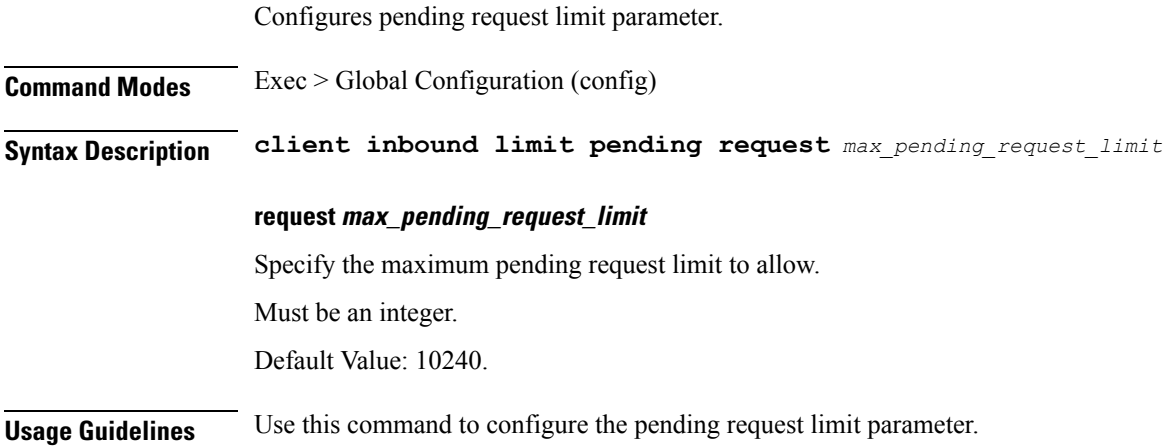

### <span id="page-32-1"></span>**client inbound limit overload**

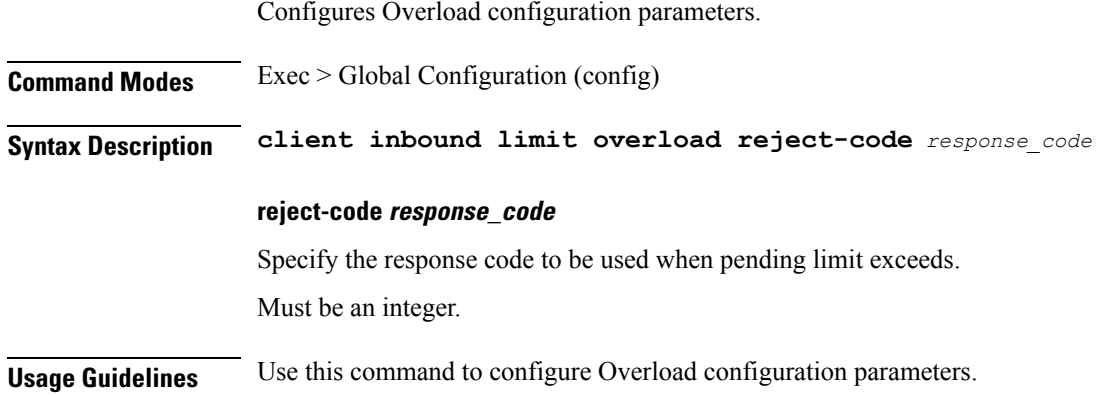

## <span id="page-32-2"></span>**client inbound limit pending**

Ι

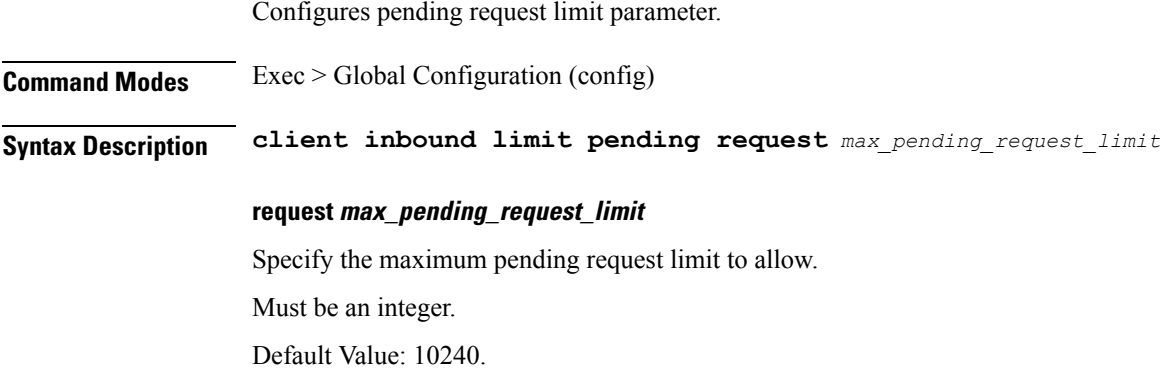

**Usage Guidelines** Use this command to configure the pending request limit parameter.

### <span id="page-33-0"></span>**client outbound host ping**

Configures outbound host ping parameter.

**Command Modes** Exec > Global Configuration (config) **Syntax Description client outbound host ping { [ backoff** *backoff\_interval* **] [ interval** *ping\_interval* **] [ timeout** *ping\_timeout* **] } backoff backoff\_interval** Specify, in milliseconds, the backoff time interval to wait when remote host is detected down before pinging again. Must be an integer in the range of 0-3600000. Default Value: 0. **interval ping\_interval** Specify, in milliseconds, the time interval between two pings. Must be an integer in the range of 0-30000. Default Value: 0. **timeout ping\_timeout** Specify the ping timeout duration, in milliseconds, to detect remote host down. Must be an integer in the range of 0-15000. Default Value: 0. **Usage Guidelines** Use this command to configure outbound host ping parameter. **client outbound interface** Configures outbound client interface parameters.

<span id="page-33-1"></span>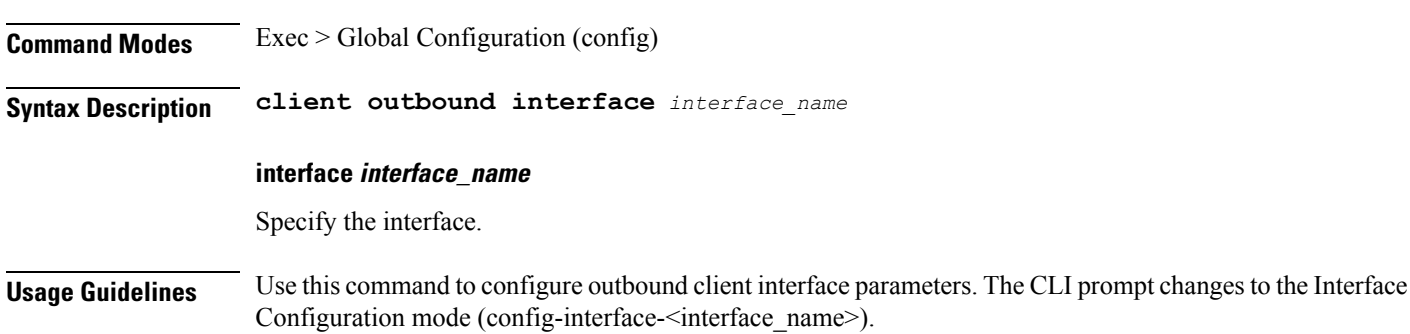

### <span id="page-34-0"></span>**client outbound interface host ping**

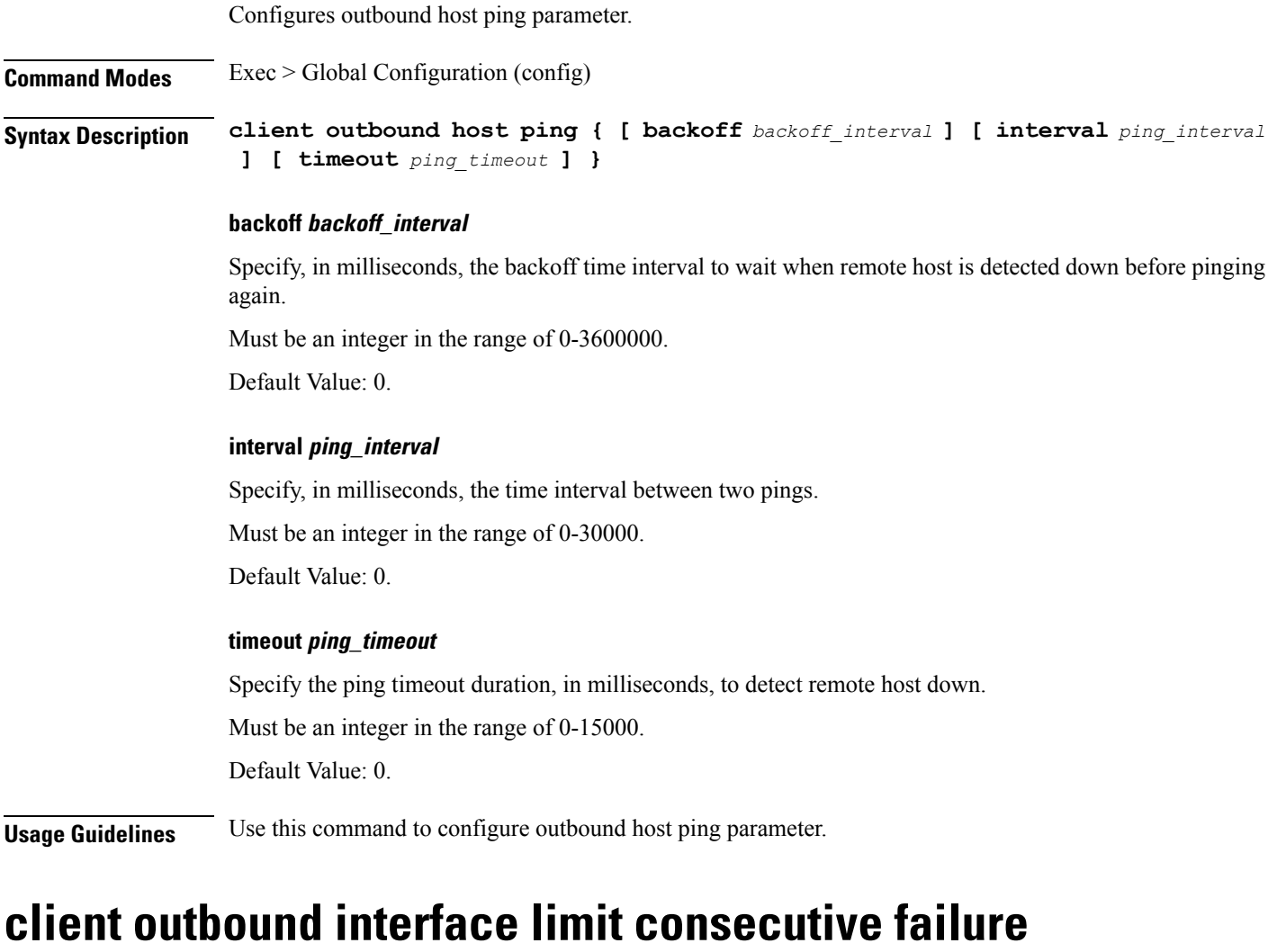

Configures consecutive failure configuration parameters.

<span id="page-34-1"></span>**Command Modes** Exec > Global Configuration

**Syntax Description consecutive failure count** *failure\_limit\_count* **codes** *failure\_codes*

#### **codes failure\_codes**

Specify the list of failure codes to be considered, such as timeout, 503, etc.

Must be a string.

You can configure a maximum of 10 elements with this keyword.

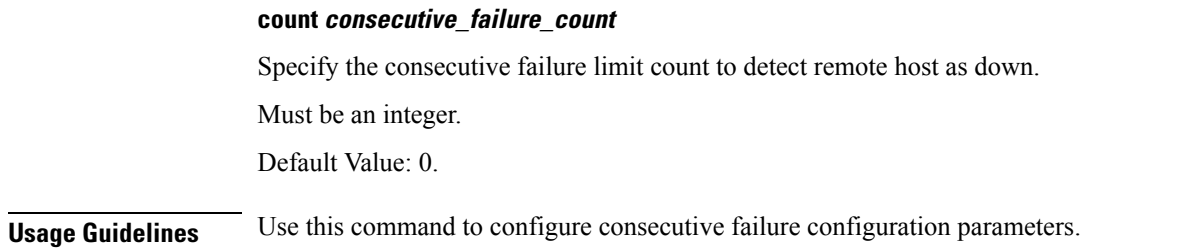

### <span id="page-35-0"></span>**client outbound interface limit pending**

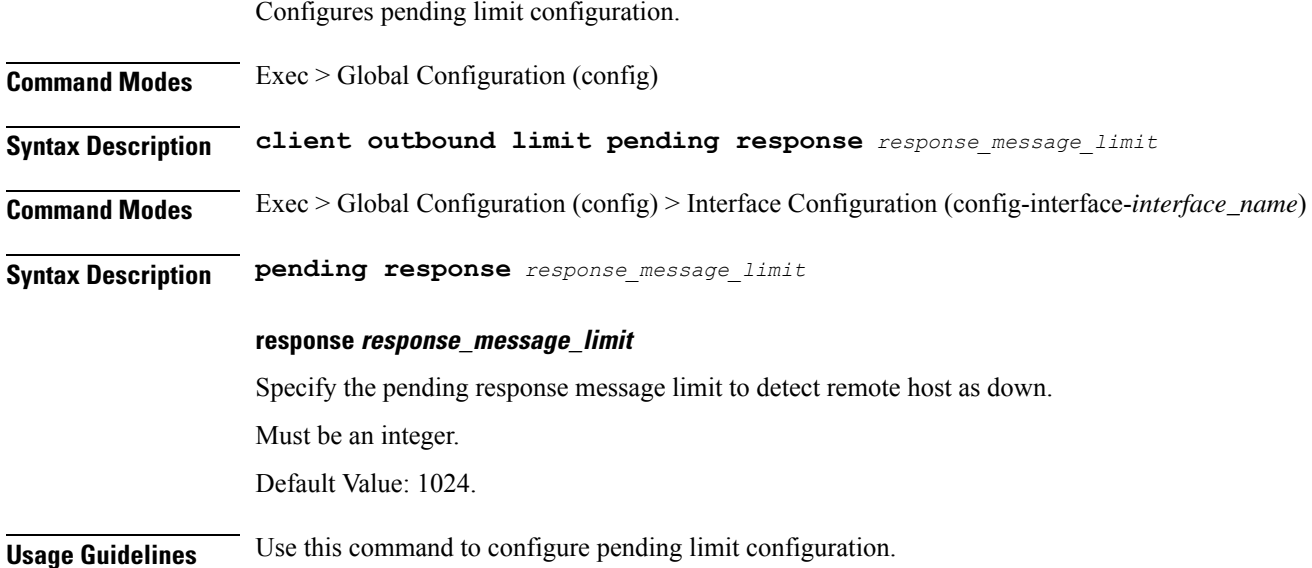

### <span id="page-35-1"></span>**client outbound limit consecutive failure**

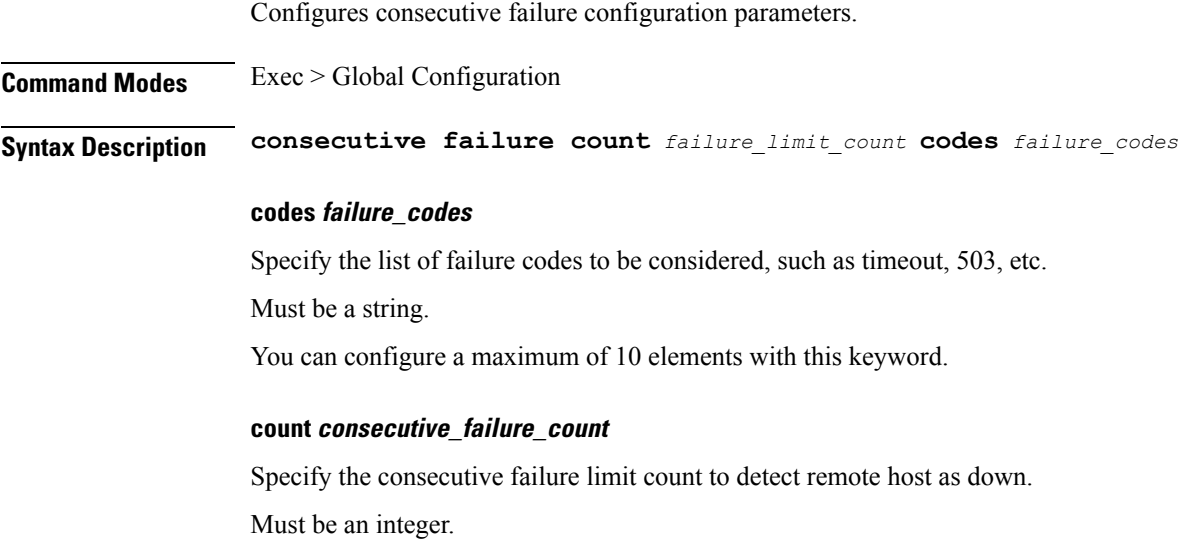
Default Value: 0.

**Usage Guidelines** Use this command to configure consecutive failure configuration parameters.

### **client outbound limit pending**

Configures pending limit configuration.

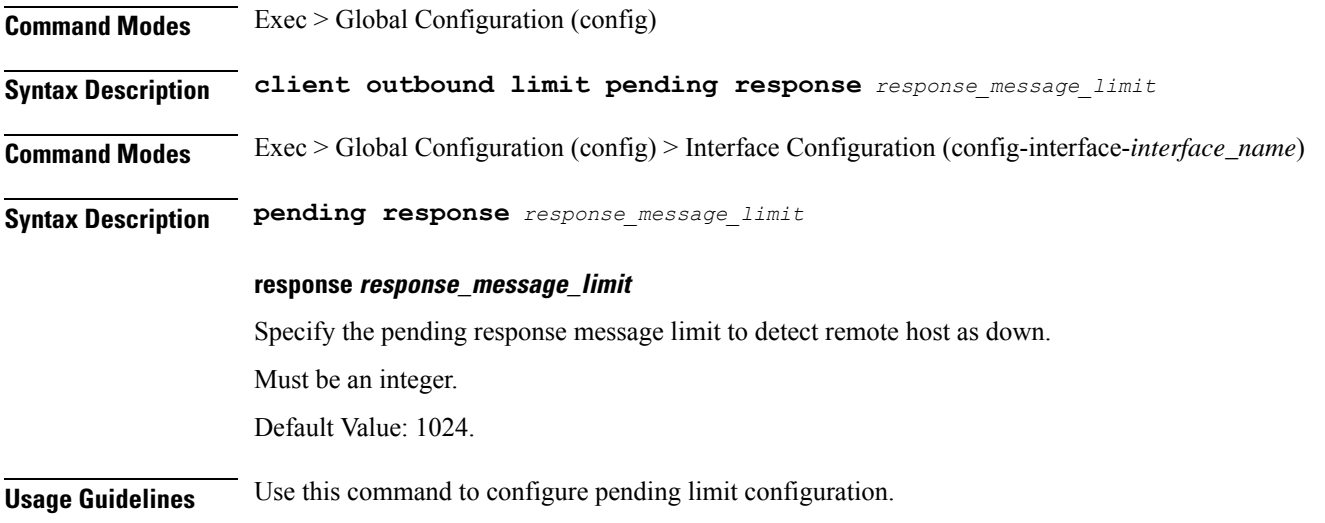

### **commit**

Configures the commit parameters.

#### **Command Modes** Exec

**Syntax Description commit [ abort { persist-id** *persist\_id* **} | confirm { persist-id** *persist\_id* **} | persist-id** *persist\_id* **]**

#### **abort persist-id persist\_id**

Specify to abort commit. Specify the persistence ID for the commit operation. Must be an integer.

#### **confirm persist-id persist\_id**

Specify to confirm commit. Specify the persistence ID for the commit operation. Must be an integer.

#### **persist-id persist\_id**

Specify the persistence ID for the commit operation. Must be an integer.

**Cloud Native BNG Control Plane Command Reference Guide, Release 2022.01.0**

**Usage Guidelines** Use this command to configure the commit parameters.

### **compare**

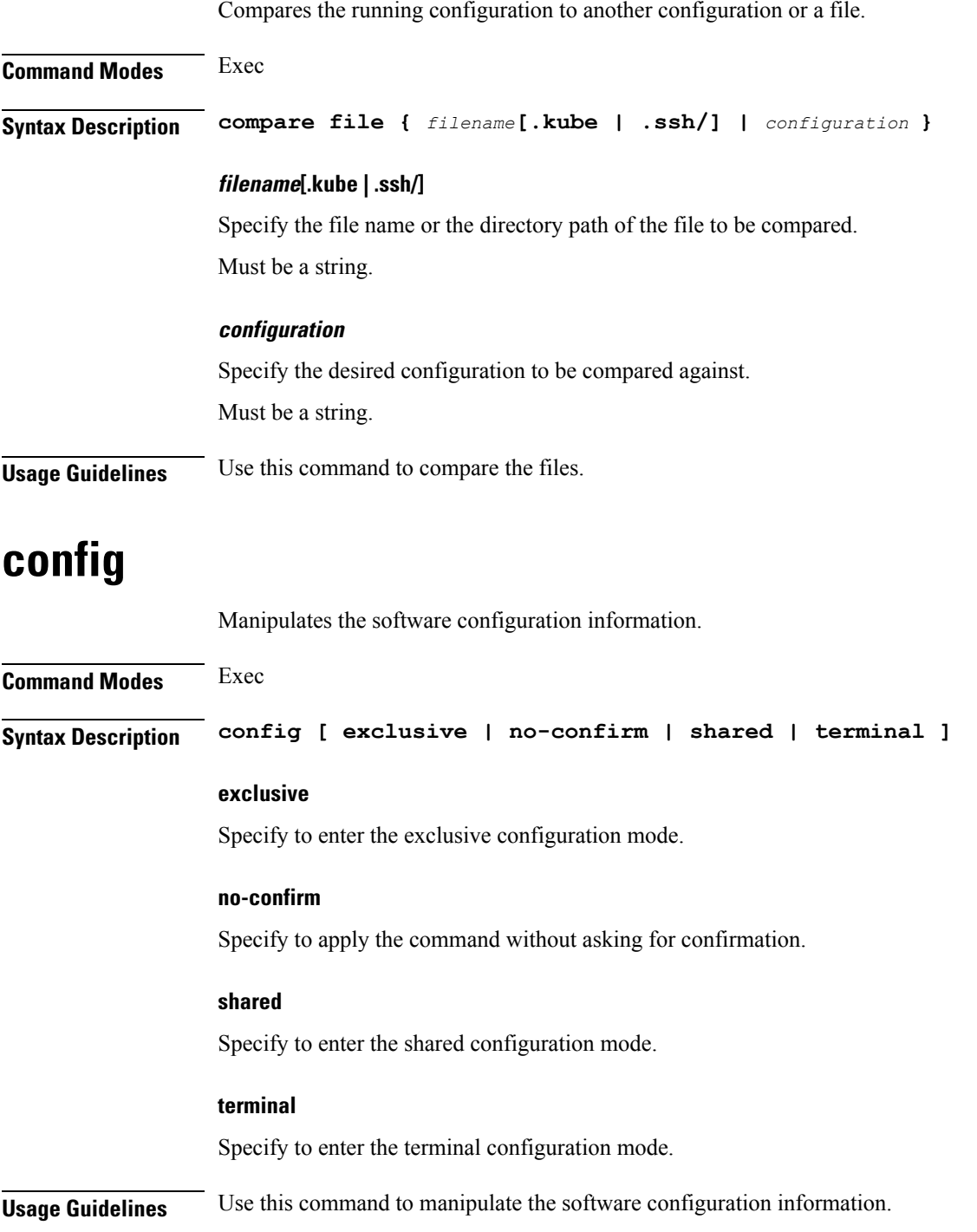

### **datastore dbs**

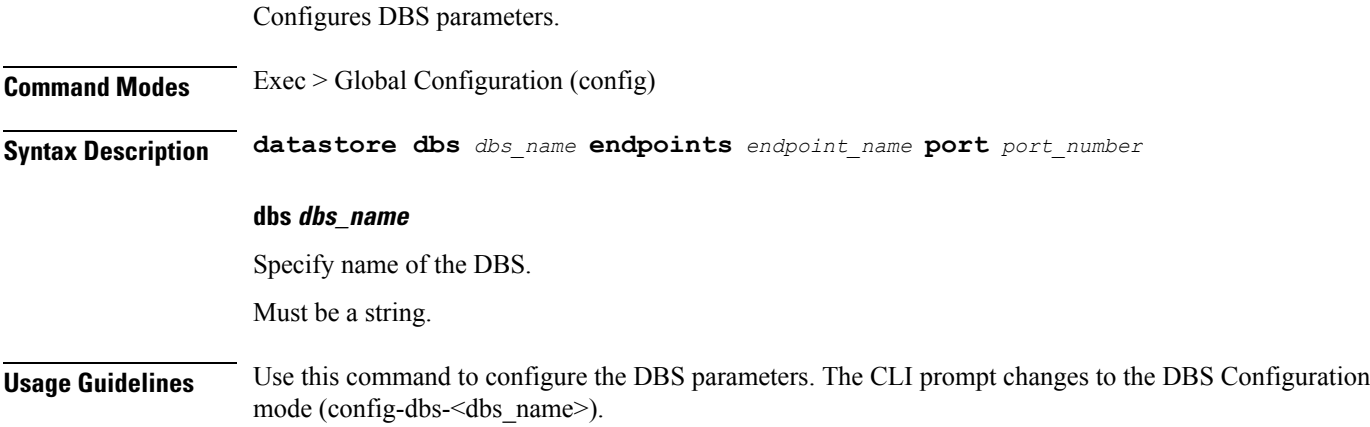

## **datastore dbs endpoints**

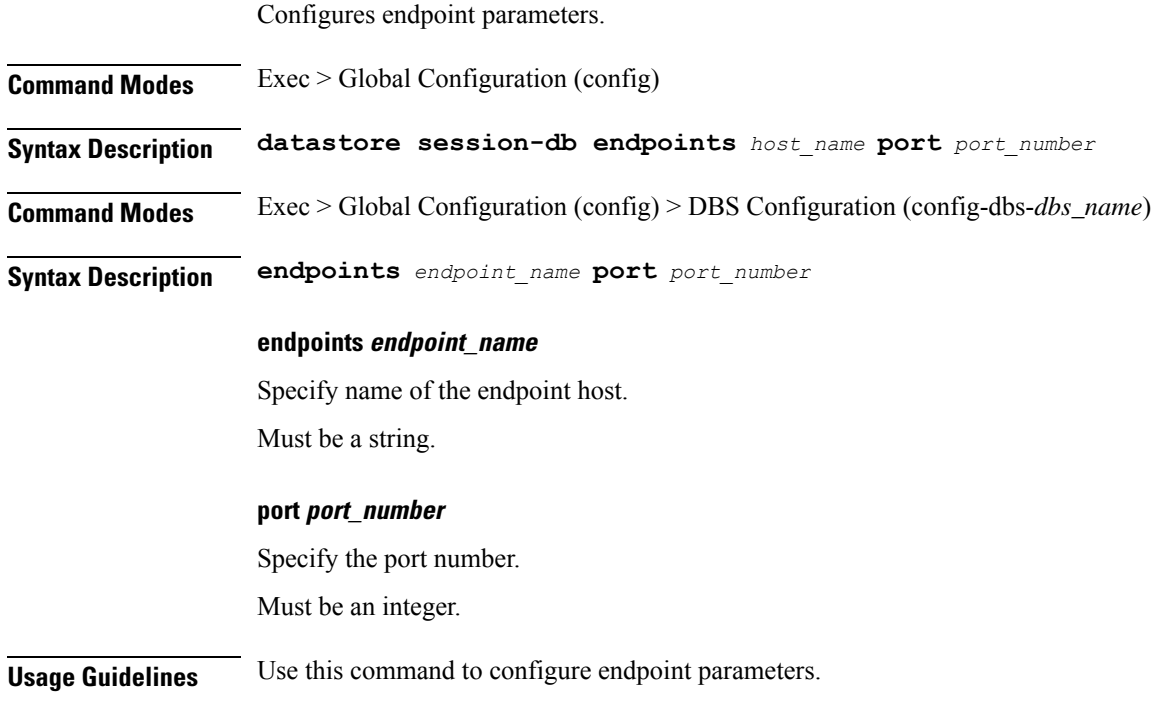

## **datastore notification-ep**

Configures notification endpoint parameters.

**Command Modes** Exec > Global Configuration (config)

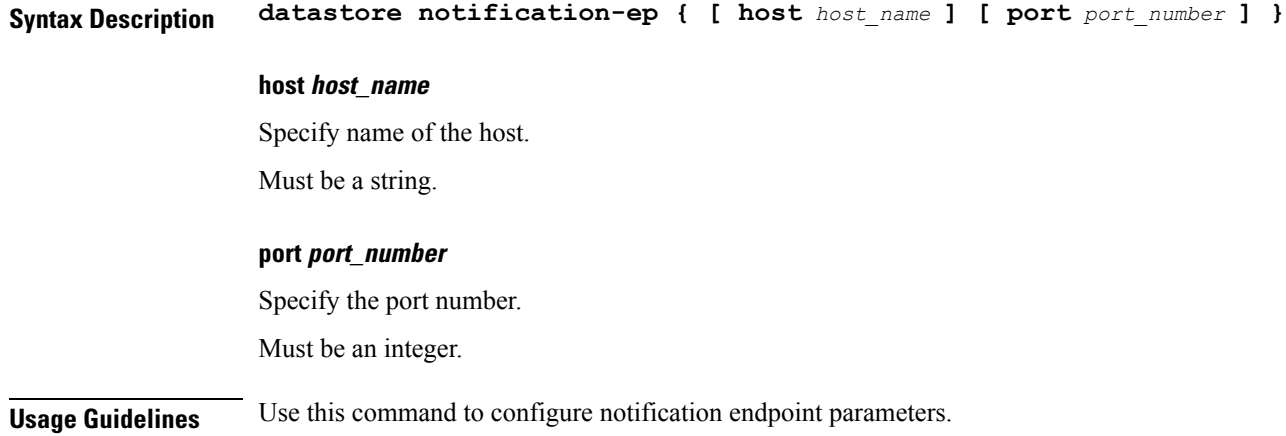

## **datastore session-db**

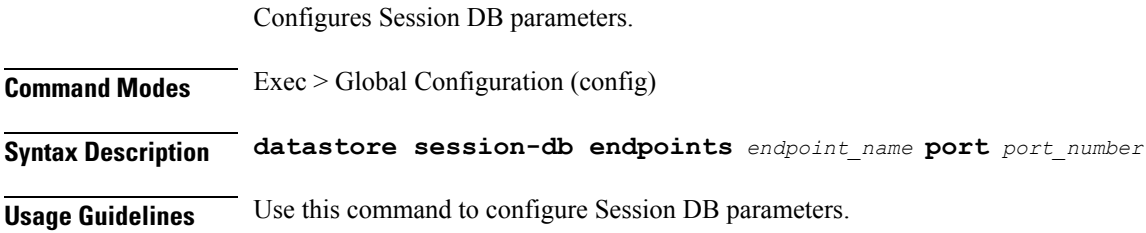

# **datastore session-db endpoints**

Configures endpoint parameters.

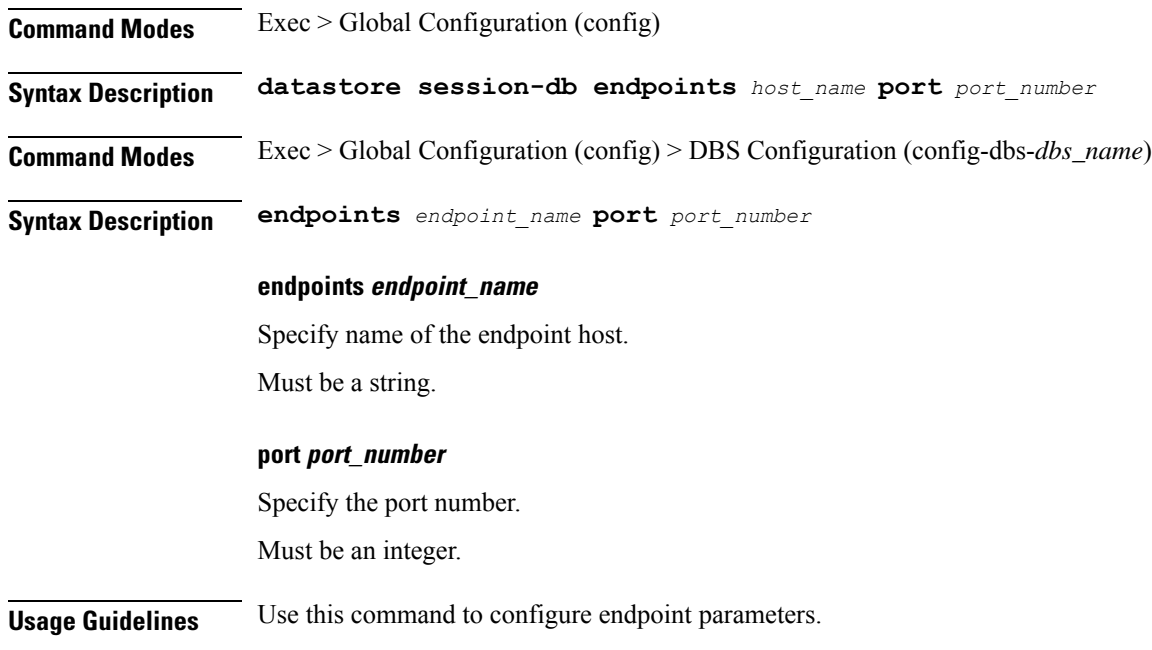

## **deployment**

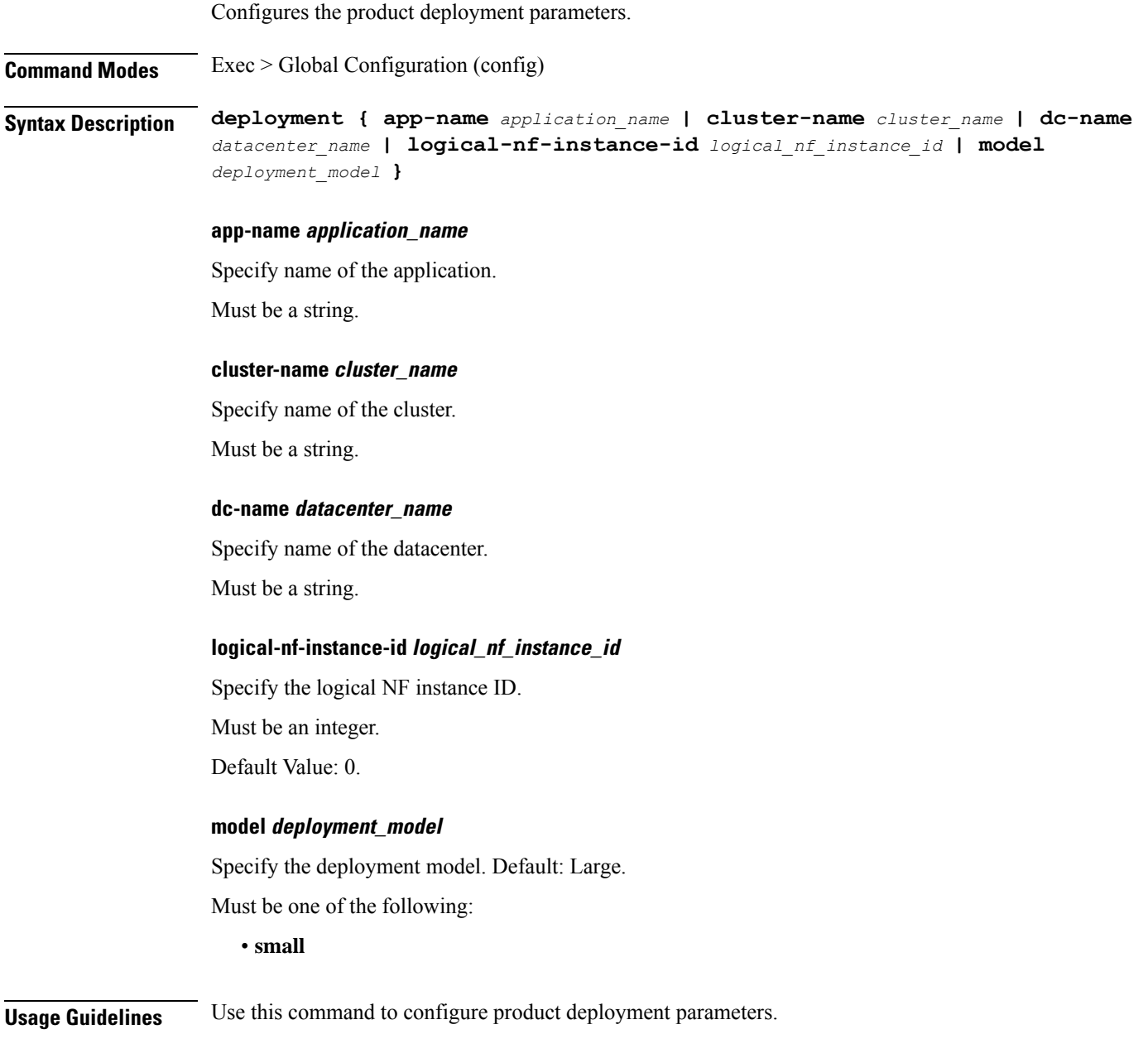

## **deployment resource**

Configures the deployment CPU resource parameter.

**Command Modes** Exec > Global Configuration (config) > Deployment Configuration (config-deployment)

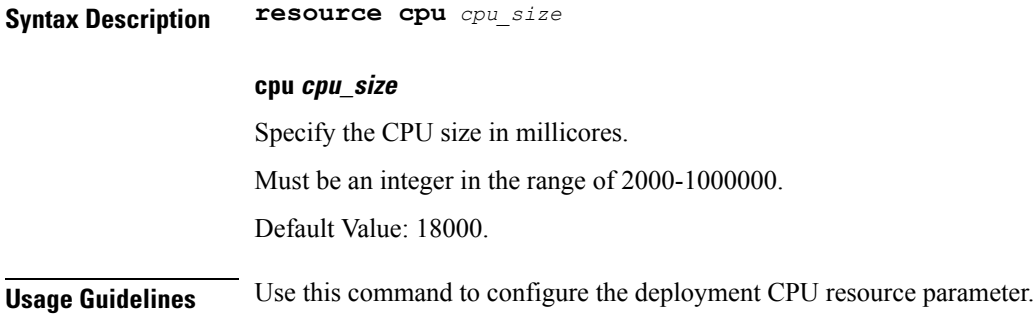

## **describe**

Displays the command information.

**Command Modes** Exec **Syntax Description describe** *command* **command** Specify the command name to display detailed information about the command. The command must be one of the following: • **aaa** • **cd** • **cdl** • **commit** • **compare**

- **config**
- **describe**
- **dump**
- **exit**
- **help**
- **history**
- **id**
- **idle-timeout**
- **ignore-leading-space**
- **job**
- **leaf-prompting**
- **license**
- **logout**
- **monitor**
- **no**
- **paginate**
- **quit**
- **rcm**
- **screen-length**
- **screen-width**
- **send**
- **show**
- **show-defaults**
- **smiuser**
- **system**
- **terminal**
- **timestamp**
- **who**

**Usage Guidelines** Use this command to display the command specific information.

## **dump transactionhistory**

Creates dump of transaction history.

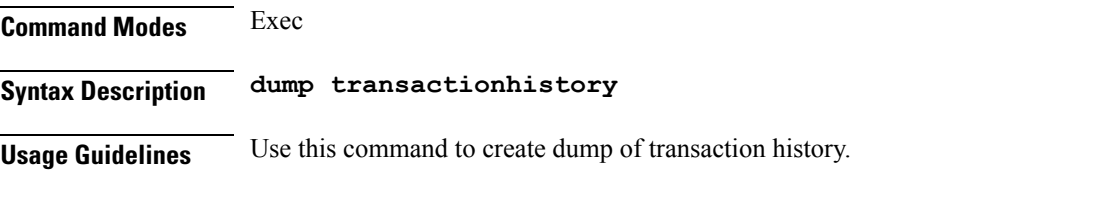

## **edr**

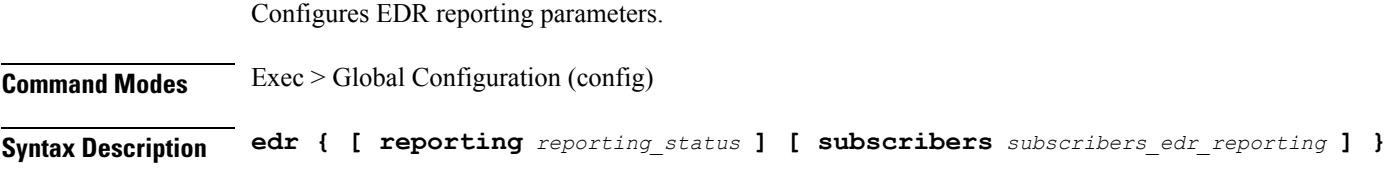

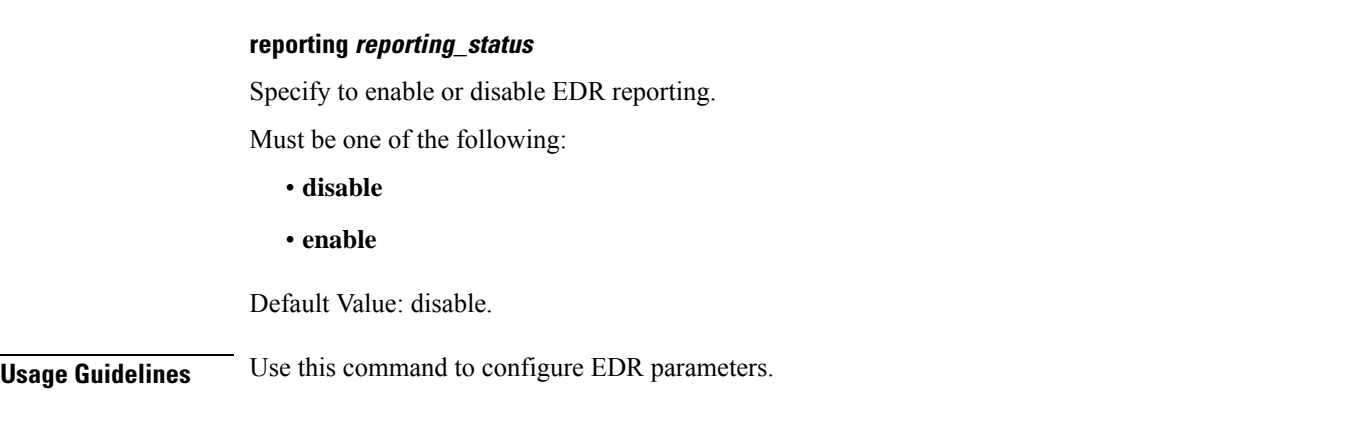

## **edr edrsubscribers**

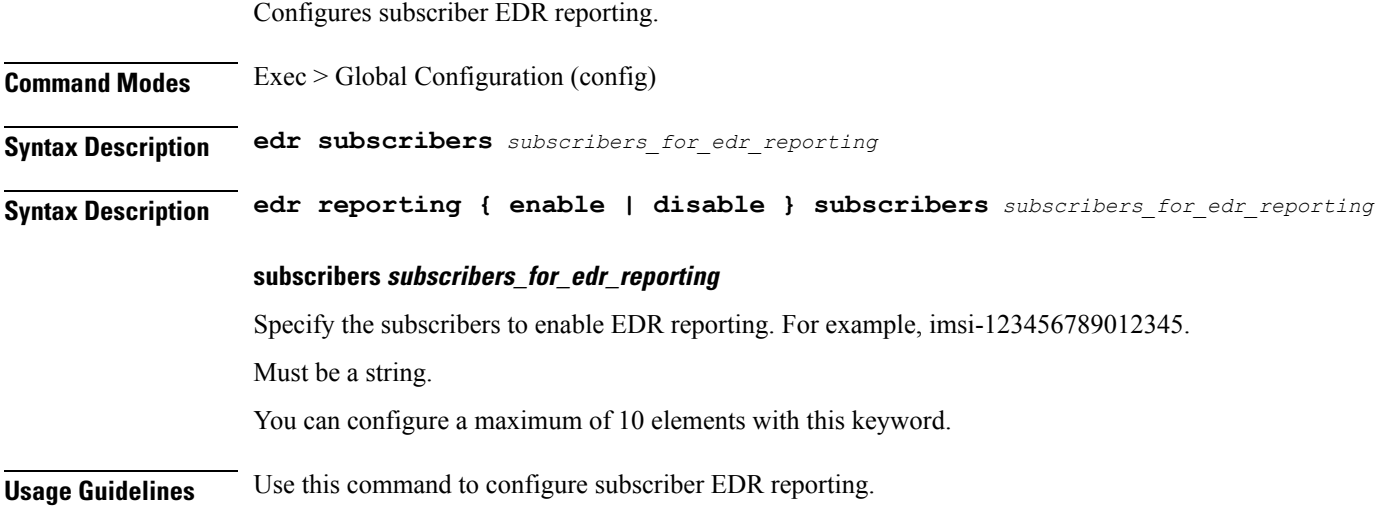

## **edr file files**

Configures EDR file parameters.

**Command Modes** Exec > Global Configuration (config)

**Syntax Description edr file { transaction | transaction-collision } [ reporting** *reporting\_status* **] [ verbose** *verbosity\_status* **]**

#### **file { transaction | transaction-collision }**

Specify name of the EDR file.

#### **reporting reporting\_status**

Specify to enable or disable reporting of this file.

Must be one of the following:

- **disable**
- **enable**

Default Value: disable.

#### **verbose verbosity\_status**

Specify to enable or disable field description or long names in the file.

Must be one of the following:

- **disable**
- **enable**

Default Value: disable.

**Usage Guidelines** Use this command to configure EDR file parameters.

### **edr file files disable**

Disables procedure IDs.

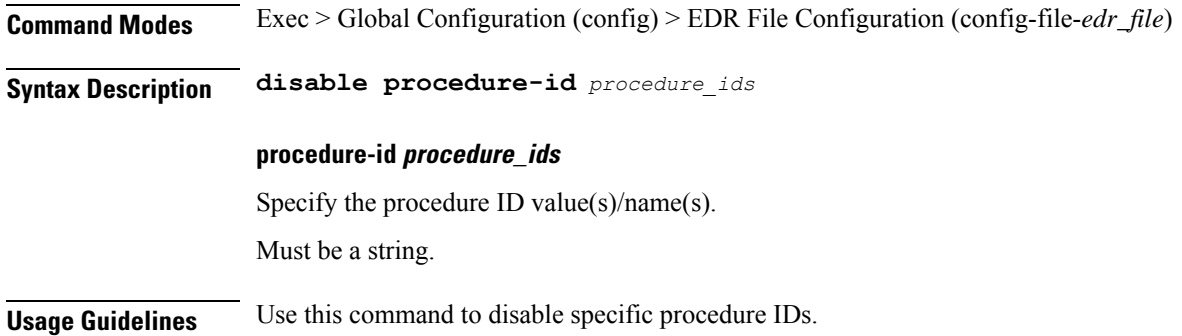

### **edr file files flush**

Configures EDR file flush parameters.

**Command Modes** Exec > Global Configuration (config) > EDR File Configuration (config-file-*edr\_file*) **Syntax Description flush interval** *file\_flush\_interval* **interval file\_flush\_interval** Specify, in milliseconds, the file flush interval. Must be an integer. Default Value: 1000.

**Usage Guidelines** Use this command to configure the EDR file flush parameters.

### **edr file files limit**

Configures EDR file limit parameters. **Command Modes** Exec > Global Configuration (config) > EDR File Configuration (config-file-*edr\_file*) **Syntax Description limit { [ count** *max\_files\_to\_preserve* **] [ size** *max\_single\_file\_size* **] } count max\_files\_to\_preserve** Specify the maximum number of files to be preserved. Must be an integer. Default Value: 10. **size max\_single\_file\_size** Specify the maximum single file size limit in MB. Must be an integer. Default Value: 100. **Usage Guidelines** Use this command to configure the EDR file limit parameters.

### **edr file files procedure-id disable-event-id**

Disables transaction-level procedure ID configuration.

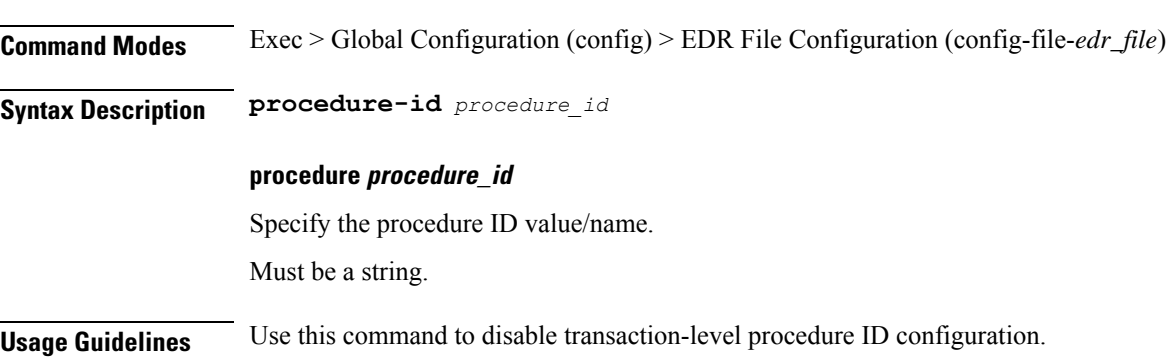

### **edrfile files procedure-id disable-event-id disable-inner disable**

Disables event IDs.

**Command Modes** Exec > Global Configuration (config) > EDR File Configuration (config-file-*edr\_file*) > Procedure ID Configuration (config-procedure-id-*procedure\_id*)

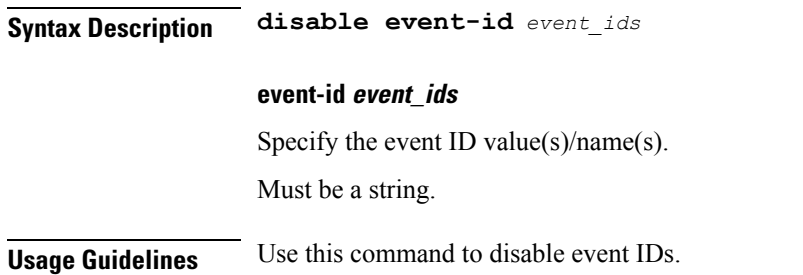

## **edr file files procedure-id disable-event-id disable-inner event-id disable-field-id**

Disables procedure-level event ID configuration.

**Command Modes** Exec > Global Configuration (config) > EDR File Configuration (config-file-*edr\_file*) > Procedure ID Configuration (config-procedure-id-*procedure\_id*) **Syntax Description event-id** *event\_id* **event event\_id** Specify the event ID value/name. Must be a string. **Usage Guidelines** Use this command to disable procedure-level event ID configuration.

## **edr file files procedure-id disable-event-id disable-inner event-id disable-field-id disable**

Disables field IDs.

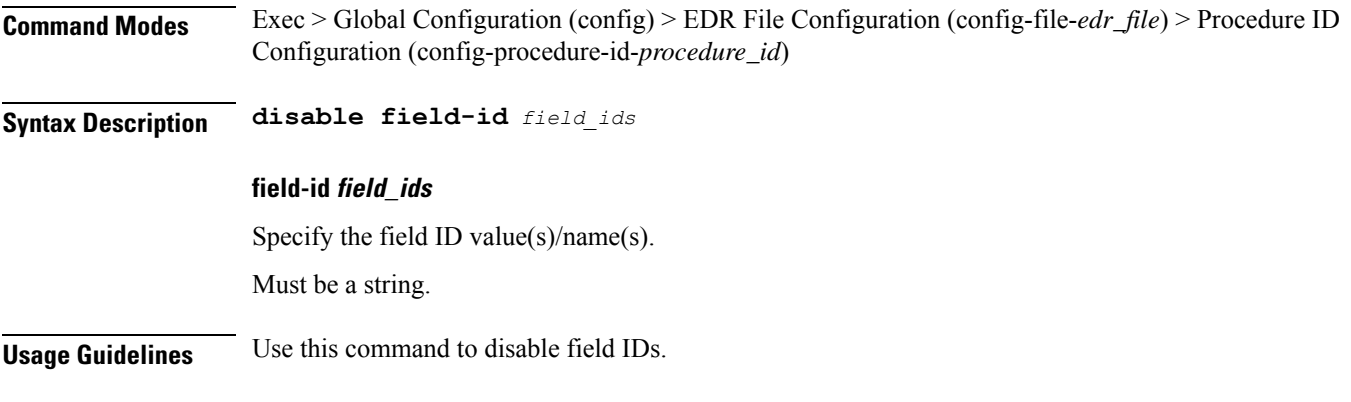

## **exit**

Exits the current configuration mode and returns to the previous configuration mode.

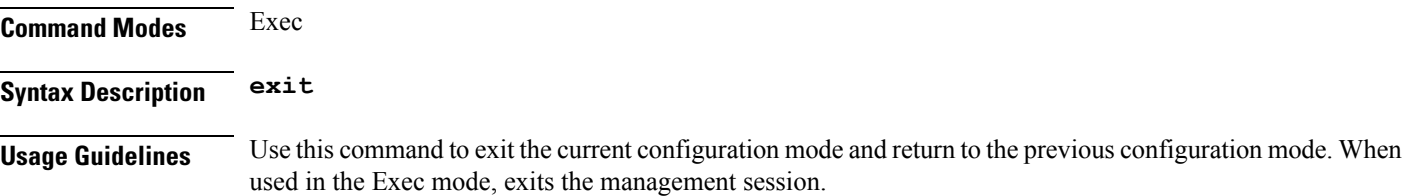

## **geo maintenance**

Configures Geo Admin Controller to enable or disable maintenance mode.

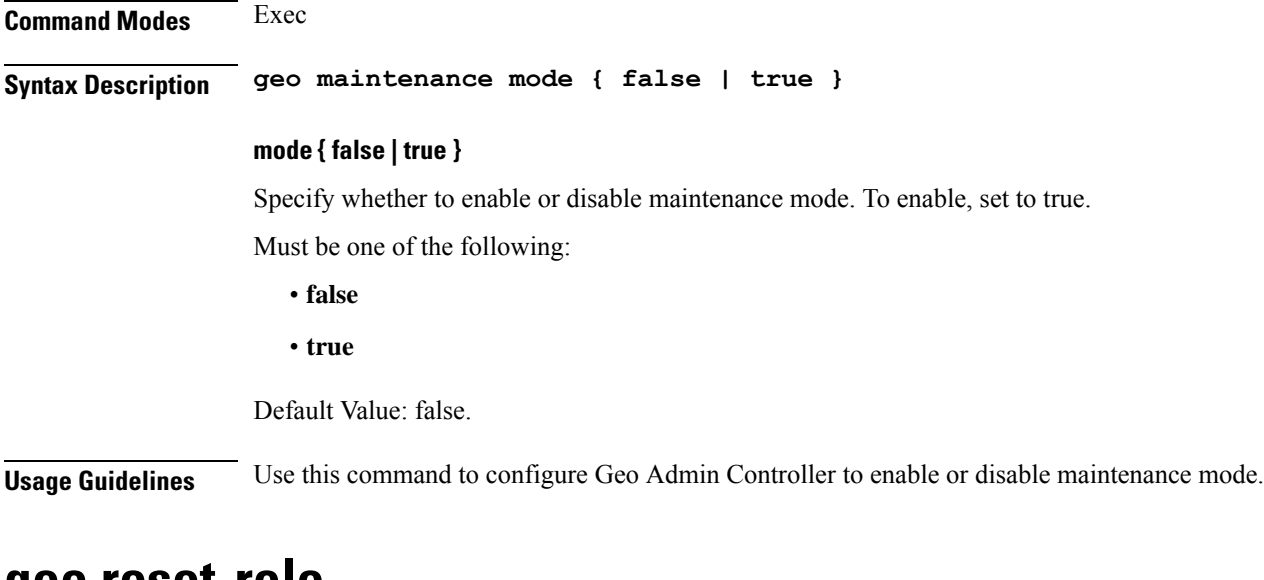

### **geo reset-role**

Configures Geo Admin Controller for reset role.

**Command Modes** Exec **Syntax Description geo reset-role { [ instance-id** *instance\_id* **] [ role** *new\_role* **] } instance-id instance\_id** Specify the instance ID for geo command. **role new\_role** Specify the new role for the specified site.

**Usage Guidelines** Use this command to configure Geo Admin Controller for reset role.

### **geo switch-role**

Configures Geo Admin Controller for trigger failover.

**Command Modes** Exec **Syntax Description geo switch-role { [ failback-interval** *failback\_interval* **] [ instance-id** *instance\_id* **] [ role** *new\_role* **] } failback-interval failback\_interval** Specify, in seconds, the interval between notify failover and actual failover. Must be a string. **instance-id instance\_id** Specify the instance ID for geo command. **role new\_role** Specify the new role for the specified site. **Usage Guidelines** Performs instance role manipulation. Use this command to configure Geo Admin Controller for trigger failover.

### **geomonitor podmonitor pods**

Configures configuration of pods to be monitored.

**Command Modes** Exec > Global Configuration (config)

**Syntax Description geomonitor podmonitor pods** *pod\_name* **[ [ failedReplicaPercent** *failed\_replica\_precentage* **] [ retryCount** *retry\_count* **] [ retryFailOverInterval** *retry\_interval* **] [ retryInterval** *retry\_interval* **] ]**

#### **failedReplicaPercent failed\_replica\_precentage**

Specify the percentage of failed replica after which GR failover will get triggered.

Must be an integer in the range of 10-100.

#### **pods pod\_name**

Specify the name of the pod to be monitored.

Must be a string.

#### **retryCount retry\_count**

Specify the counter value to retry if pod failed to ping after which pod is marked as down. Must be an integer in the range of 1-10.

#### **retryFailOverInterval retry\_interval**

Specify, in milliseconds, the retry interval if pod ping fails. Must be an integer in the range of 200-10000.

#### **retryInterval retry\_interval**

Specify, in milliseconds, the retry interval if pod ping is successful. Must be an integer in the range of 200-10000.

**Usage Guidelines** Use this command to configure configuration of pods to be monitored.

### **geomonitor remoteclustermonitor**

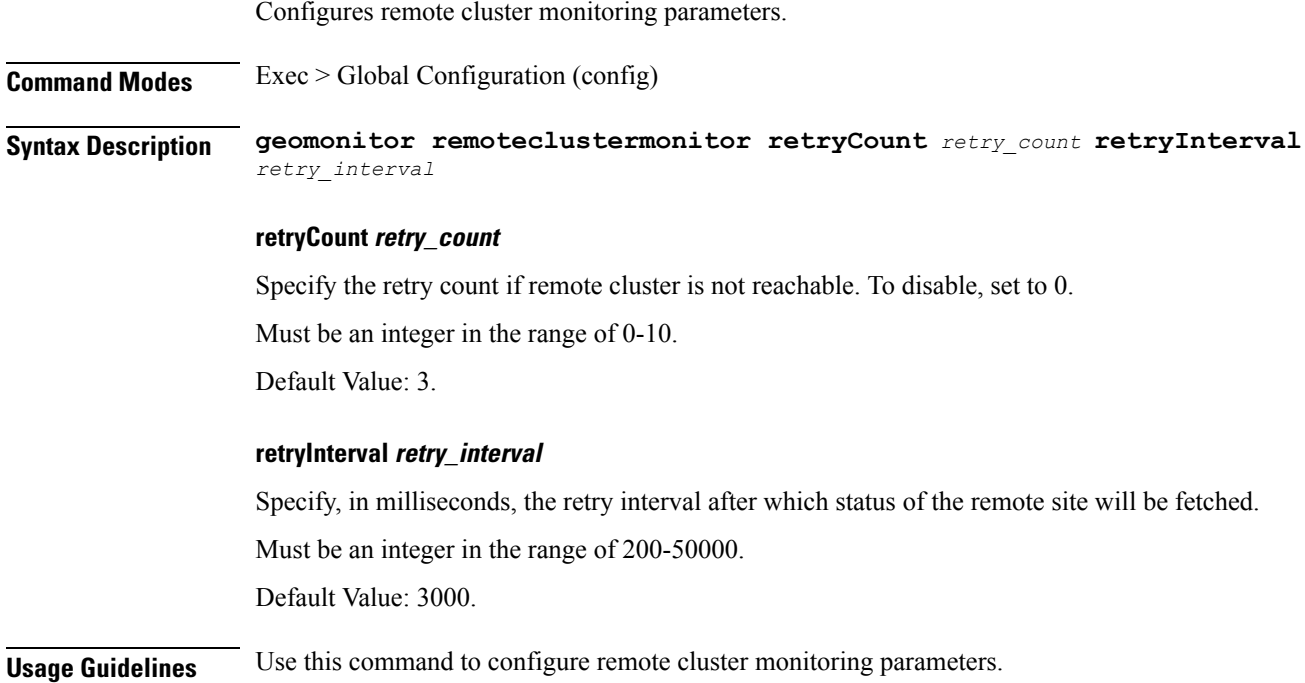

### **geomonitor trafficMonitor**

Configures traffic monitoring configuration.

**Command Modes** Exec > Global Configuration (config)

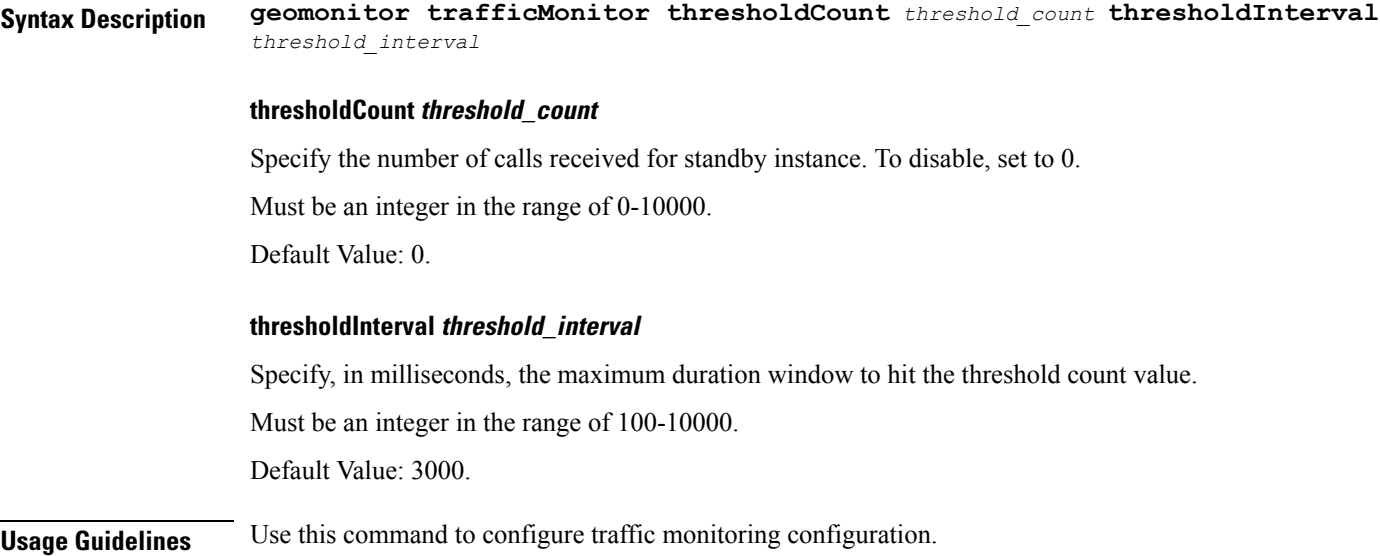

## **geomonitor vipmonitor**

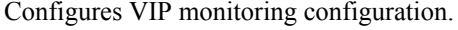

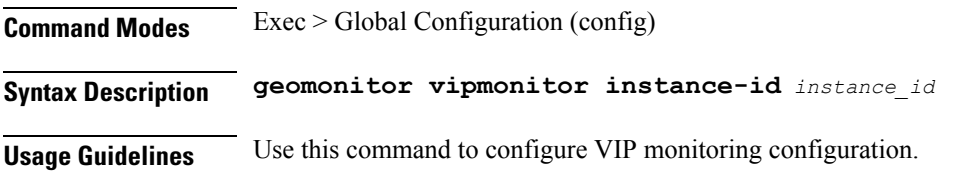

## **geomonitor vipmonitor instance**

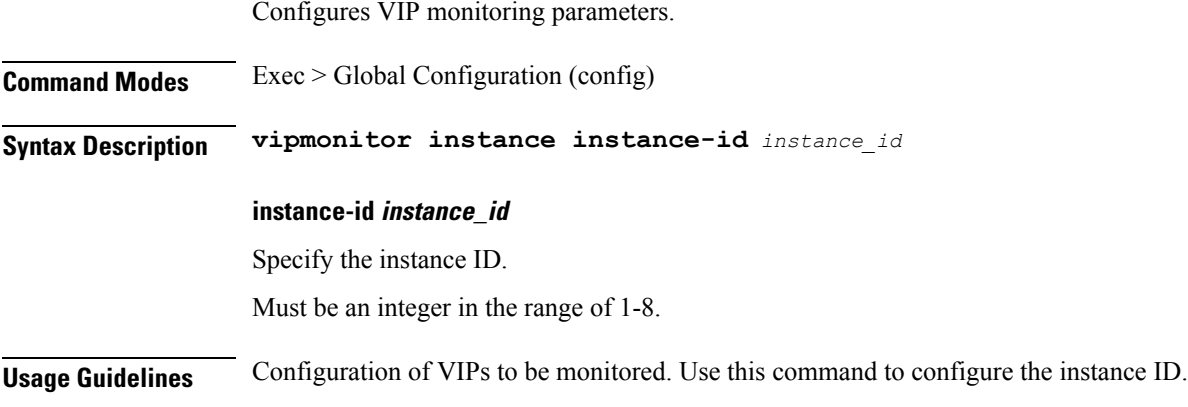

## **geomonitor vipmonitor instance vips**

Configures VIP interface monitoring parameters.

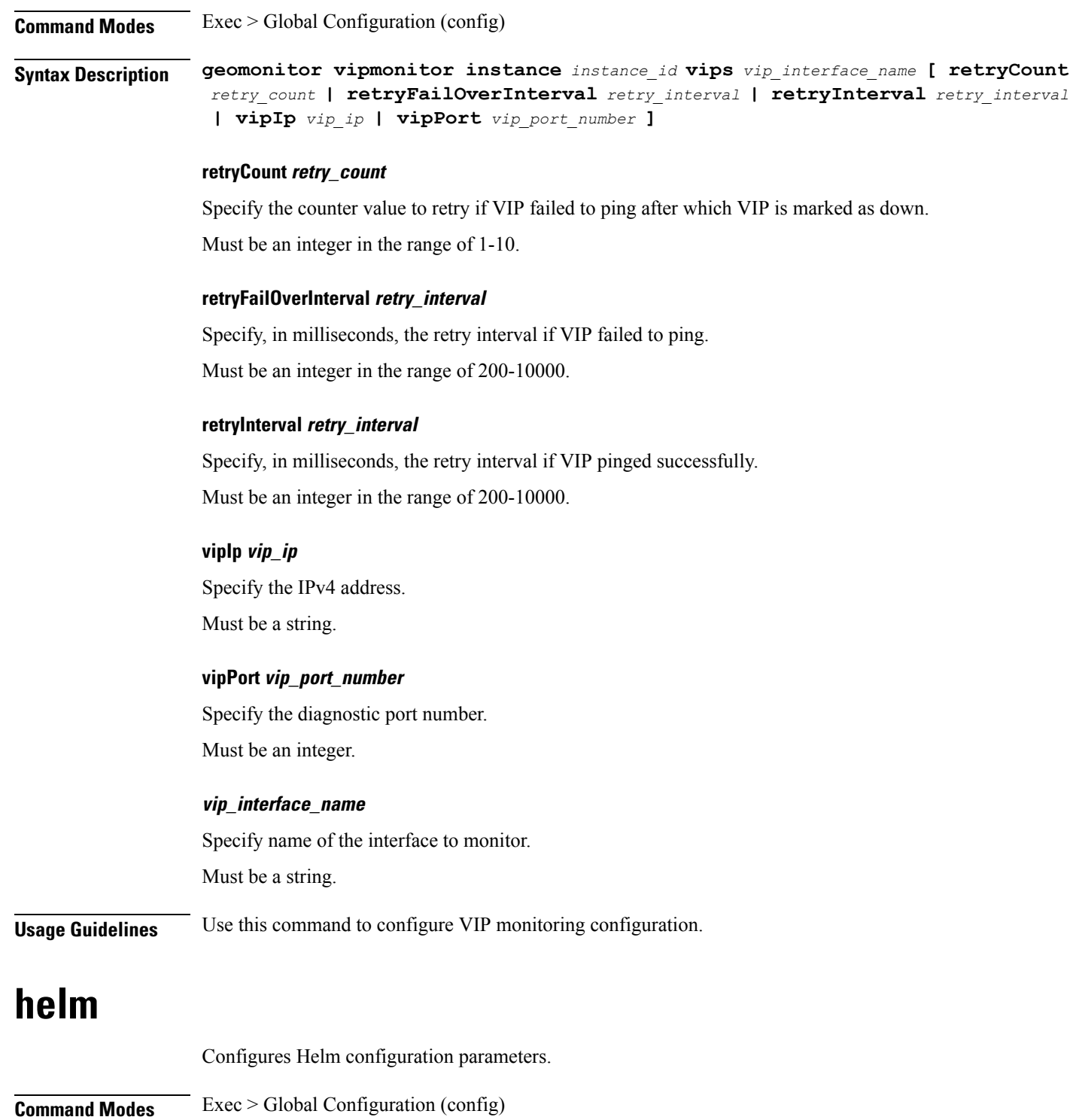

**Syntax Description helm default-repository** *default\_repository\_name*

#### **default-repository default\_repository\_name**

Specify the name of the default Helm repository.

**Usage Guidelines** Use this command to configure Helm configuration parameters.

## **helm charts**

Displays Helm release details.

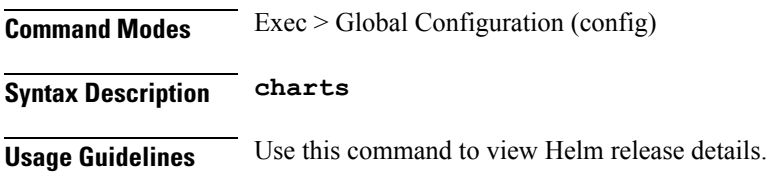

## **helm repository**

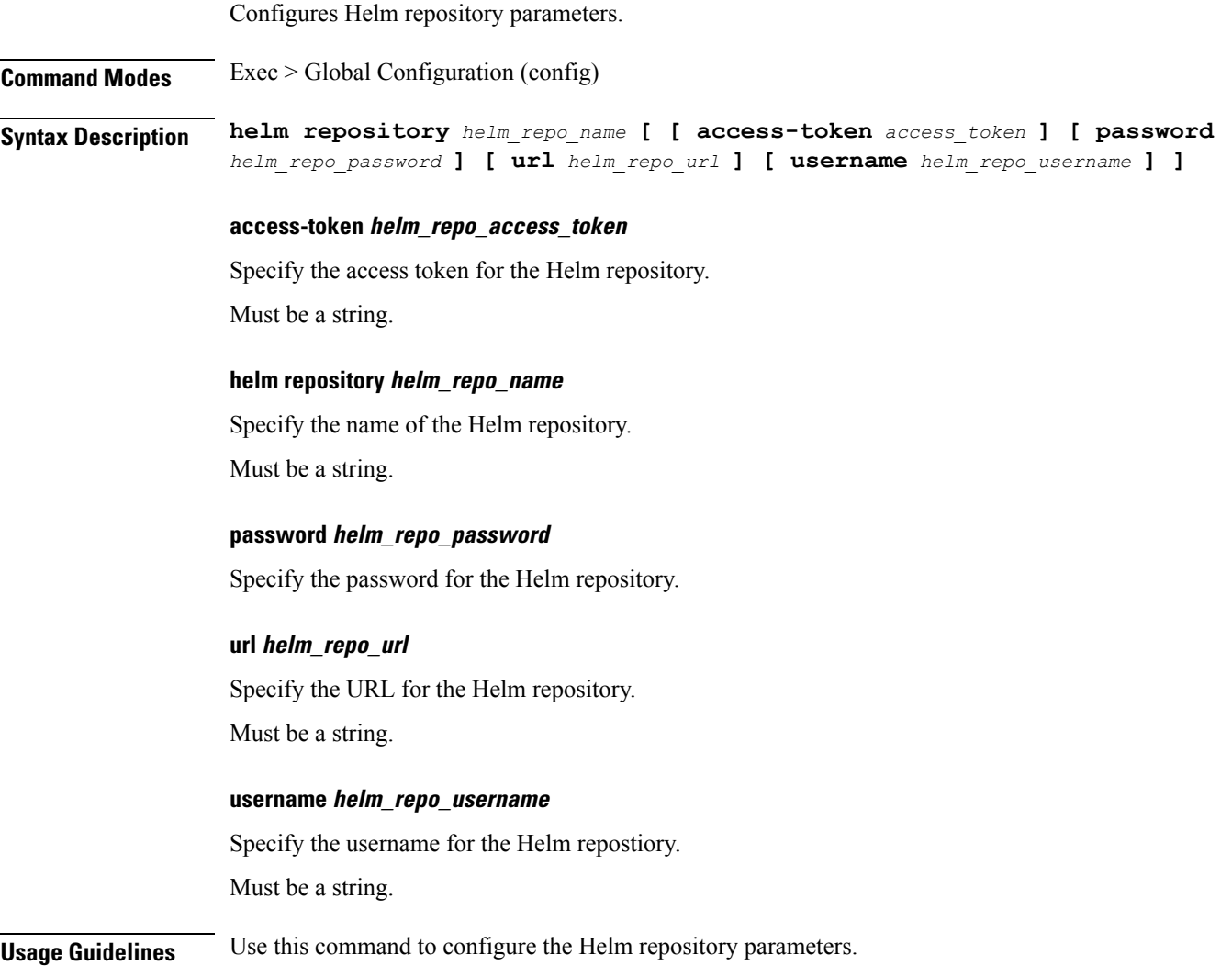

## **help**

Displays help information for a specified command.

**Command Modes** Exec

**Syntax Description help** *command*

#### **command**

Specify the command name to display the corresponding help information.

The command must be one of the following:

- **aaa**
- **cd**
- **cdl**
- **commit**
- **compare**
- **config**
- **describe**
- **dump**
- **exit**
- **help**
- **history**
- **id**
- **idle-timeout**
- **ignore-leading-space**
- **job**
- **leaf-prompting**
- **license**
- **logout**
- **monitor**
- **no**
- **paginate**
- **quit**
- **rcm**

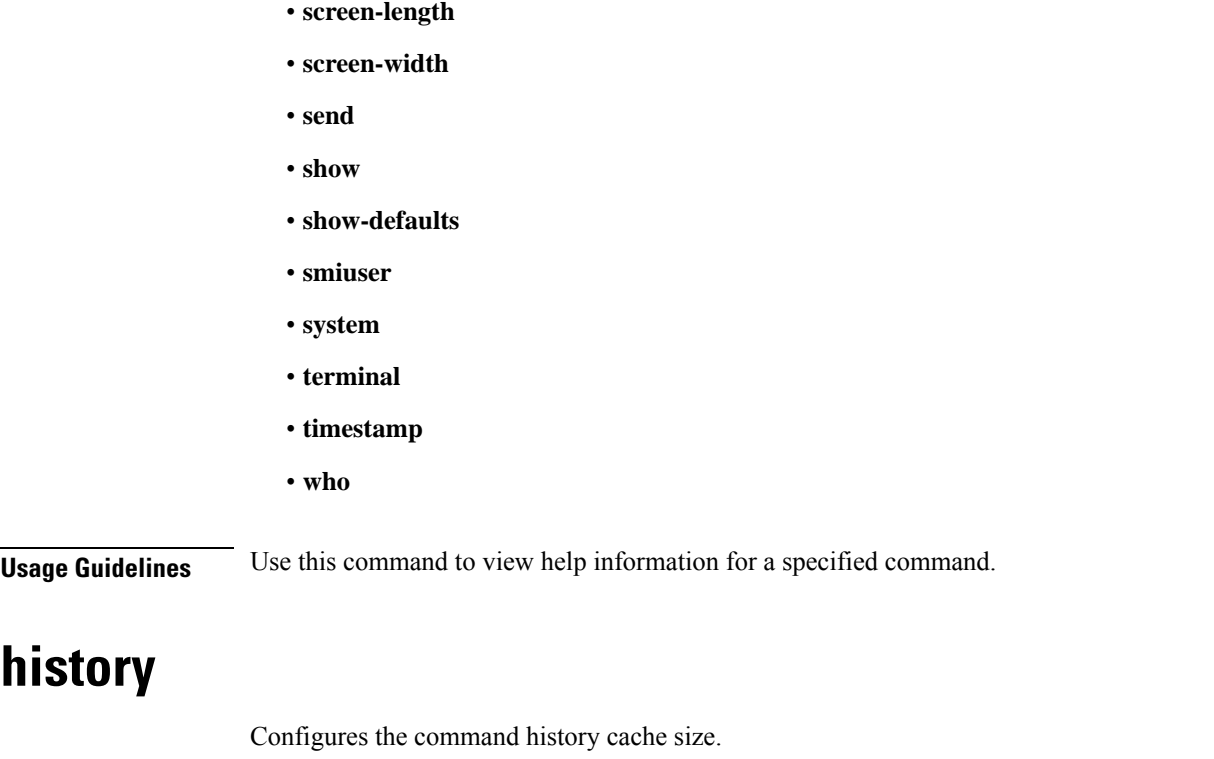

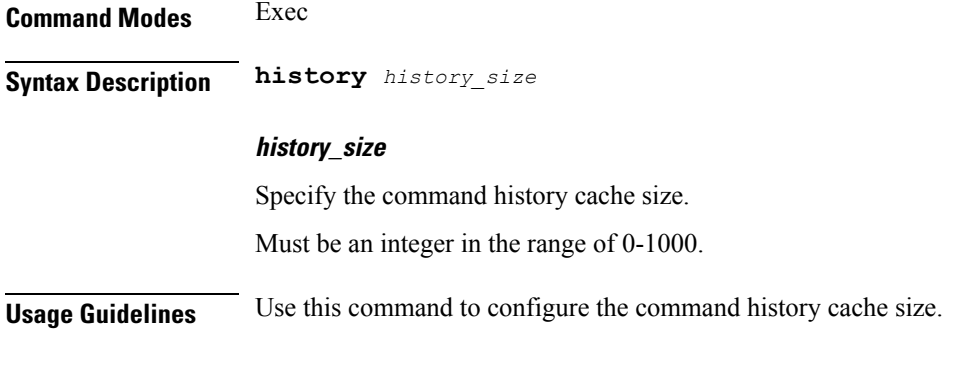

## **id**

 $\mathbf{l}$ 

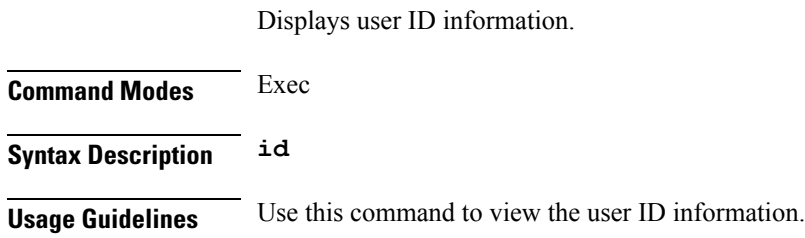

### **idle-timeout**

Configures the maximum duration a command can remain idle in seconds after which the system automatically terminates the connection.

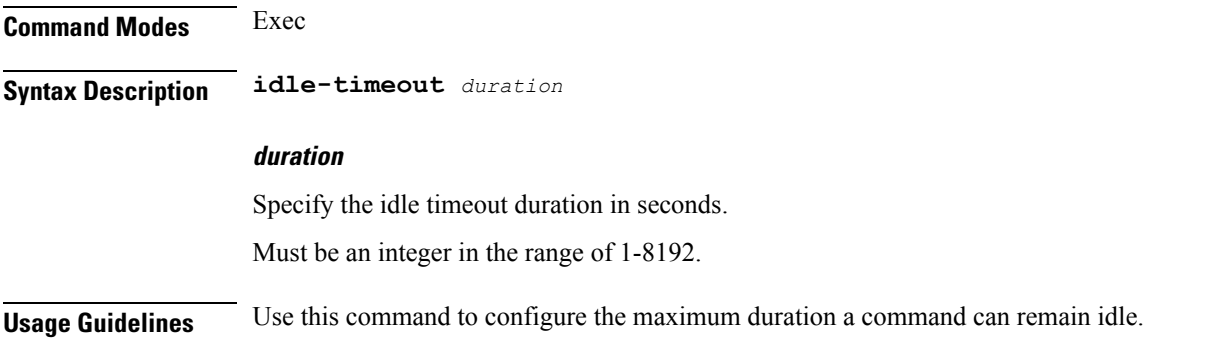

### **ignore-leading-space**

Configures whether to ignore or consider the leading whitespace at the beginning of a command.

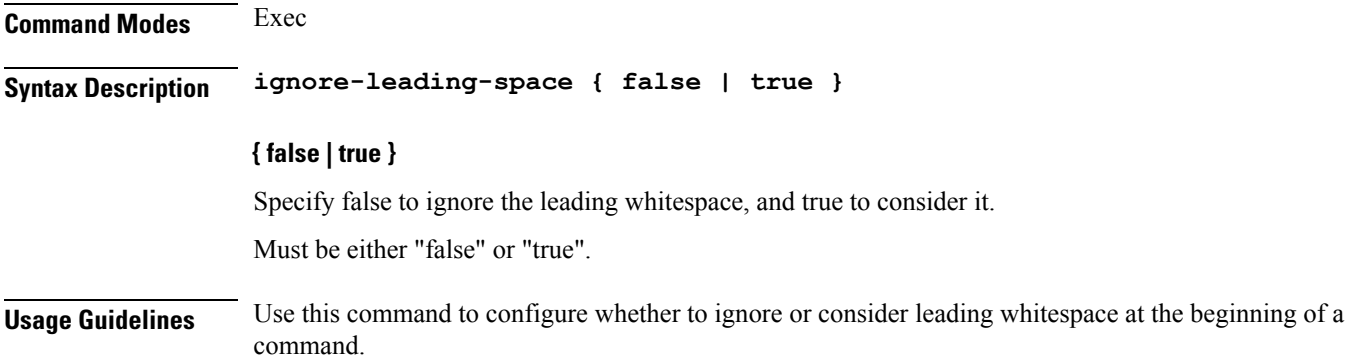

### **infra metrics experimental**

Configures the experimental metrics version to be enabled.

**Command Modes** Exec > Global Configuration (config) **Syntax Description infra metrics experimental version** *experimental\_metrics\_version* **version experimental\_metrics\_version** Specify the experimental metrics version to be enabled. Must be an integer in the range of 0-4. Default Value: 0.

**Usage Guidelines** Use this command to configure the experimental metrics version to be enabled.

### **infra metrics verbose verboseLevels**

Configures verbose configuration parameters.

**Command Modes** Exec > Global Configuration (config)

**Syntax Description infra metrics verbose** *pod\_type* **level** *verbose\_level*

#### **level verbose\_level**

Specify the default verbosity level.

Must be one of the following:

- **debug**
- **off**
- **production**
- **trace**

Default Value: trace.

#### **pod\_type**

Specify the pod type.

Must be one of the following:

- **application**
- **load-balancer**
- **protocol**
- **service**

**Usage Guidelines** Use this command to configure verbose configuration parameters.

## **infra metrics verbose verboseLevels metrics metricsList**

Configures metrics verbose level parameters.

**Command Modes** Exec > Global Configuration (config)

**Syntax Description infra metrics verbose** *pod\_type* **metrics** *metrics\_name* **granular-labels** *granular\_labels* **level** *metrics\_verbose\_level*

#### **granular-labels granular\_labels**

Specify the granular labels.

Must be a string.

#### **level metrics\_verbose\_level**

Specify the metrics verbosity level.

Must be one of the following:

- **debug**
- **off**
- **production**
- **trace**

Default Value: trace.

#### **metrics metrics\_name**

Specify the name of the metrics.

Must be a string.

**Usage Guidelines** Use this command to configure metrics verbose level parameters.

### **infra transaction limit**

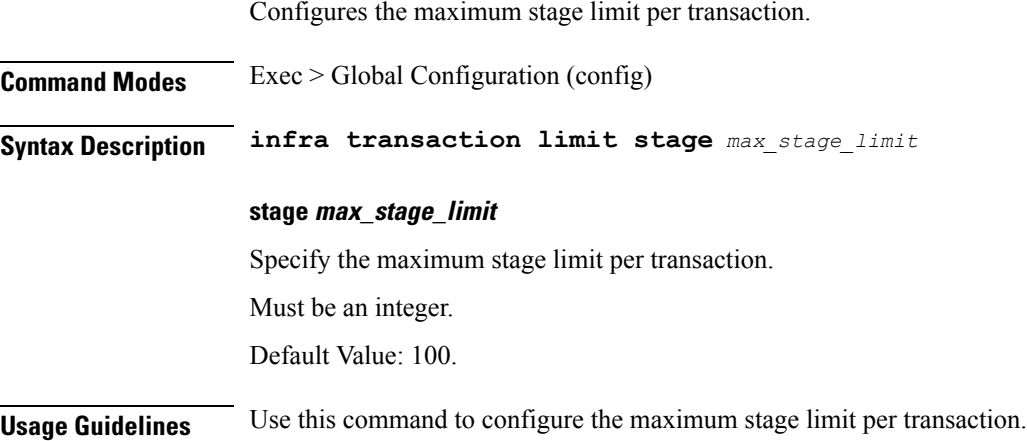

### **infra transaction limit consecutive same**

Configures the maximum consecutive stage limit per transaction.

**Command Modes** Exec > Global Configuration (config)

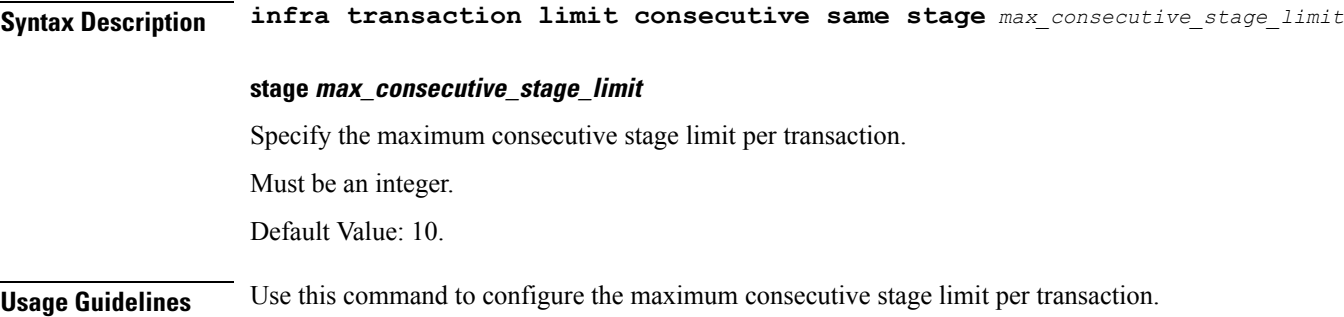

## **infra transaction loop**

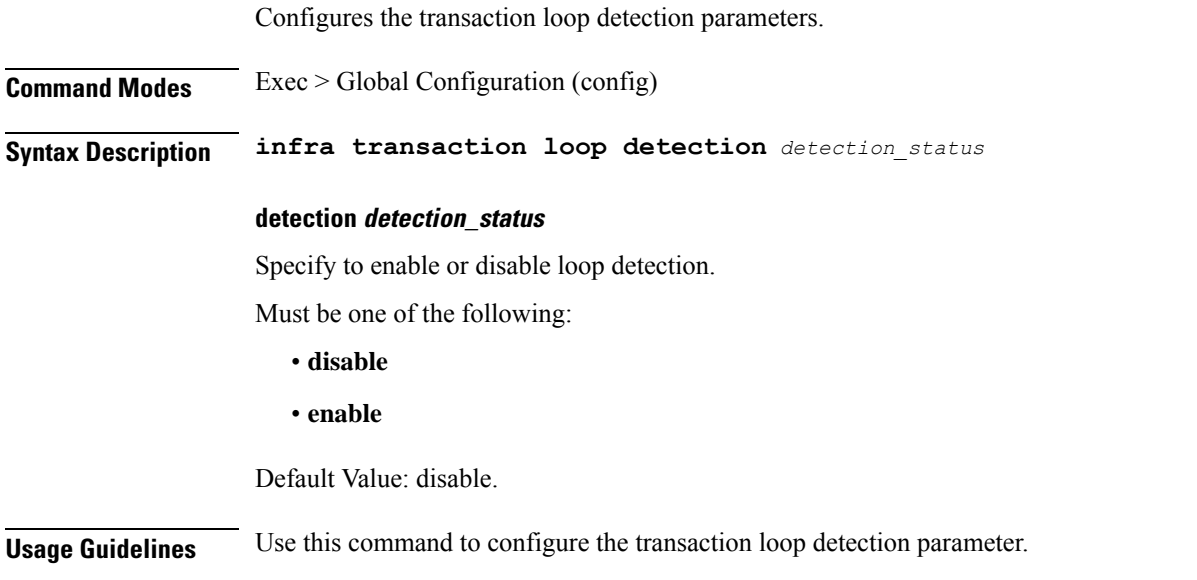

## **infra transaction loop category**

I

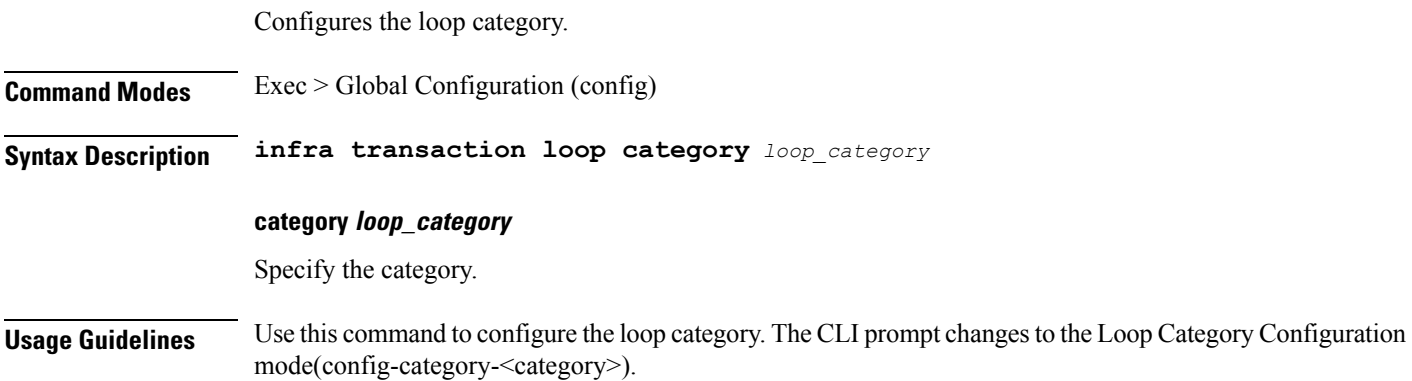

### **infra transaction loop category threshold**

Configures the loop detection interval parameter. **Command Modes** Exec > Global Configuration (config) > Loop Category Configuration (config-category-*category*) **Syntax Description threshold interval** *loop\_detect\_interval* **interval loop\_detect\_interval** Specify, in seconds, the loop detection interval. Must be an integer. Default Value: 5. **Usage Guidelines** Use this command to configure the loop detection interval parameter.

## **infra transaction loop category threshold thresholds**

Configures thresholds.

**Command Modes** Exec > Global Configuration (config) > Loop Category Configuration (config-category-*category*)

**Syntax Description thresholds** *threshold\_level* **[ [ action** *threshold\_action* **] [ count** *max\_transactions* **] ]**

#### **action threshold\_action**

Specify the action to take on threshold breach.

Must be one of the following:

- **kill-session**
- **log-event**
- **noop**

Default Value: noop.

#### **count max\_transactions**

Specify the maximum number of transactions for the threshold interval.

Must be an integer.

Default Value: 100.

#### **thresholds threshold\_level**

Specify the threshold level.

Must be one of the following:

• **high**

• **low**

**Usage Guidelines** Use this command to configure thresholds.

### **instance instance-id**

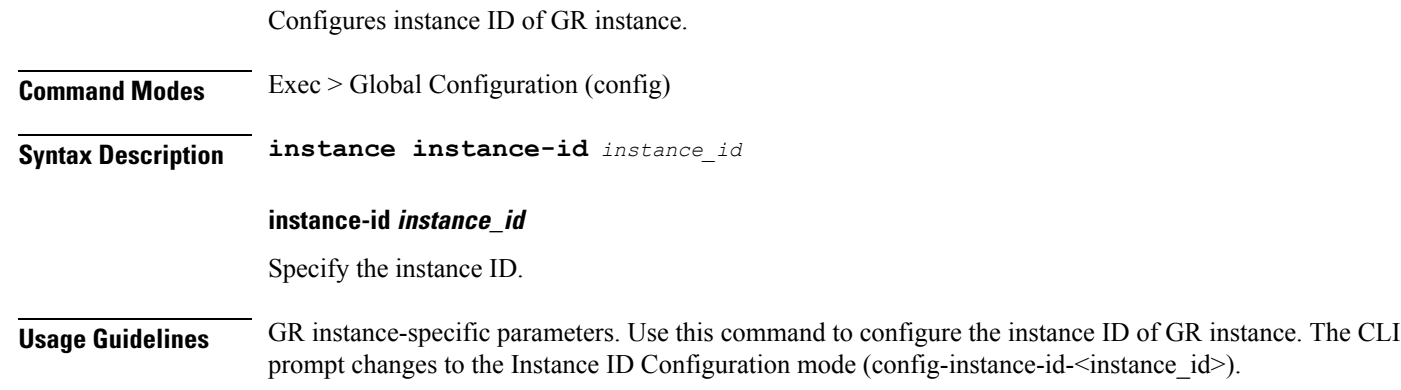

### **instance instance-id endpoint ep**

Configures endpoint parameters.

**Command Modes** Exec > Global Configuration (config) > Instance ID Configuration (config-instance-id-*instance\_id*)

**Syntax Description endpoint** *endpoint\_type* **[ [ instancetype** *ep\_local\_interface\_type* **] [ loopbackEth** *loopbackEth* **] [ loopbackPort** *loopbackPort* **] [ nodes** *node\_replicas\_for\_resiliency* **] [ replicas** *replicas\_per\_node* **] [ uri-scheme** *uri\_scheme* **] ]**

#### **certificate-name certificate\_alias\_name**

Specify the alias name for the certificate.

#### **endpoint endpoint\_type**

Specify the endpoint type. Must be one of the following: bgpspeaker, dhcp, geo, l2tp-tunnel, n4-protocol, nodemgr, pppoe, radius, sbi, sm, udp-proxy.

#### **instancetype ep\_local\_interface\_type**

Specify the endpoint local interface type.

Must be one of the following:

- **Dual**
- **IPv4**

#### • **IPv6**

Default Value: IPv4.

#### **internal-vip**

Specify the internal VIP. Must be a string of 1-128 characters.

#### **loopbackEth loopbackEth**

Specify the endpoint local interface name or host IP. Must be a string.

#### **loopbackPort loopbackPort**

Specify the endpoint local port. Must be an integer.

#### **nodes node\_replicas\_for\_resiliency**

Specify the number of node replicas for resiliency. Must be an integer. Default Value: 1.

#### **replicas replicas\_per\_node**

Specify the number of replicas per node. Must be an integer. Default Value: 1.

#### **uri-scheme uri\_scheme**

Specify the URI scheme.

Must be one of the following:

• **http**

• **https**

Default Value: http.

**Usage Guidelines** Use this command to configure endpoint parameters.

### **instance instance-id endpoint ep cpu**

Configures K8 pod CPU configuration.

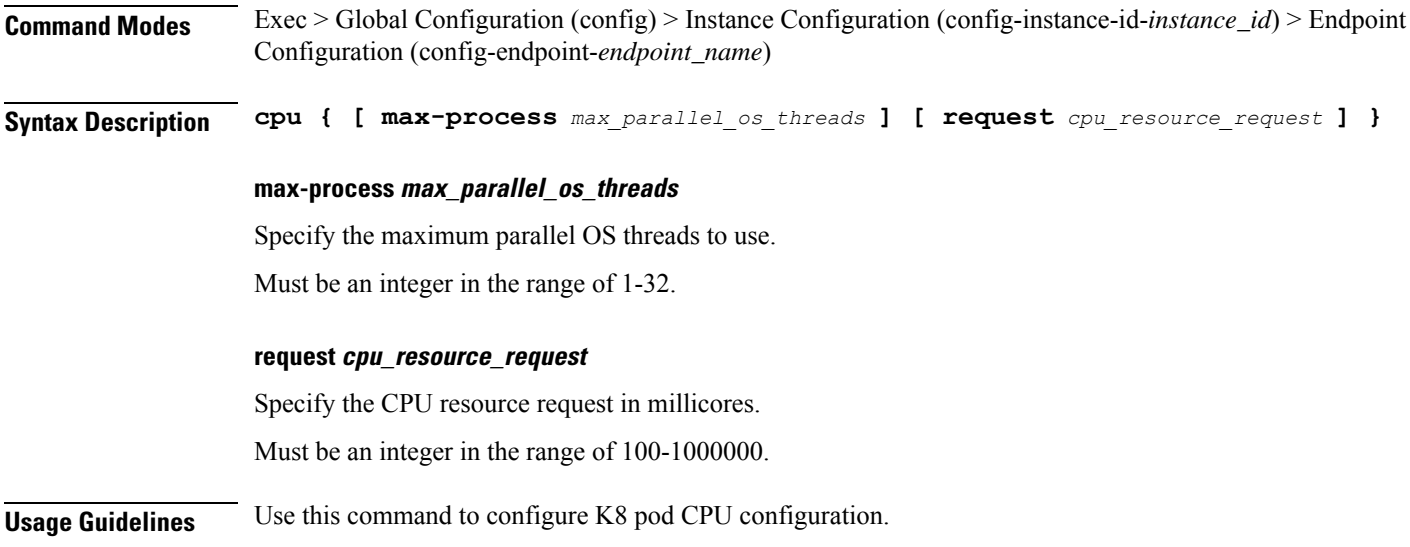

## **instance instance-id endpoint ep interface**

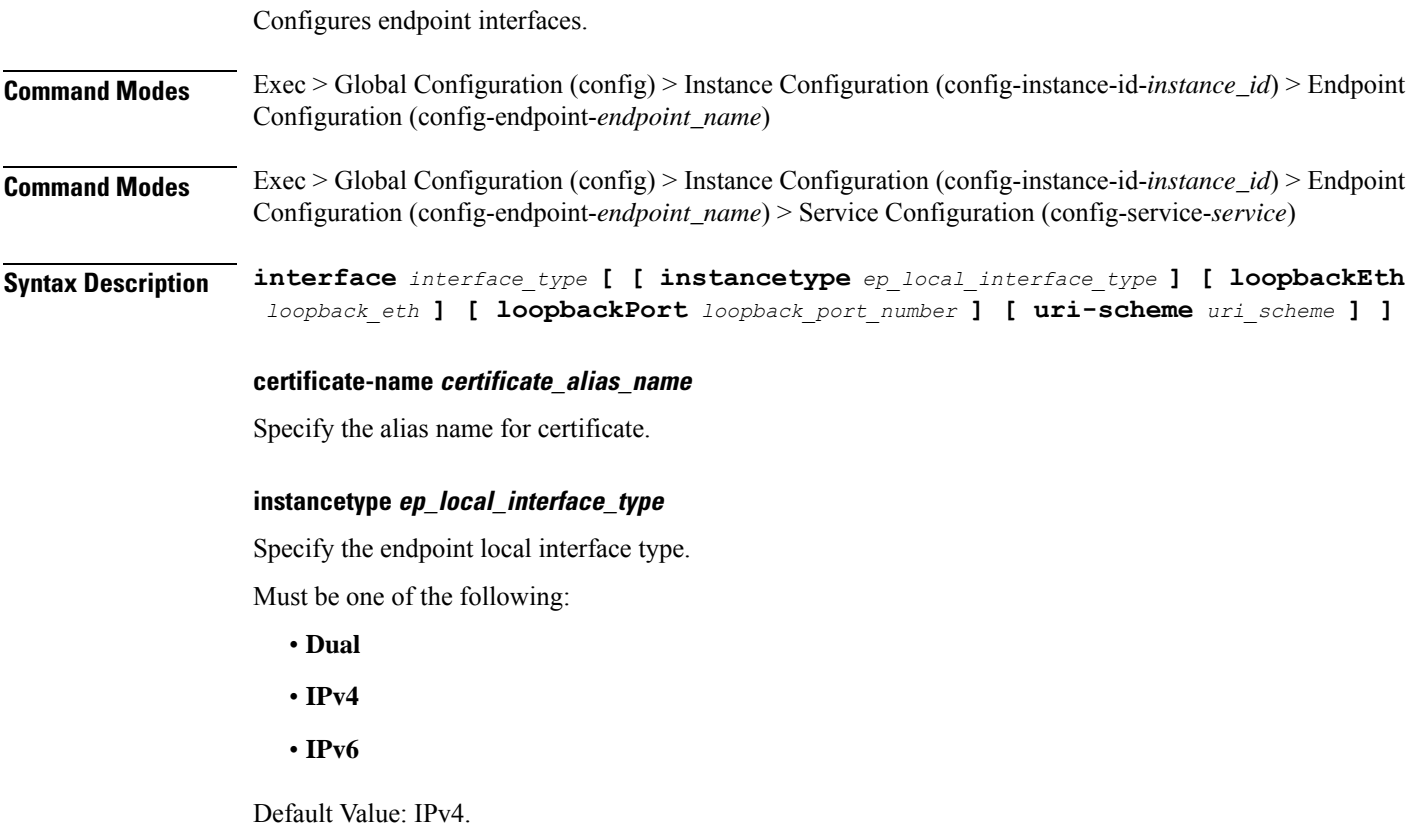

#### **interface interface\_type**

Specify the interface type.

#### **loopbackEth loopback\_eth**

Specify the Loopback Eth pod interface. Must be a string.

#### **loopbackPort loopback\_port\_number**

Specify the loopback port number. Must be an integer.

#### **uri-scheme uri\_scheme**

Specify the URI scheme.

Must be one of the following:

- **http**
- **https**

Default Value: http.

**Usage Guidelines** Use this command to configure endpoint interfaces.

### **instance instance-id endpoint ep interface dispatcher**

Configures dispatcher queue support for the interface.

- **Command Modes** Exec > Global Configuration (config) > Instance Configuration (config-instance-id-*instance\_id*) > Endpoint Configuration (config-endpoint-*endpoint\_name*) > Interface Configuration (config-interface-*interface\_name*)
- **Command Modes** Exec > Global Configuration (config) > Instance Configuration (config-instance-id-*instance\_id*) > Endpoint Configuration (config-endpoint-*endpoint\_name*) > Service Configuration (config-service-*service\_name*) > Interface Configuration (config-interface-*interface\_name*)

**Syntax Description dispatcher [ [ cache { false | true } ] [ capacity** *queue\_capacity* **] [ count** *dispatcher\_queue\_count* **] [ expiry** *cache\_entry\_expiry\_duration* **] [ nonresponsive** *cache\_entry\_expiry\_duration* **] [ outbound { false | true } ] [ rate-limit** *queue\_rate\_limit* **] [ threshold** *outstanding\_requests* **]**

#### **cache { false | true }**

Specify whether to disable or enable retransmission cache support. To enable, set to false.

Must be one of the following:

- **false**
- **true**

Default Value: false.

#### **capacity queue\_capacity**

Specify the capacity of each queue.

Must be an integer.

Default Value: 5000.

#### **count dispatcher\_queues\_count**

Specify the count of dispatcher queues.

Must be an integer.

Default Value: 0.

#### **expiry expiry\_duration**

Specify the responded cache entry expiry duration in milliseconds.

Must be an integer.

Default Value: 60000.

#### **nonresponsive nonresponsive\_duration**

Specify the not responded cache entry expiry duration in milliseconds.

Must be an integer.

Default Value: 30000.

#### **outbound { false | true }**

Specify whether to disable or enble queue support for outbound messages. To enable, set to false. Must be one of the following:

- **false**
- **true**

Default Value: true.

#### **rate-limit rate\_limit**

Specify the rate limit for each queue.

Must be an integer.

Default Value: 0.

#### **threshold outstanding\_requests**

Specify the outstanding requests per queue cache.

Must be an integer.

Default Value: 30000.

**Usage Guidelines** Use this command to configure dispatcher queue support for the interface.

## **instance instance-id endpoint ep interface internal base-port**

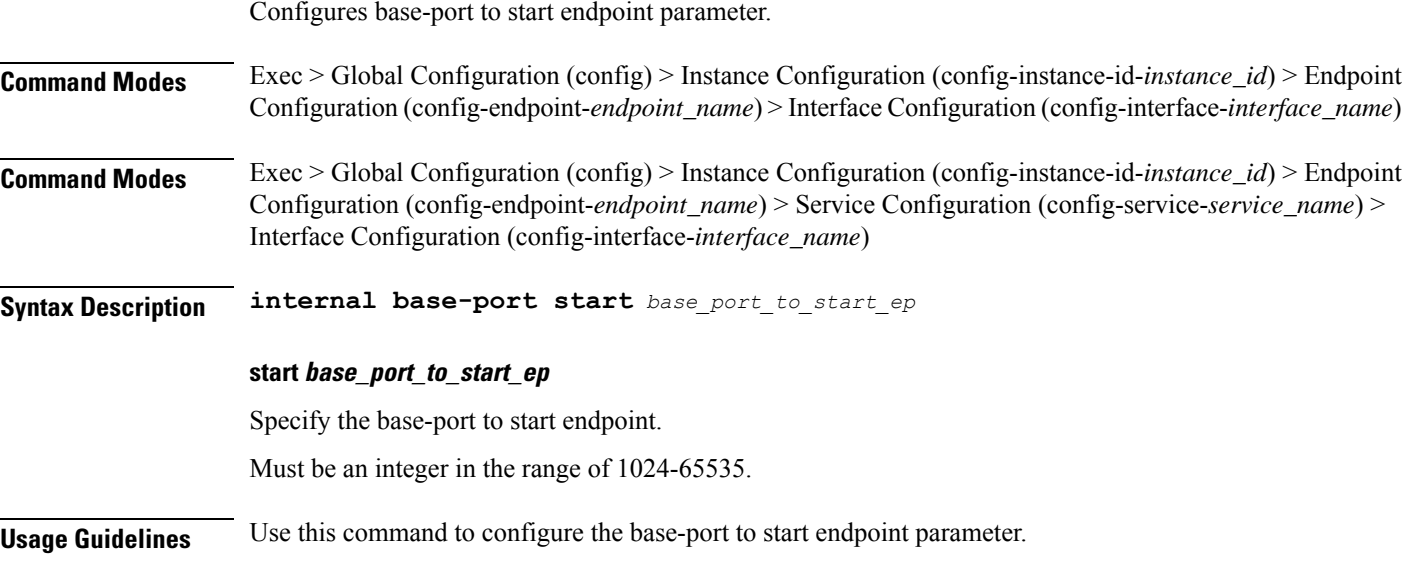

### **instance instance-id endpoint ep interface sla**

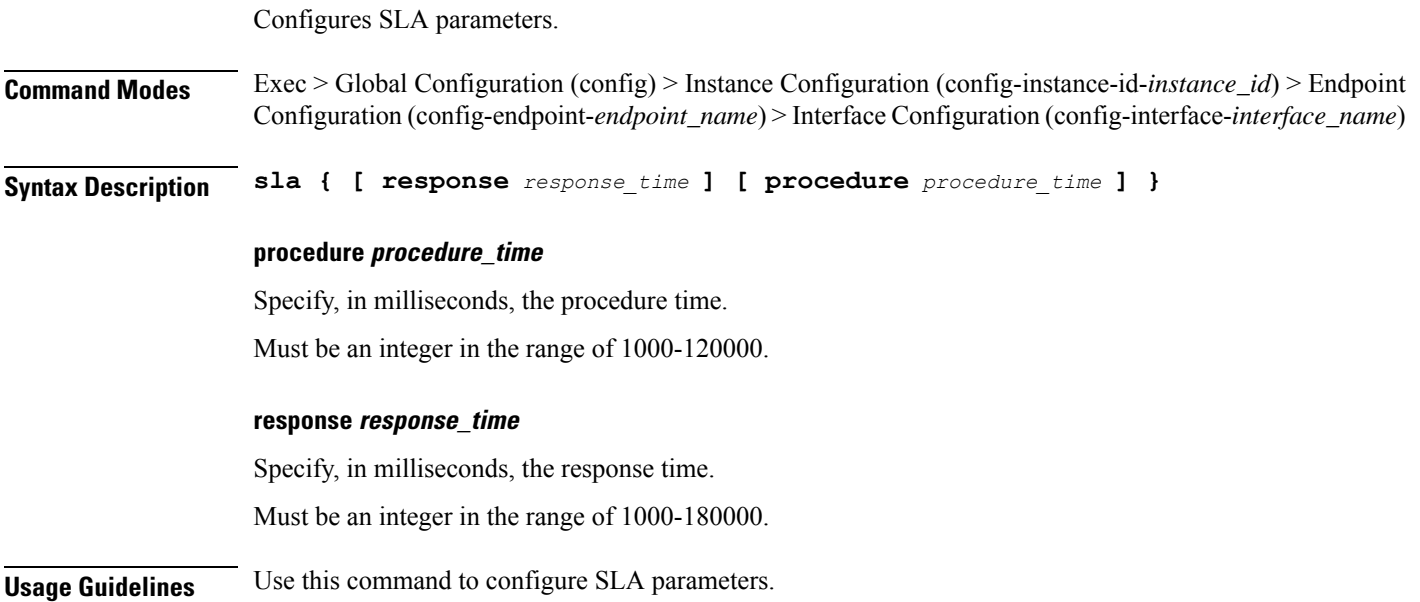

### **instance instance-id endpoint ep interface vip**

Configures Virtual IP parameters.

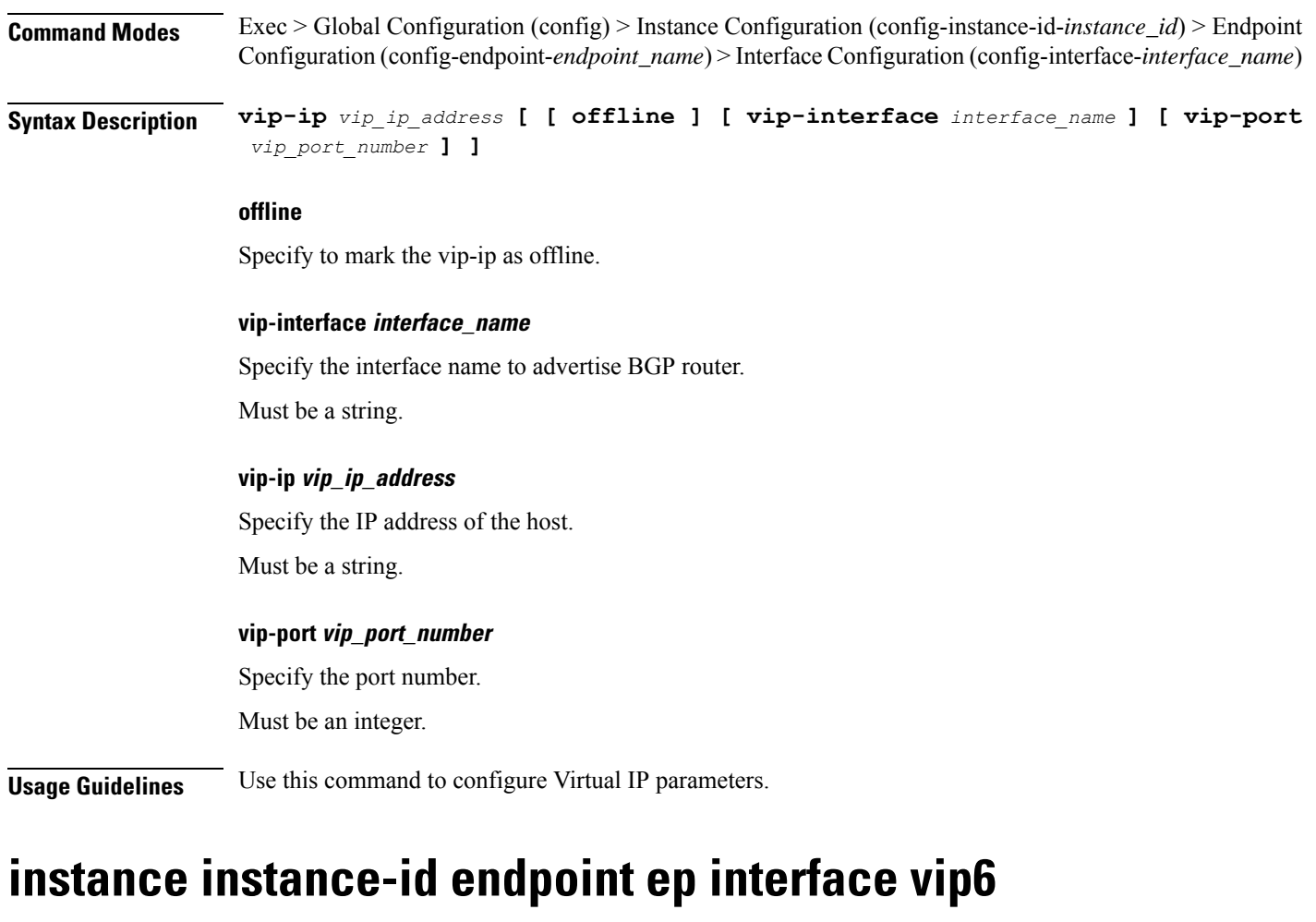

Configures VIP IP6 parameters.

**Command Modes** Exec > Global Configuration (config) > Instance Configuration (config-instance-id-*instance\_id*) > Endpoint Configuration (config-endpoint-*endpoint\_name*) > Interface Configuration (config-interface-*interface\_name*)

**Syntax Description vip6 vip-ip6** *vip\_ip6* **[ [ offline ] [ vip-ipv6-port** *port\_number* **] ]**

#### **offline**

Specify the VIP IP as offline.

#### **vip-ip6 vip\_ip6**

Specify the host detail. Must be a string.

#### **vip-ipv6-port port\_number**

Specify the port number. Must be an integer.

**Usage Guidelines** Use this command to configure VIP IP6 parameters.

## **instance instance-id endpoint ep memory**

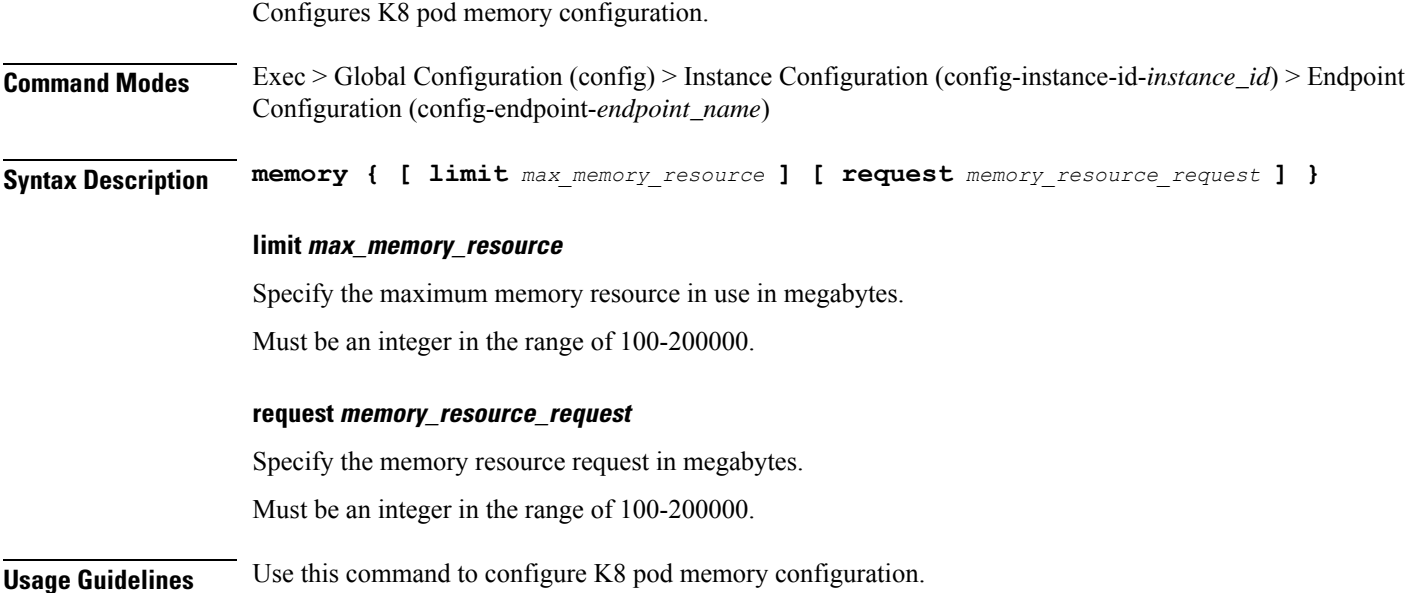

## **instance instance-id endpoint ep retransmission**

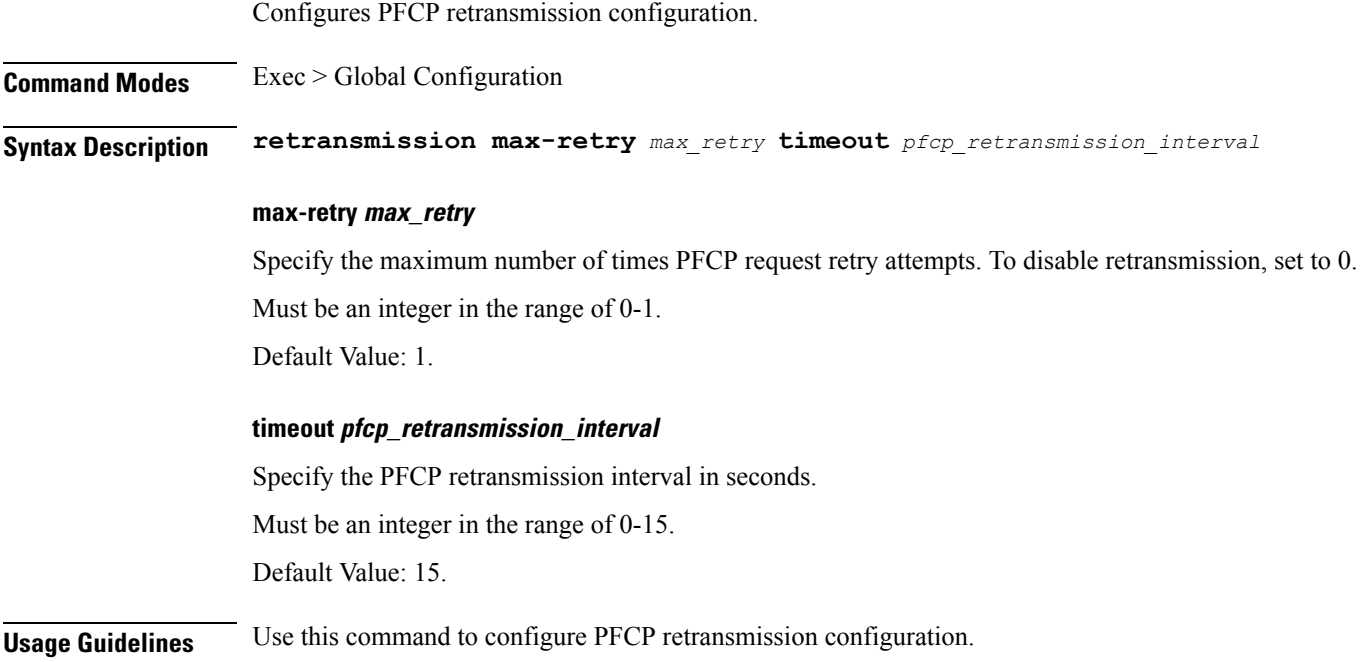

## **instance instance-id endpoint ep service**

Configures VIP IPv6 parameters.

**Command Modes** Exec > Global Configuration (config) > Instance ID Configuration (config-instance-id-*instance\_id*) > Endpoint *endpoint\_type* Configuration (config-endpoint-*endpoint\_type*) **Syntax Description service service-name** *service\_name* **service-name service\_name** Specify the service name. Must be a string in the pattern  $[A-Za-z0-9-]$ .\* $[0-9]$ .\*. **Usage Guidelines** Use this command to configure VIP IPv6 parameters.

## **instance instance-id endpoint ep service interface**

Configures endpoint interfaces. **Command Modes** Exec > Global Configuration (config) > Instance Configuration (config-instance-id-*instance\_id*) > Endpoint Configuration (config-endpoint-*endpoint\_name*) **Command Modes** Exec > Global Configuration (config) > Instance Configuration (config-instance-id-*instance\_id*) > Endpoint Configuration (config-endpoint-*endpoint\_name*) > Service Configuration (config-service-*service*) **Syntax Description interface** *interface\_type* **[ [ instancetype** *ep\_local\_interface\_type* **] [ loopbackEth** *loopback\_eth* **] [ loopbackPort** *loopback\_port\_number* **] [ uri-scheme** *uri\_scheme* **] ] certificate-name certificate\_alias\_name**

Specify the alias name for certificate.

#### **instancetype ep\_local\_interface\_type**

Specify the endpoint local interface type.

Must be one of the following:

- **Dual**
- **IPv4**
- **IPv6**

Default Value: IPv4.

#### **interface interface\_type**

Specify the interface type.

#### **loopbackEth loopback\_eth**

Specify the Loopback Eth pod interface. Must be a string.

#### **loopbackPort loopback\_port\_number**

Specify the loopback port number. Must be an integer.

#### **uri-scheme uri\_scheme**

Specify the URI scheme.

Must be one of the following:

- **http**
- **https**

Default Value: http.

**Usage Guidelines** Use this command to configure endpoint interfaces.

### **instance instance-id endpoint ep service interface dispatcher**

Configures dispatcher queue support for the interface.

- **Command Modes** Exec > Global Configuration (config) > Instance Configuration (config-instance-id-*instance\_id*) > Endpoint Configuration (config-endpoint-*endpoint\_name*) > Interface Configuration (config-interface-*interface\_name*)
- **Command Modes** Exec > Global Configuration (config) > Instance Configuration (config-instance-id-*instance\_id*) > Endpoint Configuration (config-endpoint-*endpoint\_name*) > Service Configuration (config-service-*service\_name*) > Interface Configuration (config-interface-*interface\_name*)

**Syntax Description dispatcher [ [ cache { false | true } ] [ capacity** *queue\_capacity* **] [ count** *dispatcher\_queue\_count* **] [ expiry** *cache\_entry\_expiry\_duration* **] [ nonresponsive** *cache\_entry\_expiry\_duration* **] [ outbound { false | true } ] [ rate-limit** *queue\_rate\_limit* **] [ threshold** *outstanding\_requests* **]**

#### **cache { false | true }**

Specify whether to disable or enable retransmission cache support. To enable, set to false.

Must be one of the following:

- **false**
- **true**

Default Value: false.

#### **capacity queue\_capacity**

Specify the capacity of each queue.

Must be an integer.

Default Value: 5000.

#### **count dispatcher\_queues\_count**

Specify the count of dispatcher queues.

Must be an integer.

Default Value: 0.

#### **expiry expiry\_duration**

Specify the responded cache entry expiry duration in milliseconds.

Must be an integer.

Default Value: 60000.

#### **nonresponsive nonresponsive\_duration**

Specify the not responded cache entry expiry duration in milliseconds.

Must be an integer.

Default Value: 30000.

#### **outbound { false | true }**

Specify whether to disable or enble queue support for outbound messages. To enable, set to false. Must be one of the following:

- **false**
- **true**

Default Value: true.

#### **rate-limit rate\_limit**

Specify the rate limit for each queue.

Must be an integer.

Default Value: 0.

#### **threshold outstanding\_requests**

Specify the outstanding requests per queue cache.

Must be an integer.

Default Value: 30000.

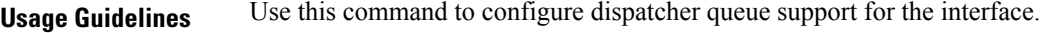

## **instance instance-id endpoint ep service interface internal base-port**

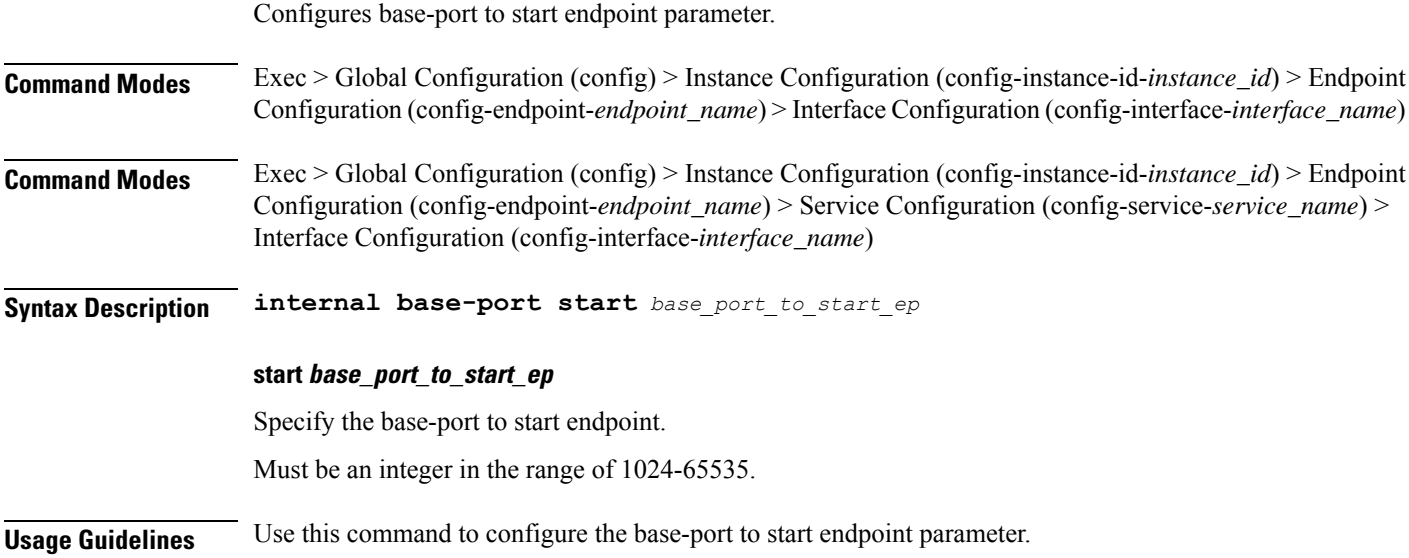

## **instance instance-id endpoint ep service interface overload-control client threshold critical**

Configures the Overload Control Protection critical threshold parameter. **Command Modes** Exec > Global Configuration (config) > Instance Configuration (config-instance-id-*instance\_id*) > Endpoint Configuration (config-endpoint-*endpoint\_name*) > Interface Configuration (config-interface-*interface\_name*) **Syntax Description overload-control threshold critical** *critical\_threshold\_limit* **action** *critical\_threshold\_action* **Syntax Description overload-control client threshold critical** *critical\_threshold\_limit* **action** *critical\_threshold\_action* **action critical\_threshold\_action** Specify the action to be taken if the critical threshold is hit. **critical critical\_threshold\_limit** Specify the critical threshold limit for outstanding requests. Must be an integer in the range of 10-100000.
**Usage Guidelines** Use this command to configure the Overload Control protection's critical threshold parameter. To configure threshold configuration per client, use the "overload-control client threshold ..." command.

# **instance instance-id endpoint ep service interface overload-control client threshold high**

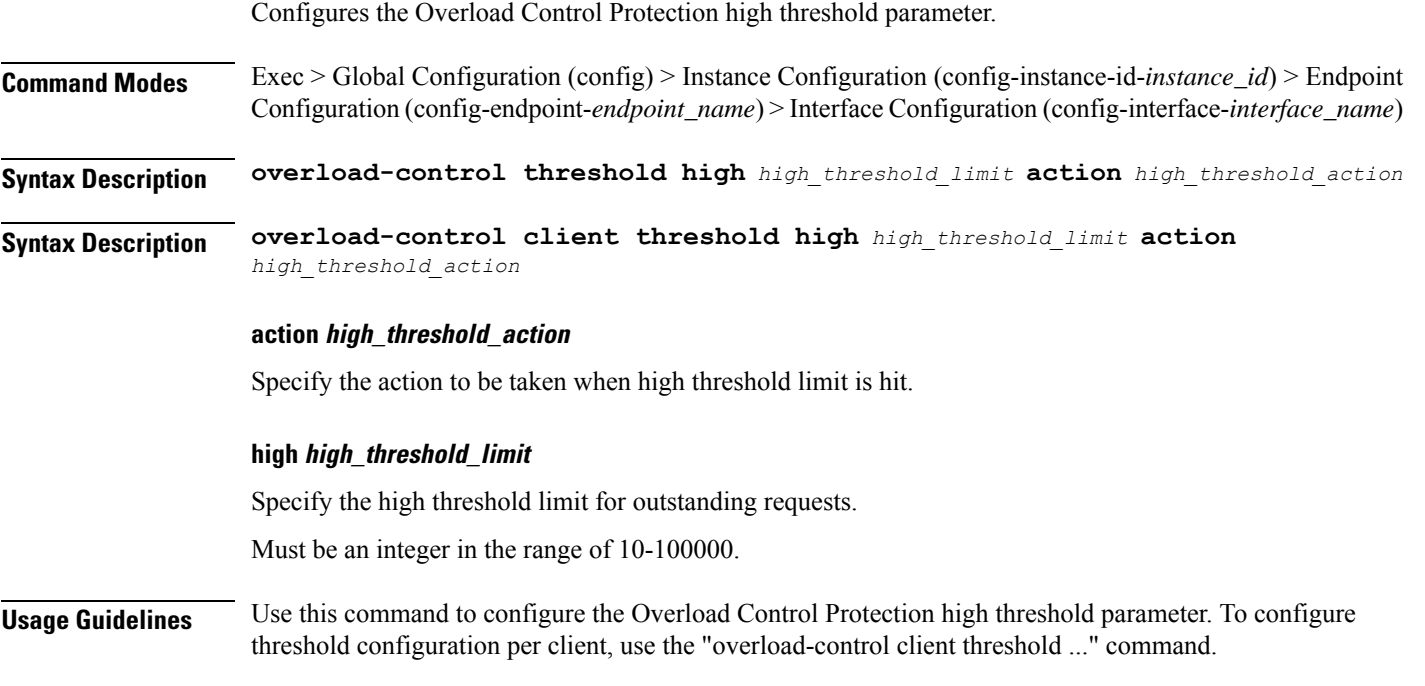

# **instance instance-id endpoint ep service interface overload-control client threshold low**

Configures the Overload Control Protection low threshold parameter. **Command Modes** Exec > Global Configuration (config) > Instance Configuration (config-instance-id-*instance\_id*) > Endpoint Configuration (config-endpoint-*endpoint\_name*) > Interface Configuration (config-interface-*interface\_name*) **Syntax Description overload-control threshold low** *low\_threshold\_limit* **action** *low\_threshold\_action* **Syntax Description overload-control client threshold low** *low\_threshold\_limit* **action**

#### **action low\_threshold\_action**

*low\_threshold\_action*

Specify the action to be taken when low threshold limit is hit.

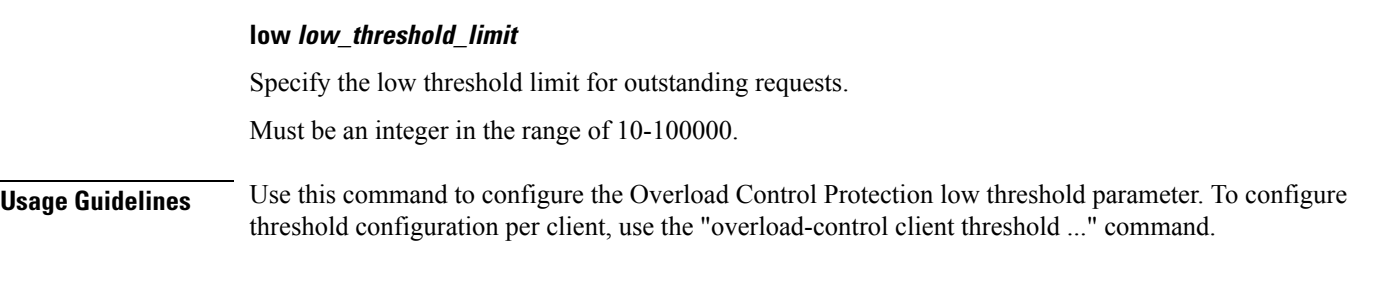

## **instance instance-id endpoint ep service interface overload-control endpoint threshold critical**

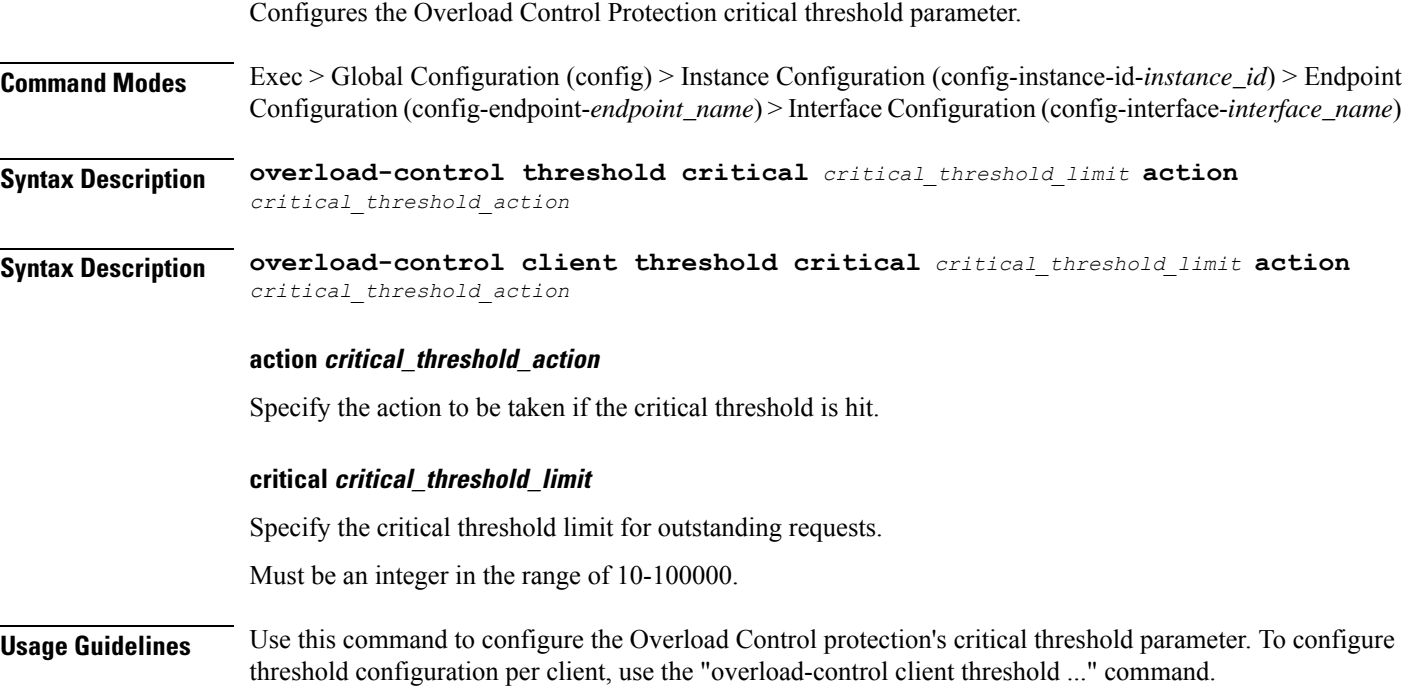

## **instance instance-id endpoint ep service interface overload-control endpoint threshold high**

Configures the Overload Control Protection high threshold parameter. **Command Modes** Exec > Global Configuration (config) > Instance Configuration (config-instance-id-*instance\_id*) > Endpoint Configuration (config-endpoint-*endpoint\_name*) > Interface Configuration (config-interface-*interface\_name*) **Syntax Description overload-control threshold high** *high\_threshold\_limit* **action** *high\_threshold\_action* **Syntax Description overload-control client threshold high** *high\_threshold\_limit* **action** *high\_threshold\_action*

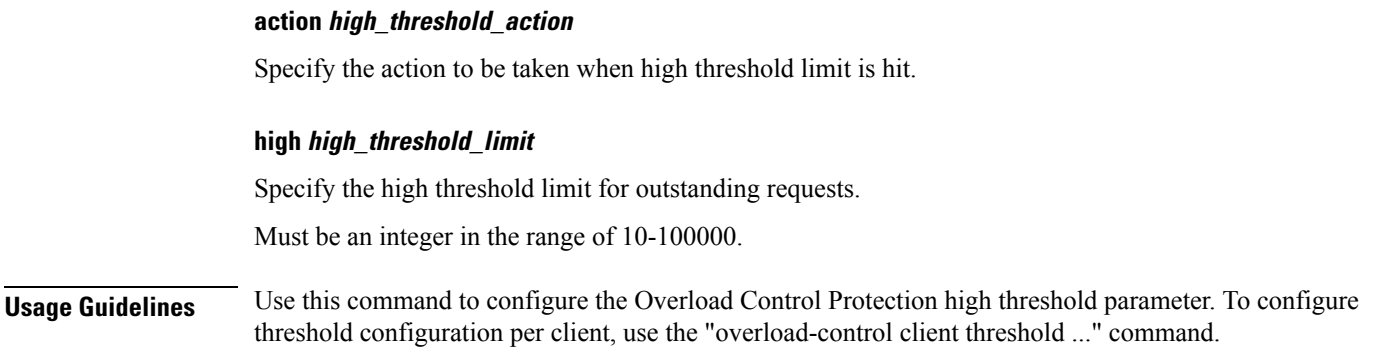

## **instance instance-id endpoint ep service interface overload-control endpoint threshold low**

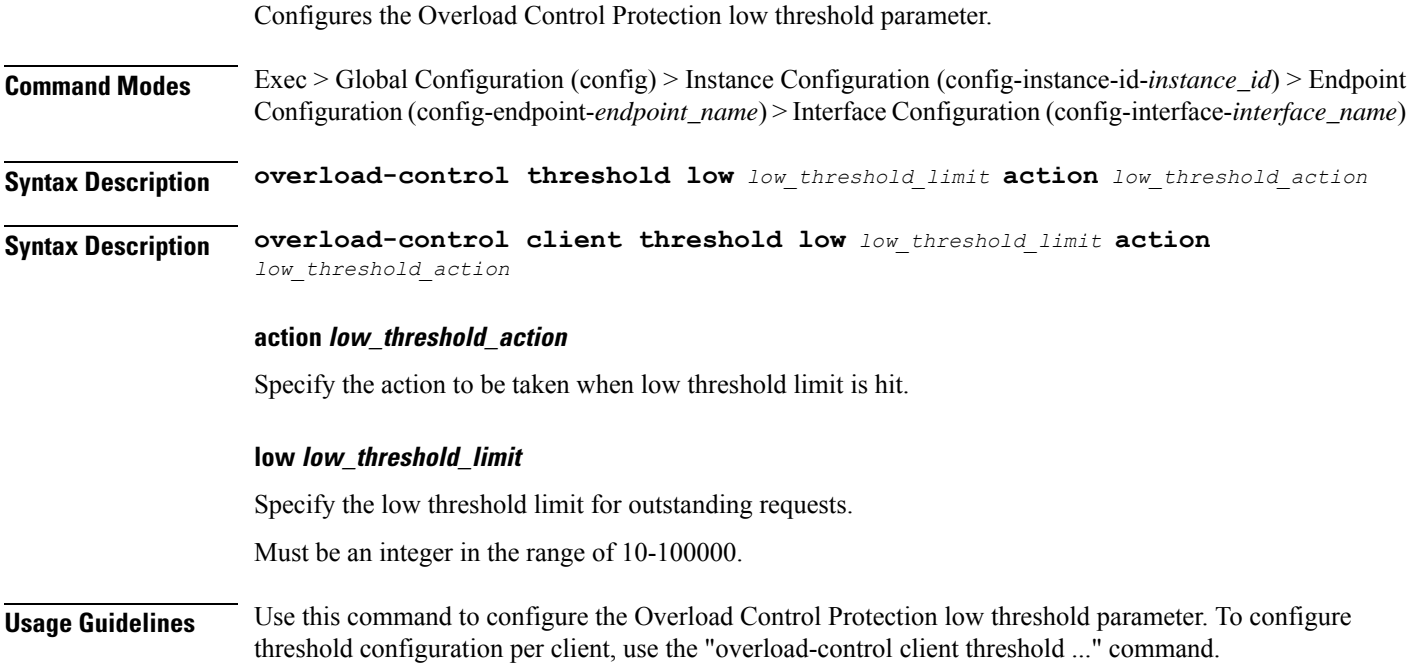

# **instance instance-id endpoint ep service interface overload-control msg-type messageConfigs**

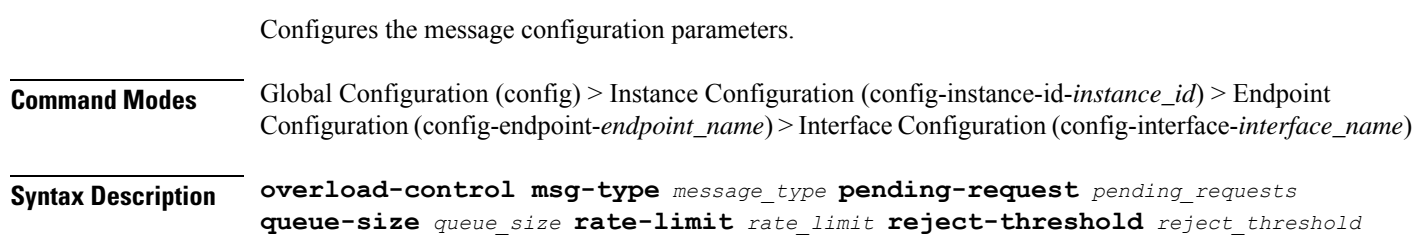

#### **msg-type message\_type**

Specify the message type.

#### **pending-request pending\_requests**

Specify the pending requests count in virtual queue.

Must be an integer.

#### **queue-size queue\_size**

Specify the packet count or capacity of each virtual queue.

Must be an integer.

#### **rate-limit rate\_limit**

Specify the rate limit for virtual queue.

Must be an integer.

#### **reject-threshold reject\_threshold**

Specify the limit to reject incoming messages if this threshold percentage of pending requests are present. Must be an integer.

**Usage Guidelines** Use this command to configure the message configuration parameters.

### **instance instance-id endpoint ep service interface sla**

Configures SLA parameters.

**Command Modes** Exec > Global Configuration (config) > Instance Configuration (config-instance-id-*instance\_id*) > Endpoint Configuration (config-endpoint-*endpoint\_name*) > Interface Configuration (config-interface-*interface\_name*) **Syntax Description sla { [ response** *response\_time* **] [ procedure** *procedure\_time* **] } procedure procedure\_time** Specify, in milliseconds, the procedure time. Must be an integer in the range of 1000-120000. **response response\_time** Specify, in milliseconds, the response time. Must be an integer in the range of 1000-180000. **Usage Guidelines** Use this command to configure SLA parameters.

 $\overline{\phantom{a}}$ 

# **instance instance-id endpoint ep service interface vip**

Configures Virtual IP parameters.

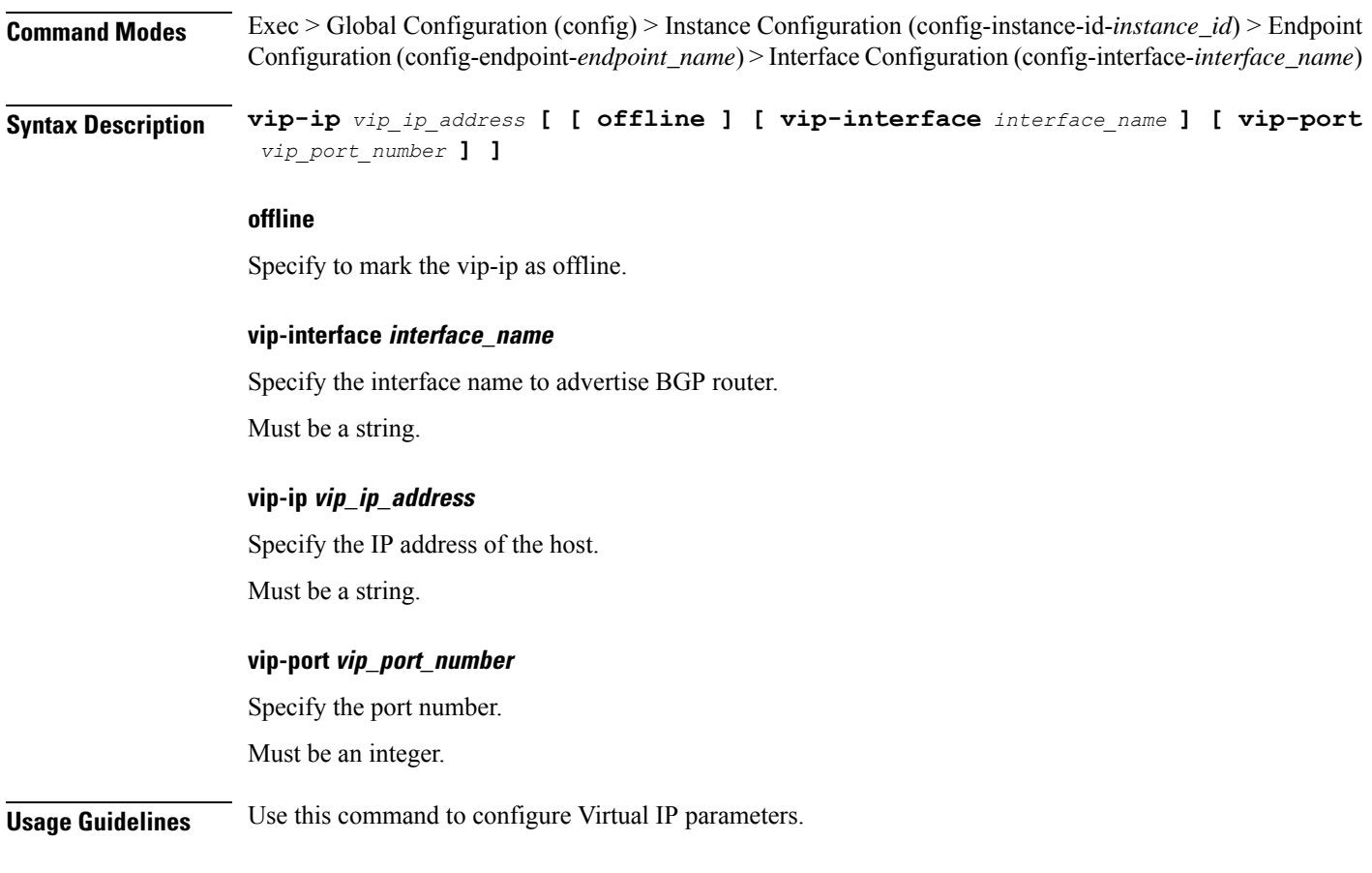

# **instance instance-id endpoint ep service interface vip6**

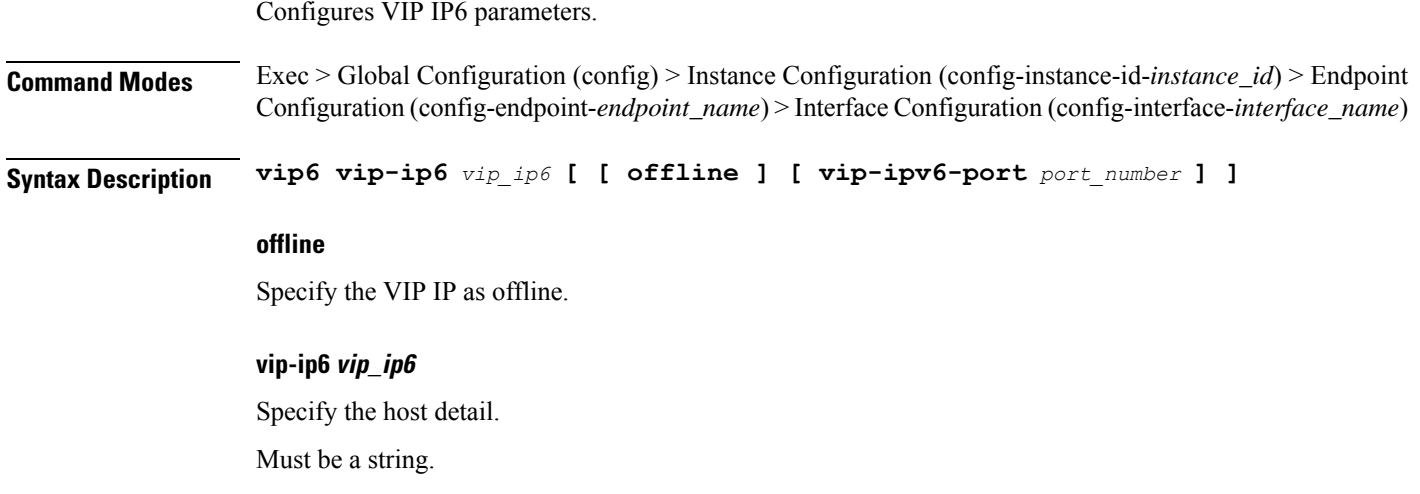

I

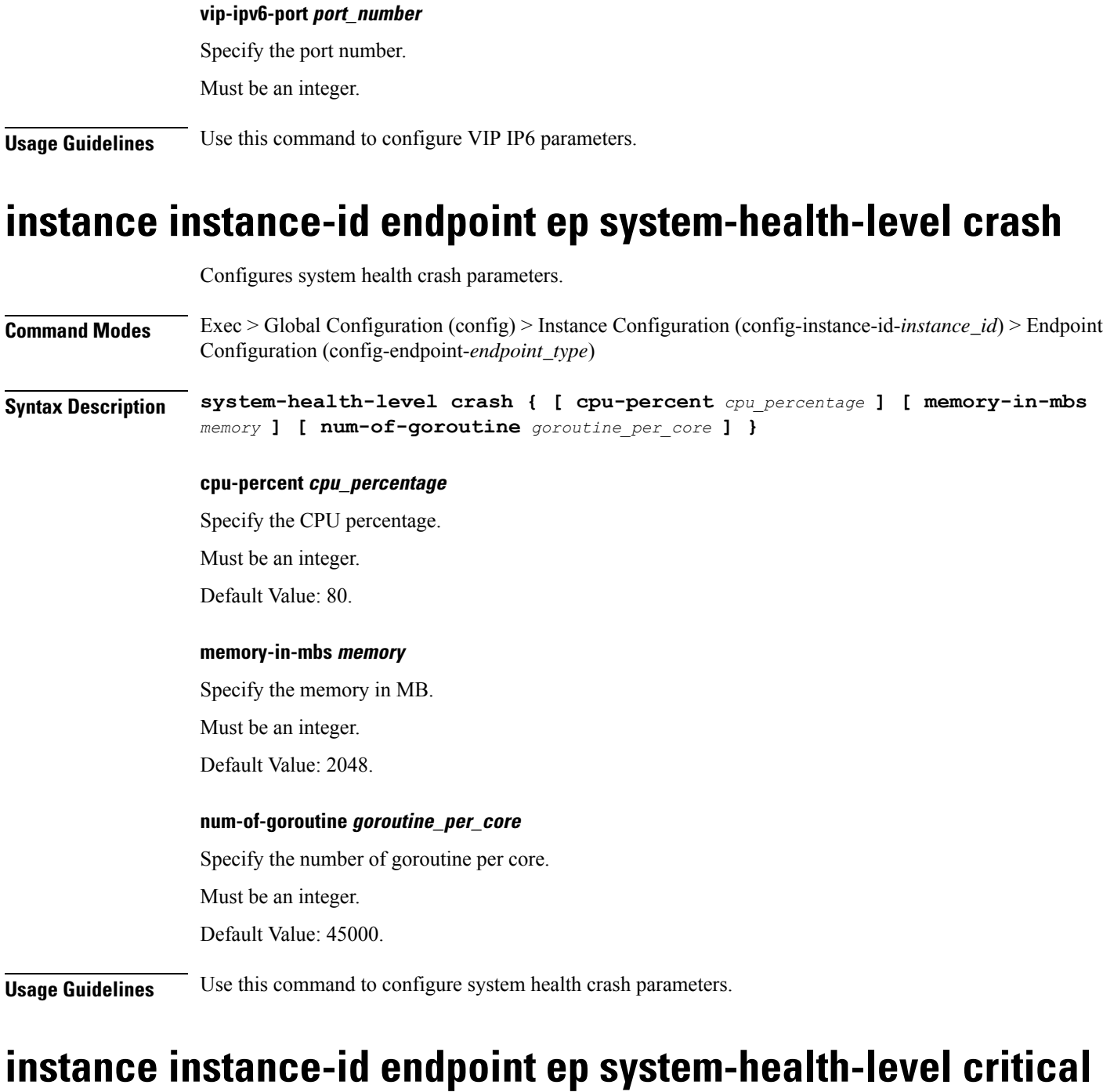

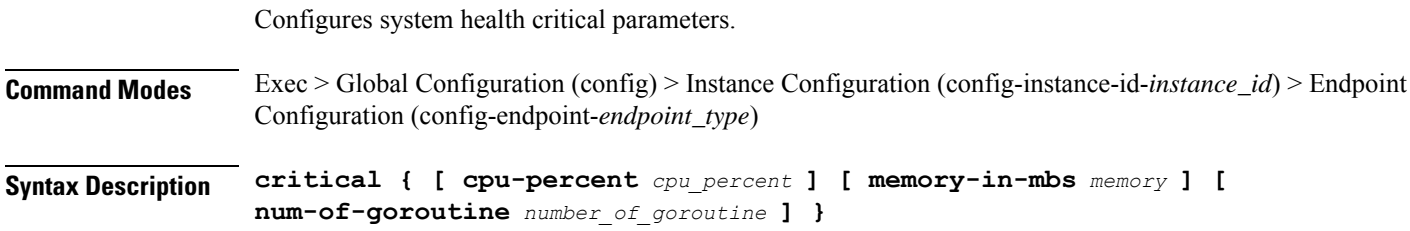

 $\overline{\phantom{a}}$ 

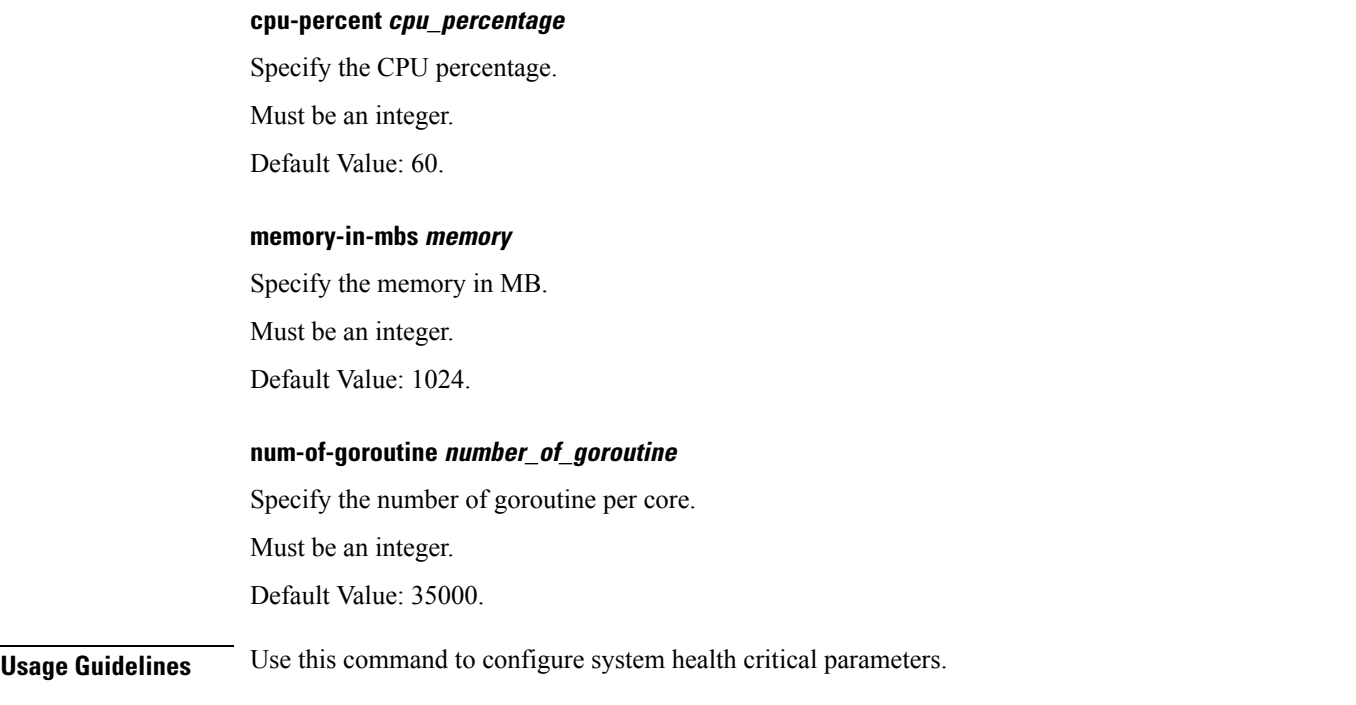

# **instance instance-id endpoint ep system-health-level warn**

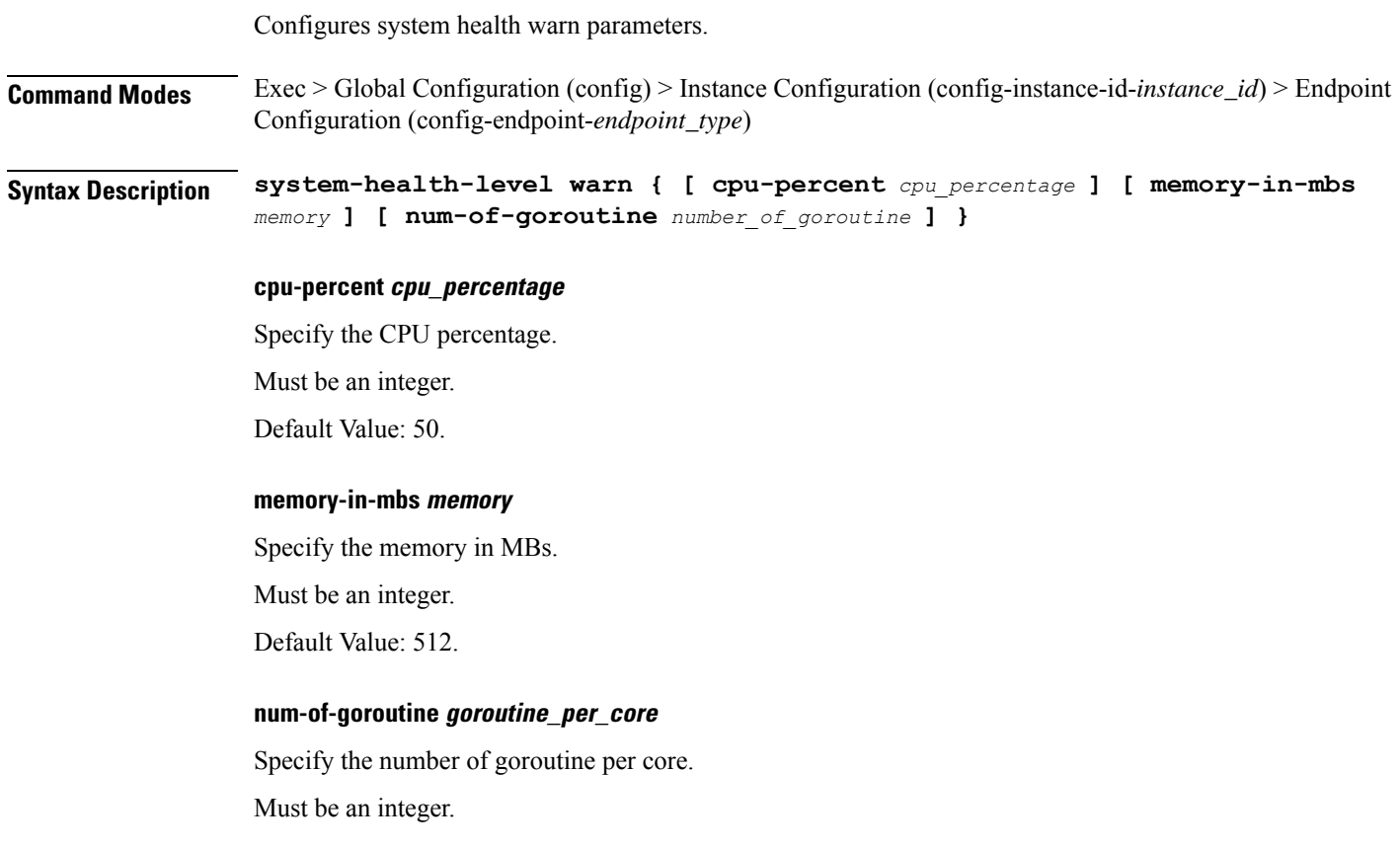

Default Value: 25000.

**Usage Guidelines** Use this command to configure system health warn parameters.

## **instance instance-id endpoint ep vip**

Configures VIP parameters.

**Command Modes** Exec > Global Configuration (config) > Instance Configuration (config-instance-id-*instance\_id*) > Endpoint Configuration (config-endpoint-*endpoint\_type*)

**Syntax Description vip-ip** *vip\_ipv4\_address* **[ [ offline ] [ vip-interface** *vip\_interface\_name* **] [ vip-port** *port\_number* **] ]**

#### **offline**

Specify the VIP-IP as offline.

#### **vip-interface vip\_interface\_name**

Specify the interface name to advertise BGP router.

Must be a string.

#### **vip-ip vip\_ipv4\_address**

Specify the VIP IPv4 address.

Must be a string.

### **vip-port port\_number**

Specify the port number.

Must be an integer.

**Usage Guidelines** Use this command to configure VIP parameters.

### **instance instance-id endpoint ep vip6**

Configures VIP IPv6 parameters.

**Command Modes** Exec > Global Configuration (config) > Instance ID Configuration (config-instance-id-*instance\_id*) > Endpoint *endpoint\_type* Configuration (config-endpoint-*endpoint\_type*)

**Syntax Description vip-ipv6** *vip\_ipv6\_detail* **[ [ offline ] [ vip-ipv6-port** *vip\_ipv6\_port\_number* **] ]**

**offline**

Specify the VIP-IP as offline.

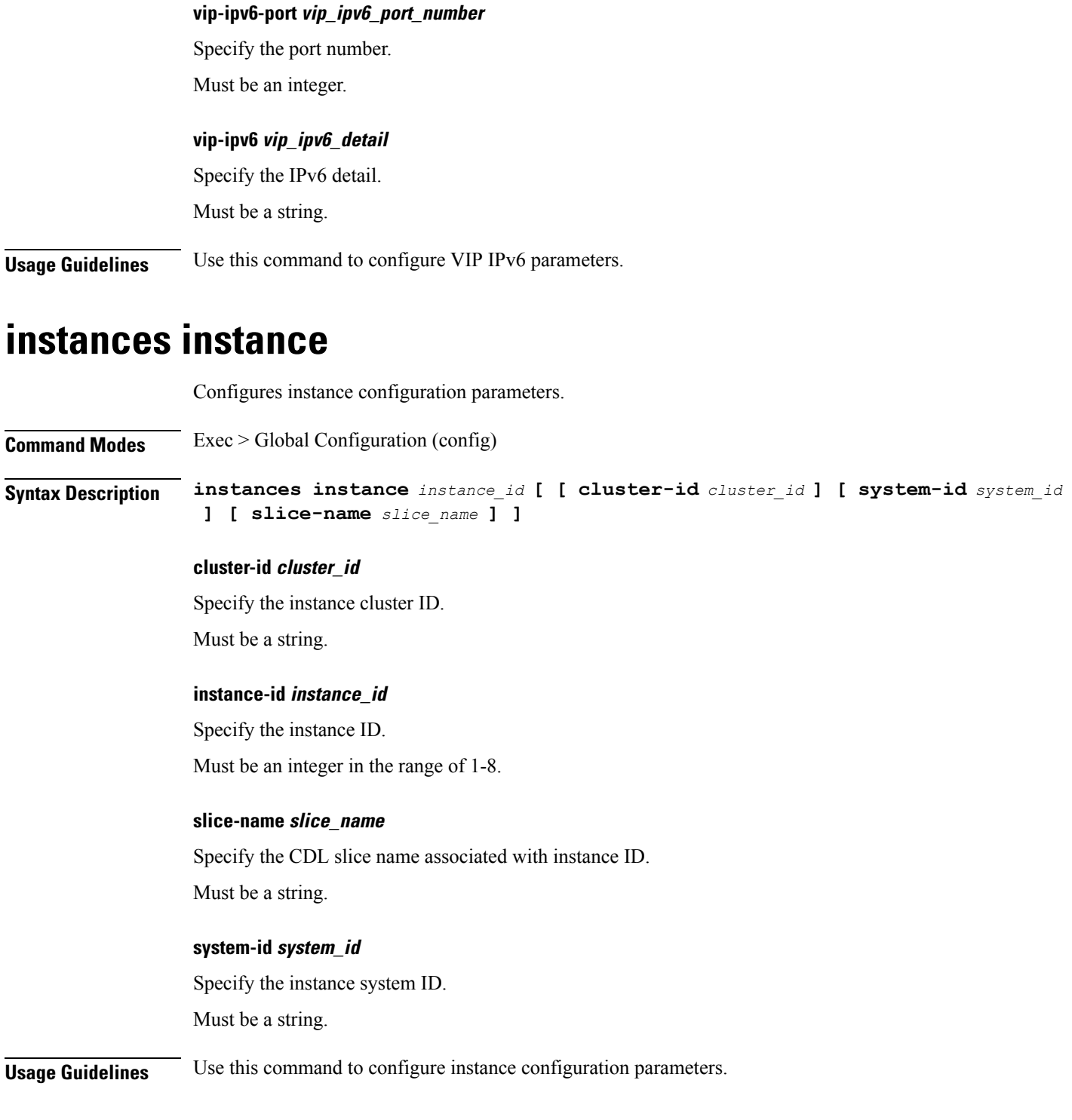

# **ipam instance**

I

Configures IPAM instance parameters.

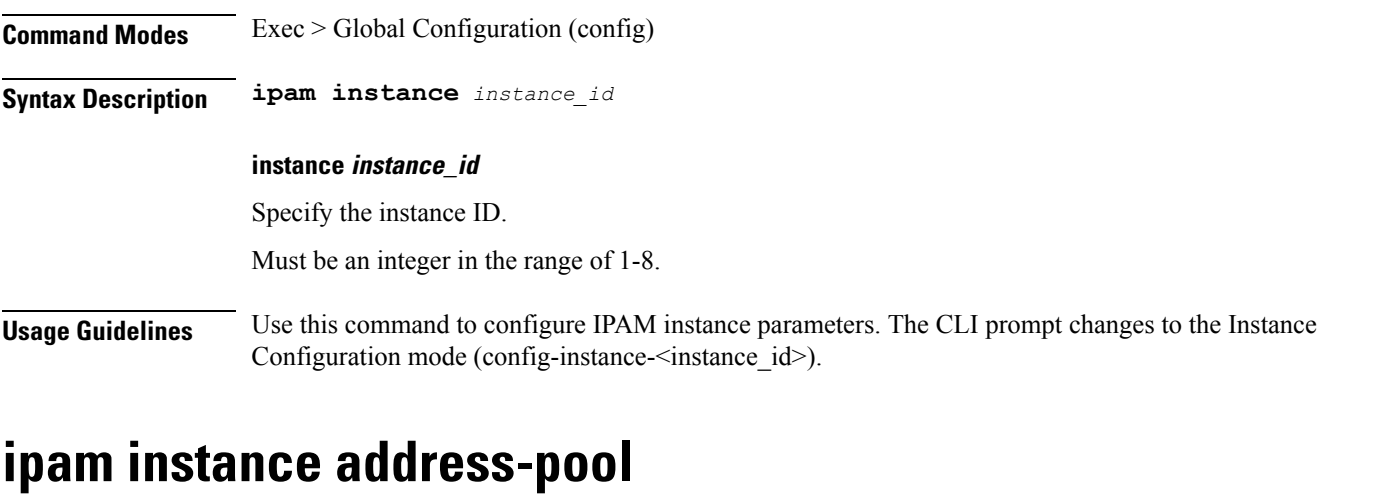

Configures IPAM address pools.

**Command Modes** Exec > Global Configuration (config) > Instance Configuration (config-instance-*instance\_id*)

### **Syntax Description address-pool** *pool\_name* **[ address-quarantine-qsize** *address\_quarantine\_queue\_size* **| address-quarantine-timer** *address\_quarantine\_timer\_interval* **| offline | static | vrf-name** *vrf\_name* **]**

#### **address-pool pool\_name**

Specify name of the address pool.

Must be a string of 1-128 characters in the ipam-str pattern. For information on the ipam-str pattern, see the *Input Pattern Types* chapter.

#### **address-quarantine-qsize address\_quarantine\_queue\_size**

Specify the maximum number of IPs to be held in quarantine queue per-dp, per-af, per-instance. By default, it is set to 0 (no limit).

Must be an integer.

#### **address-quarantine-timer address\_quarantine\_timer\_interval**

Specify the address quarantine timer interval in seconds.

Must be an integer in the range of 4-3600.

Default Value: 4.

#### **offline**

Specify the pool as an offline pool.

#### **vrf-name vrf\_name**

Specify name of the VRF.

Must be a string of 1-128 characters in the ipam-str pattern. For information on the ipam-str pattern, see the *Input Pattern Types* chapter.

**Usage Guidelines** Use this command to configure IPAM address pools. The CLI prompt changes to the Address Pool Configuration mode (config-address-pool- $\leq$ address pool name>).

## **ipam instance address-pool ipv4 address-range**

Configures IPv4 address ranges.

**Command Modes** Exec > Global Configuration (config) > IPAM Configuration (config-ipam) > Instance Configuration (config-instance-*instance\_id*) > Address Pool Configuration (config-address-pool-*address\_pool\_name*) > IPv4 Configuration (config-ipv4)

**Syntax Description address-range** *start\_ipv4\_address end\_ipv4\_address* **[ offline ] [ default-gateway** *ip\_address* **]**

#### **default-gateway ip\_address**

Specify the default gateway IP address for static pool.

Must be a string in the ipv4-address pattern.For information on the ipv4-address pattern, see the *Input Pattern Types* chapter.

#### **offline**

Specify the IPv4 address range as offline.

#### **end\_ipv4\_address**

Specify the end address of the IPv4 address range.

Must be a string in the ipv4-address pattern.For information on the ipv4-address pattern, see the *Input Pattern Types* chapter.

#### **start\_ipv4\_address**

Specify the start address of the IPv4 address range.

Must be a string in the ipv4-address pattern.For information on the ipv4-address pattern, see the *Input Pattern Types* chapter.

**Usage Guidelines** Use this command to configure IPv4 address ranges.

## **ipam instance address-pool ipv4 prefix-range**

Configures IPv4 prefix range.

**Command Modes** Exec > Global Configuration (config) > Instance Configuration (config-instance-id-*instance\_id*) > Address Pool Configuration (config-address-pool-*address\_pool\_name*)

I

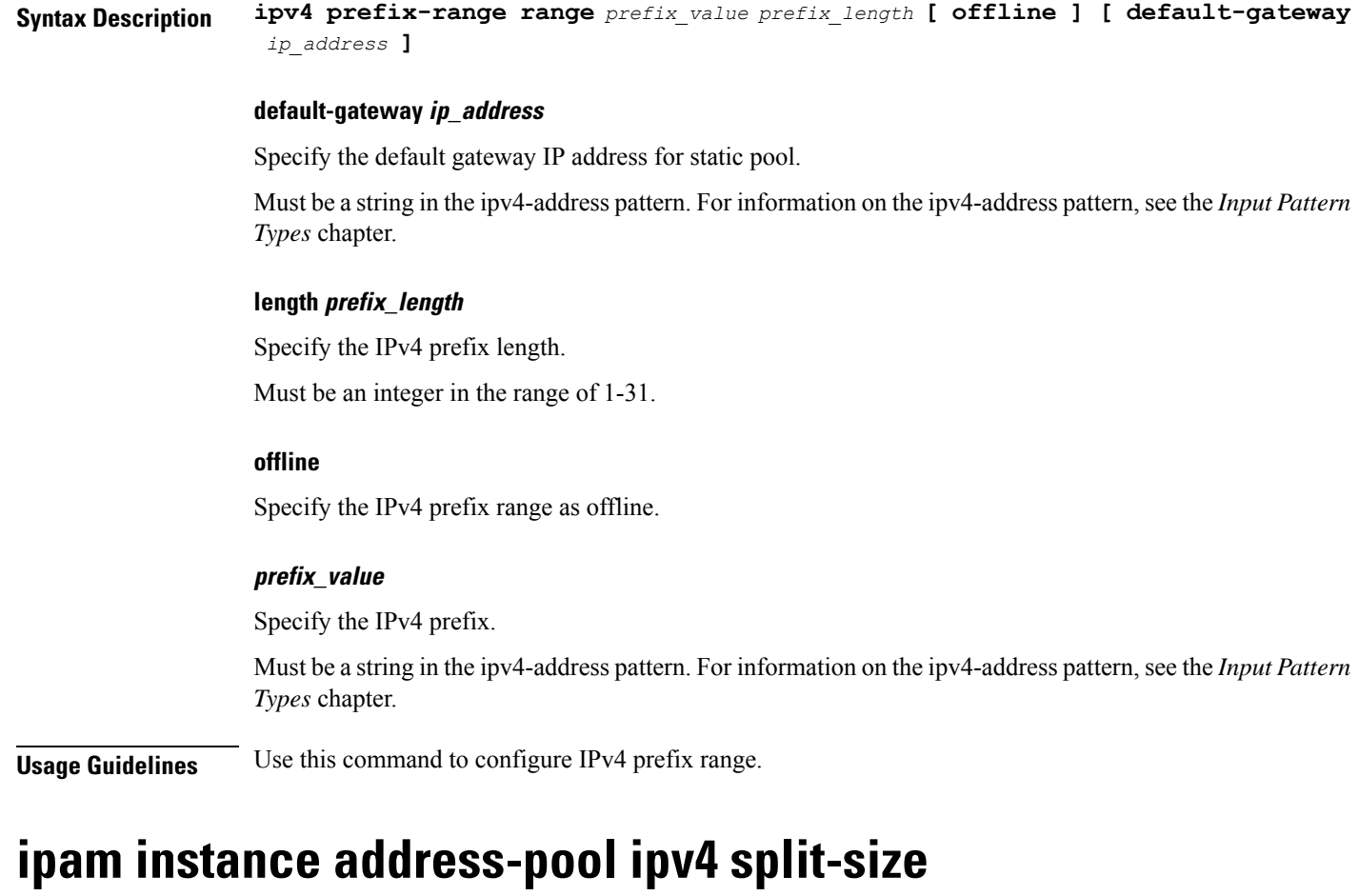

Configures chunk split size parameters.

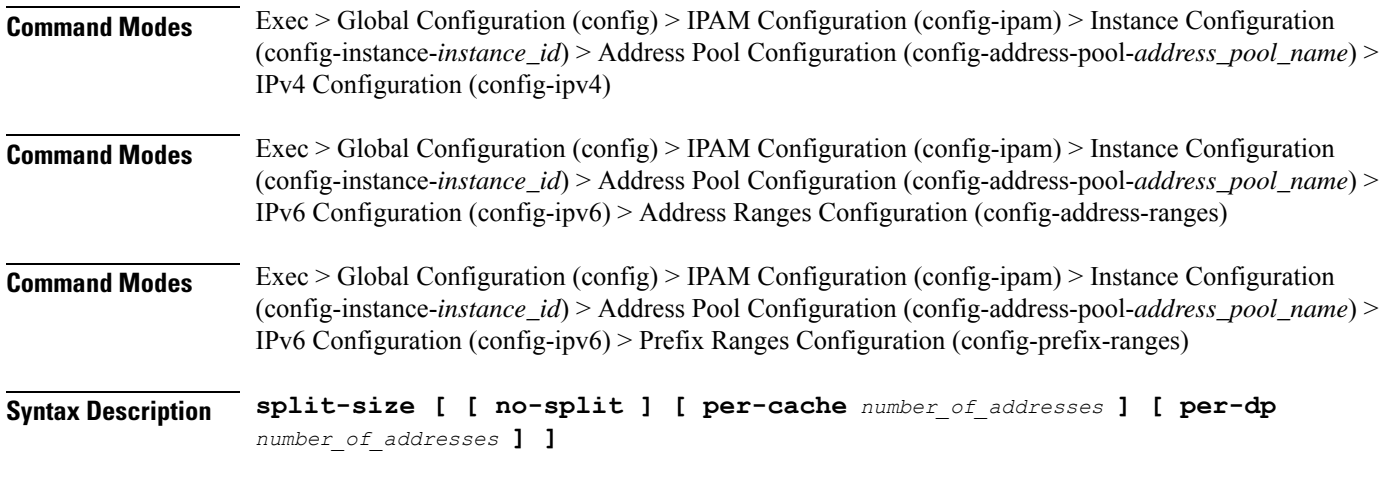

### **no-split**

Specify not to split the address range into smaller chunks.

Ш

#### **per-cache number\_of\_addresses**

Specify the number of addresses per chunk for IPAM cache allocation. Specify in power of 2. Must be an integer in the range of 2-262144.

### **per-dp number\_of\_addresses**

Specify the number of addresses per chunk for data-plane allocation. Specify in power of 2.

Must be an integer in the range of 2-262144.

**Usage Guidelines** Use this command to configure chunk split size parameters. The CLI prompt changes to the Split Size Configuration mode (config-split-size).

## **ipam instance address-pool ipv4 threshold**

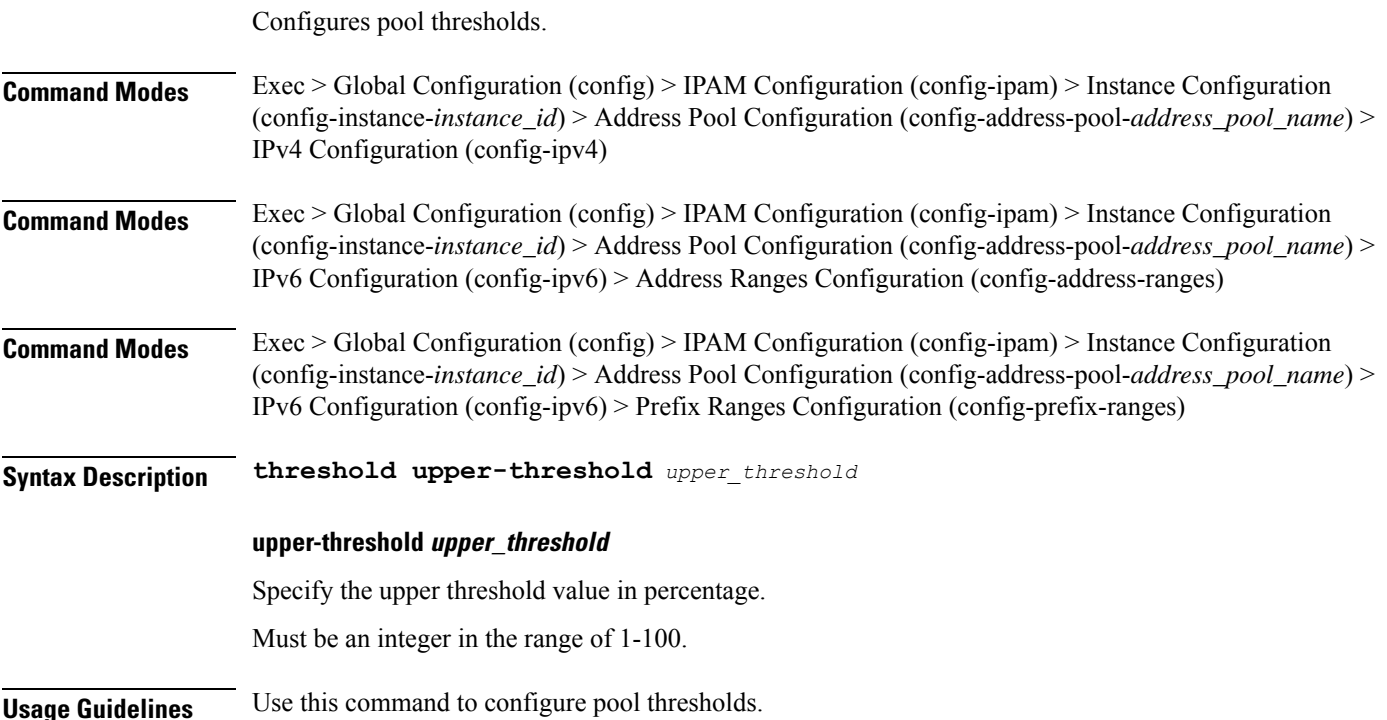

## **ipam instance address-pool ipv6 address-ranges address-range**

Configures IPv6 address ranges. **Command Modes** Exec > Global Configuration (config) > IPAM Configuration (config-ipam) > Instance Configuration (config-instance-*instance\_id*) > Address Pool Configuration (config-address-pool-*address\_pool\_name*) > IPv6 Configuration (config-ipv6) > Address Ranges Configuration (config-address-ranges) **Syntax Description address-range** *start\_ipv6\_address end\_ipv6\_address* **[ offline ]**

#### **offline**

Specify the IPv6 address range as offline.

#### **end\_ipv6\_address**

Specify the end address of the IPv6 address range.

Must be a string in the ipv6-address pattern.For information on the ipv6-address pattern, see the *Input Pattern Types* chapter.

#### **start\_ipv6\_address**

Specify the start address of the IPv6 address range.

Must be a string in the ipv6-address pattern.For information on the ipv6-address pattern, see the *Input Pattern Types* chapter.

**Usage Guidelines** Use this command to configure IPv6 address ranges.

### **ipam instance address-pool ipv6 address-ranges prefix-range**

Configures IPv6 prefix range.

**Command Modes** Exec > Global Configuration (config) > IPAM Configuration (config-ipam) > Instance Configuration (config-instance-*instance\_id*) > Address Pool Configuration (config-address-pool-*address\_pool\_name*) > IPv6 Configuration (config-ipv6) > Address Ranges Configuration (config-address-ranges)

**Syntax Description prefix-range range** *prefix\_value prefix\_length* **[ offline ]**

#### **length prefix\_length**

Specify the IPv6 prefix length.

Must be an integer in the range of 96-127.

#### **prefix\_value**

Specify the IPv6 prefix.

Must be a string in the ipv6-address pattern.For information on the ipv6-address pattern, see the *Input Pattern Types* chapter.

**Usage Guidelines** Use this command to configure IPv6 prefix range.

### **ipam instance address-pool ipv6 address-ranges split-size**

Configures chunk split size parameters.

**Command Modes** Exec > Global Configuration (config) > IPAM Configuration (config-ipam) > Instance Configuration (config-instance-*instance\_id*) > Address Pool Configuration (config-address-pool-*address\_pool\_name*) > IPv4 Configuration (config-ipv4)

 $\overline{\phantom{a}}$ 

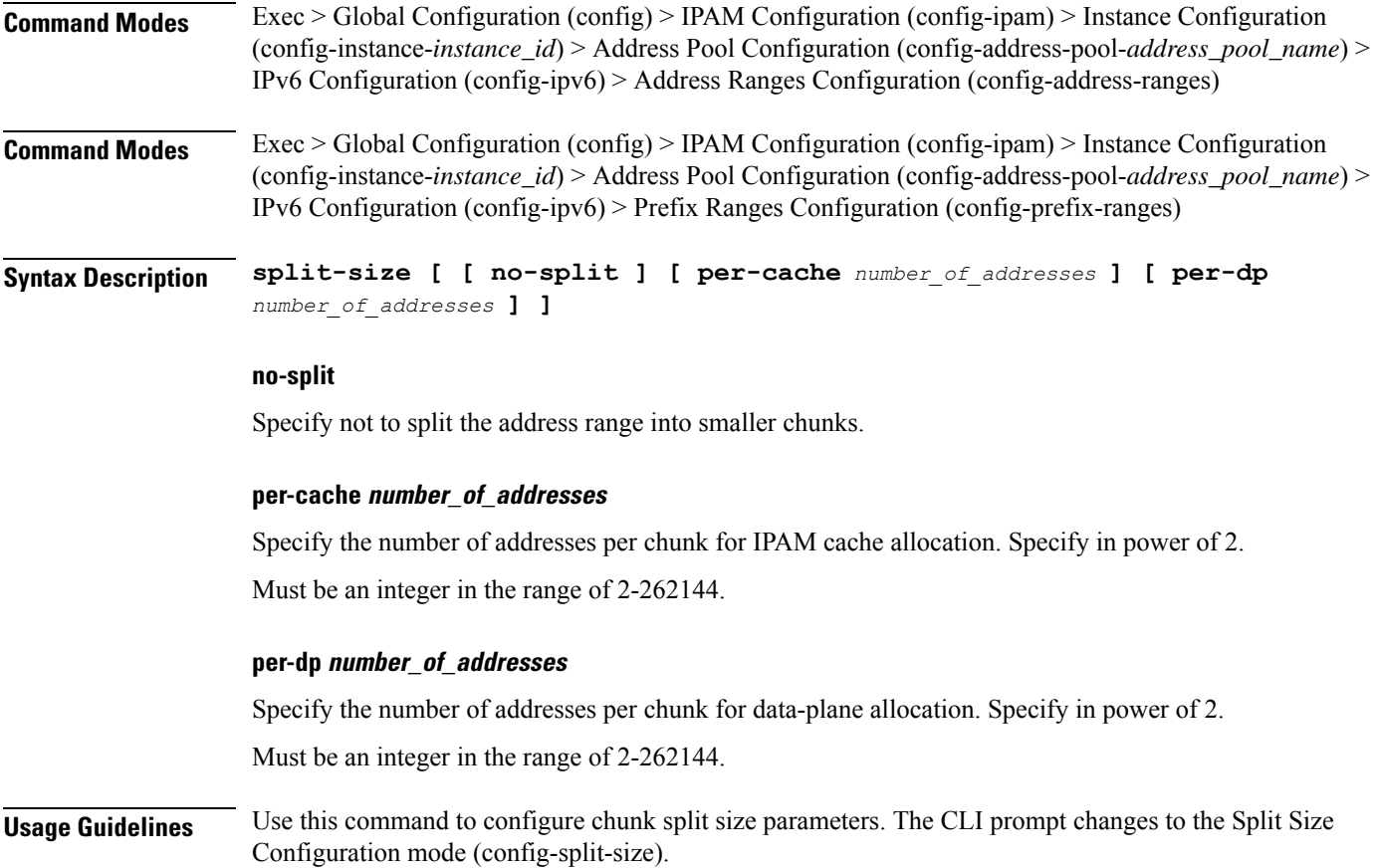

# **ipam instance address-pool ipv6 address-ranges threshold**

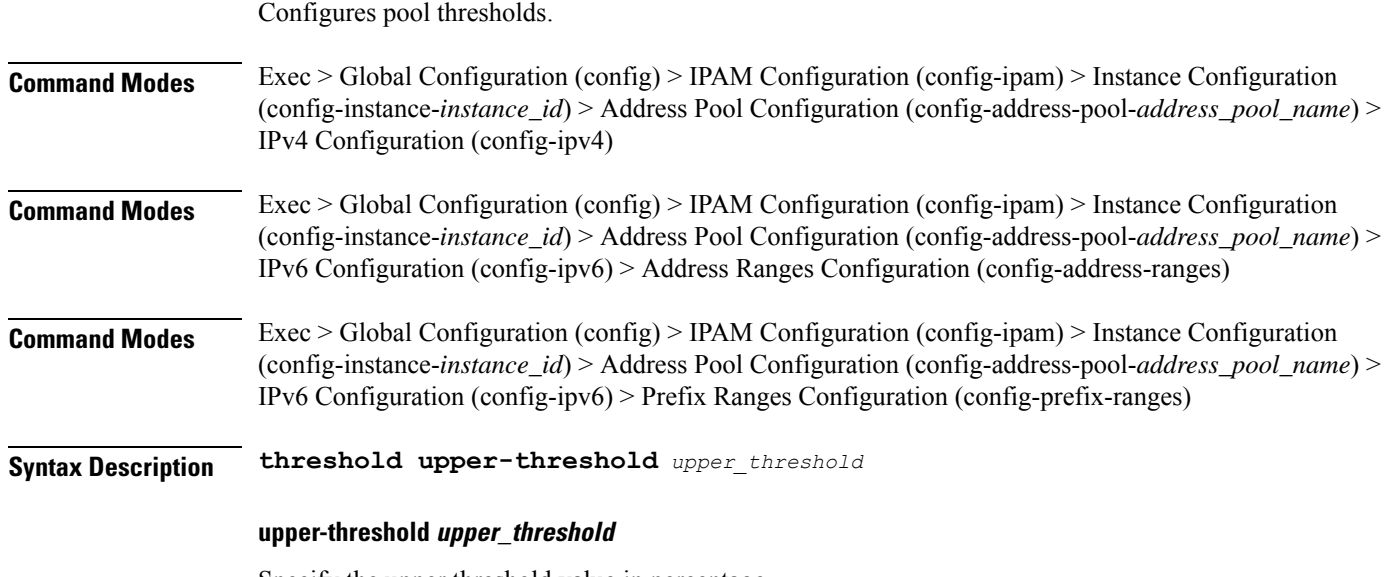

Specify the upper threshold value in percentage.

Must be an integer in the range of 1-100.

**Usage Guidelines** Use this command to configure pool thresholds.

## **ipam instance address-pool ipv6 prefix-ranges prefix-range**

Configures IPv6 prefix ranges.

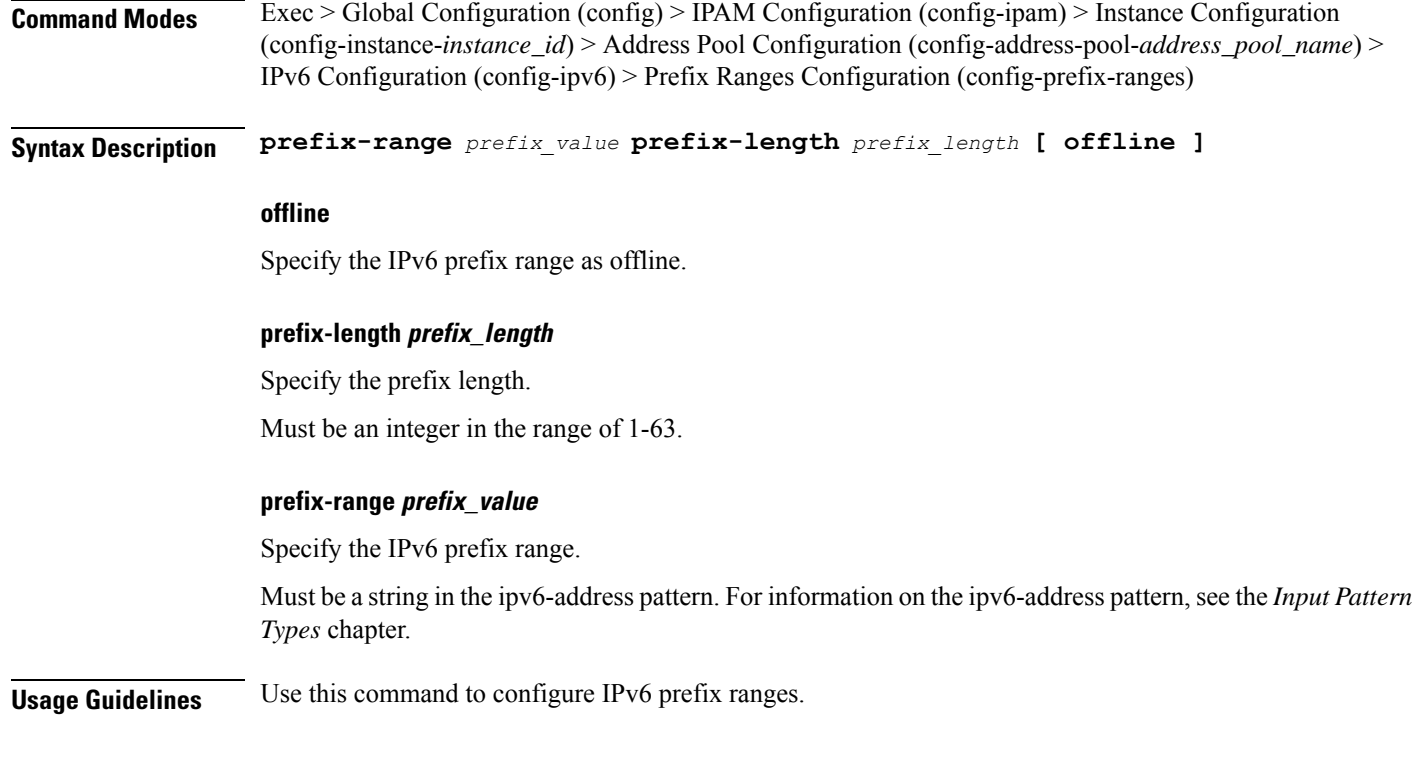

## **ipam instance address-pool ipv6 prefix-ranges split-size**

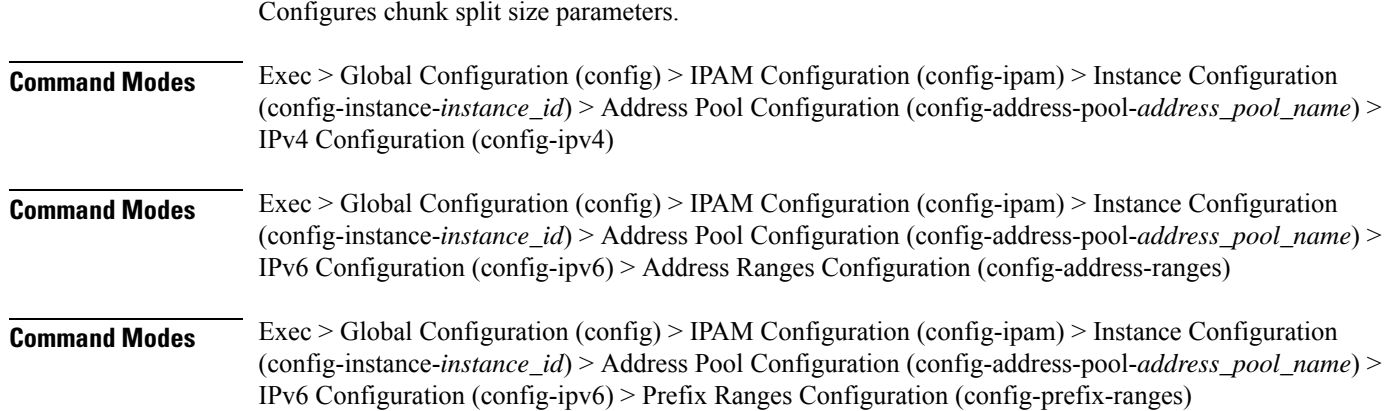

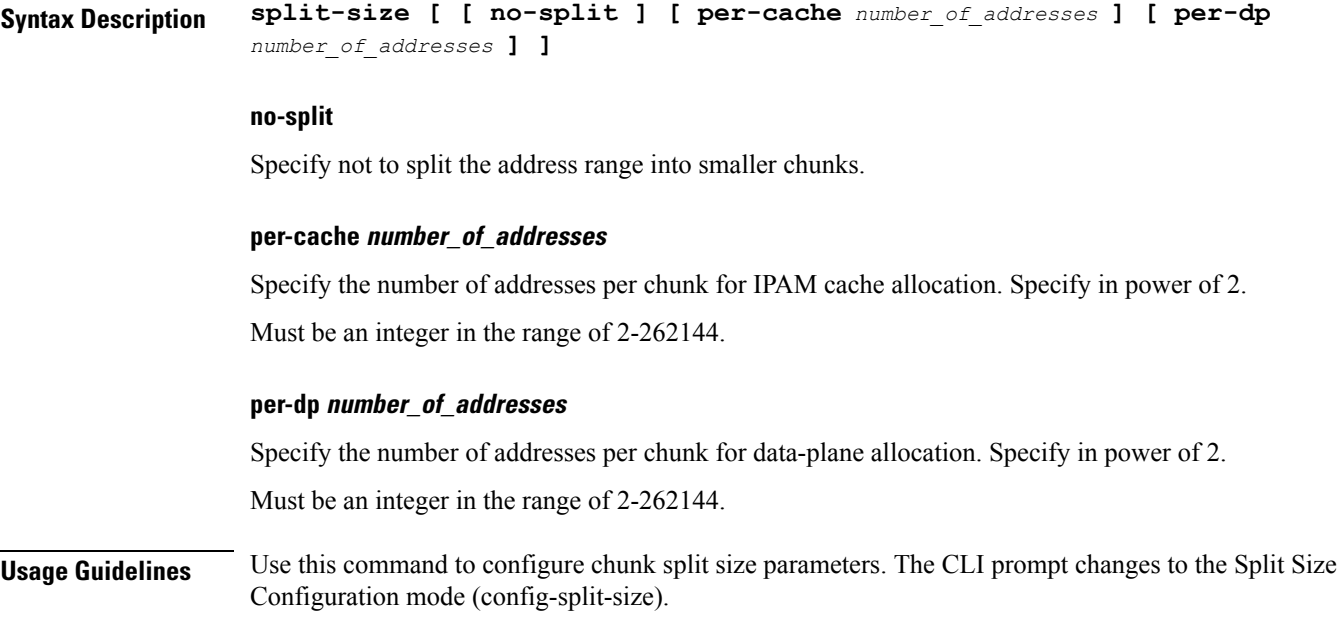

# **ipam instance address-pool ipv6 prefix-ranges threshold**

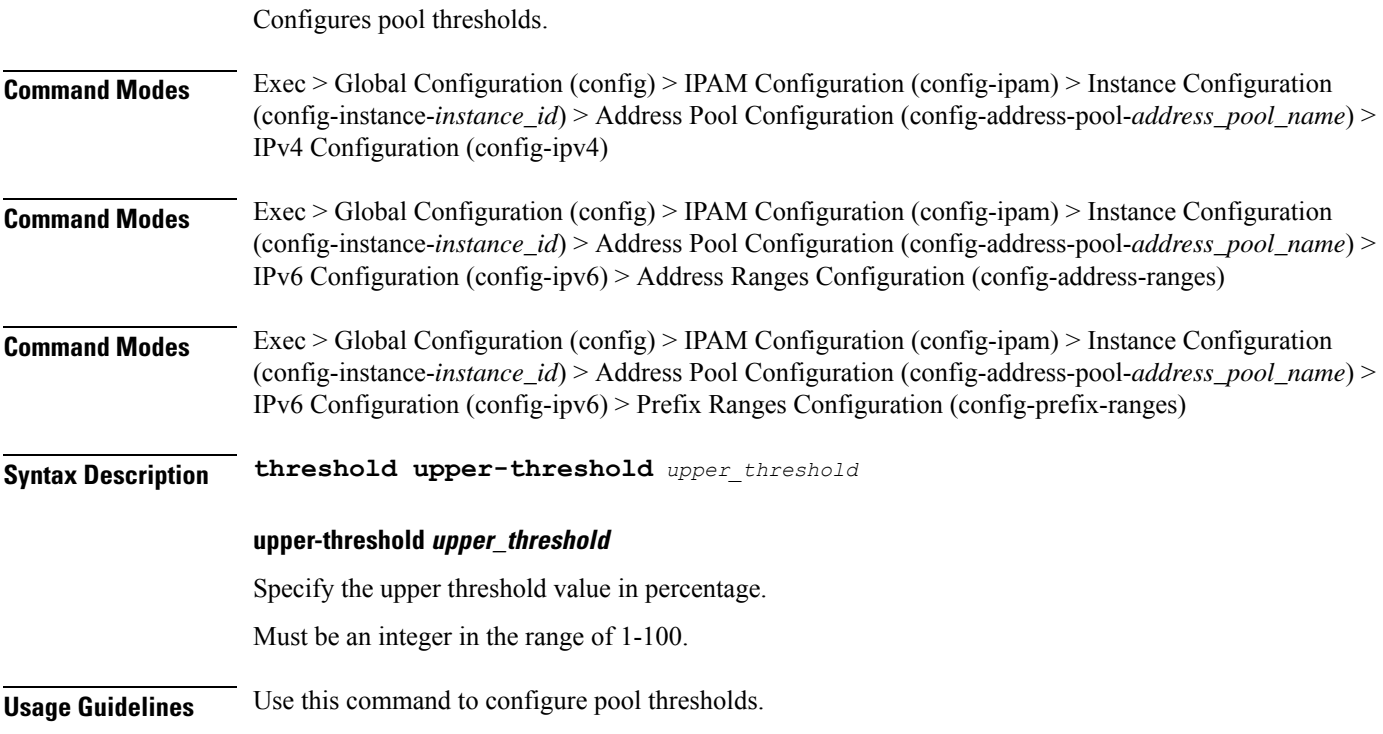

## **ipam instance address-pool static**

 $\overline{\phantom{a}}$ 

Configures IPAM static pool parameters.

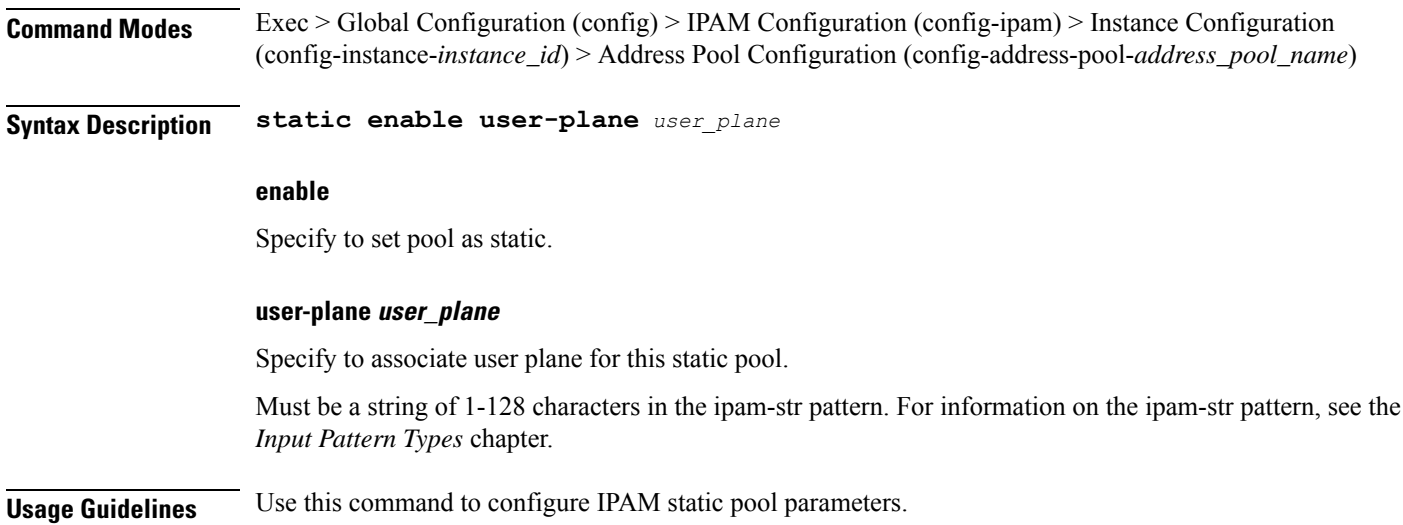

# **ipam instance min-dp-addr-size**

Configures the minimum number of addresses to reserve per UPF, per NM, per pool/tag.

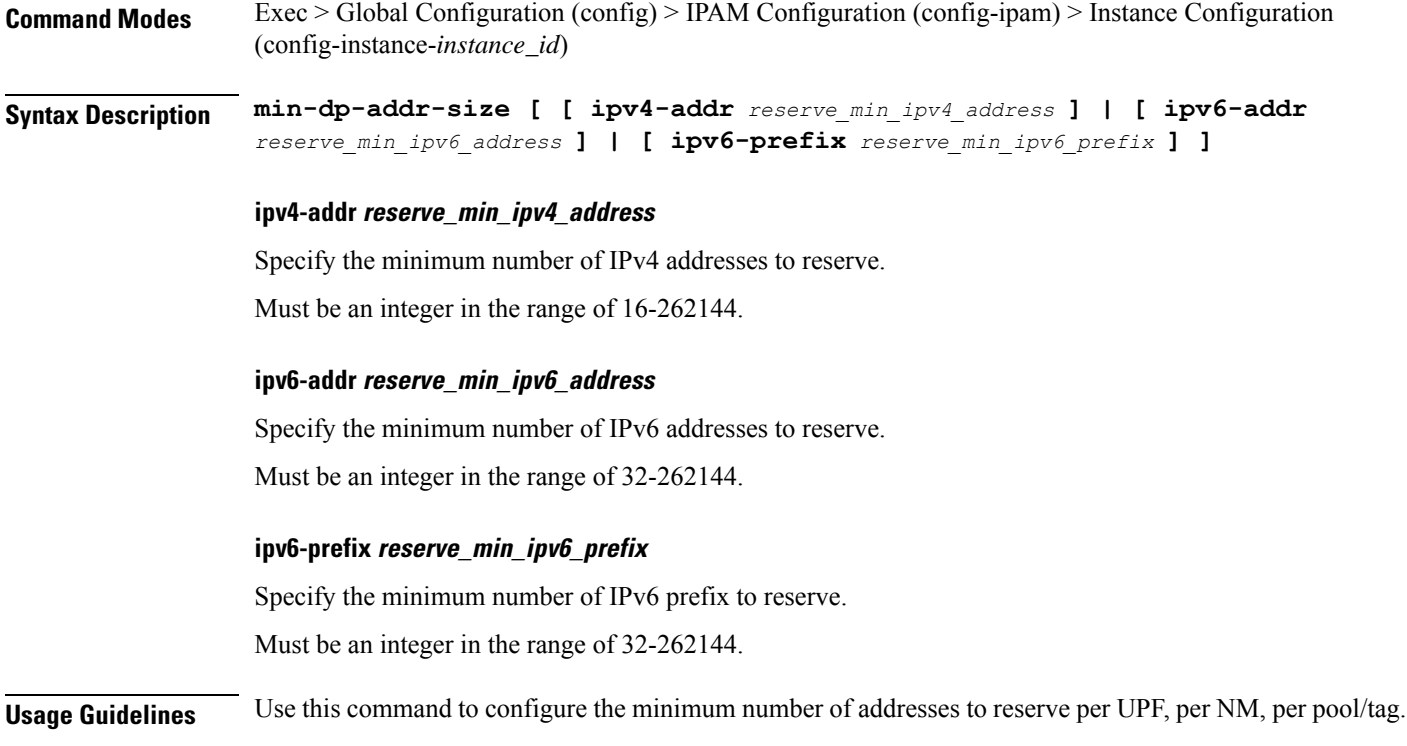

## **ipam instance source**

Configures pool-datastore source selection.

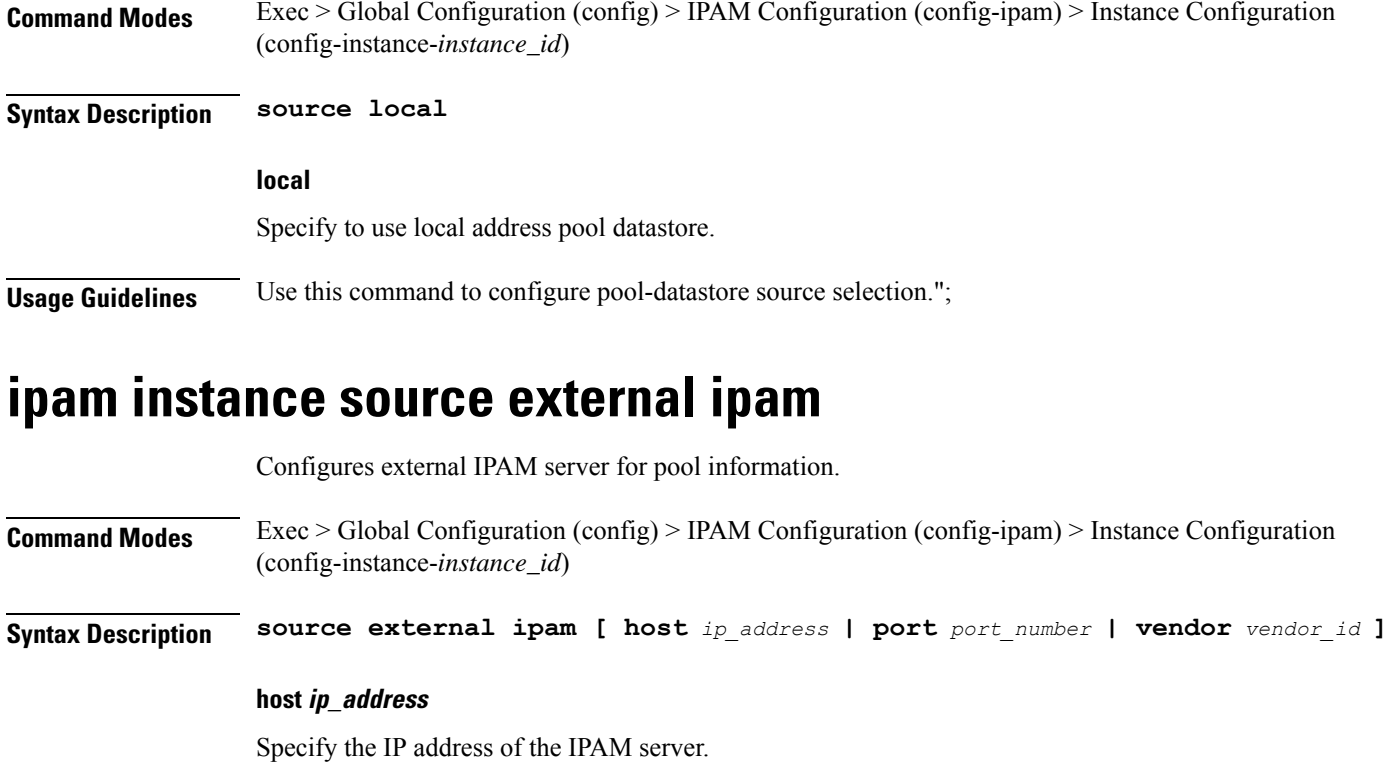

Must be a string in the ipv4-address pattern.For information on the ipv4-address pattern, see the *Input Pattern Types* chapter.

-Or-

Must be a string in the ipv6-address pattern.For information on the ipv6-address pattern, see the *Input Pattern Types* chapter.

#### **port port\_number**

Specify the port number of the IPAM server.

Must be an integer in the range of 1-65535.

### **vendor vendor\_id**

Specify the IPAM server's vendor ID. Default: cisco.

Must be one of the following:

• **cisco**

**Usage Guidelines** Use this command to configure external IPAM server for pool information.

## **ipam instance threshold**

Configures global upper thresholds.

I

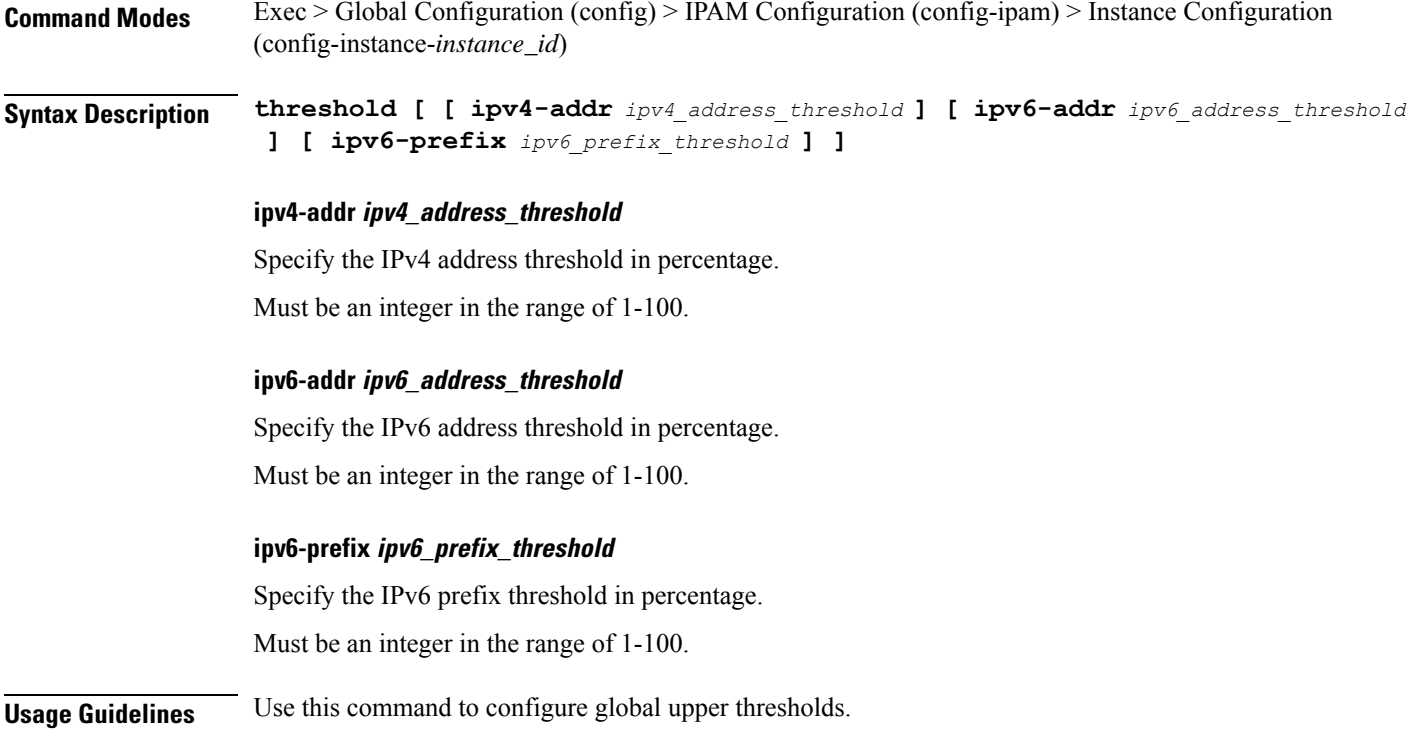

# **ipam show dp**

Displays IPAM data-plane allocations.

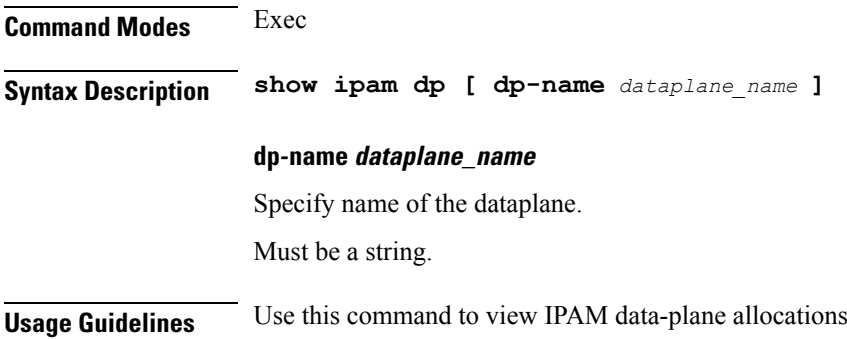

# **ipam show dp-tag**

Displays data-plane tag-related allocations.

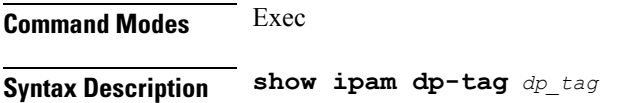

### **dp-tag dp\_tag**

Specify the dataplane name with tag.

Must be a string.

**Usage Guidelines** Use this command to view data-plane tag-related allocations. Tag represents DNN or PoolName based on NF.

# **ipam show ipam pool**

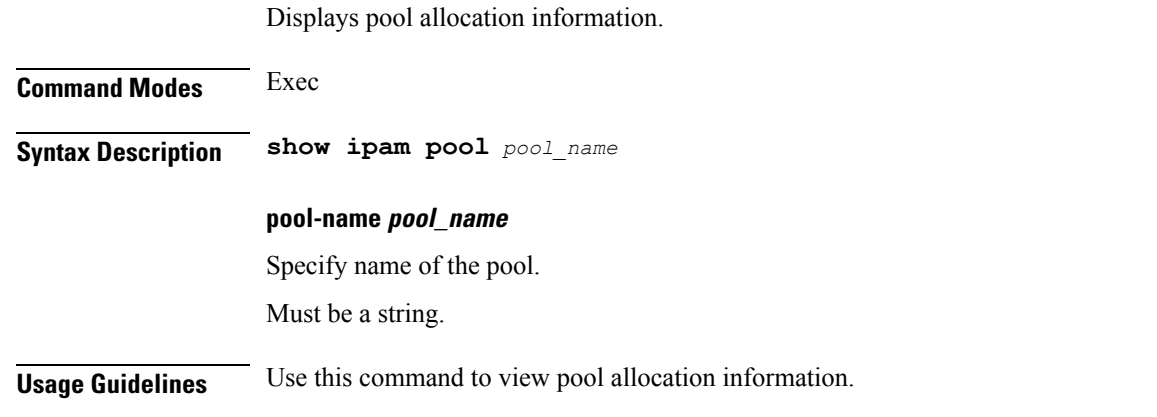

# **job**

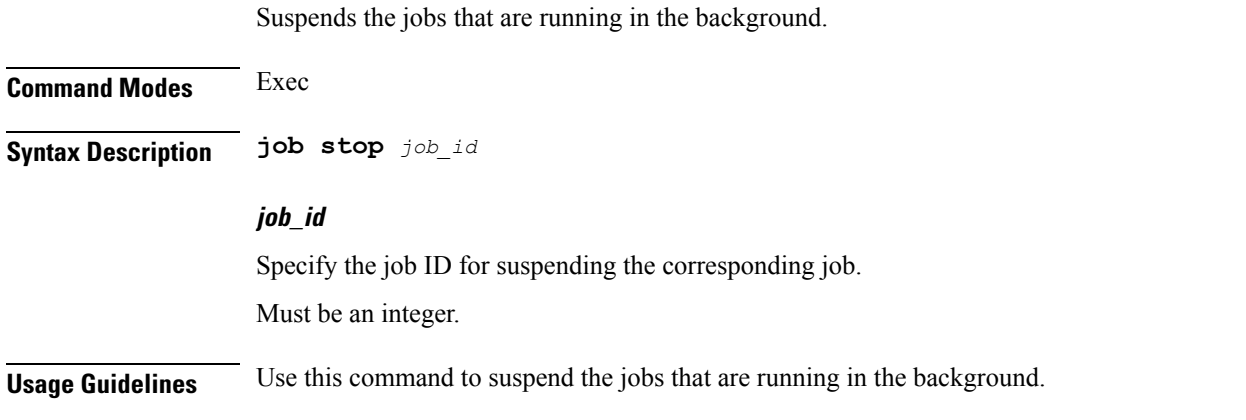

# **k8 bng**

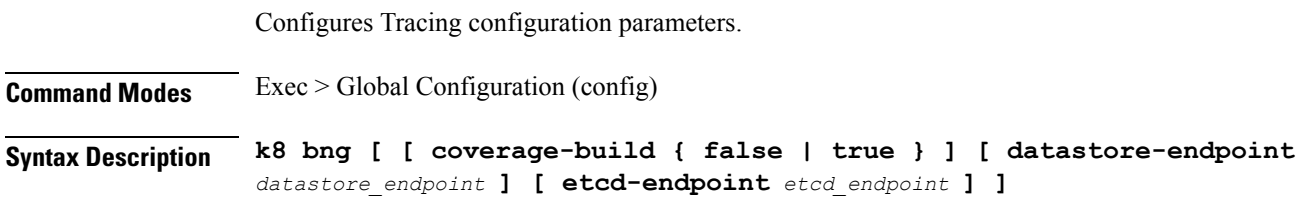

#### **coverage-build { false | true }**

Specify whether to disable or enable coveage build.

Must be one of the following:

- **false**
- **true**

Default Value: false.

### **datastore-endpoint datastore\_endpoint**

Specify the Datastore Endpoint configuration. For example, *hostname*:*port*.

Must be a string of 1-128 characters.

Default Value: datastore-ep-session:8882.

### **etcd-endpoint etcd\_endpoint**

Specify the Etcd Endpoint configuration. For example, *hostname*:*port*.

Must be a string of 1-128 characters.

Default Value: etcd:2379.

**Usage Guidelines** Use this command to configure Tracing configuration parameters. The CLI prompt changes to the BNG Configuration mode (config-bng).

## **k8 bng tracing**

Configures Tracing configuration parameters.

**Command Modes** Exec > Global Configuration (config) > BNG Configuration (config-bng)

**Syntax Description tracing [ [ append-messages { false | true } ] [ enable ] [ enable-trace-percent** *tracing\_percentage* **] [ endpoint** *tracing\_endpoint* **] ]**

#### **append-messages { false | true }**

Specify whether to append tracing messages.

Must be one of the following:

- **false**
- **true**

Default Value: true.

#### **enable-trace-percent tracing\_percentage**

Specify the tracing percentage.

Must be an integer in the range of 0-100.

Default Value: 100.

### **enable**

Specify to enable tracing.

### **endpoint tracing\_endpoint**

Specify the Tracing Endpoint configuration. For example, *hostname*:*port*.

Must be a string of 1-128 characters.

Default Value: jaeger-collector:9411.

**Usage Guidelines** Use this command to configure Tracing configuration parameters. The CLI prompt changes to the Tracing Configuration mode (config-tracing).

## **k8 label pod-group-config**

Configures K8 node affinity label pod group configuration.

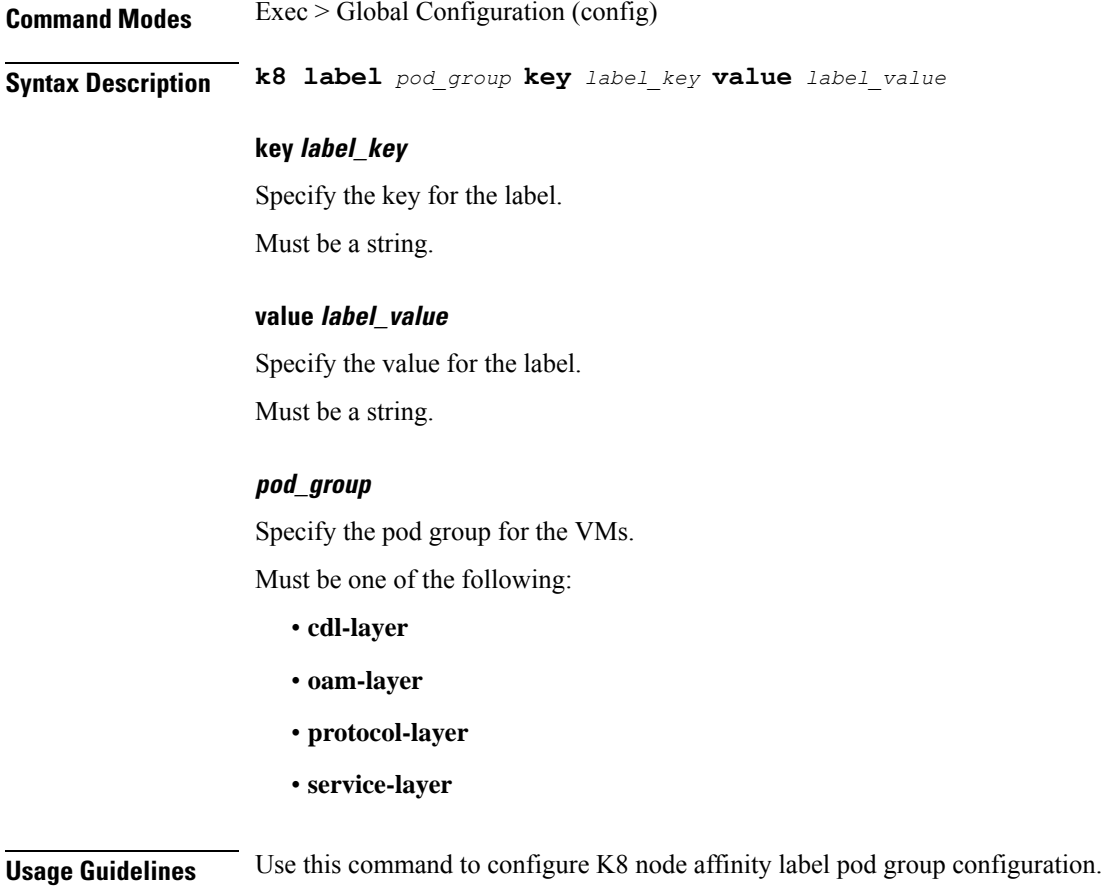

## **kubernetes**

Configures Kubernetes parameters. **Command Modes** Exec > Global Configuration (config) **Syntax Description k8s name** *k8s\_cluster\_name* **[ [ image-pull-secrets** *image\_pull\_secrets* **] [ ingress-host-name** *ingress\_host\_name* **] [ namespace** *k8s\_namespace* **] [ nf-name** *nf\_name* **] [ registry** *image\_registry* **] [ single-node { false | true } ] [ use-volume-claims { false | true } ] ] image-pull-secrets image\_pull\_secrets** Specify the image pull secrets stored within K8s. Must be a string. **ingress-host-name ingress\_host\_name** Specify the generic ingress host name. Must be a string. **name k8s\_cluster\_name** Specify name of the K8s cluster. Must be a string. **namespace k8s\_namespace** Specify the K8s namespace for the network function. Must be a string. **nf-name nf\_name** Specify the NF deployed in this k8s namespace. Must be a string. **registry image\_registry** This keyword is deprecated. Must be a string. **single-node { false | true }** Specify to enable or disable single node deployment. Must be one of the following: • **false** • **true**

Default Value: false.

#### **use-volume-claims { false | true }**

Specify to enable or disable using volume claims when deploying.

Must be one of the following:

- **false**
- **true**

Default Value: false.

**Usage Guidelines** Use this command to configure Kubernetes parameters.

## **kubernetes nodes**

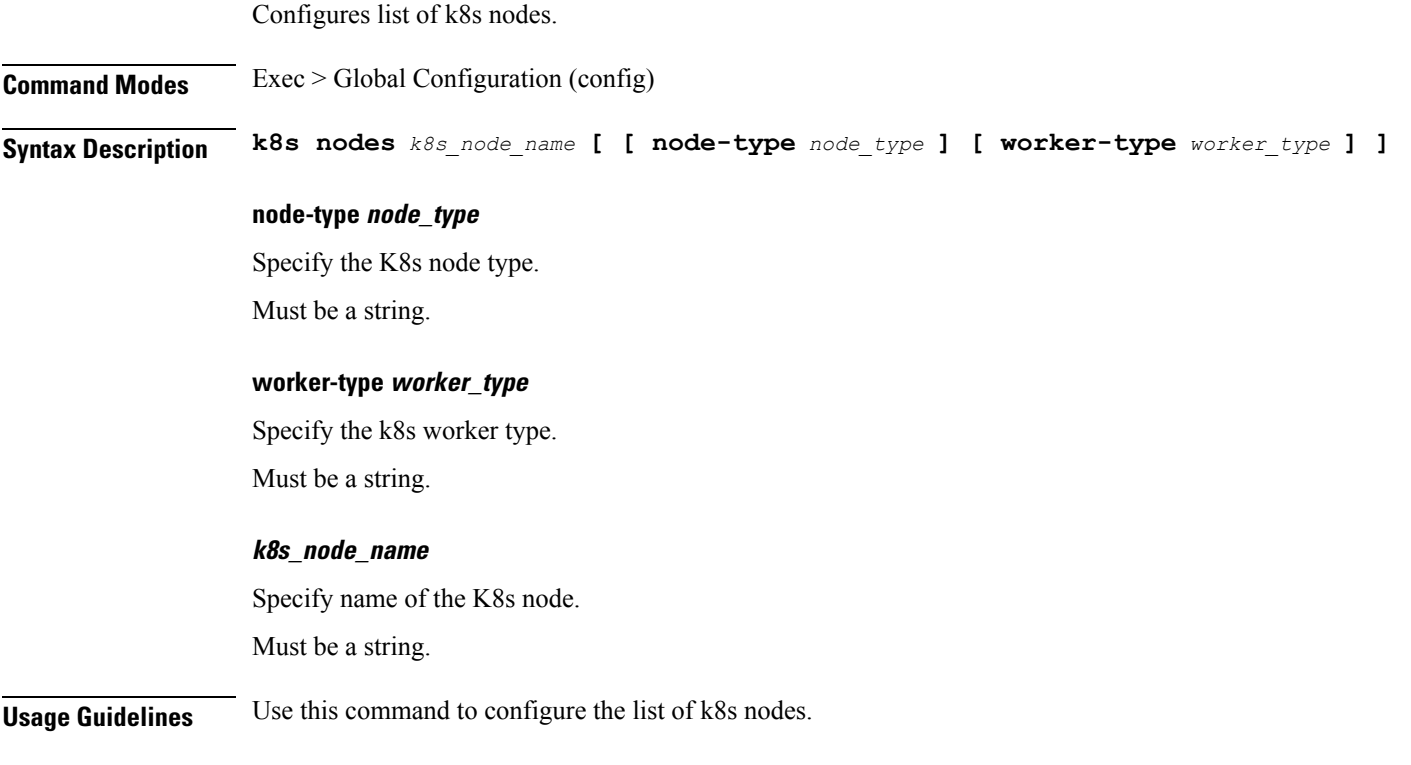

## **leaf-prompting**

Enables or disables automatic querying for leaf values.

**Command Modes** Exec

**Syntax Description leaf-prompting { false | true }**

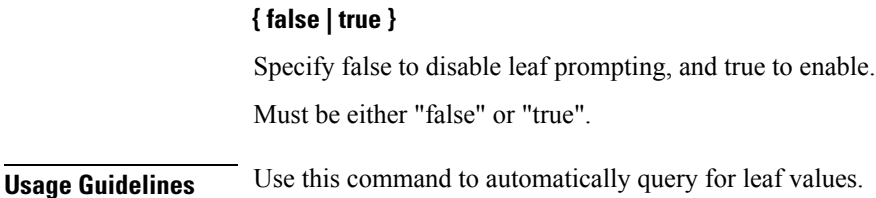

## **license smart deregister**

Configures the license parameters for the VNF deregistration.

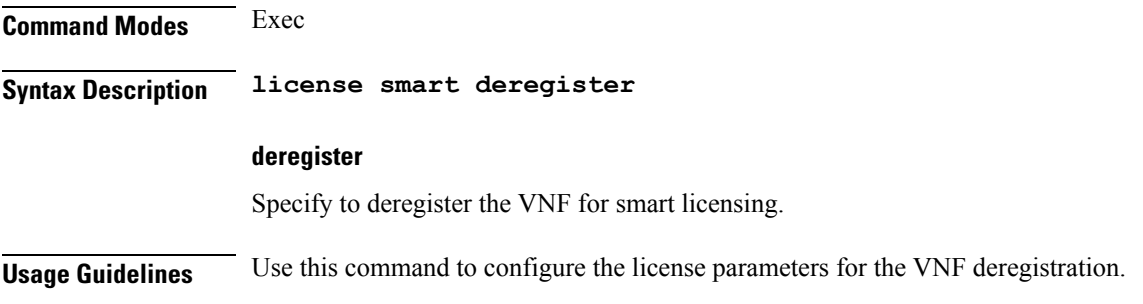

## **license smart register**

Configures the license parameters for the VNF registration.

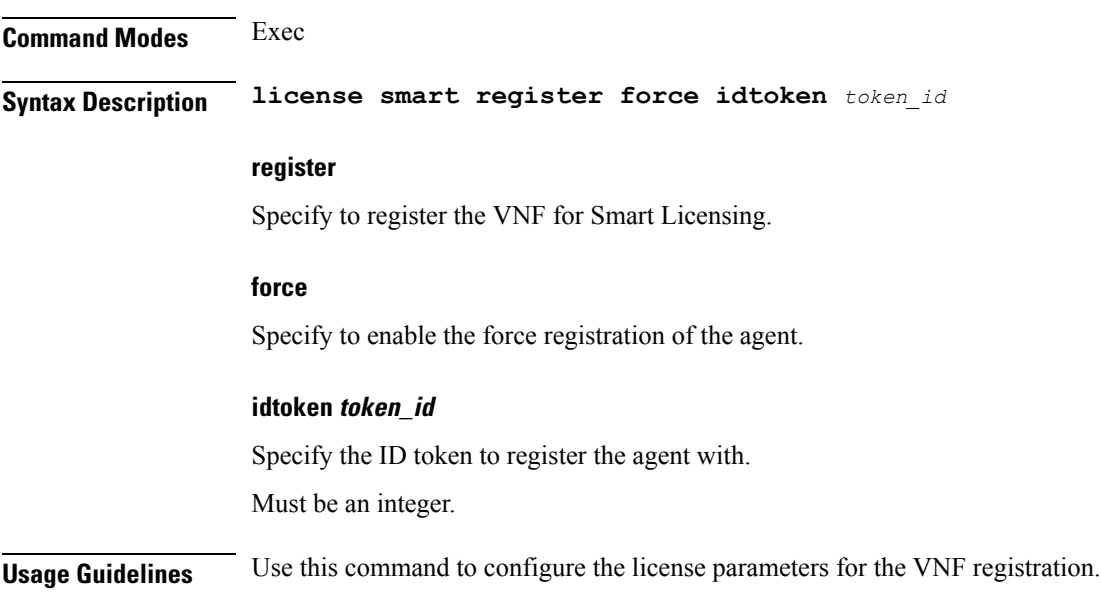

## **license smart renew**

Configures the license parameters for the VNF renewal.

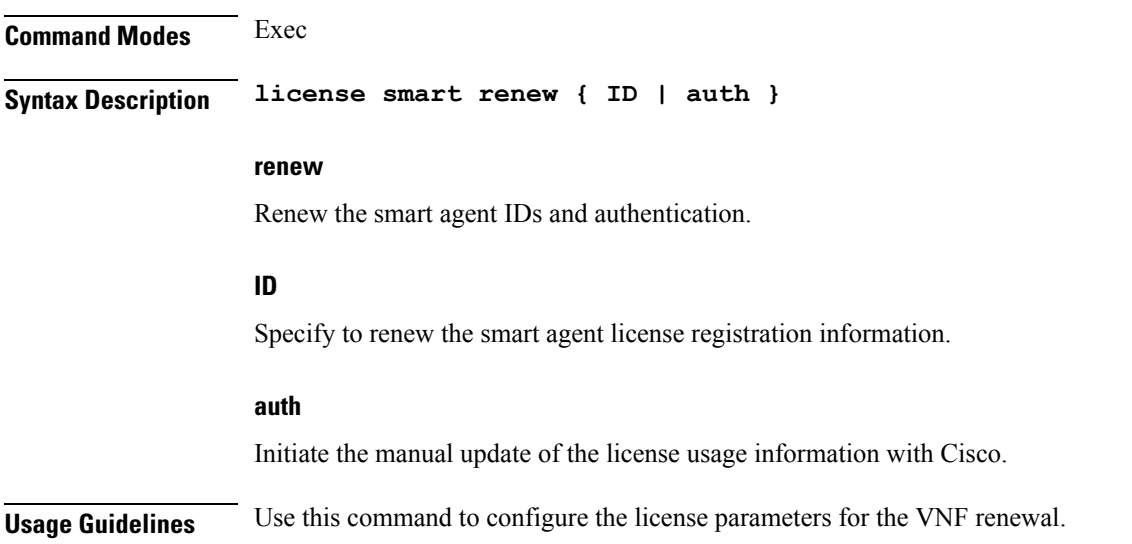

# **local-instance**

Ι

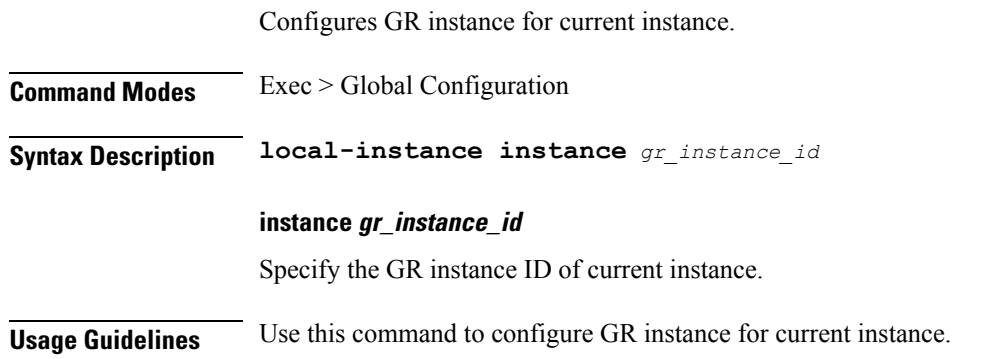

# **logging async application enable**

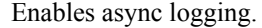

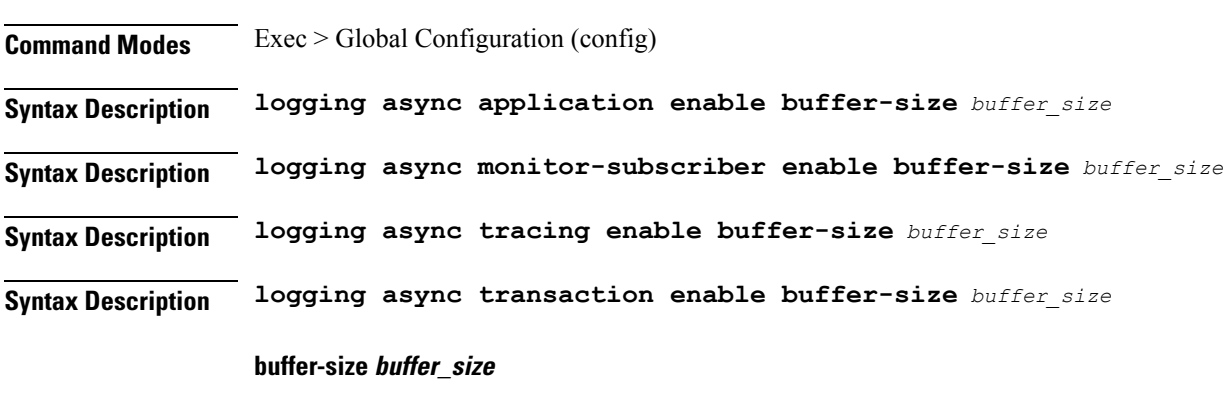

Specify the buffer size for async logging.

Must be an integer.

**Usage Guidelines** Use this command to enable async logging.

## **logging async monitor-subscriber enable**

Enables async logging.

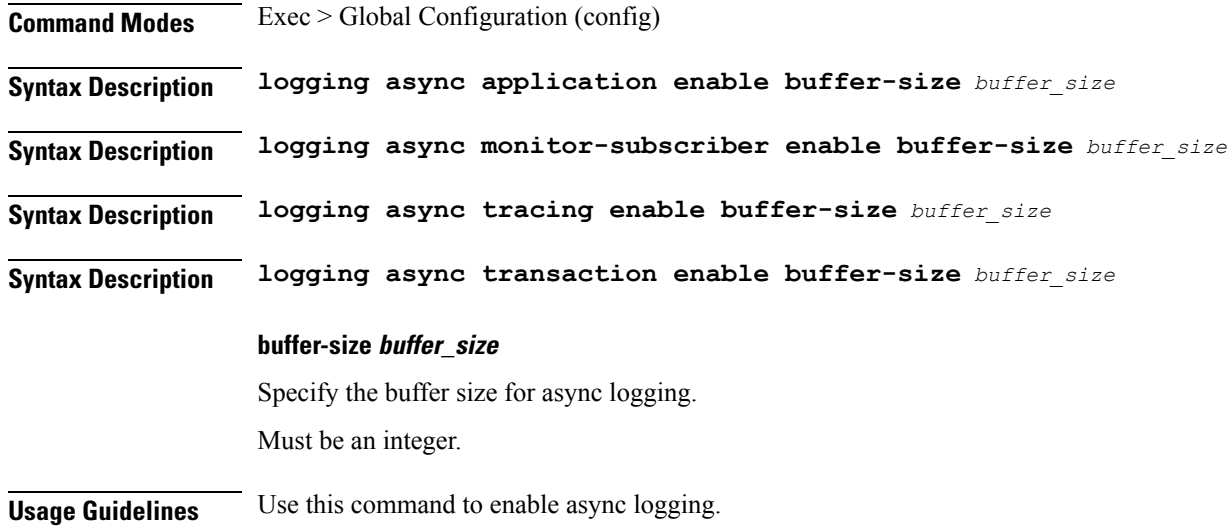

# **logging async tracing enable**

Enables async logging.

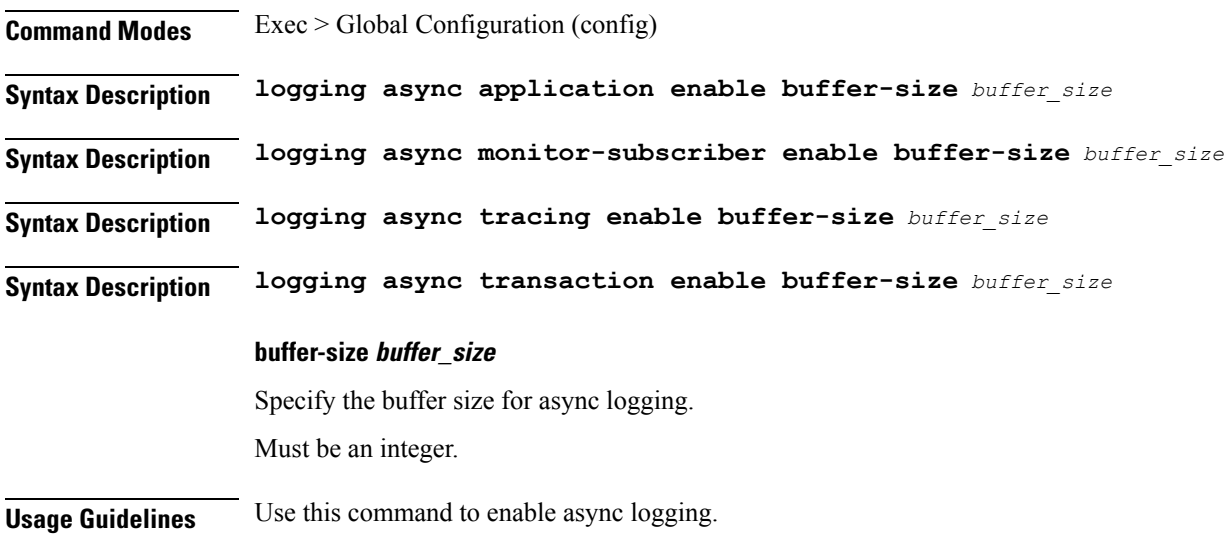

# **logging async transaction enable**

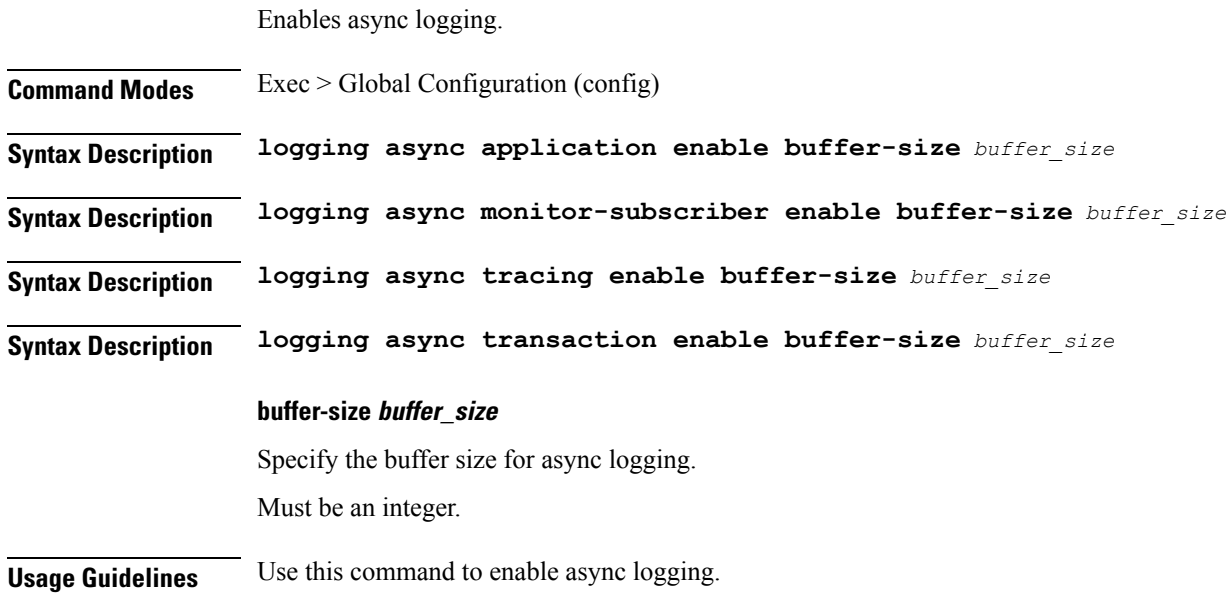

# **logging error**

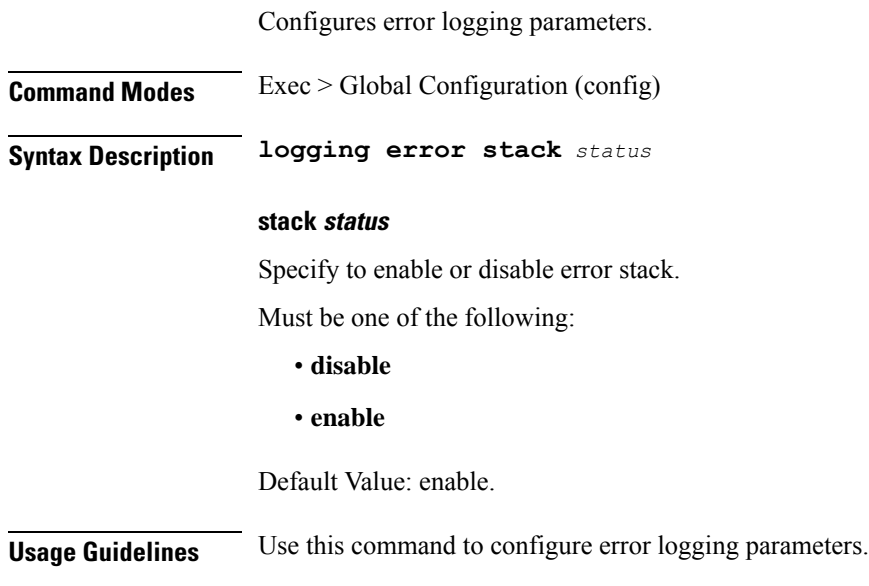

# **logging level**

 $\overline{\phantom{a}}$ 

Configures the logging level.

**Command Modes** Exec > Global Configuration (config)

### **Syntax Description logging level** *logging\_level* **{ [ application** *application\_log\_level* **] [ monitor-subscriber** *monitor\_subscriber\_log\_level* **] [ tracing** *tracing\_log\_level* **] [ transaction** *transaction\_log\_level* **] }**

#### **application application\_log\_level**

Specify the application logging level.

Must be one of the following:

- **debug**
- **error**
- **info**
- **off**
- **trace**
- **warn**

#### **monitor-subscriber monitor\_subscriber\_log\_level**

Specify the monitor subscriber logging level.

Must be one of the following:

- **debug**
- **error**
- **info**
- **off**
- **trace**
- **warn**

### **tracing tracing\_log\_level**

Specify the tracing logging level.

Must be one of the following:

- **debug**
- **error**
- **info**
- **off**
- **trace**
- **warn**

### **transaction transaction\_log\_level**

Specify the transaction logging level.

Must be one of the following:

- **debug**
- **error**
- **info**
- **off**
- **trace**
- **warn**

**Usage Guidelines** Use this command to configure the logging level.

# **logging logger**

Configures the log name.

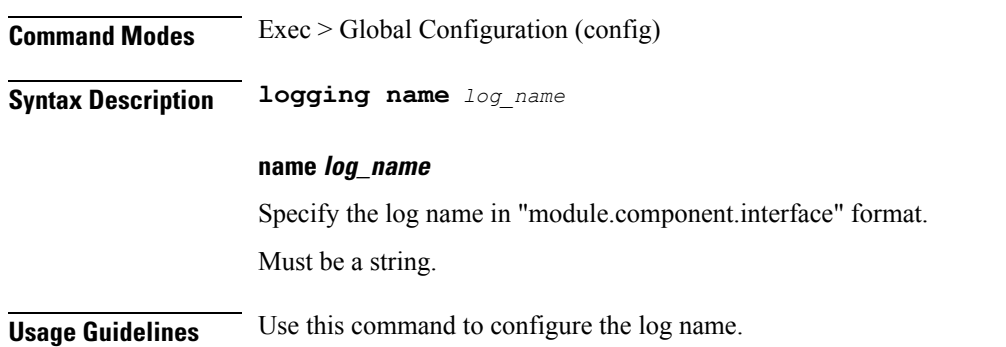

# **logging logger level**

Configures the logging level.

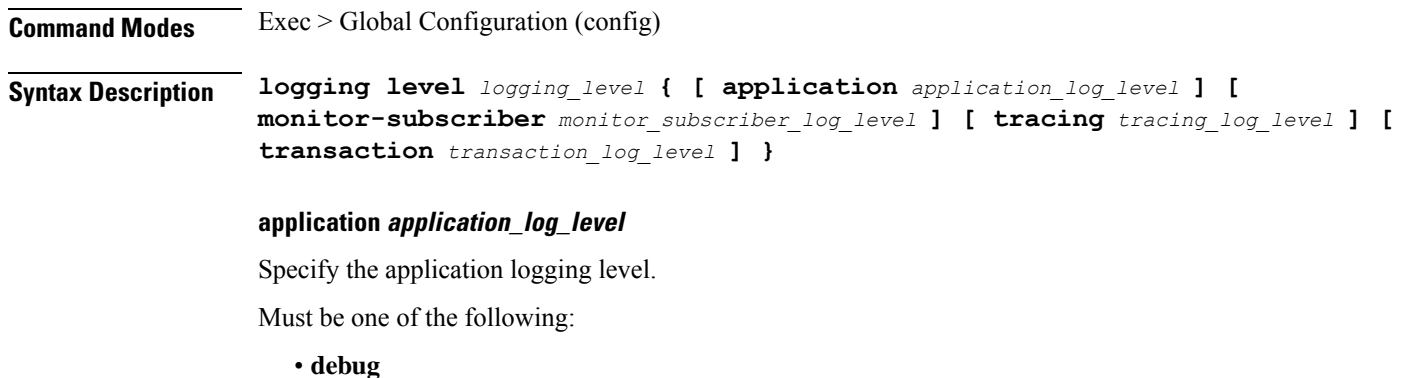

**Cloud Native BNG Control Plane Command Reference Guide, Release 2022.01.0**

- **error**
- **info**
- **off**
- **trace**
- **warn**

### **monitor-subscriber monitor\_subscriber\_log\_level**

Specify the monitor subscriber logging level.

Must be one of the following:

- **debug**
- **error**
- **info**
- **off**
- **trace**
- **warn**

#### **tracing tracing\_log\_level**

Specify the tracing logging level.

Must be one of the following:

- **debug**
- **error**
- **info**
- **off**
- **trace**
- **warn**

### **transaction transaction\_log\_level**

Specify the transaction logging level.

Must be one of the following:

- **debug**
- **error**
- **info**
- **off**

• **trace**

• **warn**

**Usage Guidelines** Use this command to configure the logging level.

## **logging transaction**

Configures the transaction logging parameters.

**Command Modes** Exec > Global Configuration (config)

**Syntax Description logging transaction { duplicate | message | persist } { disable | enable }**

### **duplicate { enable | disable }**

Specify whether to enable or disable duplicate logs in transaction logging.

Must be one of the following:

- **disable**
- **enable**

Default Value: disable.

#### **max-file-size max\_file\_size**

Specify the maximum transaction file size in MB. Must be an integer in the range of 1-10000. Default Value: 50.

#### **max-rotation max\_rotations**

Specify the maximum number of file rotations. Must be an integer in the range of 2-1000. Default Value: 10.

### **message { enable | disable }**

Specify whether to enable or disable messages in transaction logging.

Must be one of the following:

- **disable**
- **enable**

Default Value: disable.

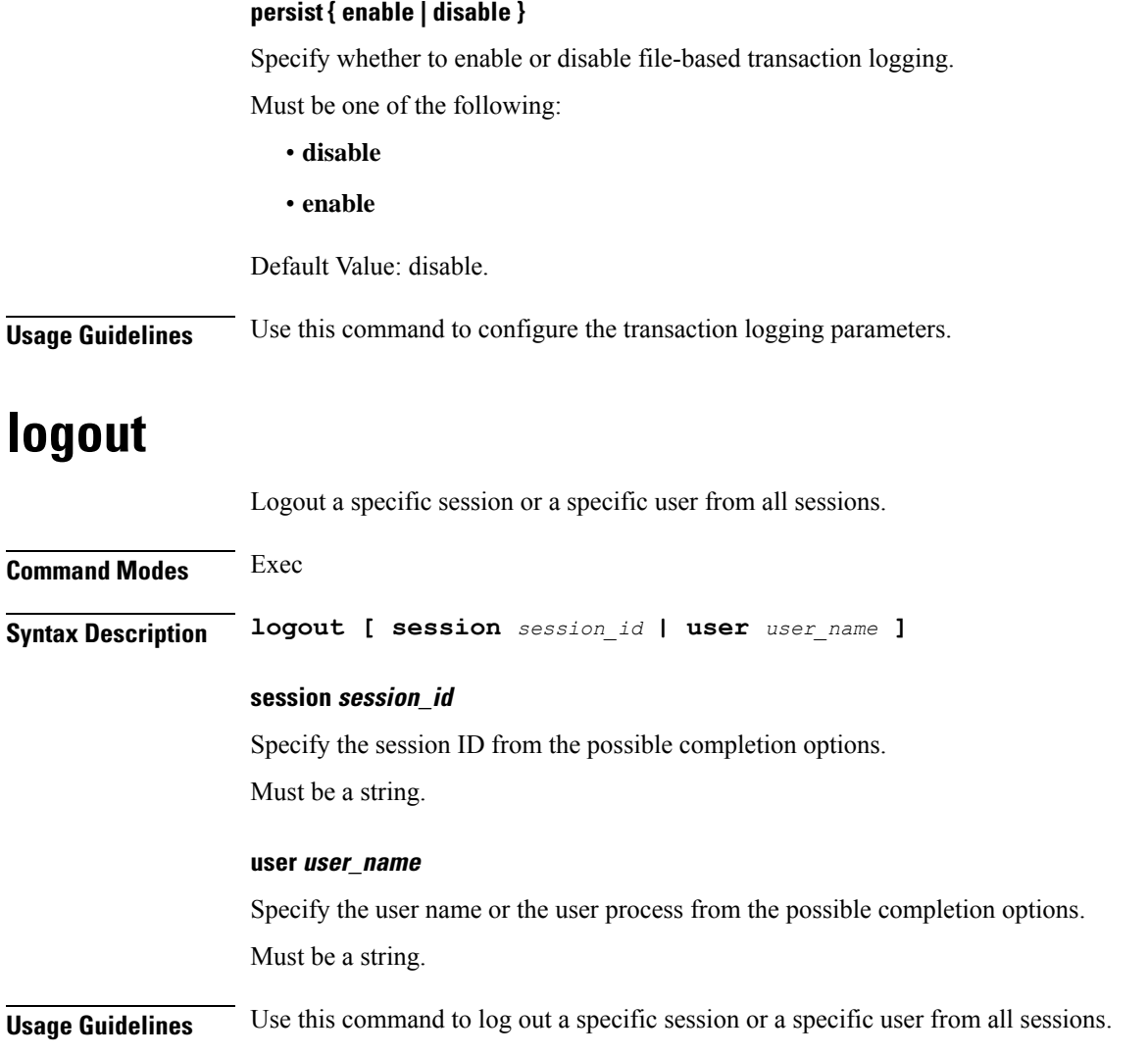

## **monitor protocol**

Configures the SMF to monitor the protocol.

**Command Modes** Exec **Syntax Description monitor protocol interface** *interface\_name* **[ capture-duration** *duration* **] interface interface\_name** Specify the name of interface on which PCAP is captured. Must be a string. **capture-duration duration** Specify the duration, in seconds, during which PCAP is captured. The default value is 300 seconds. Must be an integer.

**Usage Guidelines** Use this command to monitor the protocol.

## **monitor subscriber**

Configures the SMF to monitor the subscribers.

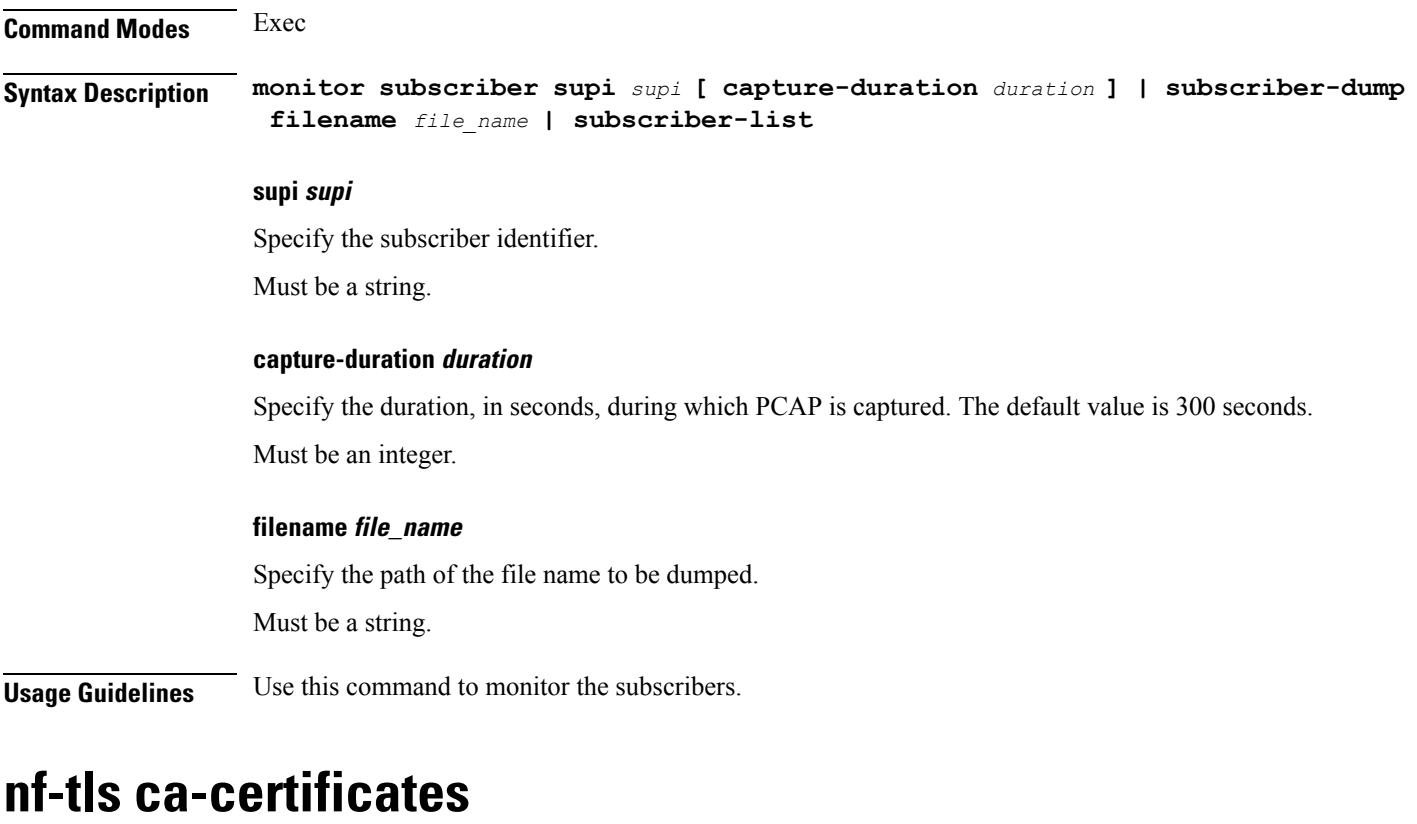

Configure CA certificate parameters.

**Command Modes** Exec > Global Configuration (config) **Syntax Description nf-tls ca-certificates** *cert\_alias\_name* **cert-data** *cert\_data* **ca-certificates cert\_alias\_name** Specify the alias name of the certificate. Must be a string. **cert-data cert\_data** Specify the certificate data in PEM format. Must be a string.

**Usage Guidelines** Configures TLS keystore configuration for interfaces. Use this command to configure CA certificate parameters.

# **nf-tls certificate-status**

Displays certificate status information.

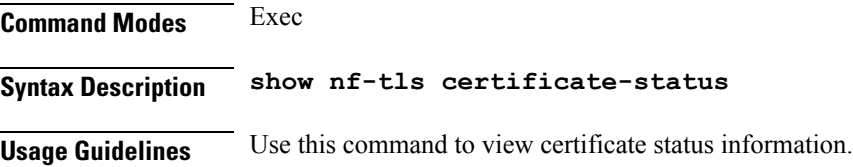

## **nf-tls certificates**

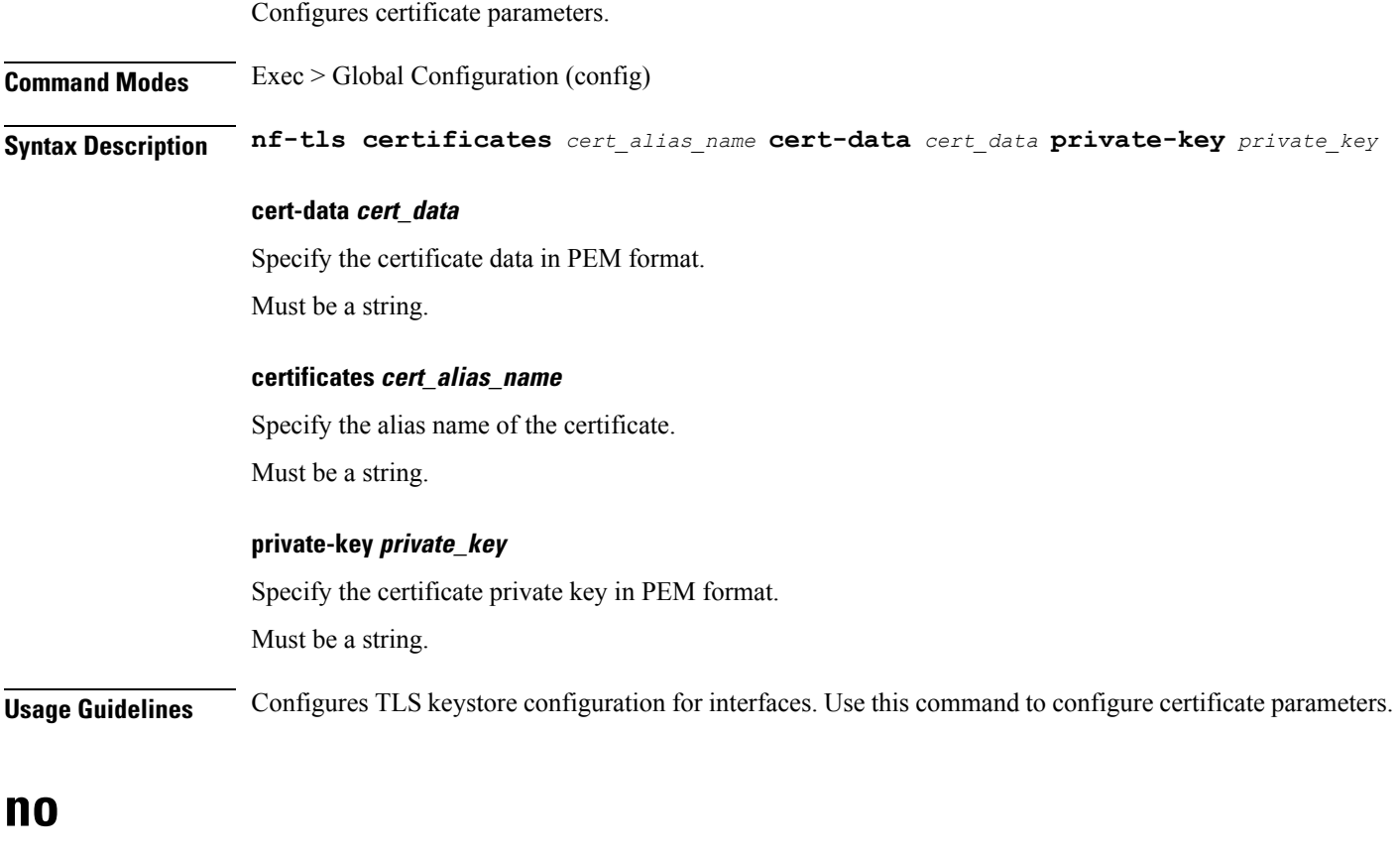

Restores the command history cache size to its default setting. See the [history](#page-54-0) command.

**Command Modes** Exec

**Syntax Description no history**
**Usage Guidelines** Use this command to configure the command history cache size to its default setting. For more details, see the [history](#page-54-0) command.

## **paginate**

Configures whether or not to paginate CLI command output.

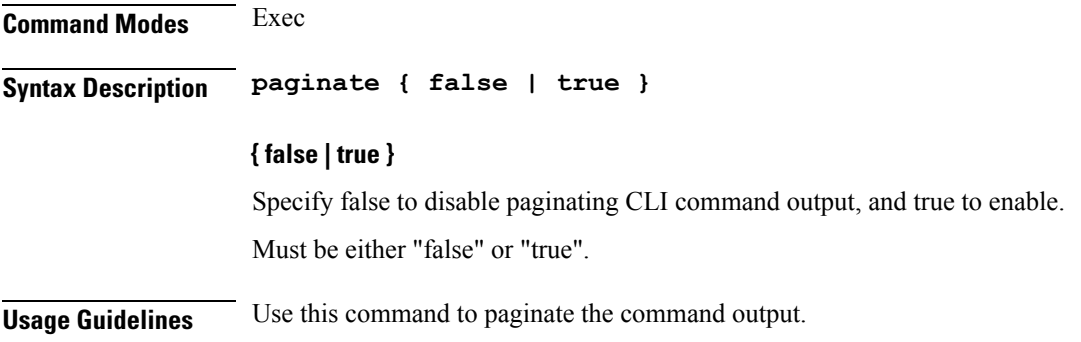

## **profile aaa**

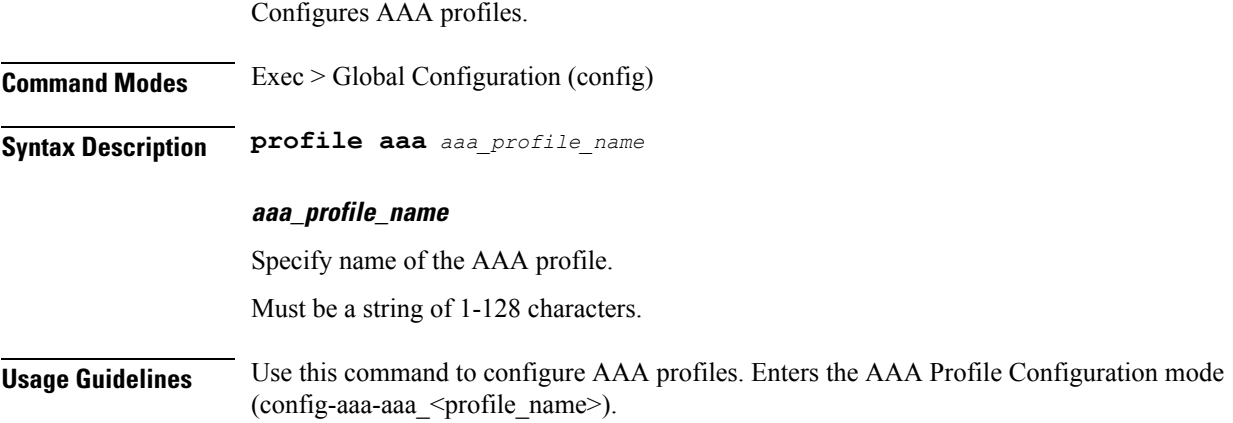

### **profile aaa accounting**

Configures accounting configuration parameters. **Command Modes** Exec > Global Configuration (config) > AAA Profile Configuration (config-aaa-*aaa\_profile\_name*) **Syntax Description accounting method-order** *method\_list\_order* **method-order method\_list\_order** Specify the method list order. Must be one of the following:

I

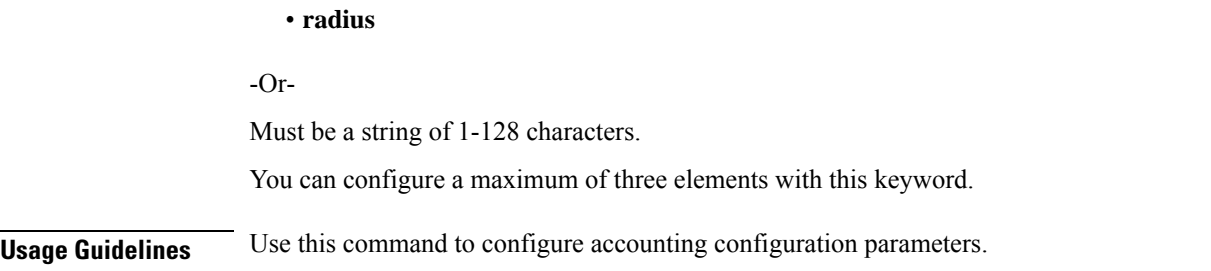

## **profile aaa authentication**

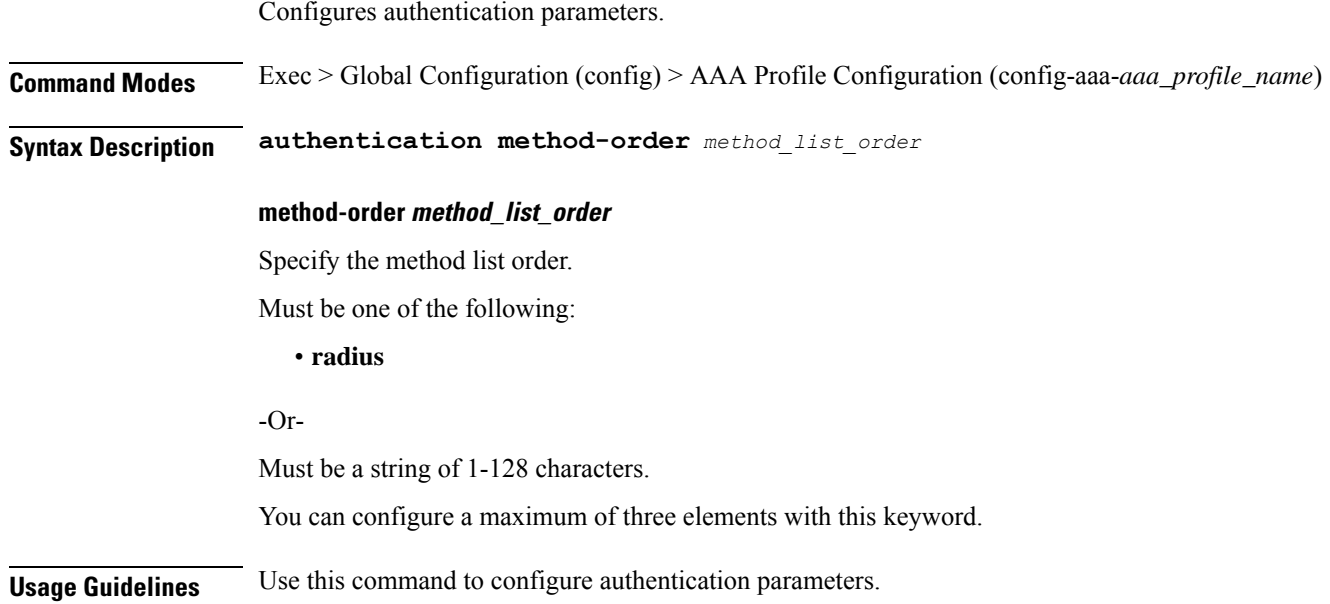

## **profile aaa authorization**

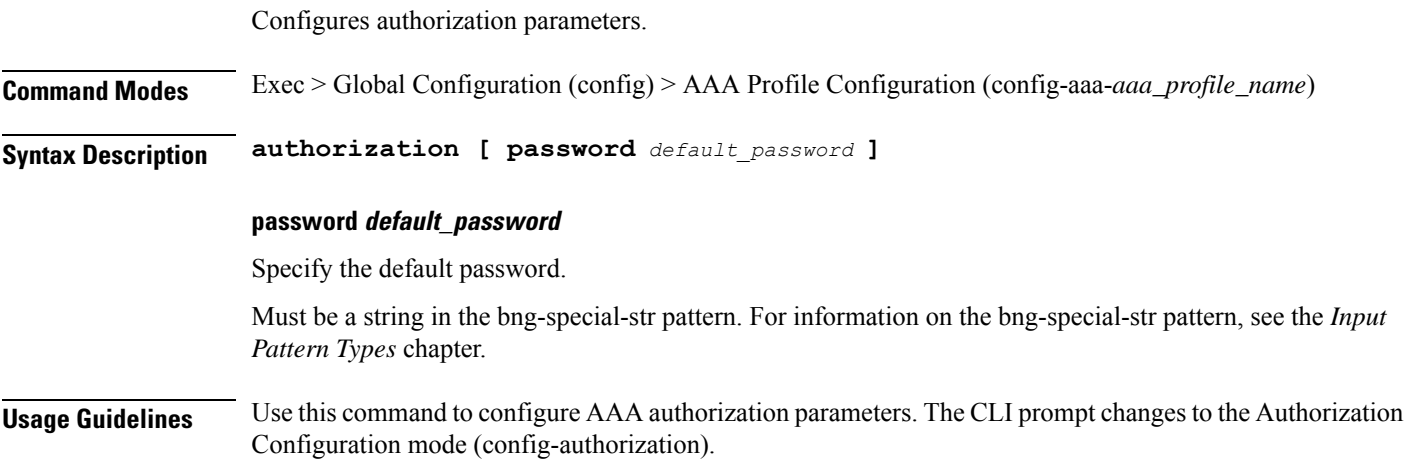

Ι

## **profile aaa authorization type subscriber**

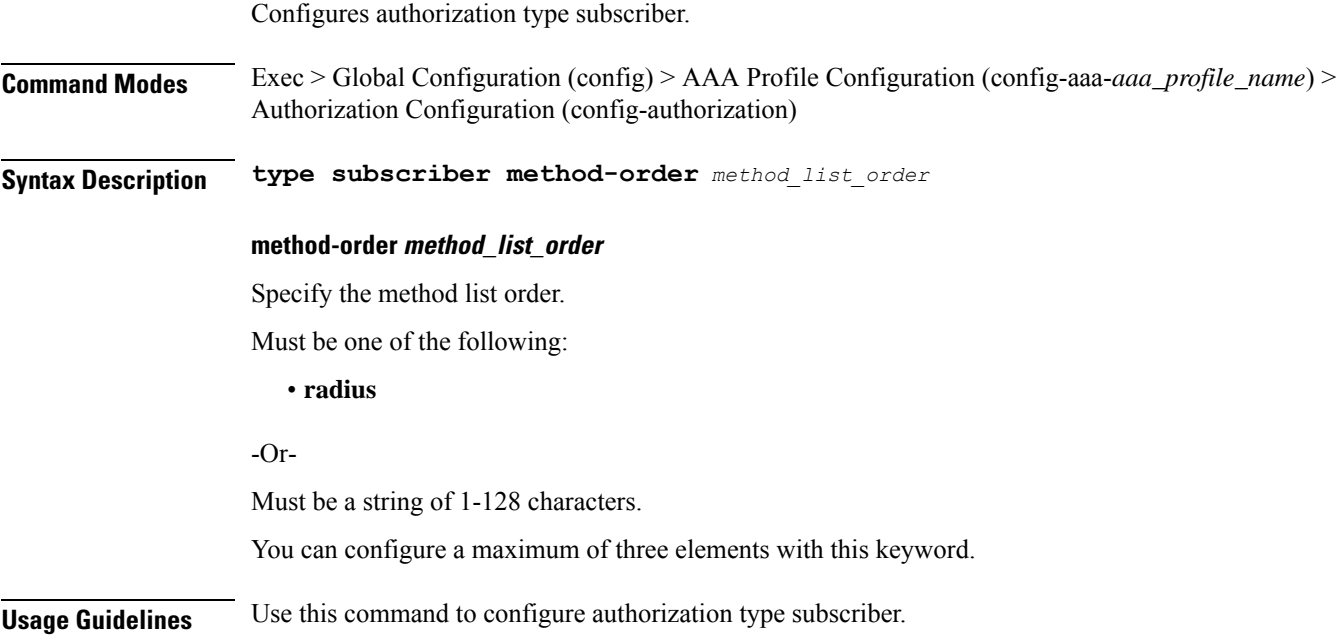

## **profile aaa authorization username**

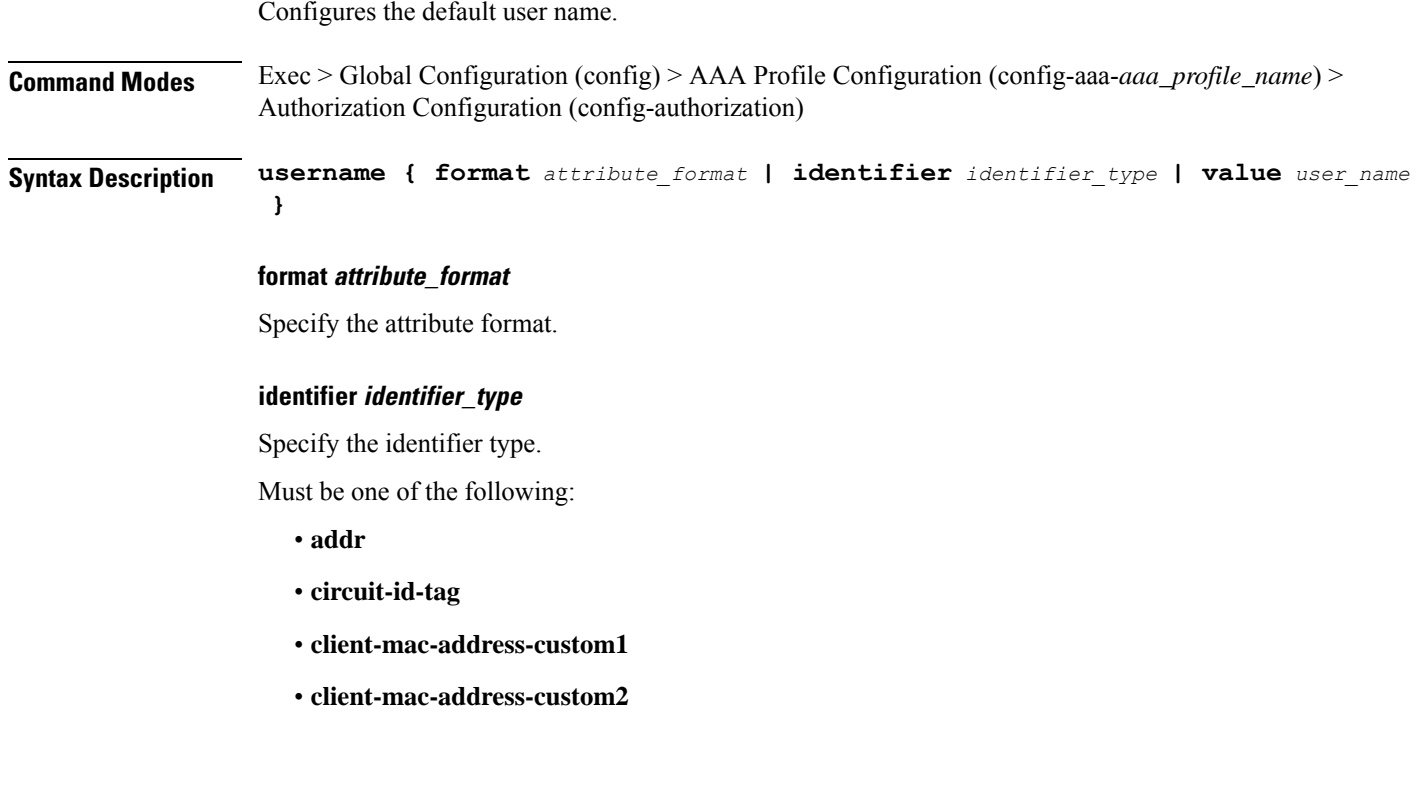

- **client-mac-address-ietf**
- **client-mac-address-raw**
- **client-mac-address**
- **dhcp-client-id-spl**
- **dhcp-client-id**
- **dhcp-user-class**
- **dhcp-vendor-class**
- **dhcpv4-client-id-spl**
- **dhcpv4-vendor-class**
- **dhcpv6-client-id-ent-ident**
- **dhcpv6-interface-id**
- **dhcpv6-vendor-class-string**
- **inner-vlan-id**
- **outer-vlan-id**
- **physical-adapter**
- **physical-chassis**
- **physical-port**
- **physical-slot**
- **physical-subslot**
- **port-type**
- **pppoe-session-id**
- **remote-id-tag**
- **service-name**
- **user-plane**
- **username**

### **value user\_name**

Specify the user name.

Must be a string in the bng-special-str pattern. For information on the bng-special-str pattern, see the *Input Pattern Types* chapter.

**Usage Guidelines** Use this command to configure the default user name.

I

## **profile attribute-format**

Configures AAA attribute templates.

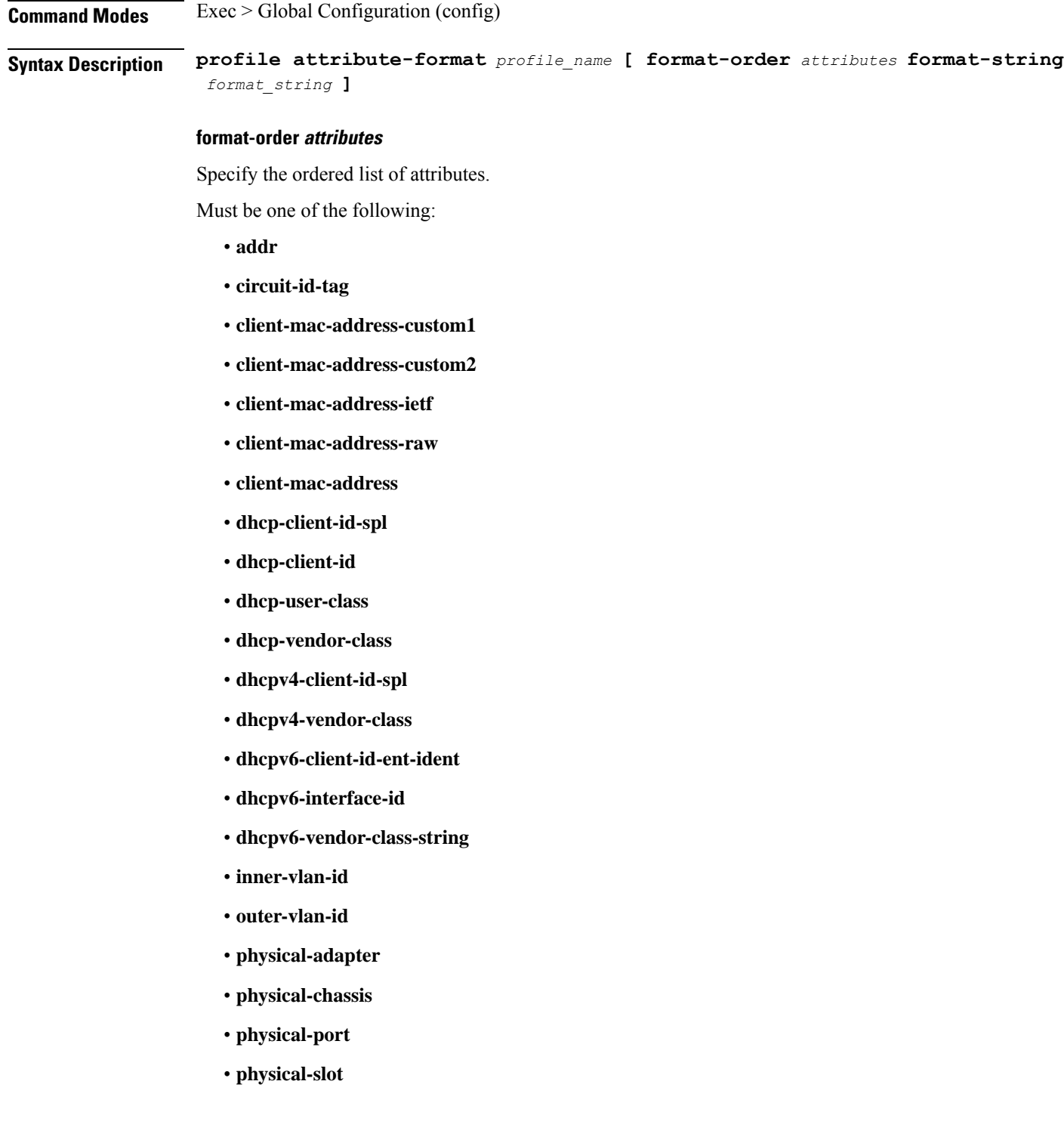

- **physical-subslot**
- **port-type**
- **pppoe-session-id**
- **remote-id-tag**
- **service-name**
- **user-plane**
- **username**

-Or-

Must be a string in the bng-special-str pattern. For information on the bng-special-str pattern, see the *Input Pattern Types* chapter.

You can configure a maximum of 32 elements with this keyword.

#### **format-string format\_string**

Specify the format pattern. For example, %s*delimiter*%s*delimiter*%s.

Must be a string in the bng-special-str pattern. For information on the bng-special-str pattern, see the *Input Pattern Types* chapter.

#### **profile\_name**

Specify name of the profile.

Must be a string of 1-128 characters.

**Usage Guidelines** Use this command to configure AAA attribute templates. The CLI prompt changes to the Attribute Format Configuration mode (config-attribute-format-<name>).

### **profile coa**

Configures RADIUS Dynamic-author/COA parameters.

**Command Modes** Exec > Global Configuration (config) **Syntax Description profile coa [ server-key** *server\_shared\_secret\_key* **] server-key server\_shared\_secret\_key** Specify the COA server shared secret key. Must be a string. **Usage Guidelines** Use this command to configure RADIUS Dynamic-author/COA parameters. The CLI prompt changes to the COA Profile Configuration mode (config-coa).

## **profile coa client**

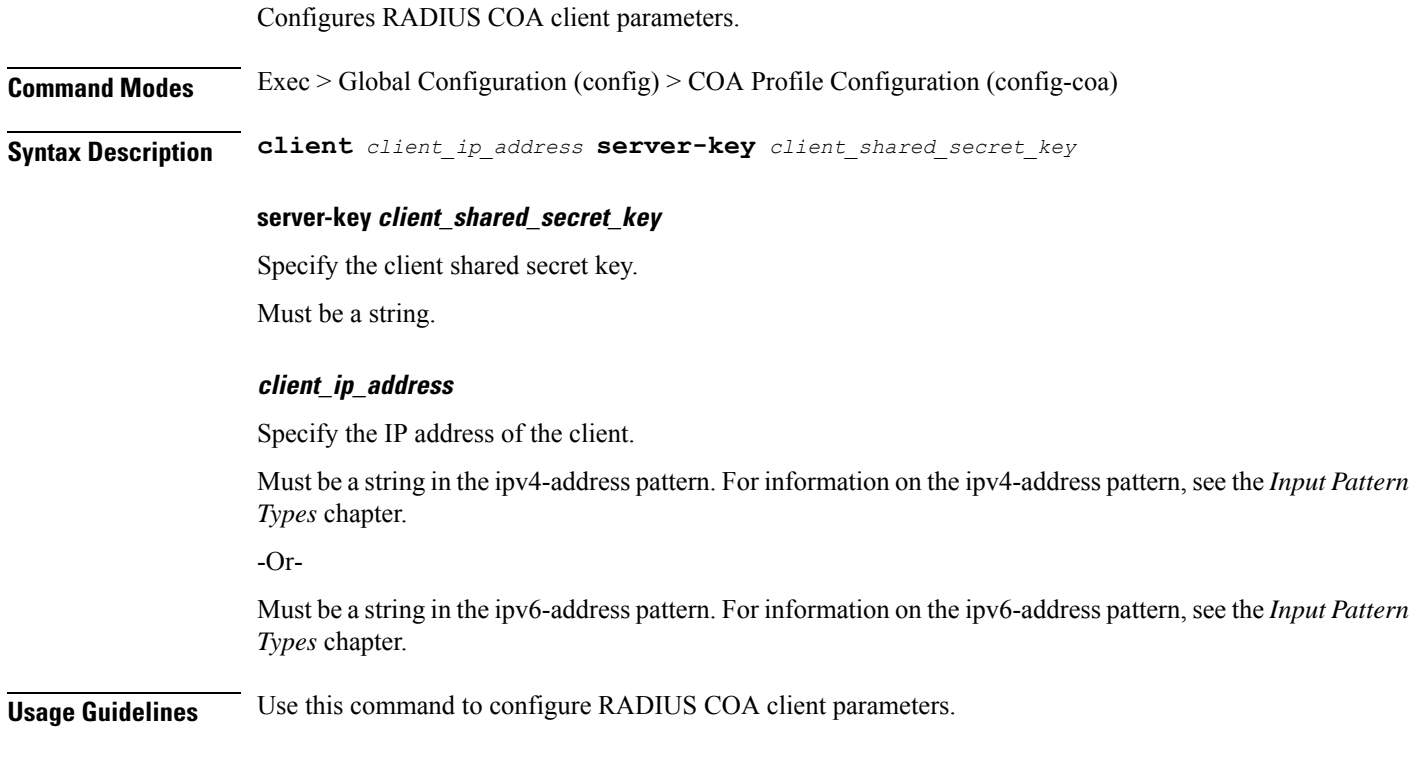

## **profile dhcp**

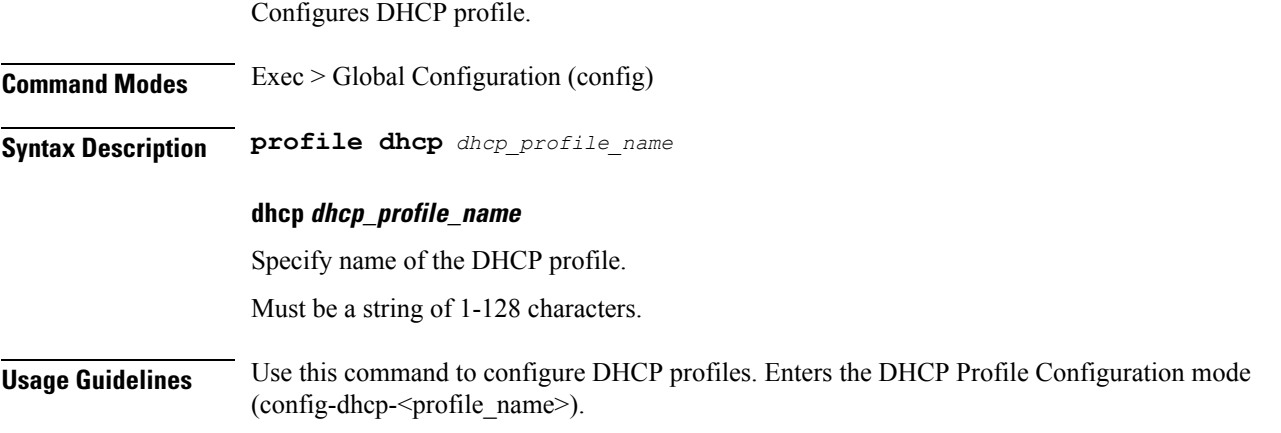

## **profile dhcp ipv4**

 $\overline{\phantom{a}}$ 

Configures DHCP IPv4 parameters.

**Command Modes** Exec > Global Configuration (config) > DHCP Profile Configuration (config-dhcp-*profile\_name*)

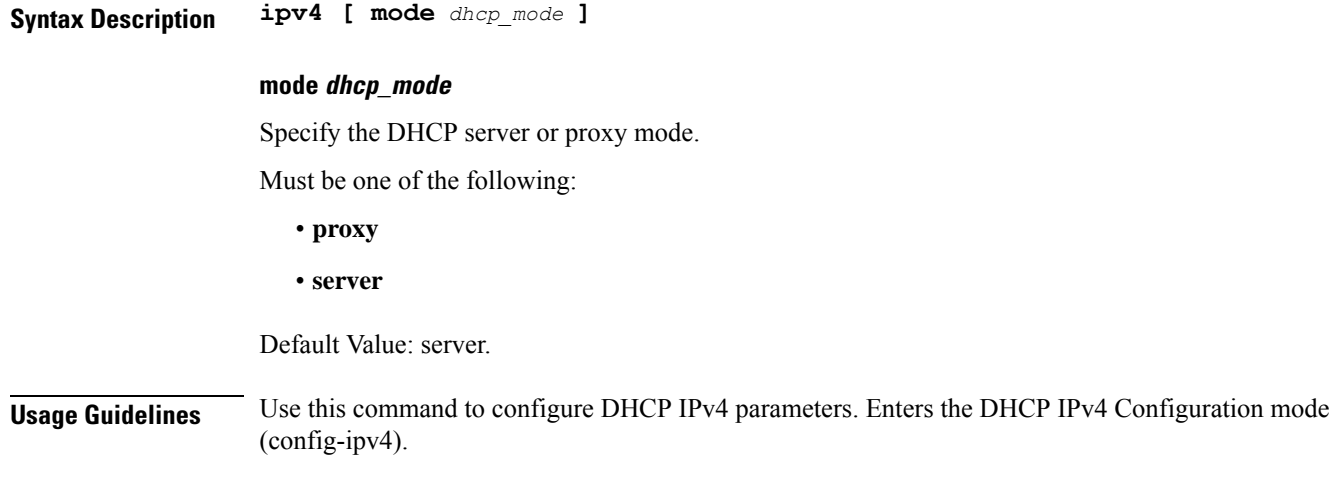

## **profile dhcp ipv4 class**

Configures DHCP IPv4 class configuration parameters.

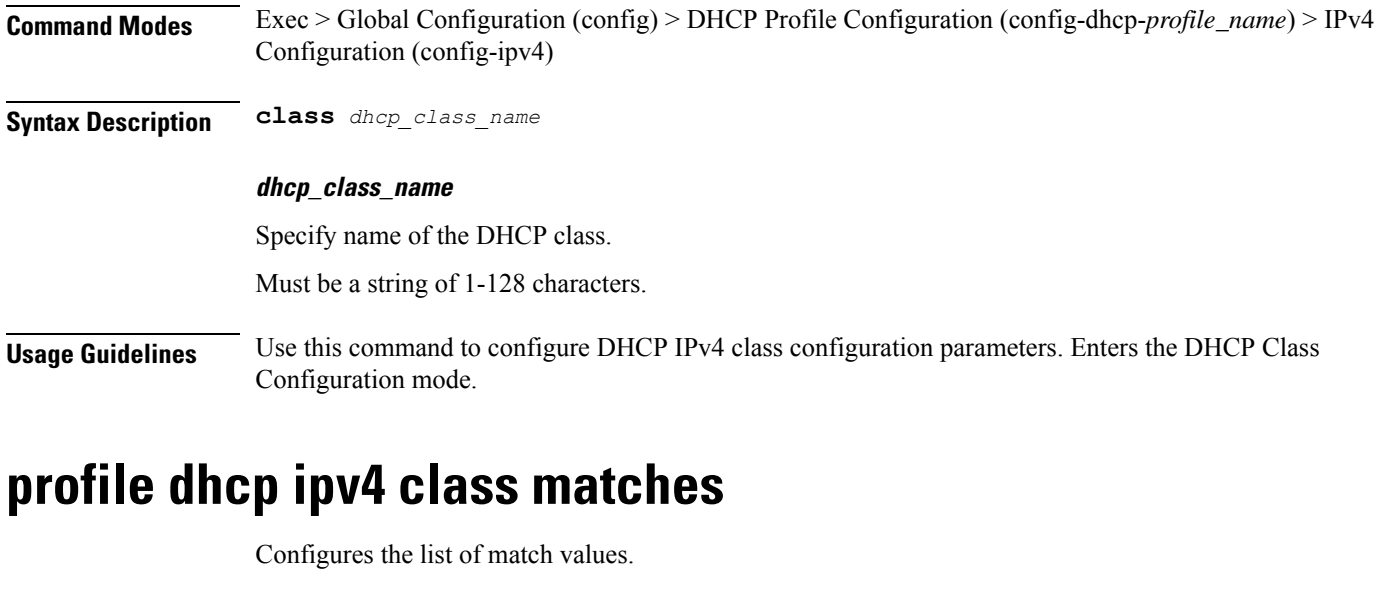

**Command Modes** Exec > Global Configuration (config) > DHCP Profile Configuration (config-dhcp-*profile\_name*) > IPv4 Configuration (config-ipv4) > Class Configuration (config-class-*class\_name*)

**Syntax Description matches [ match-type** *match\_type* **]**

### **match-type match\_type**

Specify to match any or match all.

Must be one of the following:

• **all**

• **any**

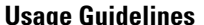

Use this command to configure the list of match values. Enters the Matches Configuration mode.

### **profile dhcp ipv4 class matches match**

Configures match key and value.

**Command Modes** Exec > Global Configuration (config) > DHCP Configuration (config-dhcp-*profile\_name*) > Class Configuration (config-class-*class\_name*) > Matches Configuration (config-matches)

**Syntax Description match** *match\_key* **{ ascii** *ascii\_string* **| hex** *hex\_string* **}**

#### **ascii ascii\_string**

Specify the ASCII strings.

Must be a string in the bng-special-str pattern. For information on the bng-special-str pattern, see the *Input Pattern Types* chapter.

You can configure a maximum of eight elements with this keyword.

#### **hex hex\_string**

Specify the hexadecimal string.

Must be a string of 1-128 characters.

You can configure a maximum of eight elements with this keyword.

#### **match match\_key**

Specify the match key.

Must be one of the following:

- **dhcpv4-circuit-id**
- **dhcpv4-remote-id**
- **dhcpv4-user-class**
- **dhcpv4-vendor-class**

**Usage Guidelines** Use this command to configure match key and value.

### **profile dhcp ipv4 class server**

Configures DHCP server mode parameters.

**Command Modes** Exec > Global Configuration (config) > DHCP Profile Configuration (config-dhcp-*profile\_name*) > IPv4 Configuration (config-ipv4)

 $\mathbf I$ 

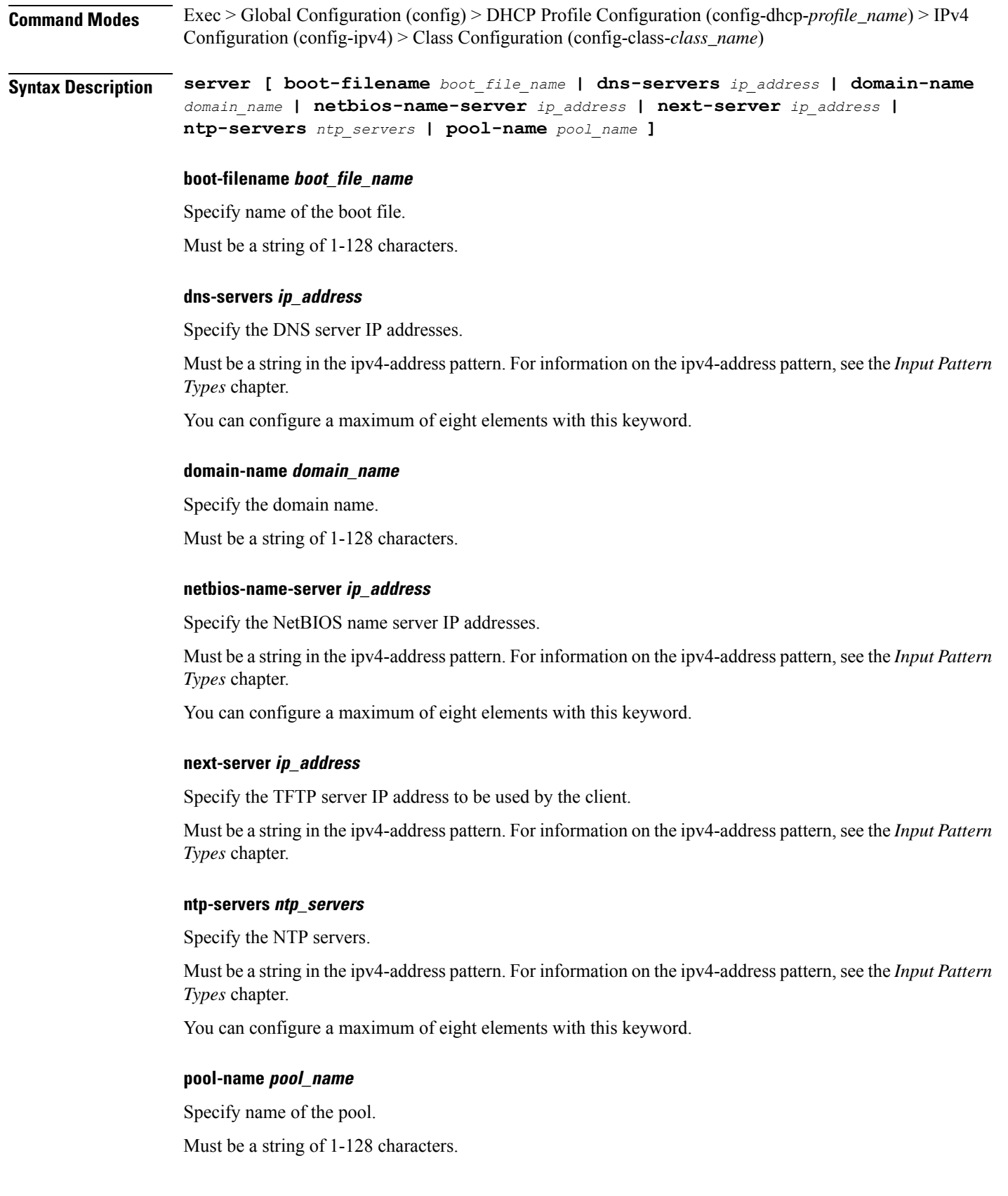

ı

I

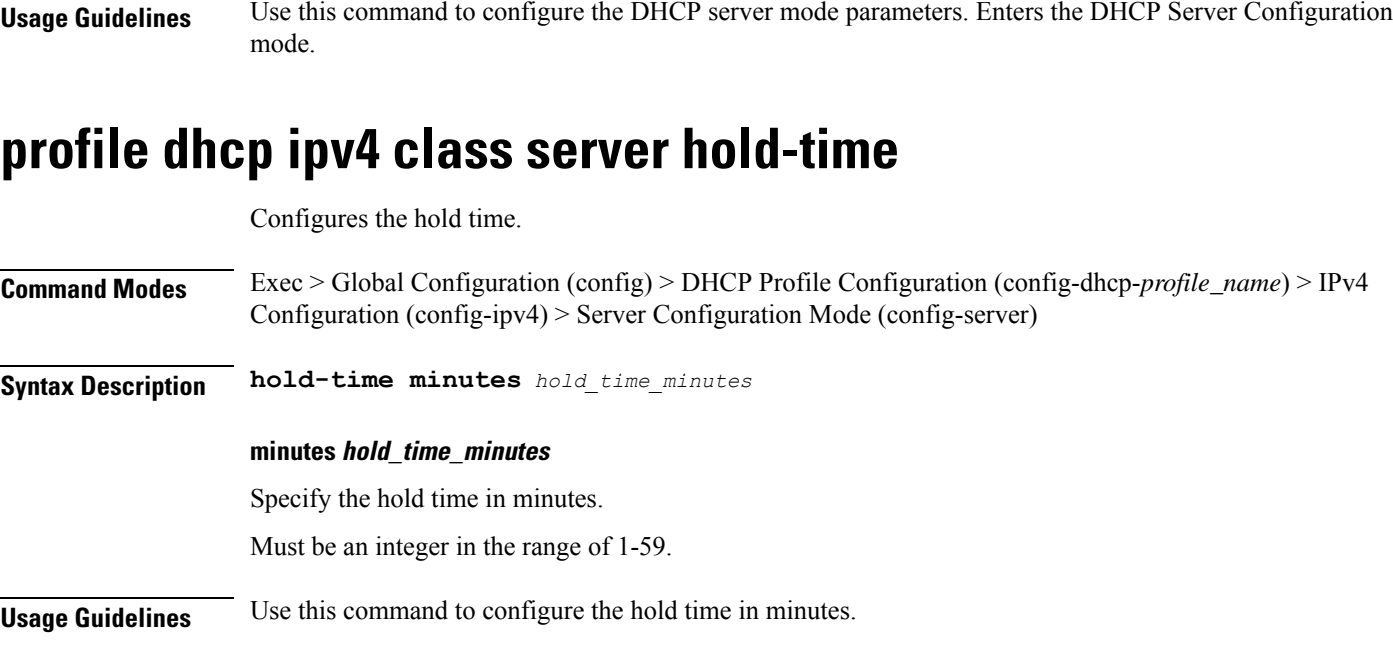

# **profile dhcp ipv4 class server lease**

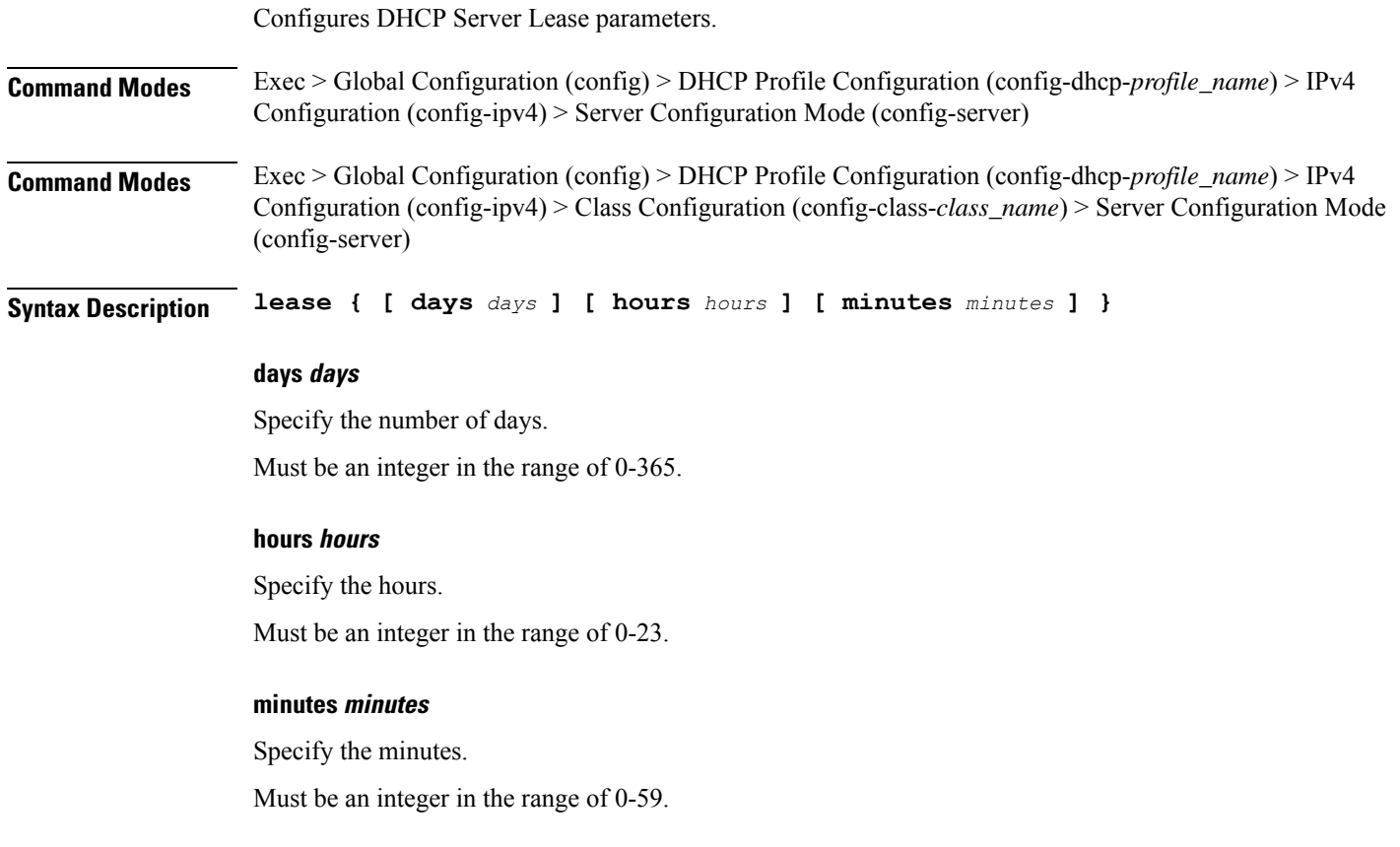

**Usage Guidelines** Use this command to configure the DHCP Server Lease parameters.

## **profile dhcp ipv4 class server netbios-node-type**

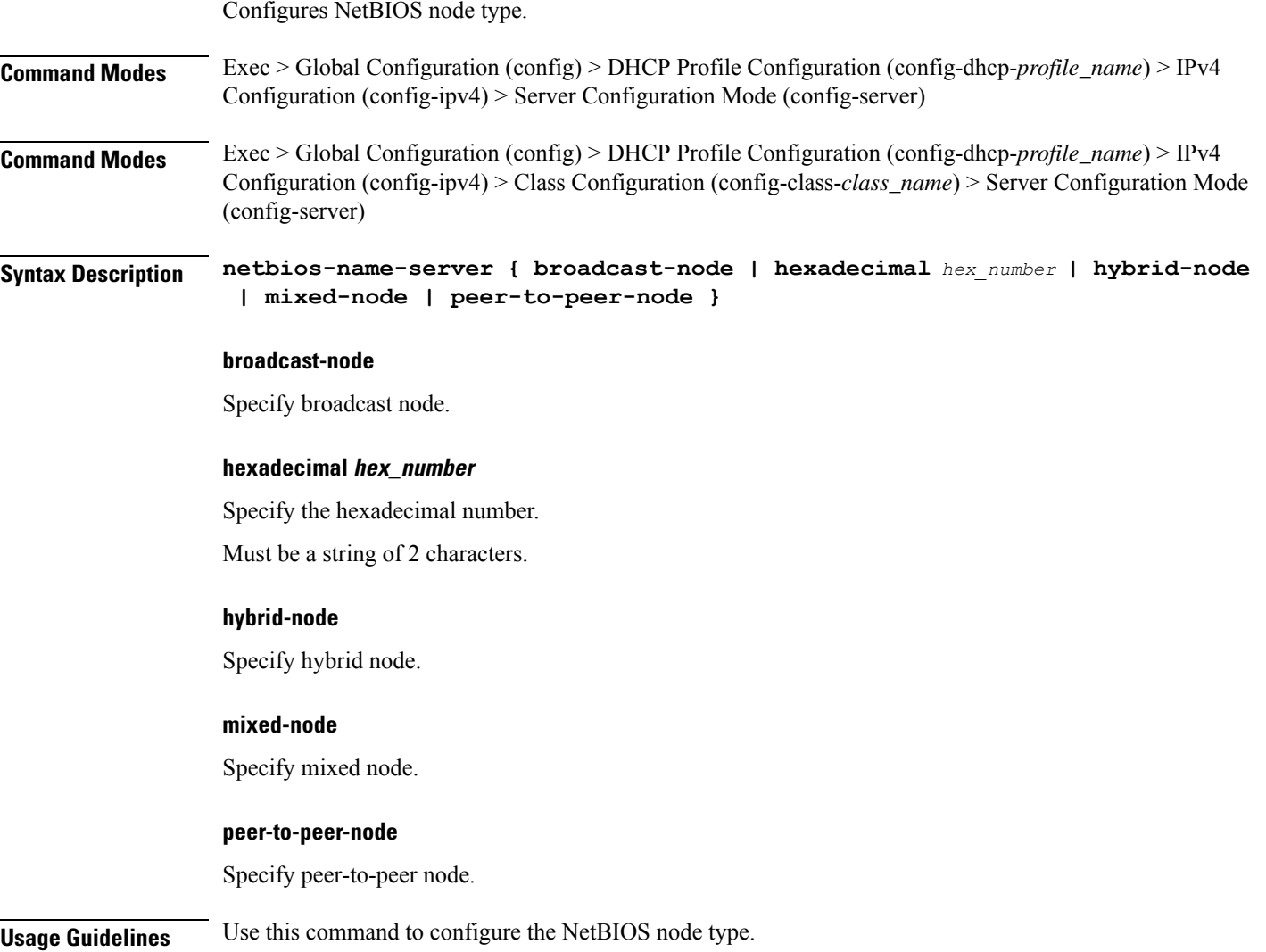

## **profile dhcp ipv4 class server option-codes**

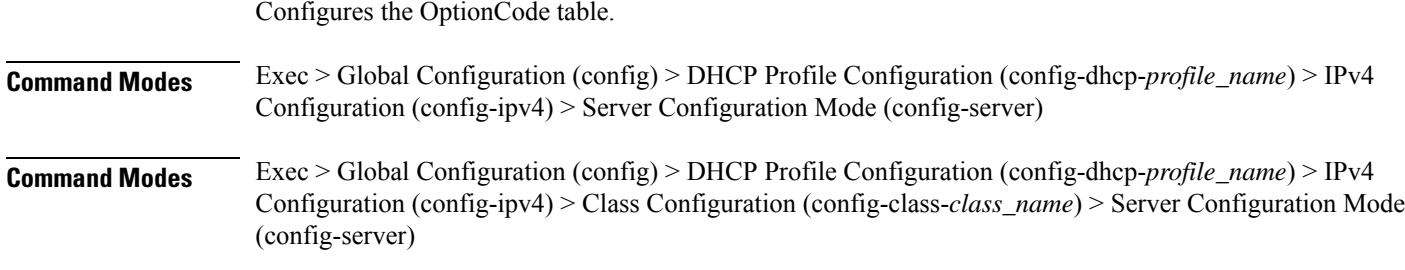

### **Syntax Description option-codes**

**Usage Guidelines** Use this command to configure the OptionCode table. Enters the Option Codes Configuration mode (config-option-codes).

### **profile dhcp ipv4 class server option-codes option-code**

Configures a DHCP option code.

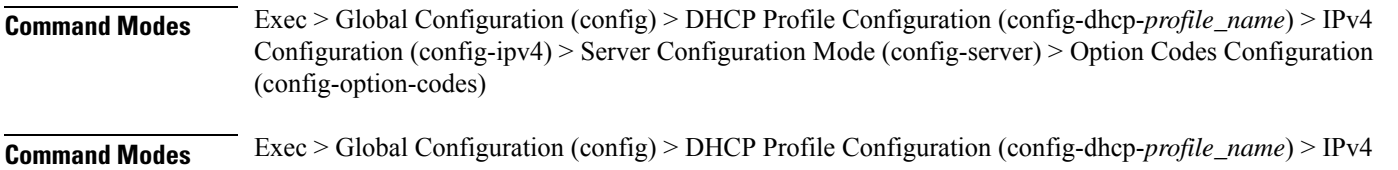

Configuration (config-ipv4) > Class Configuration (config-class-*class\_name*) > Server Configuration Mode (config-server) > Option Codes Configuration (config-option-codes)

**Syntax Description option-code** *dhcp\_option\_code* **[ ascii-string** *ascii\_string* **| force-insert { false | true } | hex-string** *hex\_string* **| ip-address** *ip\_address* **]**

### **ascii-string ascii\_string**

Specify the ASCII string.

Must be a string of 1-128 characters.

### **force-insert { false | true }**

Specify whether to force insert this option.

Must be one of the following:

- **false**
- **true**

#### **hex-string hex\_string**

Specify the hexadecimal string.

Must be a string of 1-128 characters in the pattern  $(0-9a-fA-F$ ] $\{2\}(0-9a-fA-F)$  $?$ .

### **ip-address ip\_address**

Specify the server's IP addresses.

Must be a string in the ipv4-address pattern.For information on the ipv4-address pattern, see the *Input Pattern Types* chapter.

You can configure a maximum of eight elements with this keyword.

### **option-code dhcp\_option\_code**

Specify the DHCP option code.

Must be an integer in the range of 0-255.

**Usage Guidelines** Use this command to configure a DHCP option code. Enters the Option Code Configuration mode.

### **profile dhcp ipv4 class server static-ip-key**

Configures the Static IP Key.

**Command Modes** Exec > Global Configuration (config) > DHCP Profile Configuration (config-dhcp-*profile\_name*) > IPv4 Configuration (config-ipv4) > Server Configuration Mode (config-server)

**Syntax Description static-ip-key identifier** *identifier\_type*

#### **identifier identifier\_type**

Specify the identifier type.

Must be one of the following:

• **client-mac-address**

**Usage Guidelines** Use this command to configure the Static IP Key. The CLI prompt changes to the Static IP Key Configuration mode (config-static-ip-key).

### **profile dhcp ipv4 server**

Configures DHCP server mode parameters.

- **Command Modes** Exec > Global Configuration (config) > DHCP Profile Configuration (config-dhcp-*profile\_name*) > IPv4 Configuration (config-ipv4)
- **Command Modes** Exec > Global Configuration (config) > DHCP Profile Configuration (config-dhcp-*profile\_name*) > IPv4 Configuration (config-ipv4) > Class Configuration (config-class-*class\_name*)
- **Syntax Description server [ boot-filename** *boot\_file\_name* **| dns-servers** *ip\_address* **| domain-name** *domain\_name* **| netbios-name-server** *ip\_address* **| next-server** *ip\_address* **| ntp-servers** *ntp\_servers* **| pool-name** *pool\_name* **]**

#### **boot-filename boot\_file\_name**

Specify name of the boot file.

Must be a string of 1-128 characters.

#### **dns-servers ip\_address**

Specify the DNS server IP addresses.

Must be a string in the ipv4-address pattern.For information on the ipv4-address pattern, see the *Input Pattern Types* chapter.

You can configure a maximum of eight elements with this keyword.

#### **domain-name domain\_name**

Specify the domain name.

Must be a string of 1-128 characters.

### **netbios-name-server ip\_address**

Specify the NetBIOS name server IP addresses.

Must be a string in the ipv4-address pattern.For information on the ipv4-address pattern, see the *Input Pattern Types* chapter.

You can configure a maximum of eight elements with this keyword.

#### **next-server ip\_address**

Specify the TFTP server IP address to be used by the client.

Must be a string in the ipv4-address pattern.For information on the ipv4-address pattern, see the *Input Pattern Types* chapter.

### **ntp-servers ntp\_servers**

Specify the NTP servers.

Must be a string in the ipv4-address pattern.For information on the ipv4-address pattern, see the *Input Pattern Types* chapter.

You can configure a maximum of eight elements with this keyword.

#### **pool-name pool\_name**

Specify name of the pool.

Must be a string of 1-128 characters.

**Usage Guidelines** Use this command to configure the DHCP server mode parameters. Enters the DHCP Server Configuration mode.

### **profile dhcp ipv4 server hold-time**

Configures the hold time.

**Command Modes** Exec > Global Configuration (config) > DHCP Profile Configuration (config-dhcp-*profile\_name*) > IPv4 Configuration (config-ipv4) > Server Configuration Mode (config-server)

**Syntax Description hold-time minutes** *hold\_time\_minutes*

#### **minutes hold\_time\_minutes**

Specify the hold time in minutes.

Must be an integer in the range of 1-59.

**Usage Guidelines** Use this command to configure the hold time in minutes.

### **profile dhcp ipv4 server lease**

Configures DHCP Server Lease parameters.

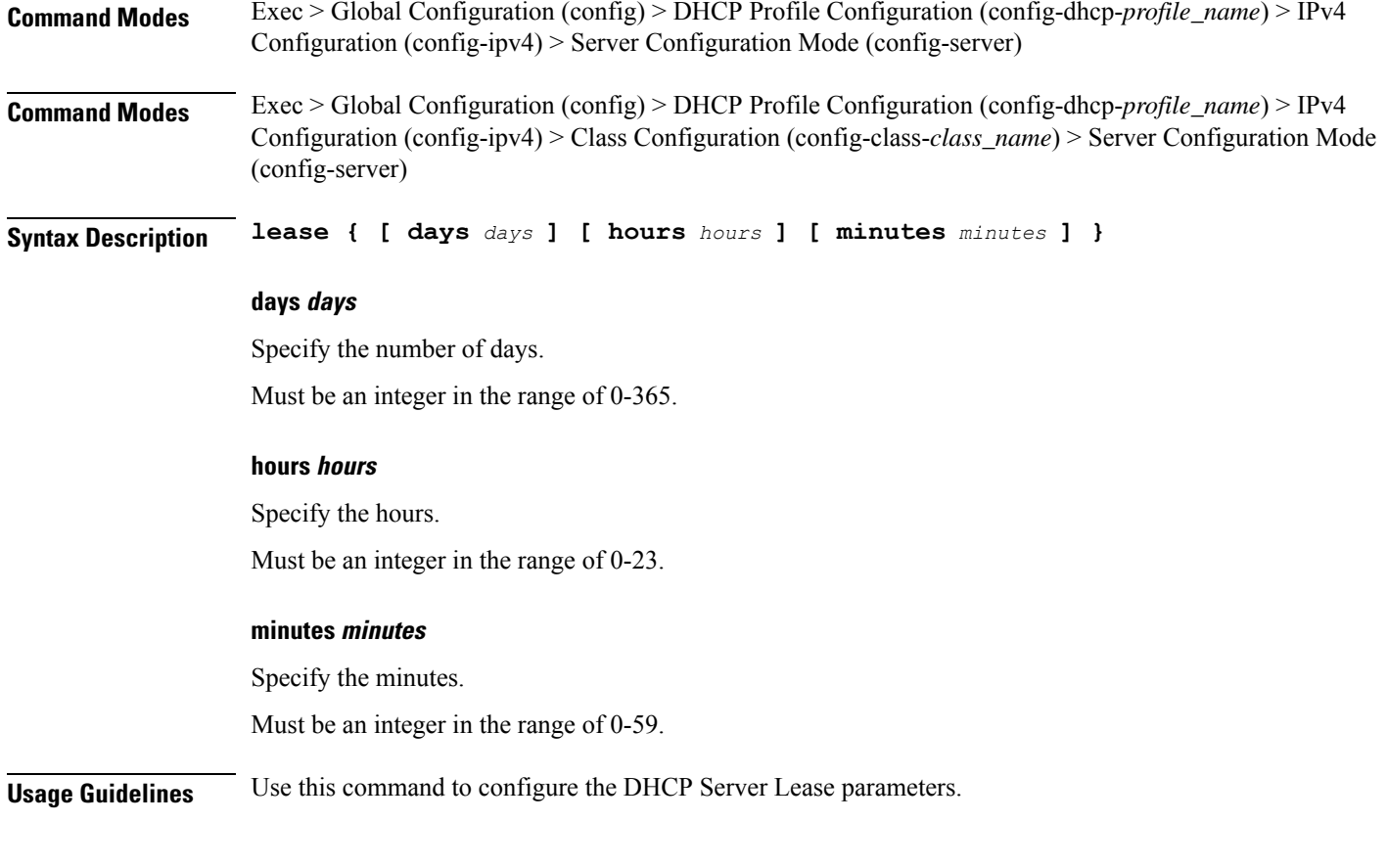

## **profile dhcp ipv4 server netbios-node-type**

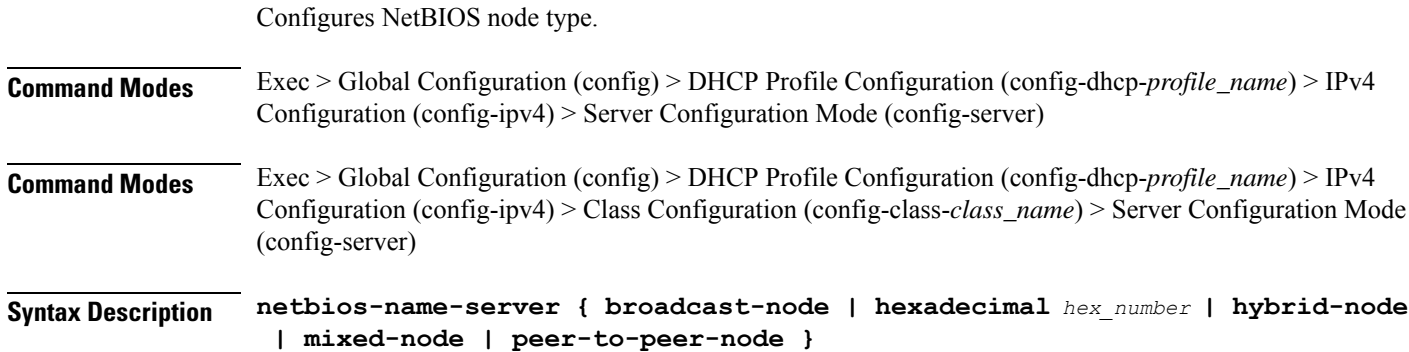

Ш

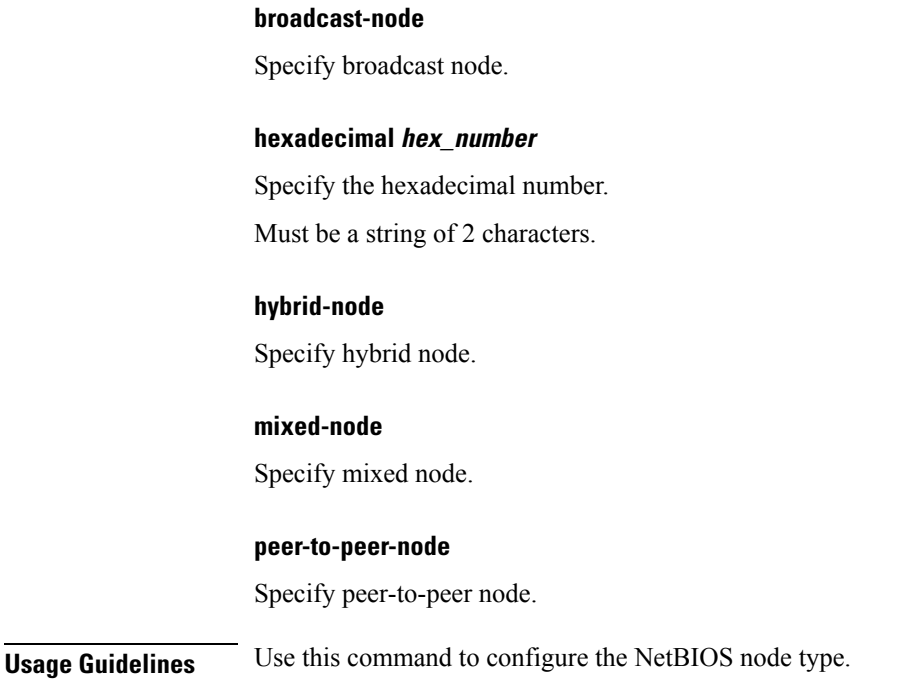

### **profile dhcp ipv4 server option-codes**

Configures the OptionCode table.

**Command Modes** Exec > Global Configuration (config) > DHCP Profile Configuration (config-dhcp-*profile\_name*) > IPv4 Configuration (config-ipv4) > Server Configuration Mode (config-server) **Command Modes** Exec > Global Configuration (config) > DHCP Profile Configuration (config-dhcp-*profile\_name*) > IPv4 Configuration (config-ipv4) > Class Configuration (config-class-*class\_name*) > Server Configuration Mode (config-server) **Syntax Description option-codes**

**Usage Guidelines** Use this command to configure the OptionCode table. Enters the Option Codes Configuration mode (config-option-codes).

## **profile dhcp ipv4 server option-codes option-code**

Configures a DHCP option code.

**Command Modes** Exec > Global Configuration (config) > DHCP Profile Configuration (config-dhcp-*profile\_name*) > IPv4 Configuration (config-ipv4) > Server Configuration Mode (config-server) > Option Codes Configuration (config-option-codes)

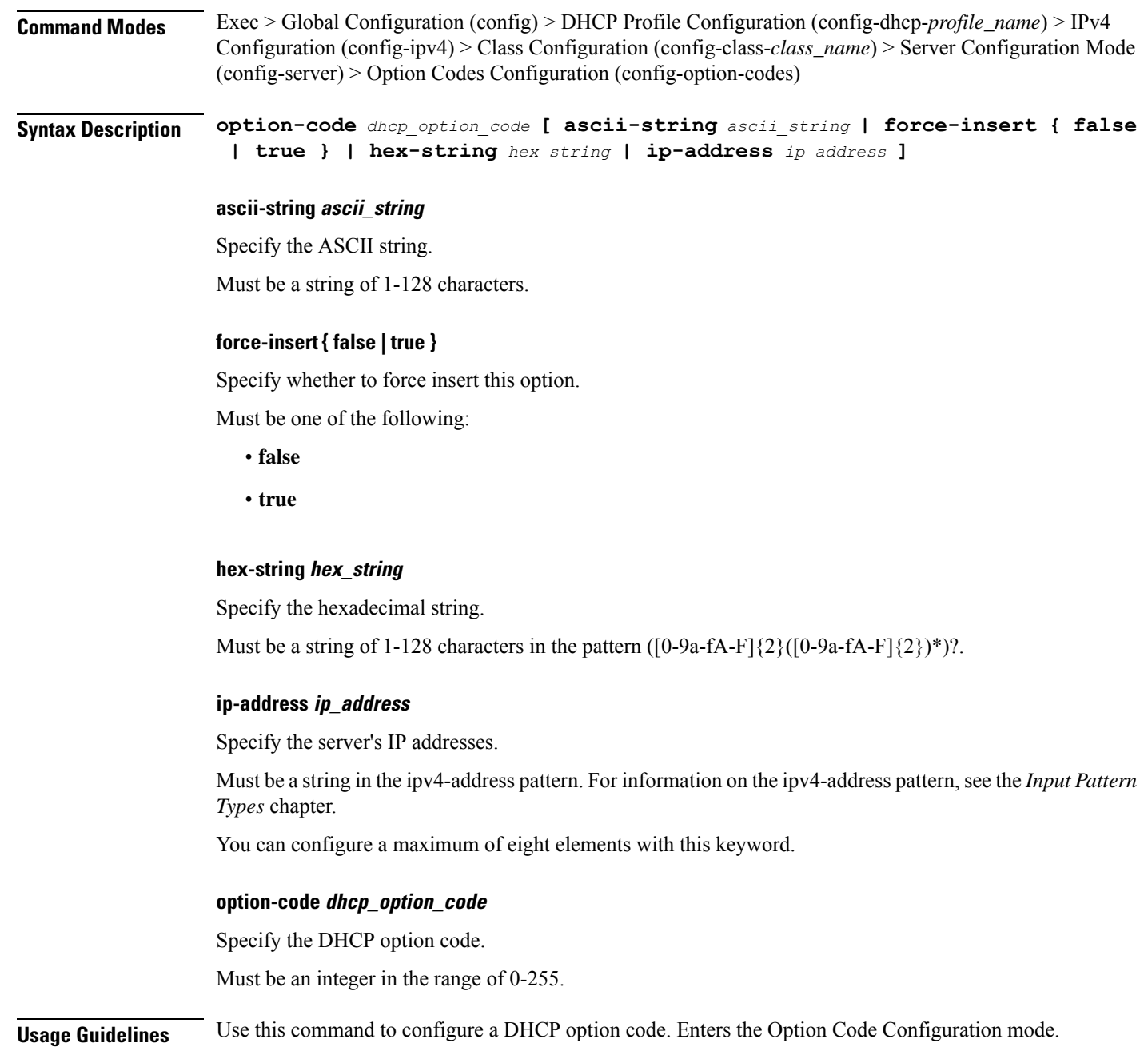

## **profile dhcp ipv4 server static-ip-key**

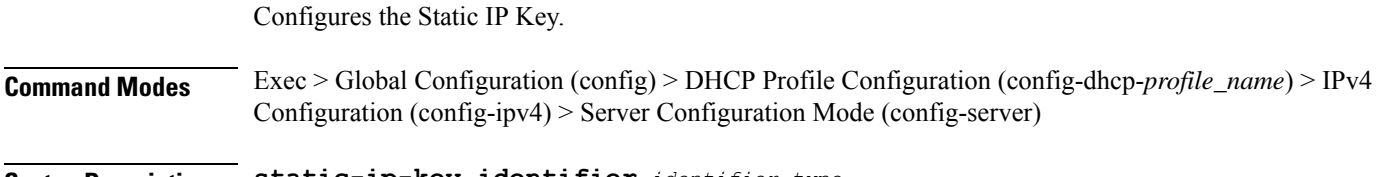

**Syntax Description static-ip-key identifier** *identifier\_type*

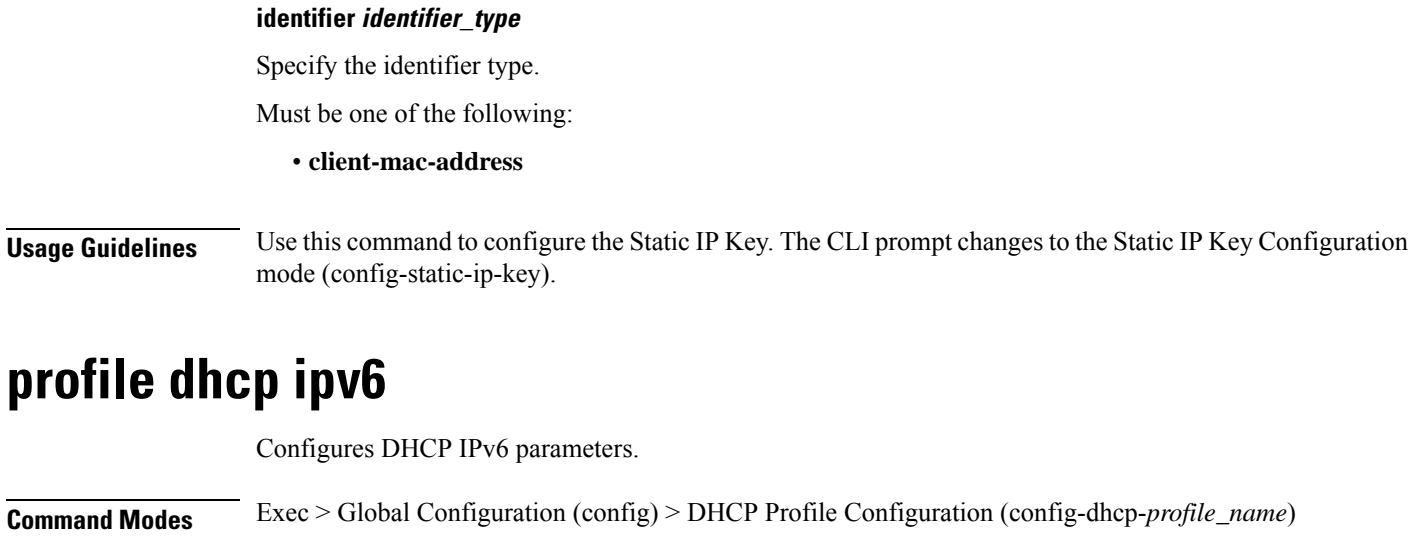

**Syntax Description ipv6 [ mode** *dhcp\_mode* **]**

### **mode dhcp\_mode**

Specify the DCHP mode server or proxy.

Must be one of the following:

• **proxy**

• **server**

Default Value: server.

**Usage Guidelines** Use this command to configure DHCP IPv6 parameters. Enters the DHCP IPv6 Configuration mode.

## **profile dhcp ipv6 class**

Configures DHCP IPv6 class configuration parameters.

**Command Modes** Exec > Global Configuration (config) > DHCP Profile Configuration (config-dhcp-*profile\_name*) > DHCP IPv6 Configuration (config-ipv6)

**Syntax Description class** *dhcp\_class\_name*

### **dhcp\_class\_name**

Specify name of the DHCP class.

Must be a string of 1-128 characters.

**Usage Guidelines** Use this command to configure DHCP IPv6 class configuration parameters.

### **profile dhcp ipv6 class server**

Configures DHCP server mode parameters.

**Command Modes** Exec > Global Configuration (config) > DHCP Profile Configuration (config-dhcp-*profile\_name*) > DHCP IPv6 Configuration (config-ipv6)

**Command Modes** Exec > Global Configuration (config) > DHCP Profile Configuration (config-dhcp-*profile\_name*) > DHCP IPv6 Configuration (config-ipv6) > Class Configuration (config-class-*class\_name*)

**Syntax Description server { aftr-name** *aftr\_name* **| dns-servers** *ip\_address* **| domain-name** *domain\_name* **| iana-pool-name** *iana\_pool\_name* **| iapd-pool-name** *iapd\_pool\_name* **| preference** *server\_preference* **| rapid-commit }**

#### **aftr-name aftr\_name**

Specify name of the Address Family Transition Router (AFTR).

Must be a string of 1-128 characters.

### **dns-servers ip\_address**

Specify the DNS server IP addresses.

Must be a string in the ipv6-address pattern.For information on the ipv6-address pattern, see the *Input Pattern Types* chapter.

You can configure a maximum of eight elements with this keyword.

#### **domain-name domain\_name**

Specify the domain name.

Must be a string of 1-128 characters.

#### **iana-pool-name iana\_pool\_name**

Specify name of the IANA pool. Must be a string of 1-128 characters.

#### **iapd-pool-name iapd\_pool\_name**

Specify name of the IAPD pool. Must be a string of 1-128 characters.

### **preference server\_preference**

Specify the DHCP server preference. Must be an integer in the range of 1-255.

### **rapid-commit**

Specify to allow rapid commit.

**Usage Guidelines** Use this command to configure the DHCP server mode parameters.

### **profile dhcp ipv6 class server hold-time**

Configures the hold time.

**Command Modes** Exec > Global Configuration (config) > DHCP Profile Configuration (config-dhcp-*profile\_name*) > DHCP IPv6 Configuration (config-ipv6)

**Syntax Description hold-time minutes** *hold\_time\_minutes*

### **minutes hold\_time\_minutes**

Specify the hold time in minutes.

Must be an integer in the range of 1-59.

**Usage Guidelines** Use this command to configure the hold time in minutes.

### **profile dhcp ipv6 class server lease**

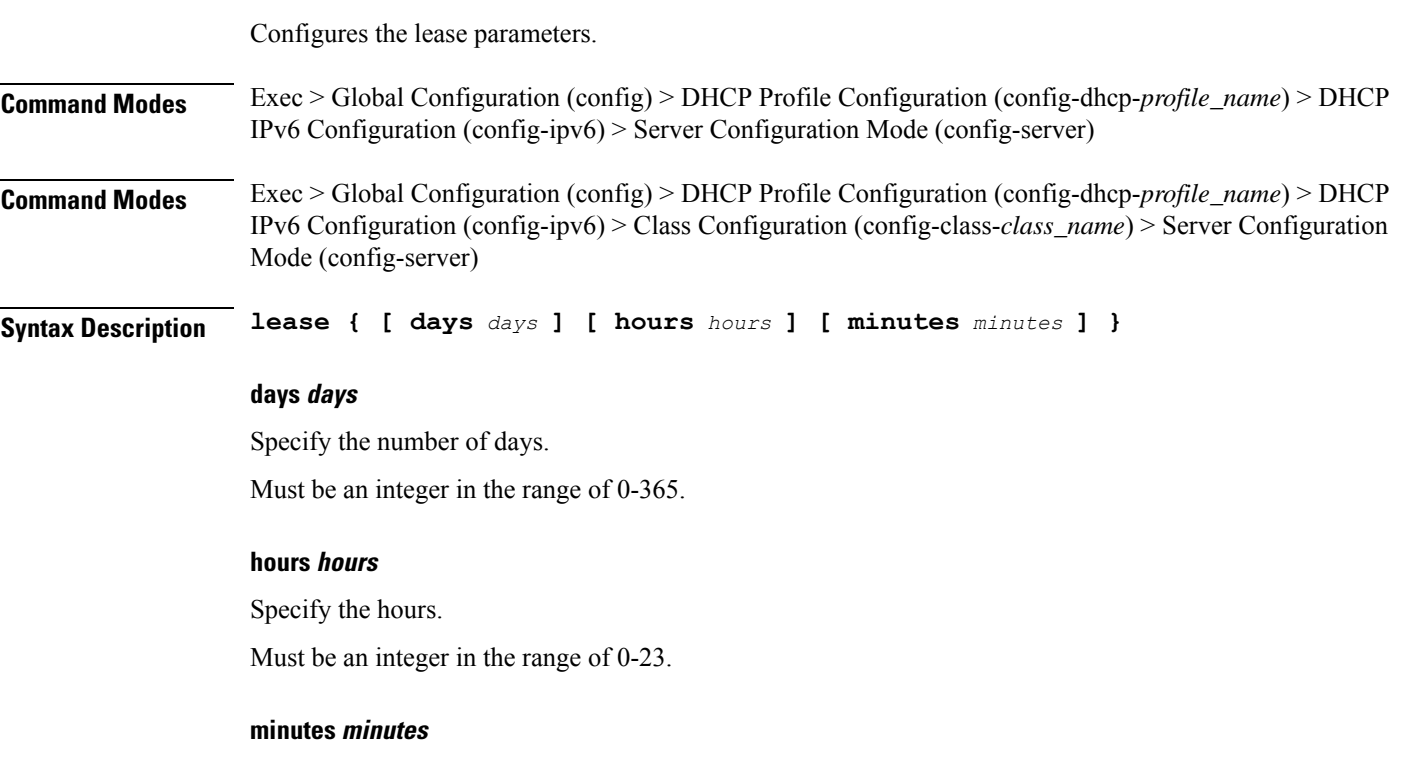

Specify the minutes.

Must be an integer in the range of 1-59.

**Usage Guidelines** Use this command to configure lease parameters.

### **profile dhcp ipv6 class server static-ip-key**

Configures the Static IP Key.

**Command Modes** Exec > Global Configuration (config) > DHCP Profile Configuration (config-dhcp-*profile\_name*) > DHCP IPv6 Configuration (config-ipv6)

**Syntax Description static-ip-key identifier** *identifier\_type*

### **identifier identifier\_type**

Specify the identifier type.

Must be one of the following:

• **client-mac-address**

**Usage Guidelines** Use this command to configure the Static IP Key.

### **profile dhcp ipv6 server**

Configures DHCP server mode parameters.

- **Command Modes** Exec > Global Configuration (config) > DHCP Profile Configuration (config-dhcp-*profile\_name*) > DHCP IPv6 Configuration (config-ipv6)
- **Command Modes** Exec > Global Configuration (config) > DHCP Profile Configuration (config-dhcp-*profile\_name*) > DHCP IPv6 Configuration (config-ipv6) > Class Configuration (config-class-*class\_name*)

**Syntax Description server { aftr-name** *aftr\_name* **| dns-servers** *ip\_address* **| domain-name** *domain\_name* **| iana-pool-name** *iana\_pool\_name* **| iapd-pool-name** *iapd\_pool\_name* **| preference** *server\_preference* **| rapid-commit }**

#### **aftr-name aftr\_name**

Specify name of the Address Family Transition Router (AFTR).

Must be a string of 1-128 characters.

#### **dns-servers ip\_address**

Specify the DNS server IP addresses.

Must be a string in the ipv6-address pattern.For information on the ipv6-address pattern, see the *Input Pattern Types* chapter.

You can configure a maximum of eight elements with this keyword.

Ш

### **domain-name domain\_name**

Specify the domain name. Must be a string of 1-128 characters.

### **iana-pool-name iana\_pool\_name**

Specify name of the IANA pool. Must be a string of 1-128 characters.

### **iapd-pool-name iapd\_pool\_name**

Specify name of the IAPD pool. Must be a string of 1-128 characters.

#### **preference server\_preference**

Specify the DHCP server preference. Must be an integer in the range of 1-255.

#### **rapid-commit**

Specify to allow rapid commit.

**Usage Guidelines** Use this command to configure the DHCP server mode parameters.

### **profile dhcp ipv6 server hold-time**

Configures the hold time.

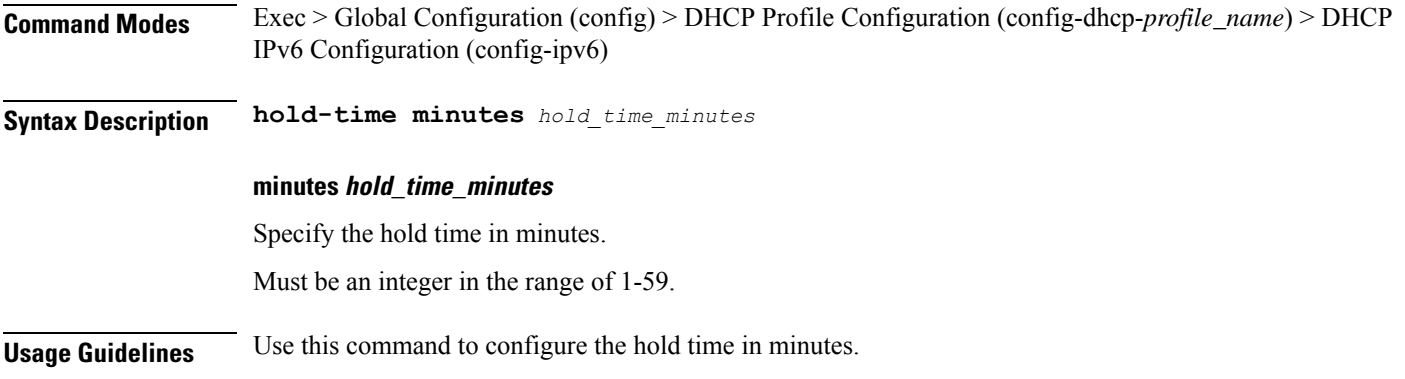

### **profile dhcp ipv6 server lease**

Configures the lease parameters.

**Command Modes** Exec > Global Configuration (config) > DHCP Profile Configuration (config-dhcp-*profile\_name*) > DHCP IPv6 Configuration (config-ipv6) > Server Configuration Mode (config-server)

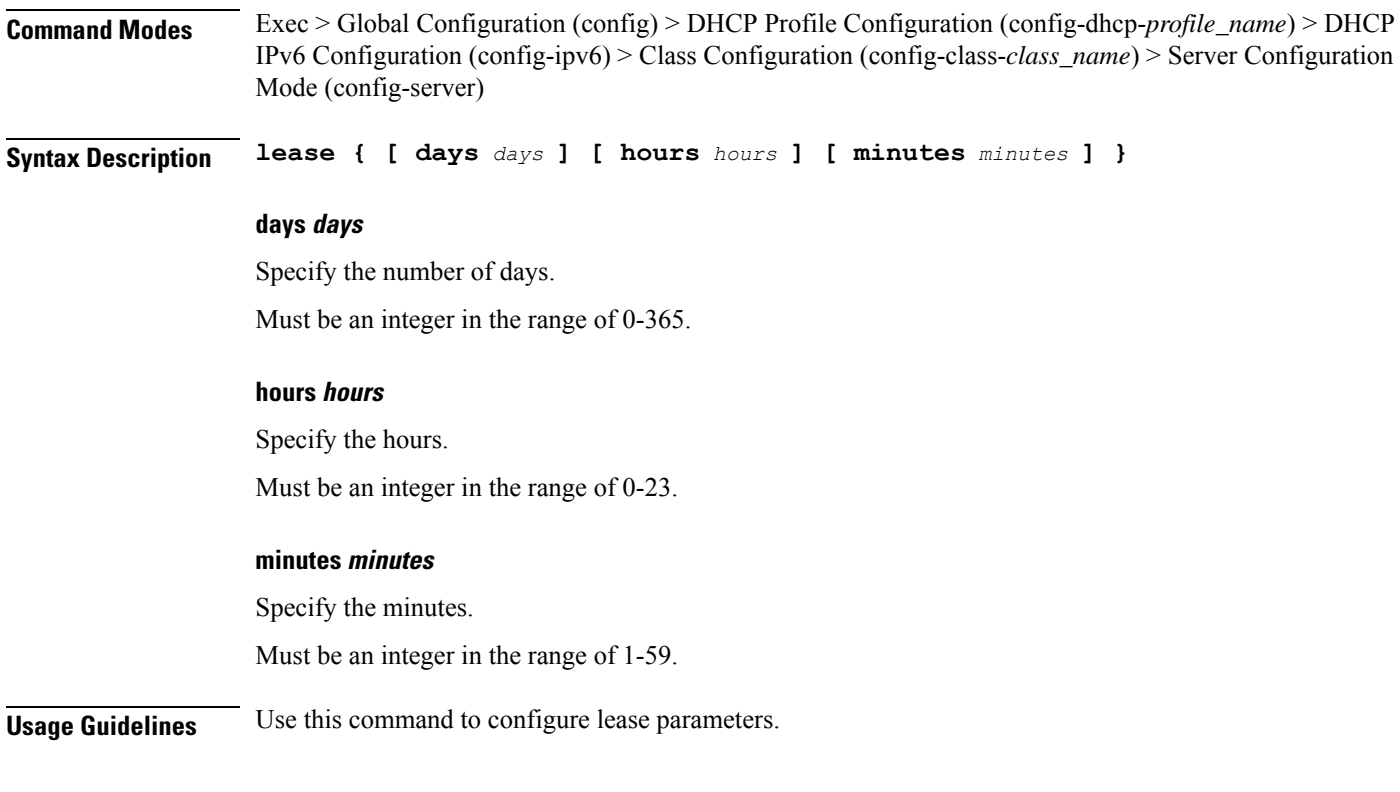

## **profile dhcp ipv6 server static-ip-key**

Configures the Static IP Key.

**Command Modes** Exec > Global Configuration (config) > DHCP Profile Configuration (config-dhcp-*profile\_name*) > DHCP IPv6 Configuration (config-ipv6)

**Syntax Description static-ip-key identifier** *identifier\_type*

### **identifier identifier\_type**

Specify the identifier type.

Must be one of the following:

• **client-mac-address**

**Usage Guidelines** Use this command to configure the Static IP Key.

### **profile feature-template**

Configures feature template profile.

**Command Modes** Exec > Global Configuration (config)

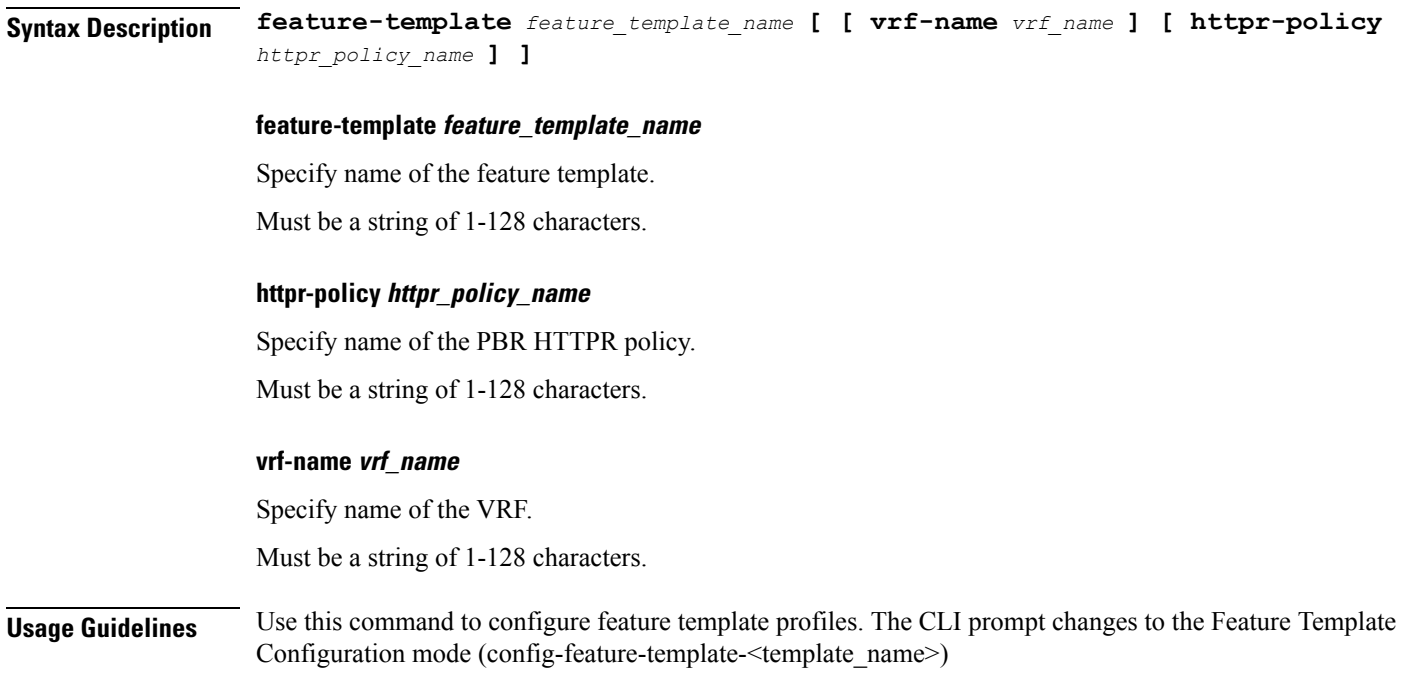

### **profile feature-template ipv4**

Configures IPv4 features.

**Command Modes** Exec > Global Configuration (config) > Feature Template Configuration (config-feature-template-*template\_name*) **Syntax Description ipv4 [ mtu** *maximum\_transmission\_unit* **| ingress-acl** *ingress\_ipv4\_acl\_name* **| egress-acl** *egress\_ipv4\_acl\_name* **| disable-unreachables ]**

### **disable-unreachables**

Specify to disable sending ICMP Unreachable messages.

### **egress-acl egress\_ipv4\_acl\_name**

Specify name of the egress IPV4 ACL.

Must be a string of 1-128 characters.

### **ingress-acl ingress\_ipv4\_acl\_name**

Specify name of the ingress IPV4 ACL. Must be a string of 1-128 characters.

### **mtu maximum\_transmission\_unit**

Specify the Maximum Transmission Unit in bytes. Must be an integer in the range of 68-65535.

**Usage Guidelines** Use this command to configure IPv4 features. The CLI prompt changes to the IPv4 Configuration mode (config-ipv4).

### **profile feature-template ipv4 verify-unicast-source**

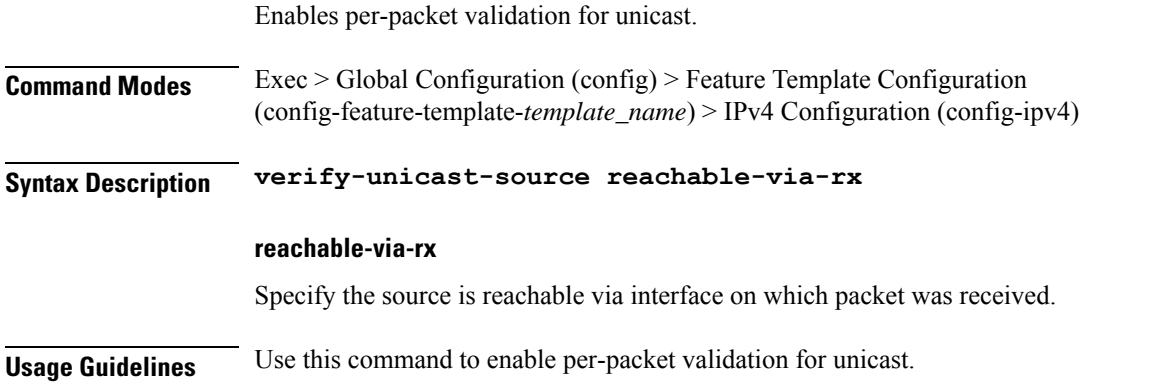

### **profile feature-template ipv6**

Configures IPv6 features.

**Command Modes** Exec > Global Configuration (config) > Feature Template Configuration (config-feature-template-*template\_name*)

**Syntax Description ipv6 [ [ egress-acl** *egress\_ipv6\_acl\_name* **] [ ingress-acl** *ingress\_ipv6\_acl\_name* **] [ mtu** *maximum\_transmission\_unit* **] ]**

#### **disable-unreachables**

Specify to disable sending ICMP Unreachable messages.

**egress-acl egress\_ipv6\_acl\_name**

Specify name of the egress IPV6 ACL.

Must be a string of 1-128 characters.

#### **ingress-acl ingress\_ipv6\_acl\_name**

Specify name of the ingress IPV6 ACL.

Must be a string of 1-128 characters.

### **mtu maximum\_transmission\_unit**

Specify the Maximum Transmission Unit in bytes. Must be an integer in the range of 1280-65535.

**Usage Guidelines** Use this command to configure IPv6 features. The CLI prompt changes to the IPv6 Configuration mode (config-ipv6).

## **profile feature-template ipv6 verify-unicast-source**

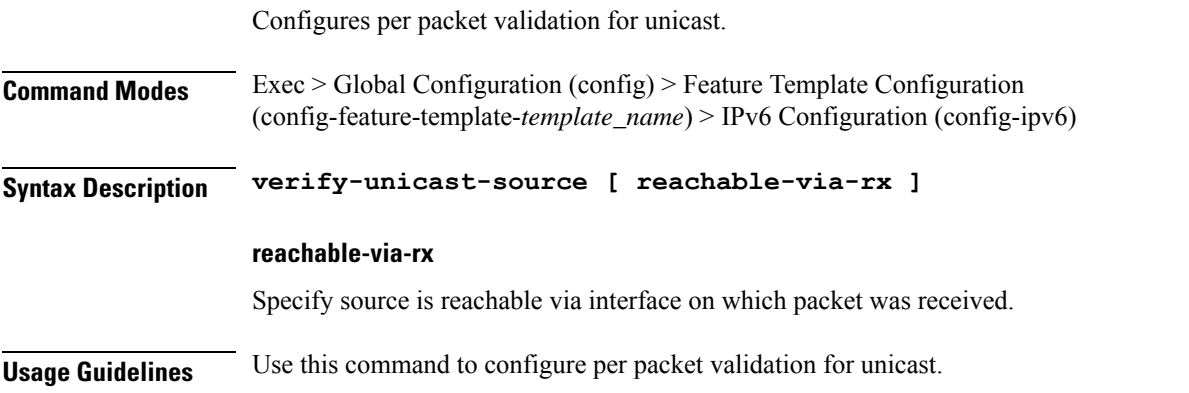

## **profile feature-template ppp**

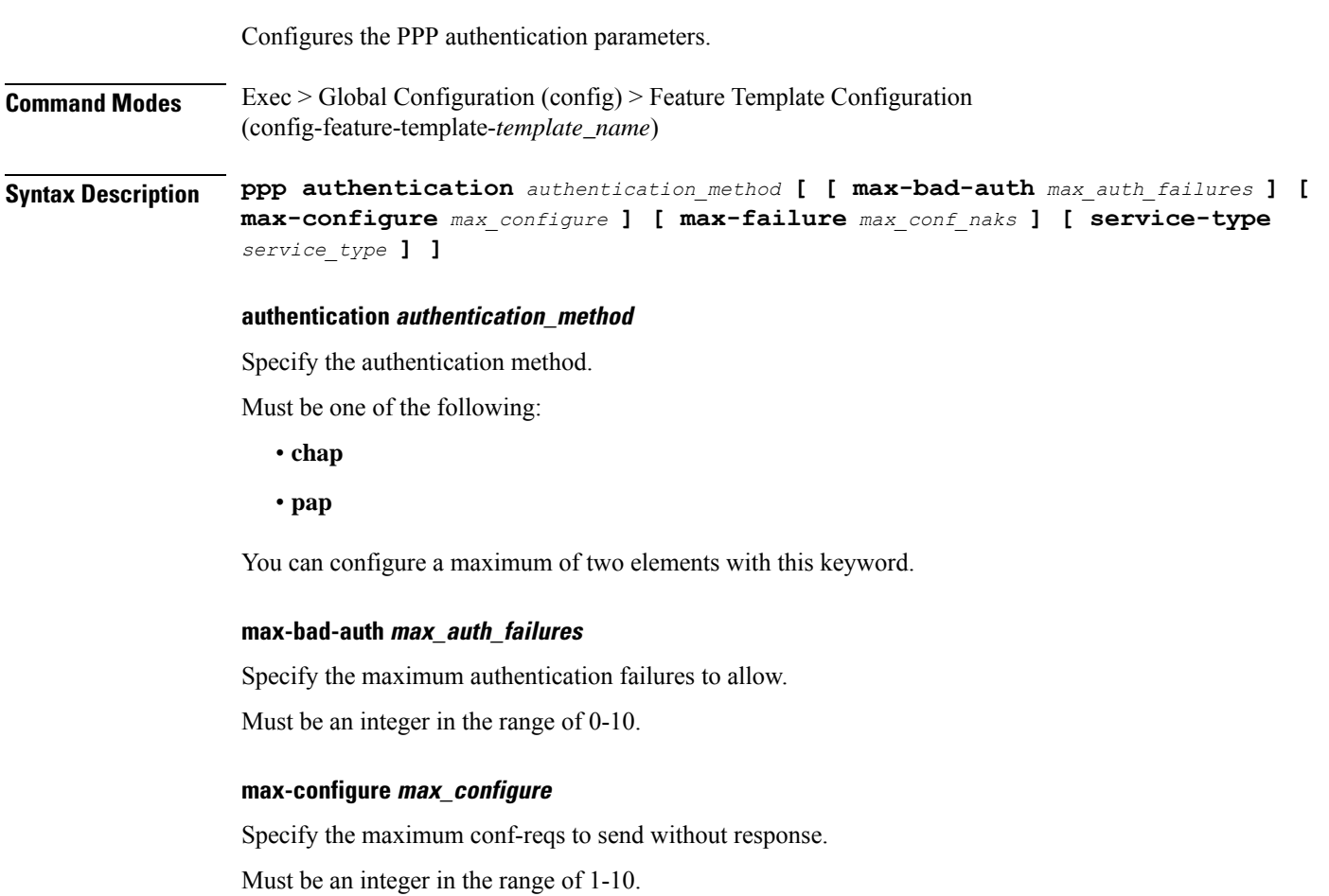

### **max-failure max\_conf\_naks**

Specify the maximum conf-naks to receive.

Must be an integer in the range of 1-5.

### **service-type service\_type**

Specify the service type.

Must be one of the following:

• **outbound**

**Usage Guidelines** Use this command to configure the PPP authentication parameters. The CLI prompt changes to the PPP Configuration mode (config-ppp).

### **profile feature-template ppp chap**

Configures CHAP parameters.

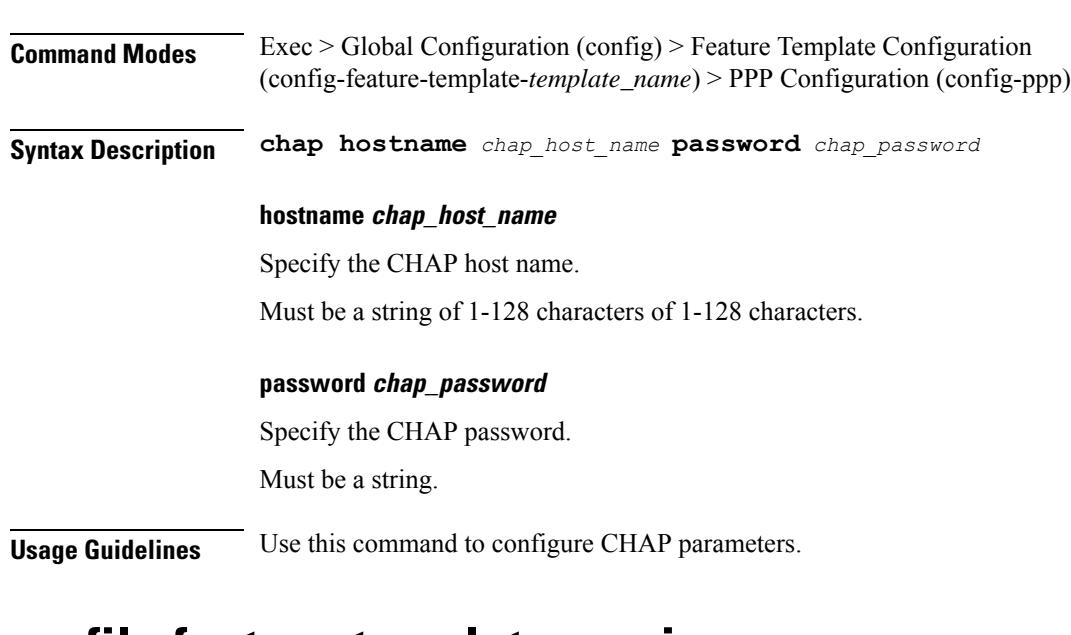

### **profile feature-template ppp ipcp**

Configures PPP IPCP negotiation parameters.

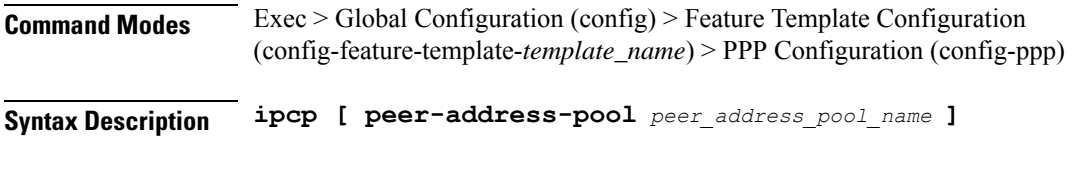

### **peer-address-pool peer\_address\_pool\_name**

Specify name of the peer-address pool.

Must be a string of 1-128 characters of 1-128 characters.

**Usage Guidelines** Use this command to configure PPP IPCP negotiation parameters.

### **profile feature-template ppp ipcp dns**

Configures DNS address to be used for peer.

**Command Modes** Exec > Global Configuration (config) > Feature Template Configuration (config-feature-template-*template\_name*) > PPP Configuration (config-ppp)

**Syntax Description ipcp dns primary-address** *primary\_address* **secondary-address** *secondary\_address*

#### **primary-address primary\_address**

Specify the primary address. The first address is considered as Primary and second address as Secondary.

Must be a string in the ipv4-address pattern.For information on the ipv4-address pattern, see the *Input Pattern Types* chapter.

#### **secondary-address secondary\_address**

Specify the secondary address.

Must be a string in the ipv4-address pattern.For information on the ipv4-address pattern, see the *Input Pattern Types* chapter.

**Usage Guidelines** Use this command to configure DNS address to be used for peer.

## **profile feature-template ppp ipcp renegotiation**

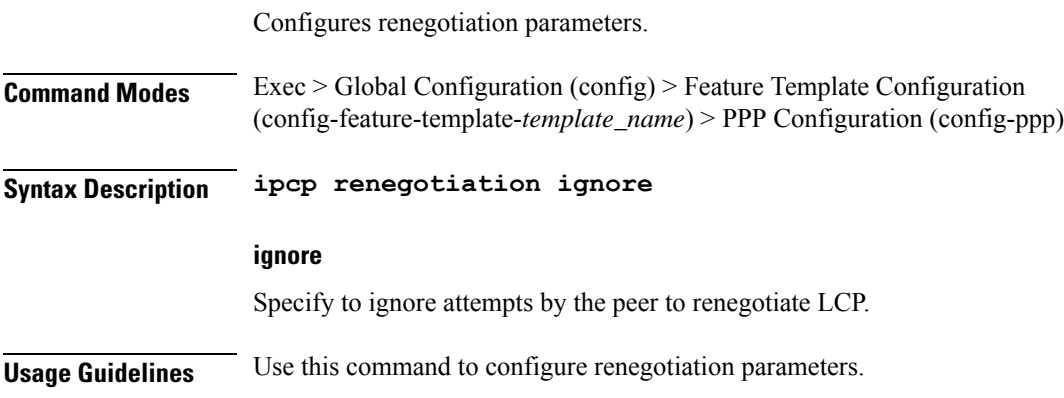

## **profile feature-template ppp ipcp wins**

Configures WINS address to be used for peer.

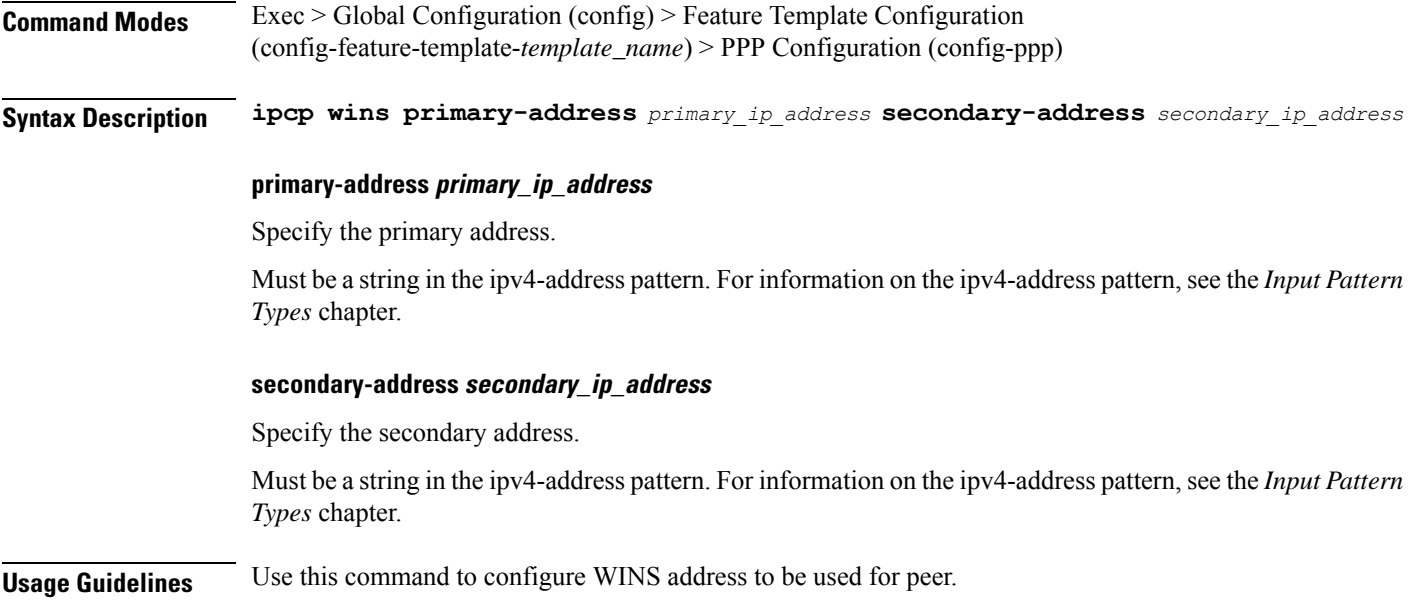

## **profile feature-template ppp ipv6cp renegotiation**

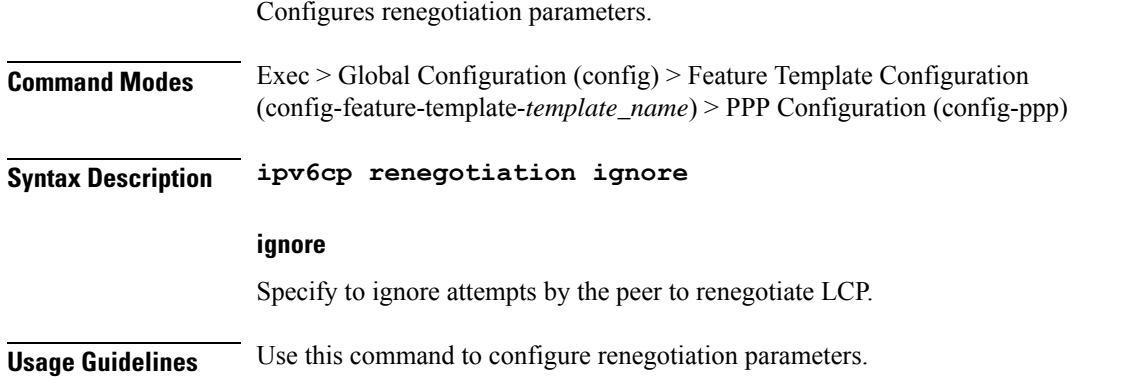

### **profile feature-template ppp keepalive**

Configures PPP Keepalive parameters.

**Command Modes** Exec > Global Configuration **Syntax Description keepalive { disable | interval** *keepalive\_interval* **| retry** *keepalive\_retries* **}**

### **disable**

Specify to disable PPP keepalive.

#### **interval keepalive\_interval**

Specify the keepalive interval in minutes.

Must be an integer in the range of 10-120.

### **retry keepalive\_retries**

Specify the number of keepalive retries.

Must be an integer in the range of 1-255.

**Usage Guidelines** Use this command to configure PPP Keepalive parameters.

### **profile feature-template ppp lcp delay**

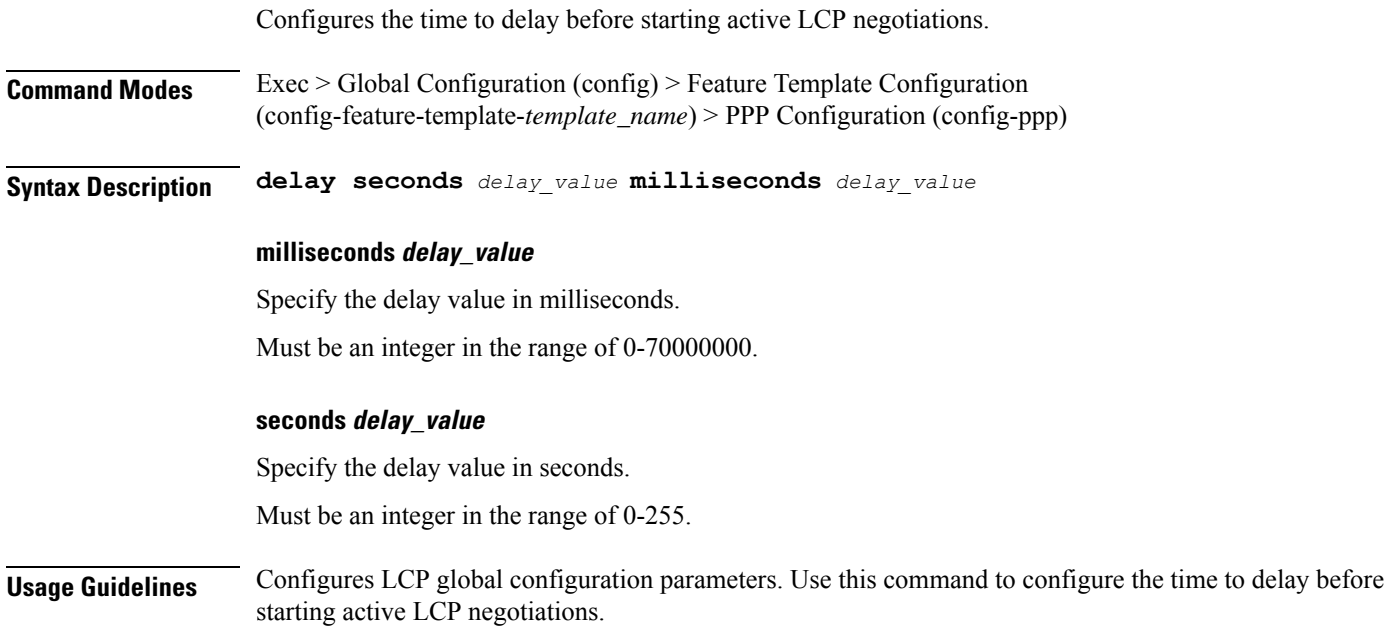

## **profile feature-template ppp lcp renegotiation**

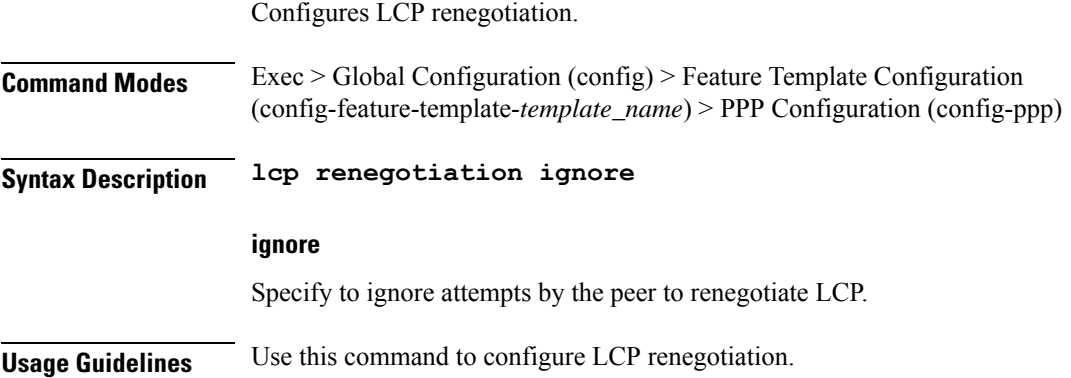

### **profile feature-template ppp pap**

Configures PAP parameters.

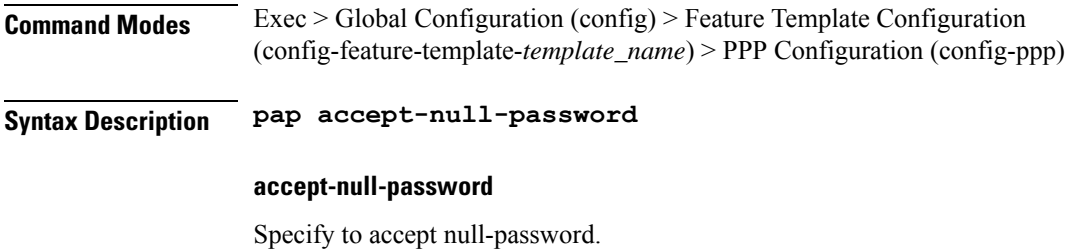

**Usage Guidelines** Use this command to configure PAP parameters.

### **profile feature-template ppp timeout**

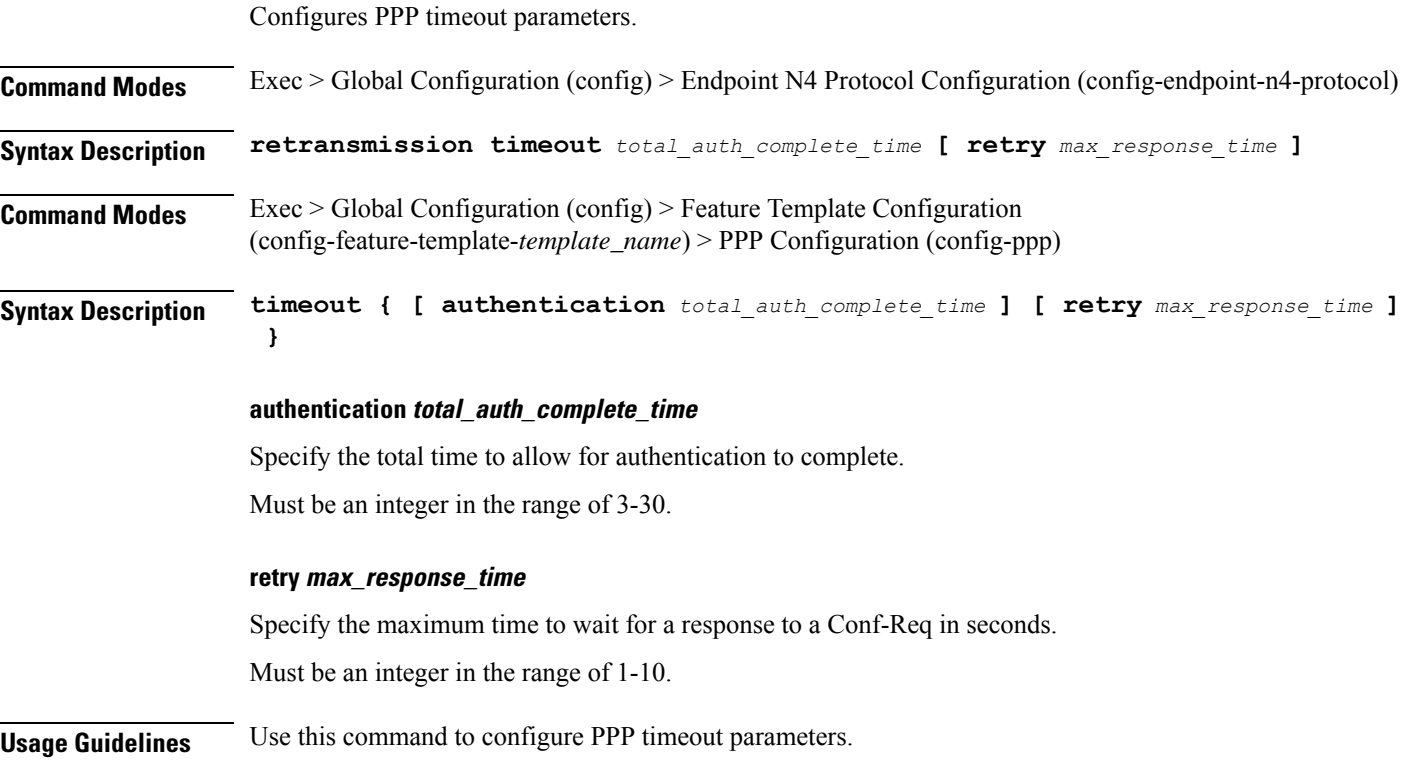

### **profile feature-template ppp timeout absolute**

Configures the absolute timeout period for a PPP session.

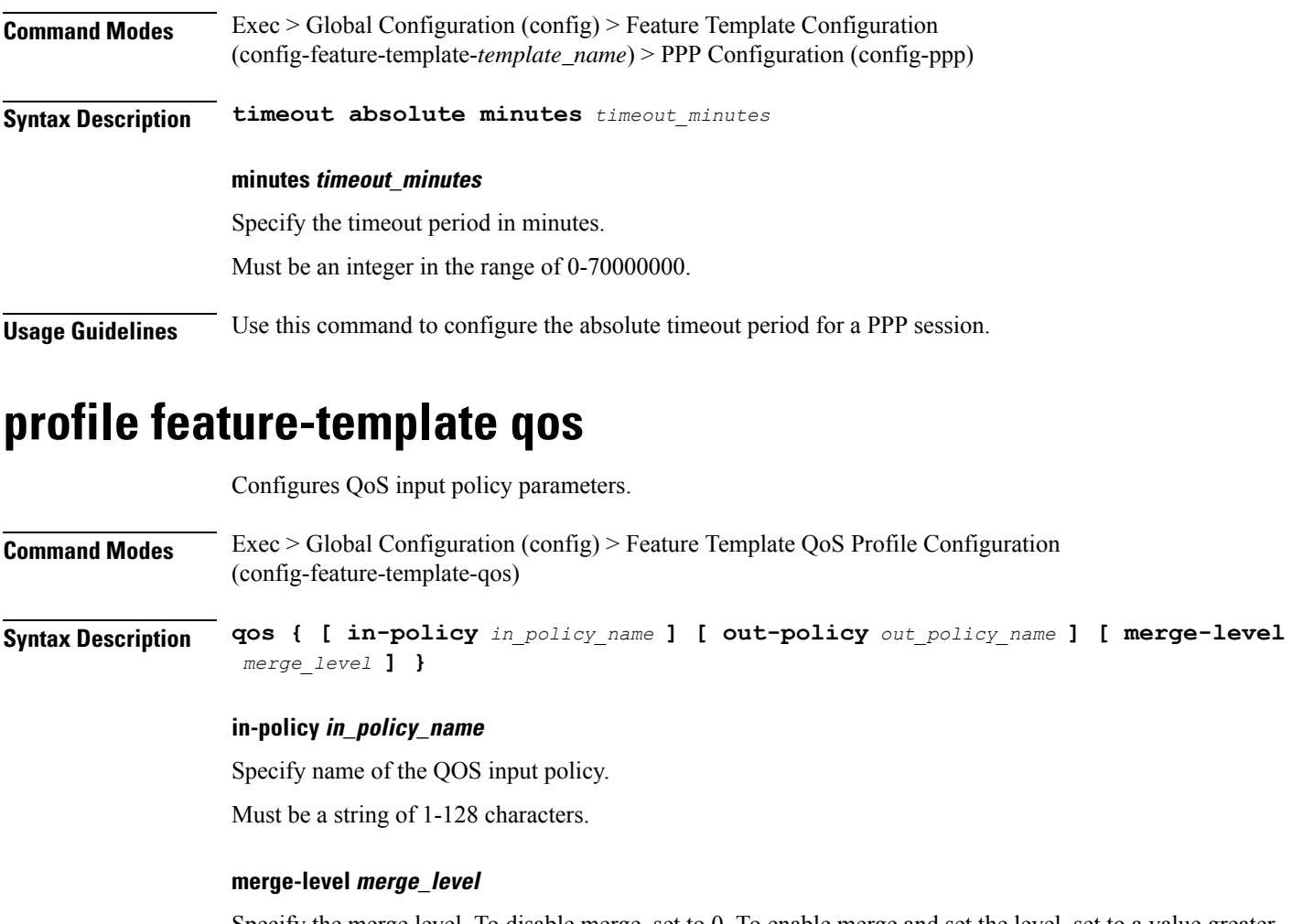

Specify the merge level. To disable merge, set to 0. To enable merge and set the level, set to a value greater than 0.

Must be an integer.

**out-policy out\_policy\_name**

Specify name of the QOS output policy.

Must be a string of 1-128 characters.

**Usage Guidelines** Use this command to configure QoS input policy parameters. The CLI prompt changes to the QoS Configuration mode (config-qos).

### **profile feature-template service-accounting**

Configures service accounting parameters.

**Command Modes** Exec > Global Configuration (config) > Feature Template QoS Profile Configuration (config-feature-template-qos)

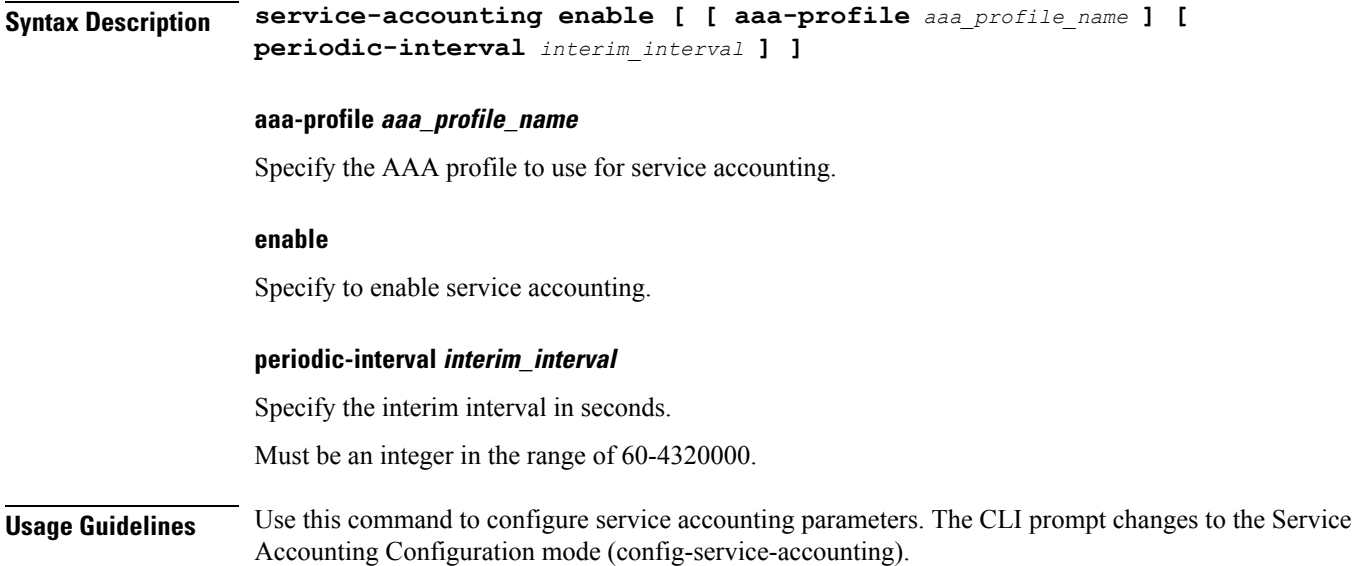

## **profile feature-template session-accounting**

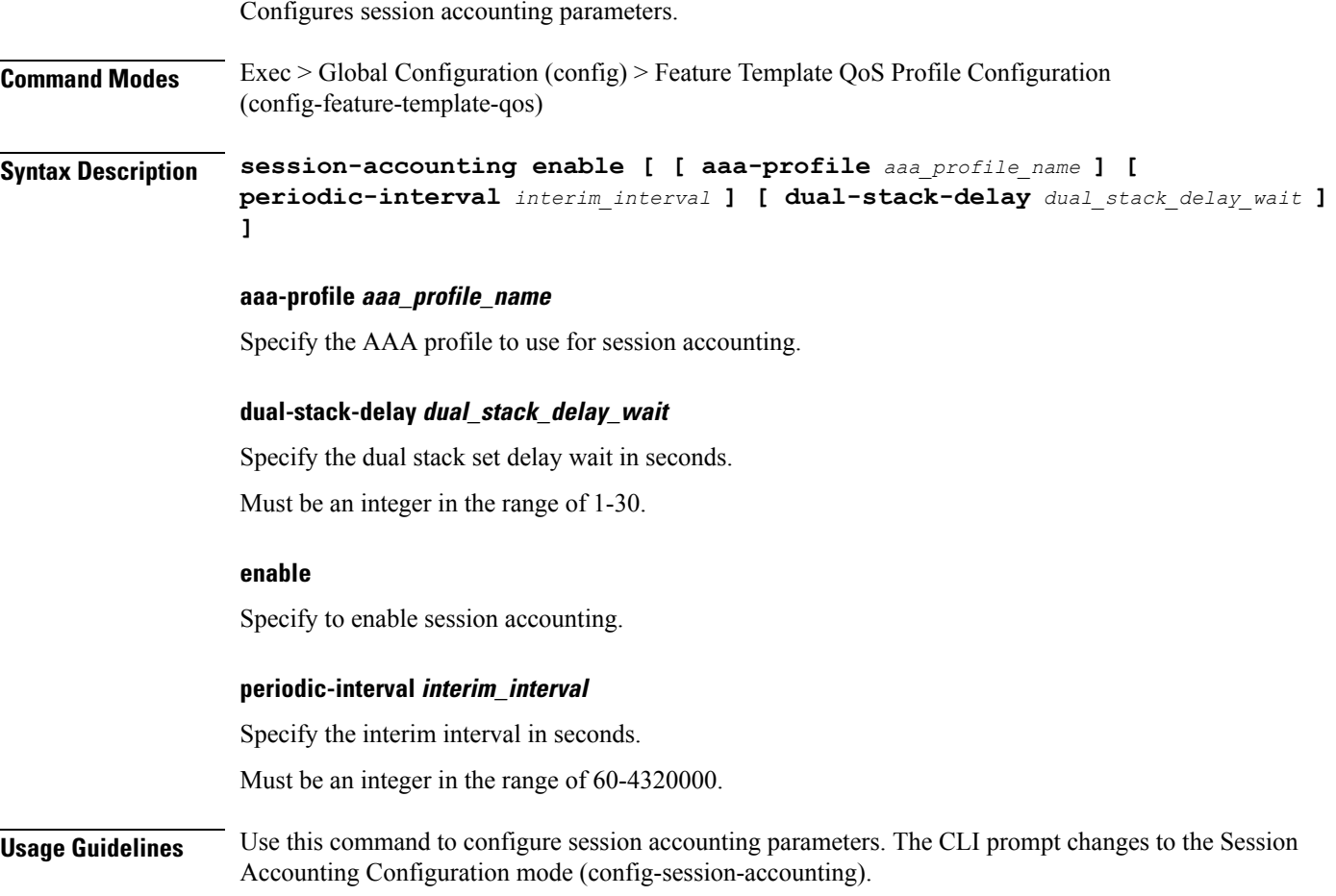

## **profile l2tp**

 $\mathbf{l}$ 

Configures L2TP subscriber profiles.

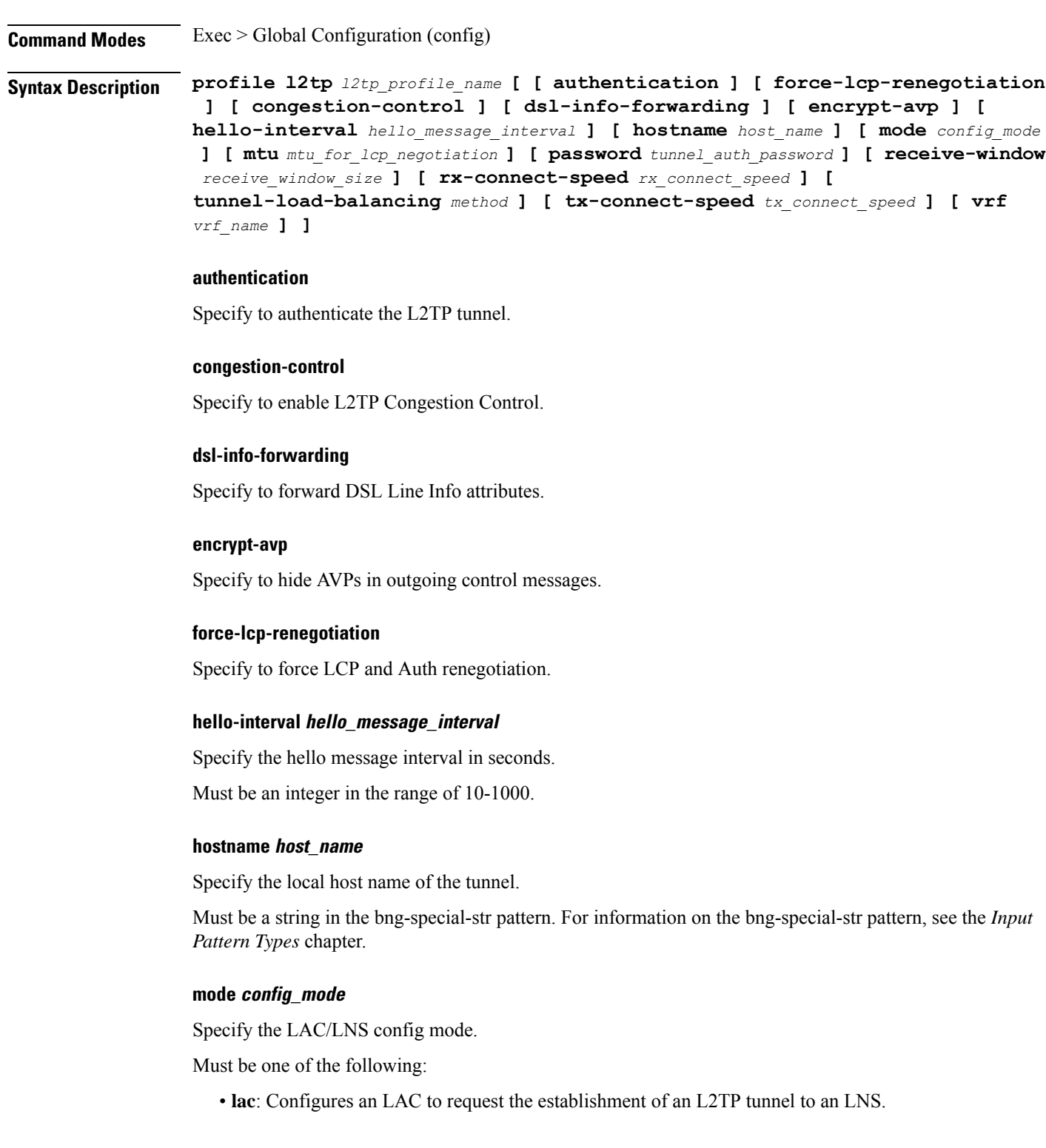

• **lns**: Configures an LNS to accept requests from LAC to establish L2TP tunnel.

### **mtu mtu\_for\_lcp\_negotiation**

Specify the MTU for LCP negotiation. Must be an integer in the range of 500-2000. Default Value: 1492.

### **password tunnel\_auth\_password**

Specify the password for tunnel authentication. Must be a string.

#### **receive-window receive\_window\_size**

Specify the receive window size for the tunnel. Must be an integer in the range of 1-5000. Default Value: 256.

### **rx-connect-speed rx\_connect\_speed**

Specify the Rx connect speed in kbps. Must be an integer in the range of 9-100000000.

### **tunnel-load-balancing method**

Specify the Tunnel Load Balancing method. Must be one of the following:

- **equal**: Equal load sharing.
- **weighted**: Weighted load sharing.

### **tx-connect-speed tx\_connect\_speed**

Specify the Tx connect speed in kbps. Must be an integer in the range of 9-100000000.

### **vrf vrf\_name**

Specify the VRF of the tunnel. Must be a string of 1-128 characters.

### **l2tp\_profile\_name**

Specify the name of the L2TP profile. Must be a string of 1-128 characters.
Ш

**Usage Guidelines** Use this command to configure L2TP subscriber profiles. This command enters the L2TP Profile Configuration mode (config-l2tp- $\epsilon$ profile\_name>).

# **profile l2tp domain**

Configures domain matching. **Command Modes** Exec > Global Configuration (config) > L2TP Profile Configuration (config-l2tp-*profile\_name*) **Syntax Description domain** *domain\_name* **tun-assign-id** *tunnel\_id* **tun-assign-id tunnel\_id** Specify the domain name with tunnel ID. Must be a string in the bng-special-str pattern. For information on the bng-special-str pattern, see the *Input Pattern Types* chapter. **domain\_name** Specify the domain name. Must be a string in the bng-special-str pattern. For information on the bng-special-str pattern, see the *Input Pattern Types* chapter. **Usage Guidelines** Use this command to configure domain matching. You can configure a maximum of 16 elements with this command.

## **profile l2tp ip-tos**

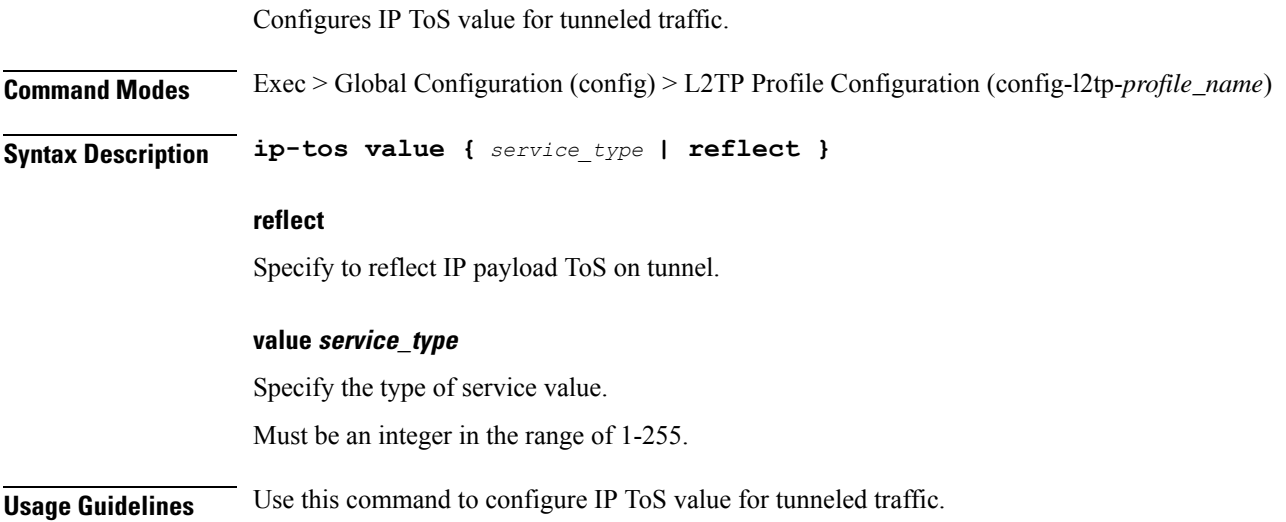

# **profile l2tp ipv4**

Configures IPv4 settings for tunnel.

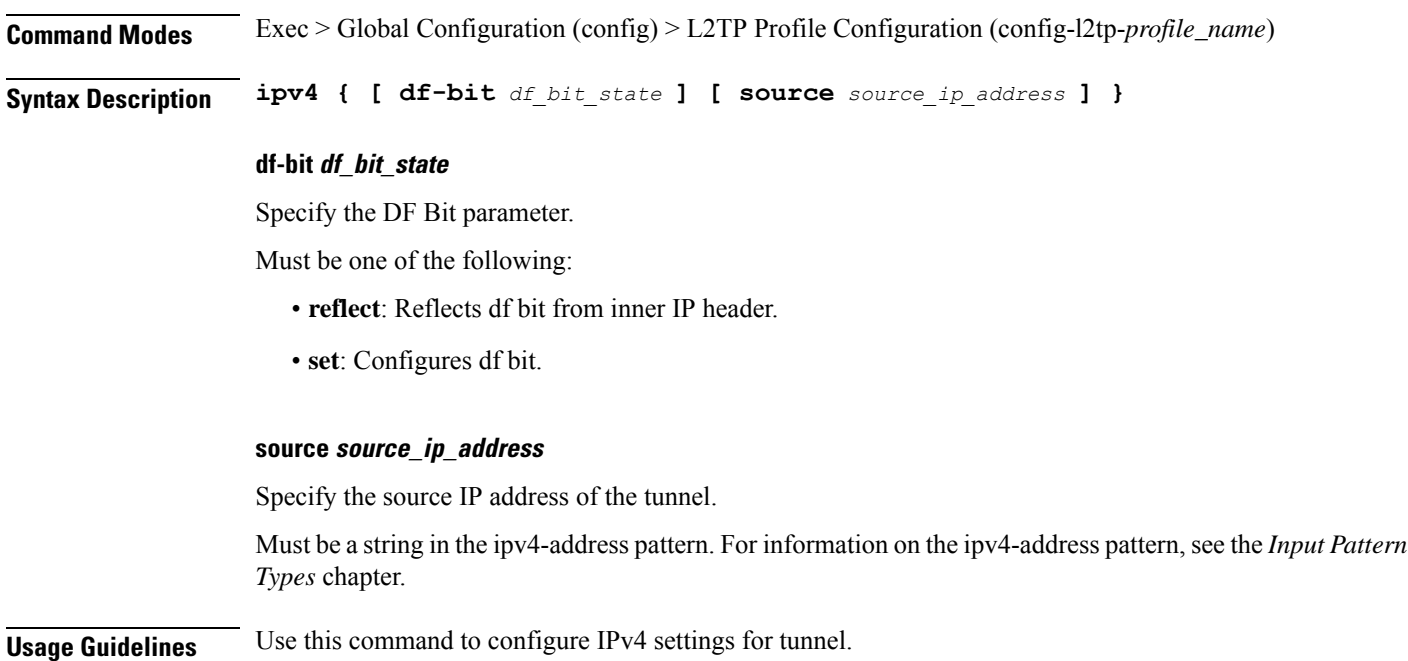

# **profile l2tp ipv4 destination**

Configures destination address of tunnel.

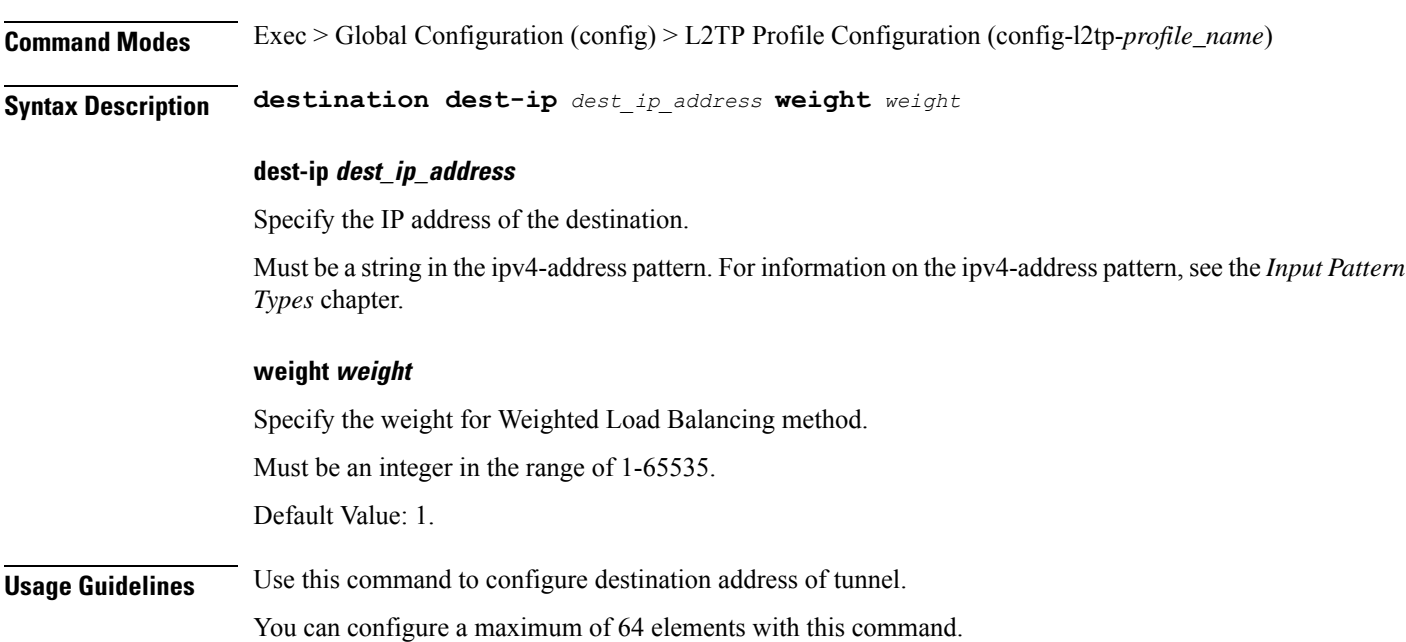

## **profile l2tp retransmit initial**

Configures SCCRQ retransmission timeout settings. **Command Modes** Exec > Global Configuration (config) > L2TP Profile Configuration (config-l2tp-*profile\_name*) **Syntax Description retransmit retries** *max\_retries* **retries max\_retries** Specify the maximum number of retries for SCCRQ packets. Must be an integer in the range of 1-1000. Default Value: 2. **Usage Guidelines** Configures Control message retransmission parameters. Use this command to configure SCCRQ retransmission timeout settings.

## **profile l2tp retransmit initial timeout**

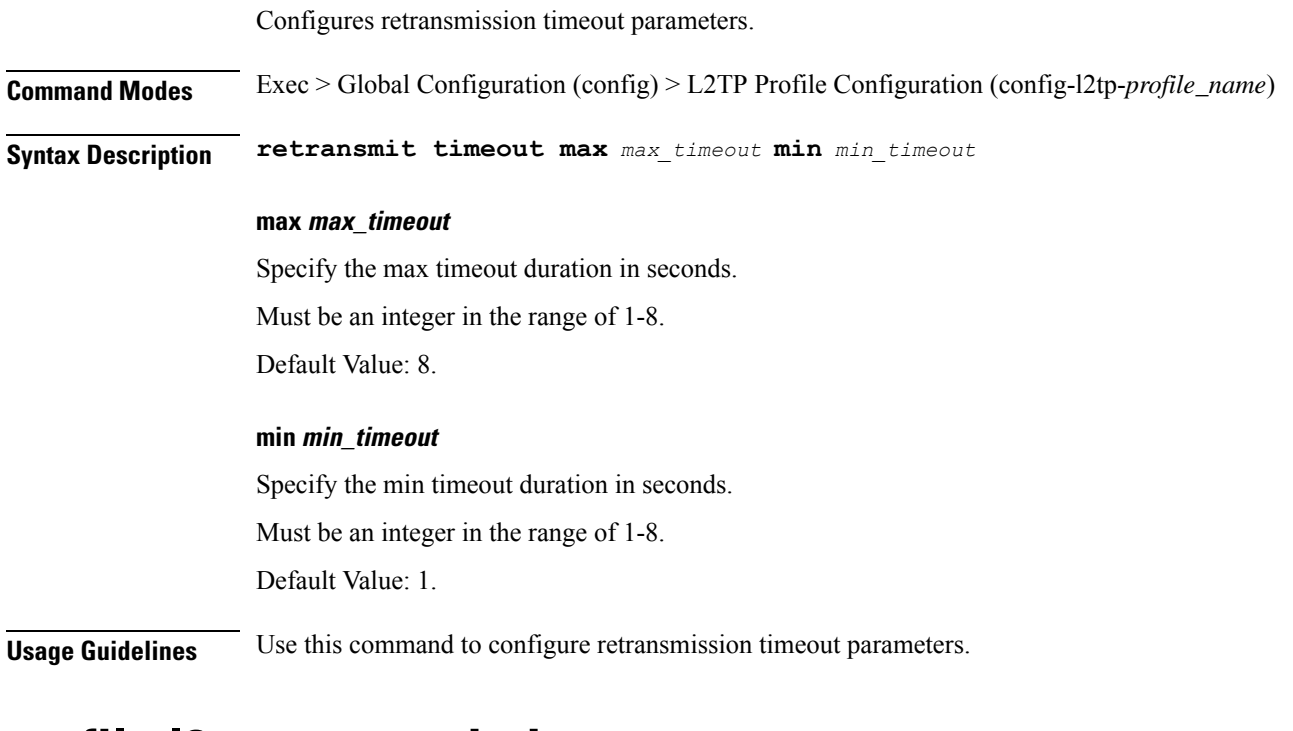

# **profile l2tp retransmit timeout**

Configures Control packet retransmission timeout parameters.

**Command Modes** Exec > Global Configuration (config) > L2TP Profile Configuration (config-l2tp-*profile\_name*)

I

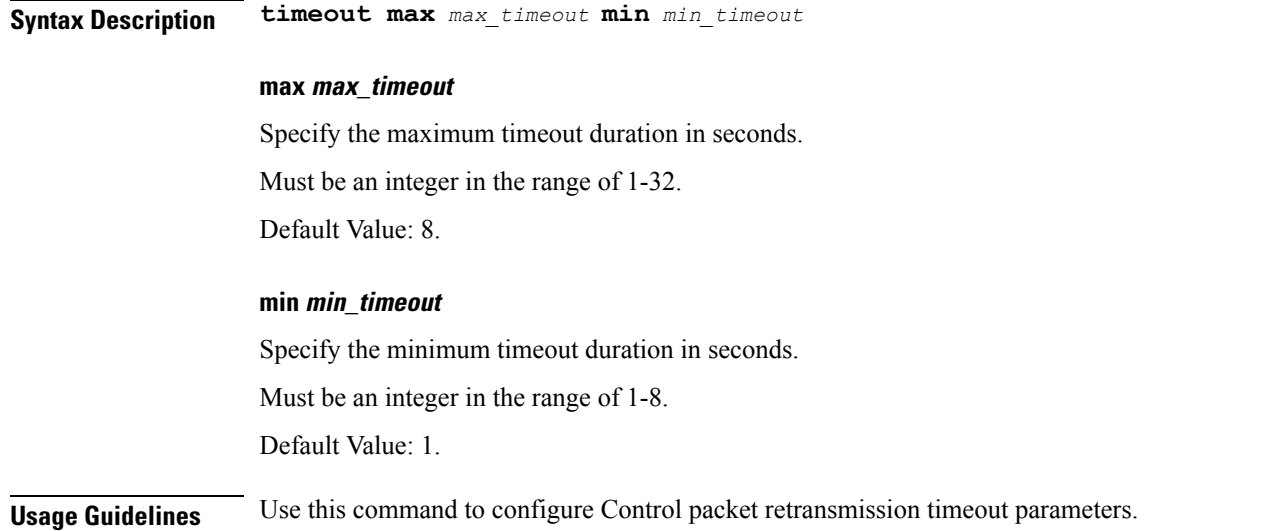

# **profile l2tp tcp**

Configures TCP settings.

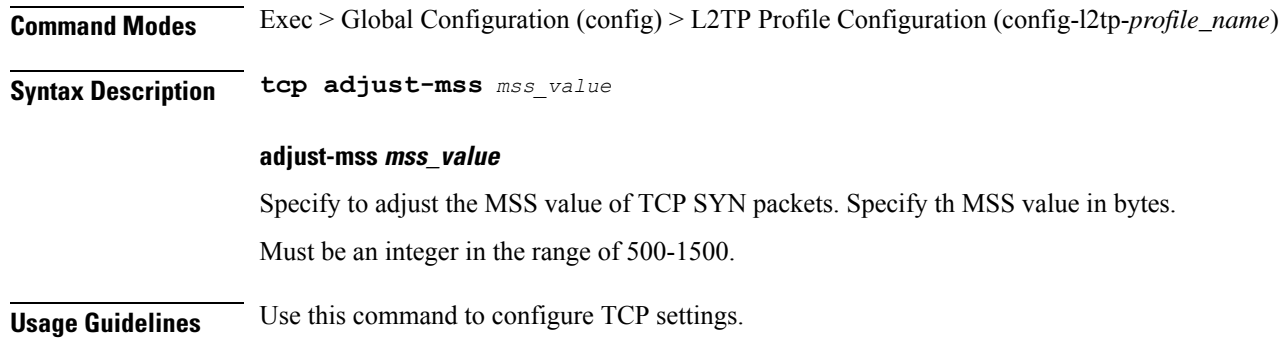

# **profile l2tp terminate-from**

Configures the host name of the remote peer to accept tunnels.

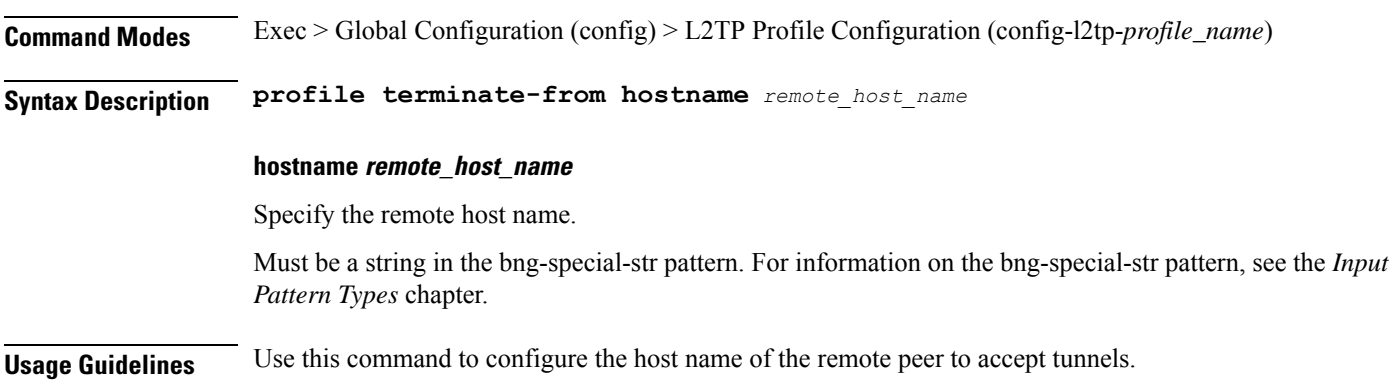

You can configure a maximum of 16 elements with this command.

## **profile l2tp tunnel**

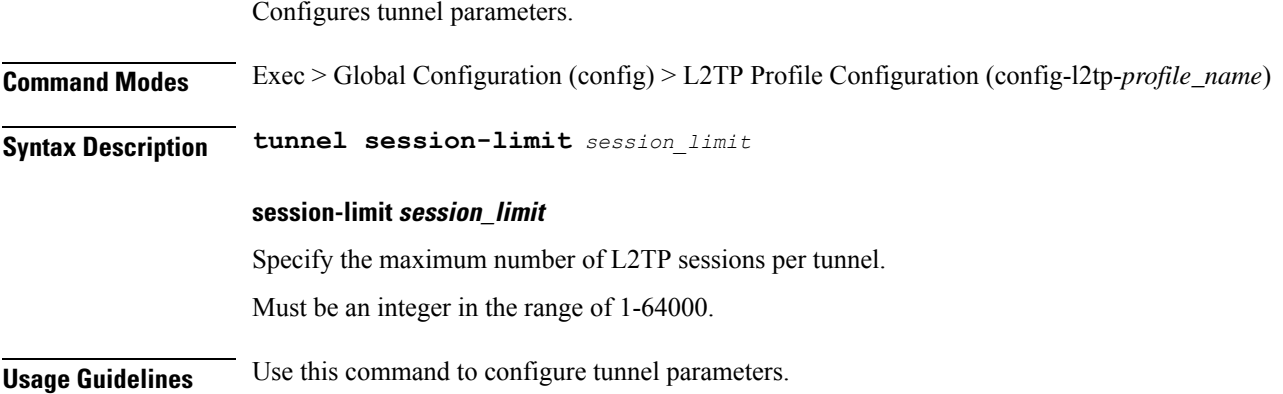

## **profile l2tp tunnel timeout**

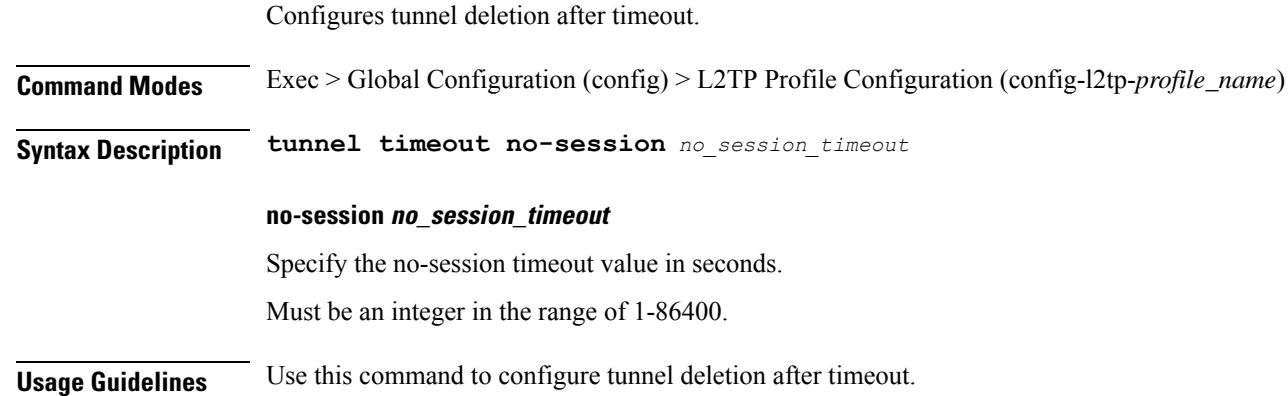

# **profile pppoe**

Configures PPPOE Subscriber profile.

**Command Modes** Exec > Global Configuration (config)

**Syntax Description profile pppoe** *pppoe\_profile\_name* **[ [ ac-cookie** *ac\_cookie* **] [ ac-name** *ac\_name* **] [ ctrl-pkt-priority** *priority* **] [ mtu** *pado\_delay* **] [ mtu** *pppoe\_mtu* **] [ service-name** *pppoe\_service\_names* **] [ service-selection-disable { false | true } ] [ timeout-completion** *session\_completion\_timeout* **] ]**

### **ac-cookie ac\_cookie**

Specify the AC-Cookie to use in PADO packets.

Must be a string of 1-128 characters.

#### **ac-name ac\_name**

Specify the the AC-Name to use in PADO packets. Must be a string of 1-128 characters.

#### **ctrl-pkt-priority priority**

Specify the CoS bits to use in PADx packets. Must be an integer in the range of 0-7. Default Value: 0.

#### **mtu pppoe\_mtu**

Specify the PPPoE MTU for LCP negotiation. Must be an integer in the range of 500-2000. Default Value: 1492.

#### **pppoe pppoe\_profile\_name**

Specify the name of the PPPOE profile. Must be a string of 1-128 characters.

#### **service-name pppoe\_service\_names**

Specify the supported PPPoE service names. You can simultaneously configure multiple service names. Must be a string of 1-128 characters.

#### **service-selection-disable { false | true }**

Specify to disable or enable the advertising of extra service names in PADO packets. Must be one of the following:

- **false**
- **true**

Default Value: false.

#### **timeout-completion session\_completion\_timeout**

Specify the maximum wait time for session to be completed.

Must be an integer in the range of 3-600.

Default Value: 180.

**Usage Guidelines** Use this command to configure PPPOE Subscriber profiles. The CLI prompt changes to the PPPOE Profile Configuration mode (config-pppoe-<profile\_name>).

I

# **profile pppoe max-payload**

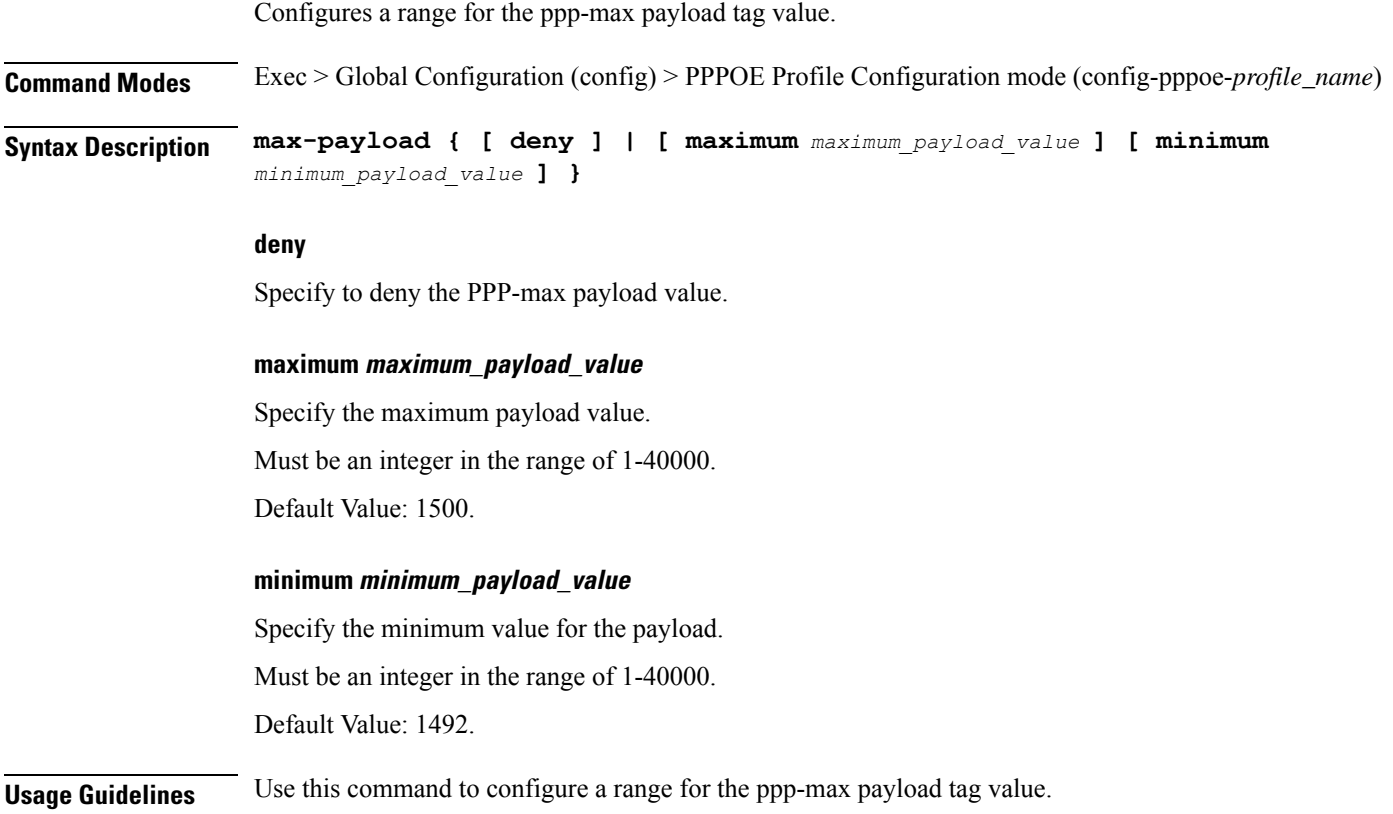

# **profile pppoe session-limit circuit-id**

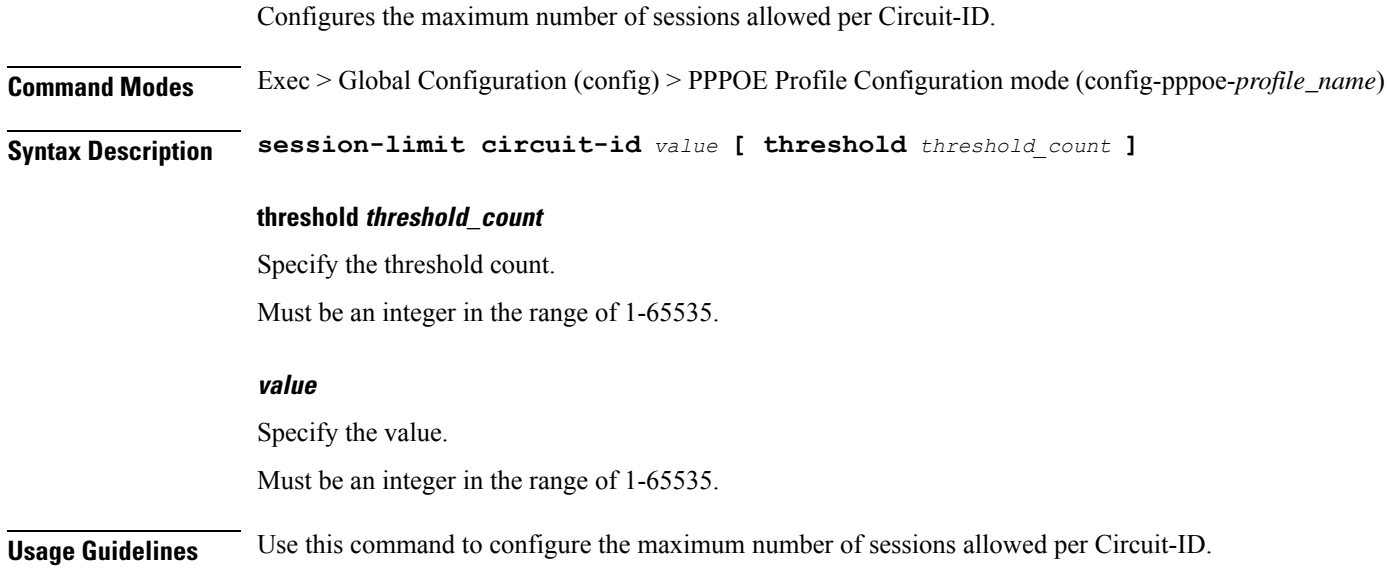

## **profile pppoe session-limit mac**

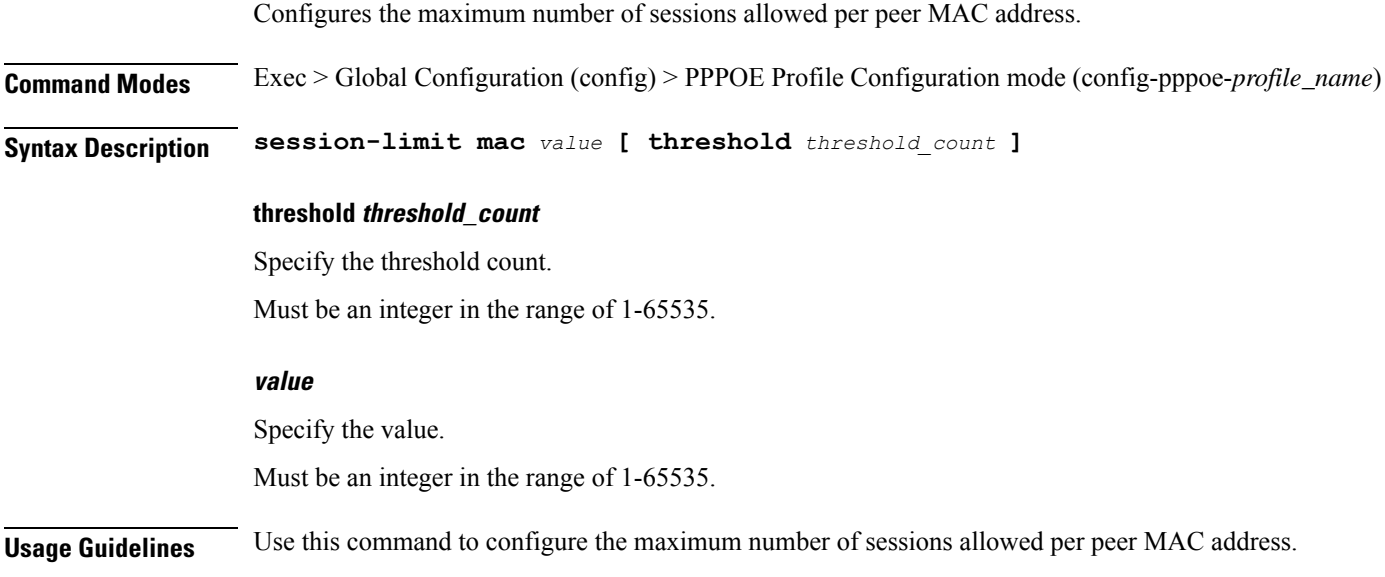

# **profile pppoe session-limit max**

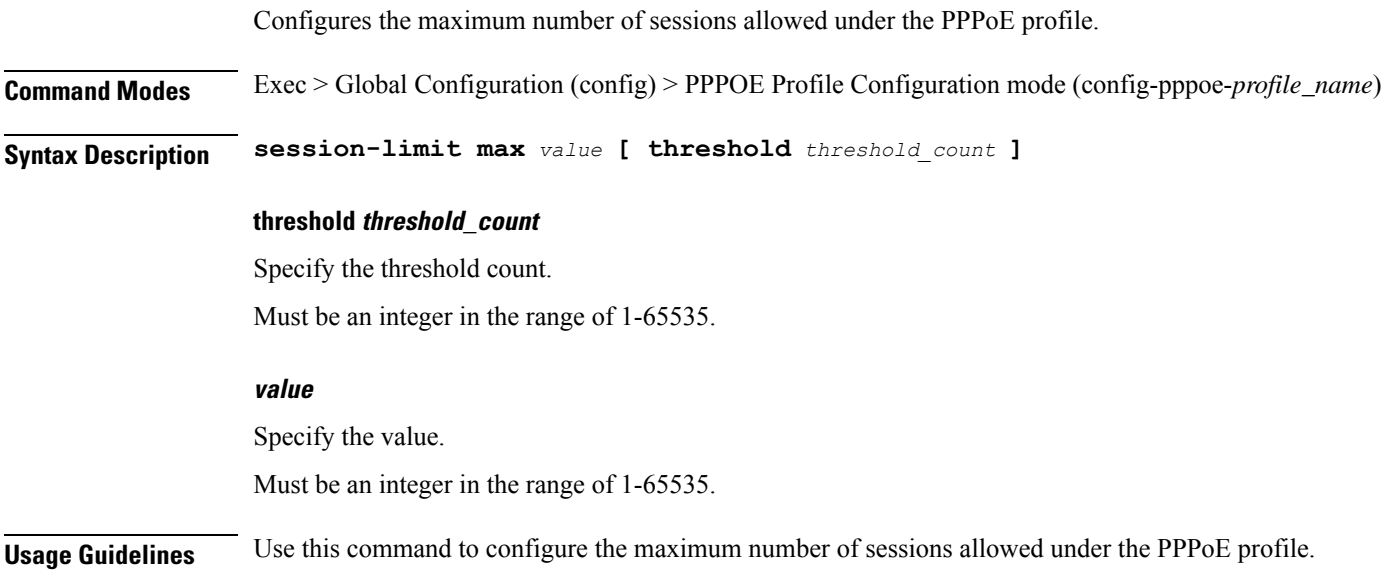

# **profile pppoe session-limit outer-vlan**

Configures the maximum number of sessions allowed per outer-vlan, per access interface.

**Command Modes** Exec > Global Configuration (config) > PPPOE Profile Configuration mode (config-pppoe-*profile\_name*)

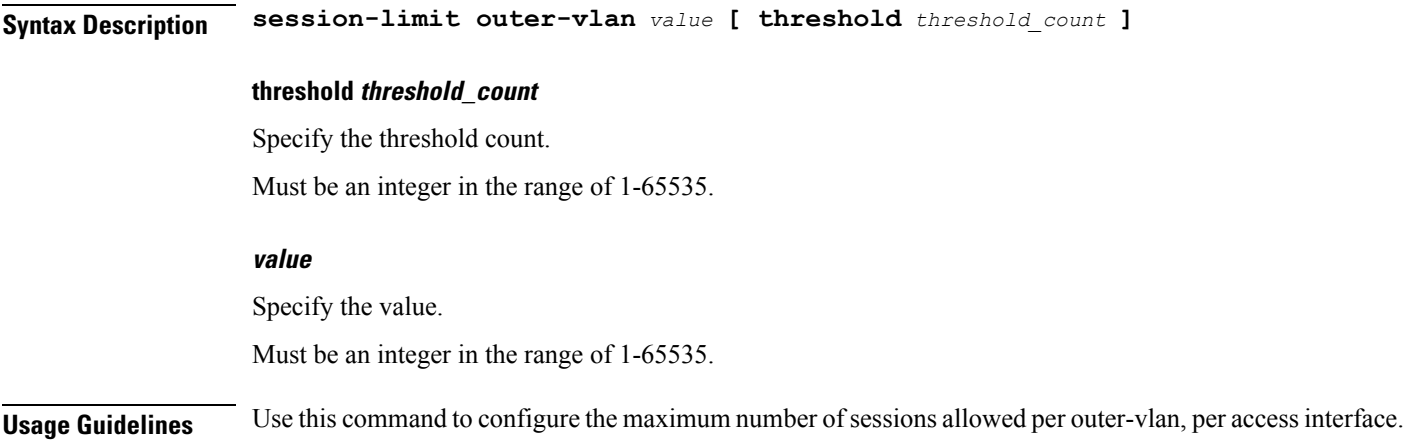

## **profile radius**

Configures RADIUS client parameters.

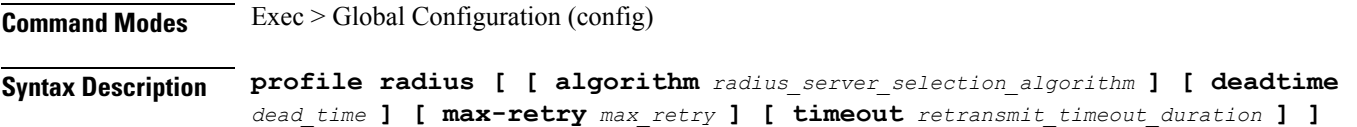

#### **algorithm radius\_server\_selection\_algorithm**

Specify the algorithm for selecting RADIUS server.

Must be one of the following:

- **first-server**: Highest priority first.
- **round-robin**: Round-robin.

### **deadtime dead\_time**

Specify the time to elapse, in minutes, between RADIUS server marked unreachable and when connection can be re-attempted.

Must be an integer in the range of 0-65535.

### **max-retry max\_retry**

Specify the maximum number of times the system must attempt retry with the RADIUS server. Must be an integer in the range of 0-65535.

### **timeout retransmit\_timeout\_duration**

Specify the time duration to wait for response from the RADIUS server before retransmitting. Must be an integer in the range of 1-65535.

**Usage Guidelines** Use this command to configure RADIUS client parameters. The CLI prompt changes to the RADIUS Configuration mode (config-radius).

# **profile radius accounting**

Configures RADIUS accounting parameters.

**Command Modes** Exec > Global Configuration (config) > RADIUS Configuration (config-radius) **Syntax Description accounting [ [ algorithm** *radius\_server\_selection\_algorithm* **] [ deadtime** *dead\_time*

**] [ max-retry** *max\_retry* **] [ timeout** *retransmit\_timeout\_duration* **] ]**

#### **algorithm radius\_server\_selection\_algorithm**

Specify the algorithm for selecting RADIUS server.

Must be one of the following:

- **first-server**: Highest priority first.
- **round-robin**: Round-robin.

### **deadtime dead\_time**

Specify the time to elapse, in minutes, between RADIUS server marked unreachable and when connection can be re-attempted.

Must be an integer in the range of 0-65535.

#### **max-retry max\_retry**

Specify the maximum number of times the system must attempt retry with the RADIUS server. Must be an integer in the range of 0-65535.

#### **timeout retransmit\_timeout\_duration**

Specify the time duration to wait for response from the RADIUS server before retransmitting.

Must be an integer in the range of 1-65535.

**Usage Guidelines** Use this command to configure RADIUS accounting parameters. The CLI prompt changes to the Accounting Configuration mode (config-accounting).

## **profile radius accounting attribute**

Configures the AAA attribute parameters.

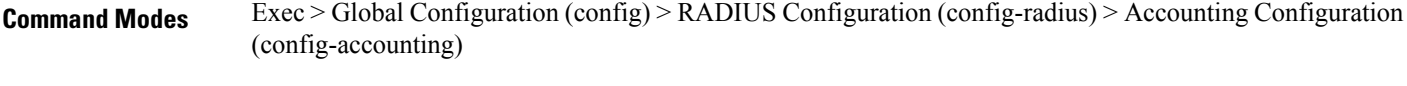

**Syntax Description attribute [ [ nas-identifier** *nas\_identifier* **] [ nas-ip** *nas\_ip\_address* **] ]**

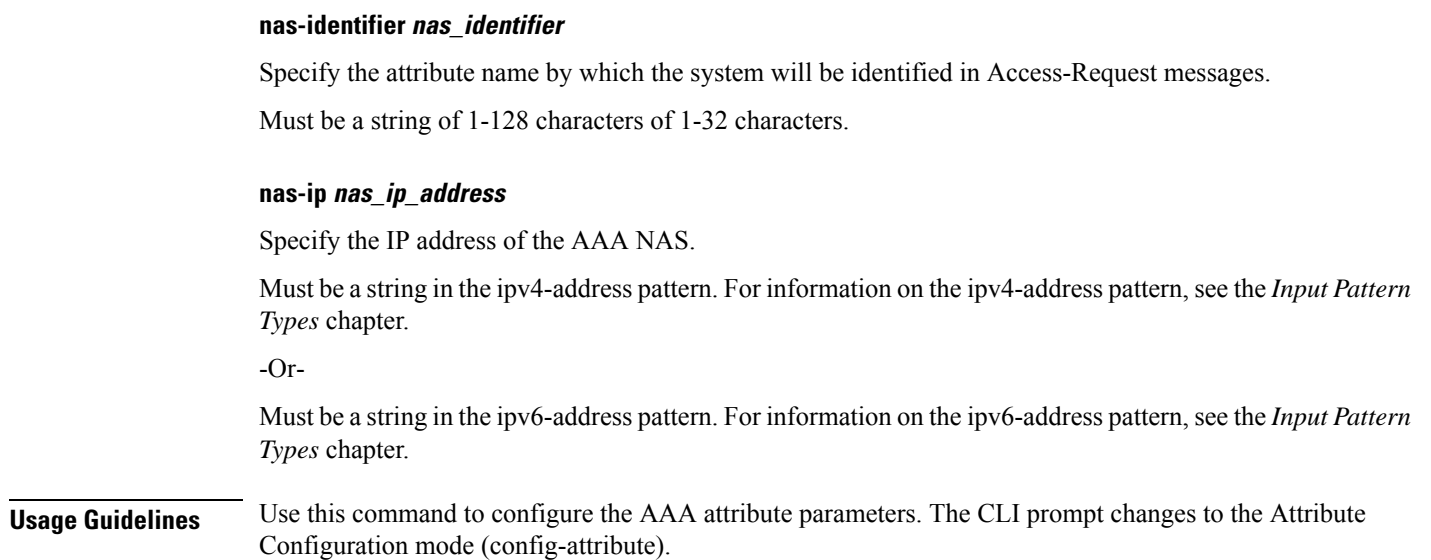

## **profile radius accounting attribute called-station-id**

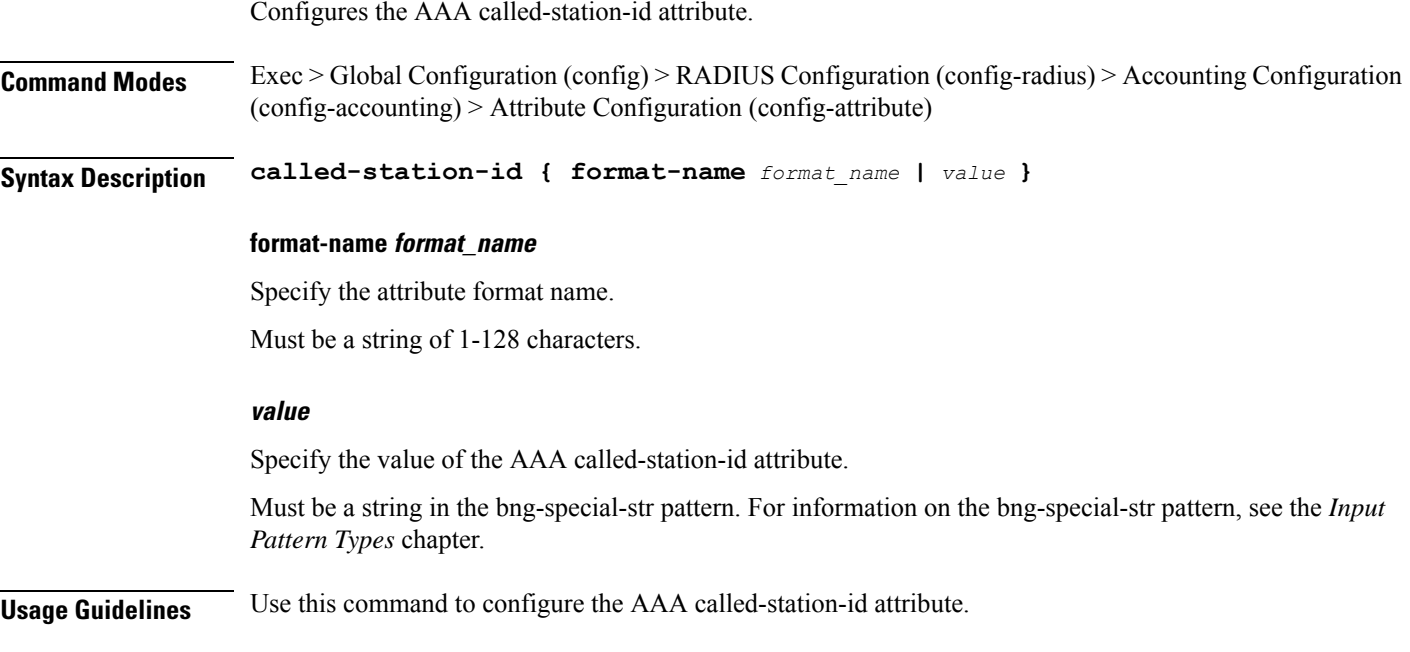

## **profile radius accounting attribute called-station-id format**

Configures node parameters.

**Command Modes** Exec > Global Configuration (config) > RADIUS Configuration (config-radius) > Accounting Configuration (config-accounting) > Attribute Configuration (config-attribute)

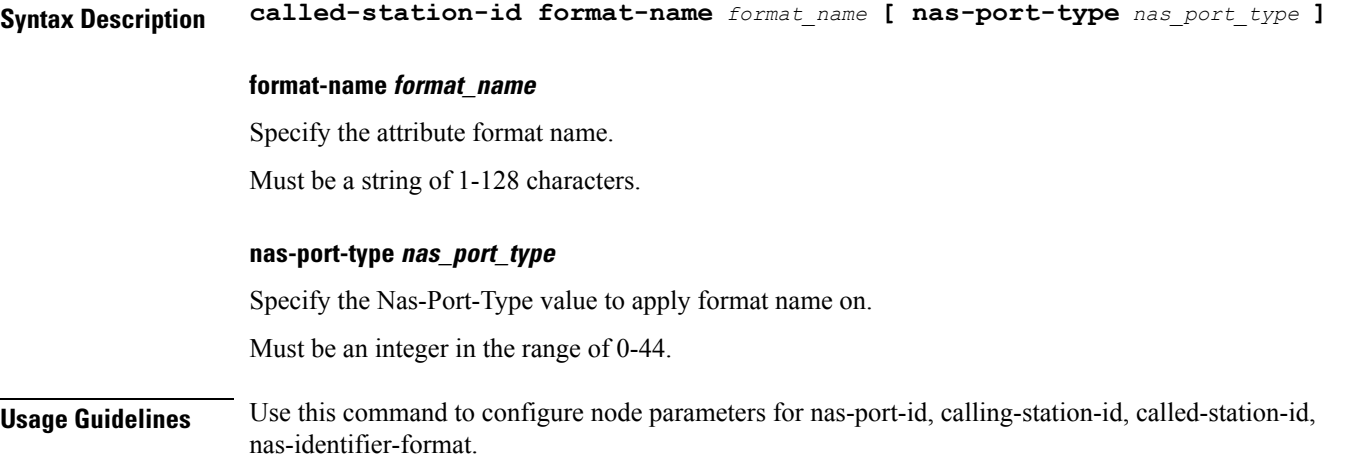

## **profile radius accounting attribute calling-station-id**

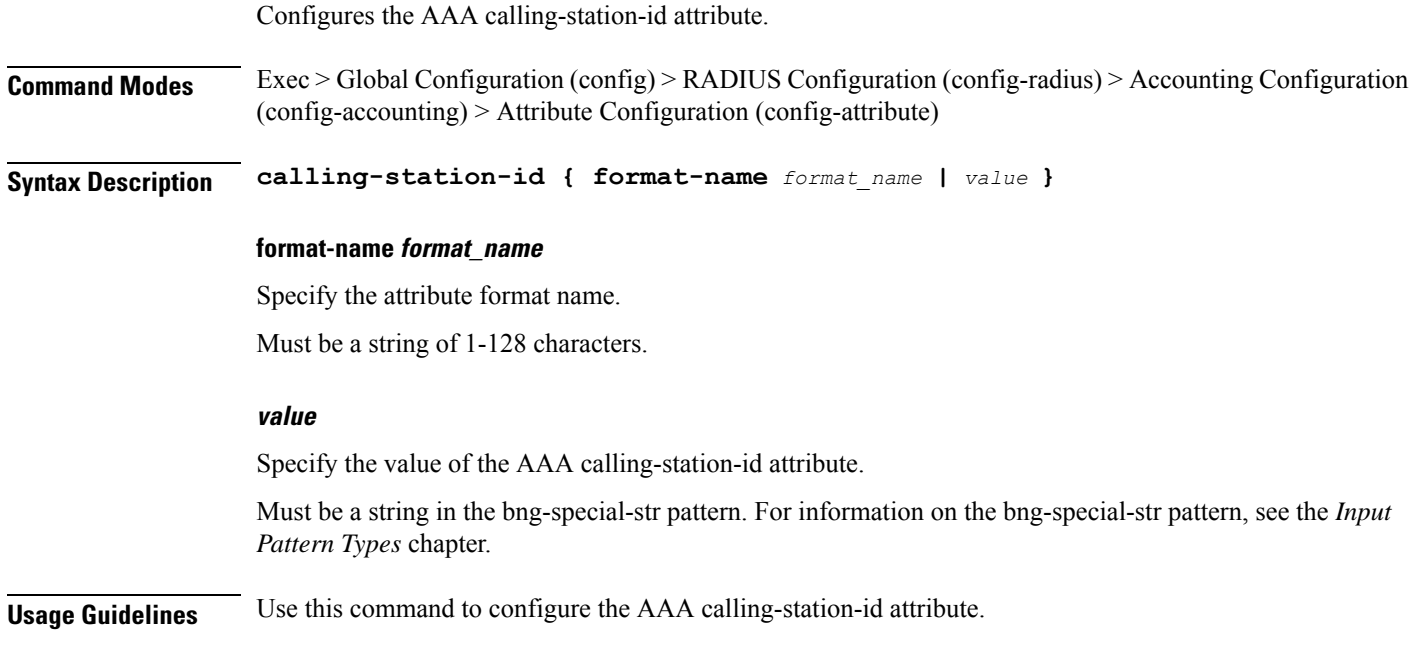

# **profile radius accounting attribute calling-station-id format**

Configures node parameters.

**Command Modes** Exec > Global Configuration (config) > RADIUS Configuration (config-radius) > Accounting Configuration (config-accounting) > Attribute Configuration (config-attribute)

**Syntax Description called-station-id format-name** *format\_name* **[ nas-port-type** *nas\_port\_type* **]**

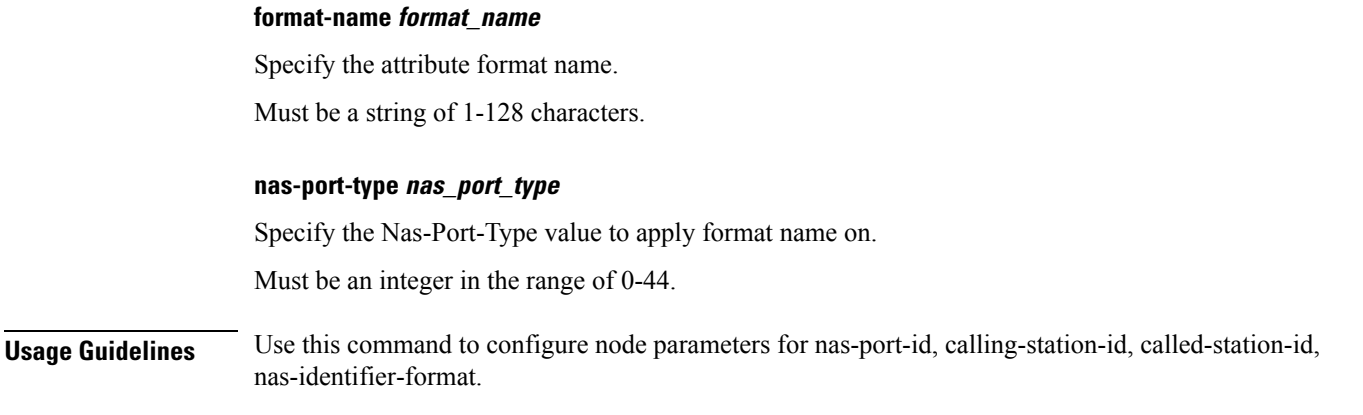

## **profile radius accounting attribute nas-identifier-format**

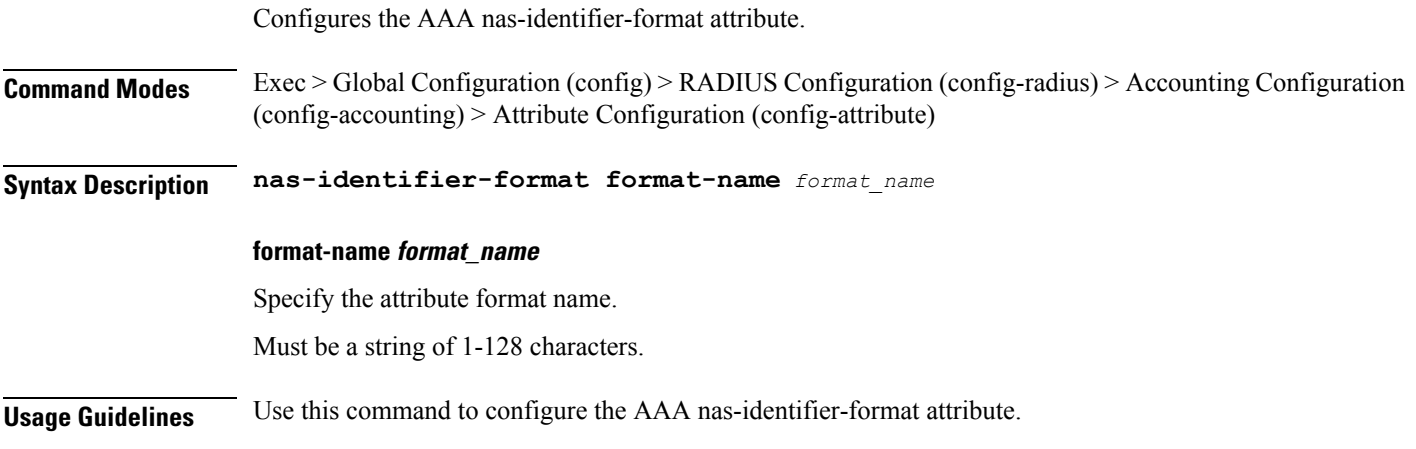

## **profile radius accounting attribute nas-identifier-format format**

Configures node parameters.

**Command Modes** Exec > Global Configuration (config) > RADIUS Configuration (config-radius) > Accounting Configuration (config-accounting) > Attribute Configuration (config-attribute)

**Syntax Description called-station-id format-name** *format\_name* **[ nas-port-type** *nas\_port\_type* **]**

### **format-name format\_name**

Specify the attribute format name.

Must be a string of 1-128 characters.

### **nas-port-type nas\_port\_type**

Specify the Nas-Port-Type value to apply format name on.

Must be an integer in the range of 0-44.

**Usage Guidelines** Use this command to configure node parameters for nas-port-id, calling-station-id, called-station-id, nas-identifier-format.

# **profile radius accounting attribute nas-port**

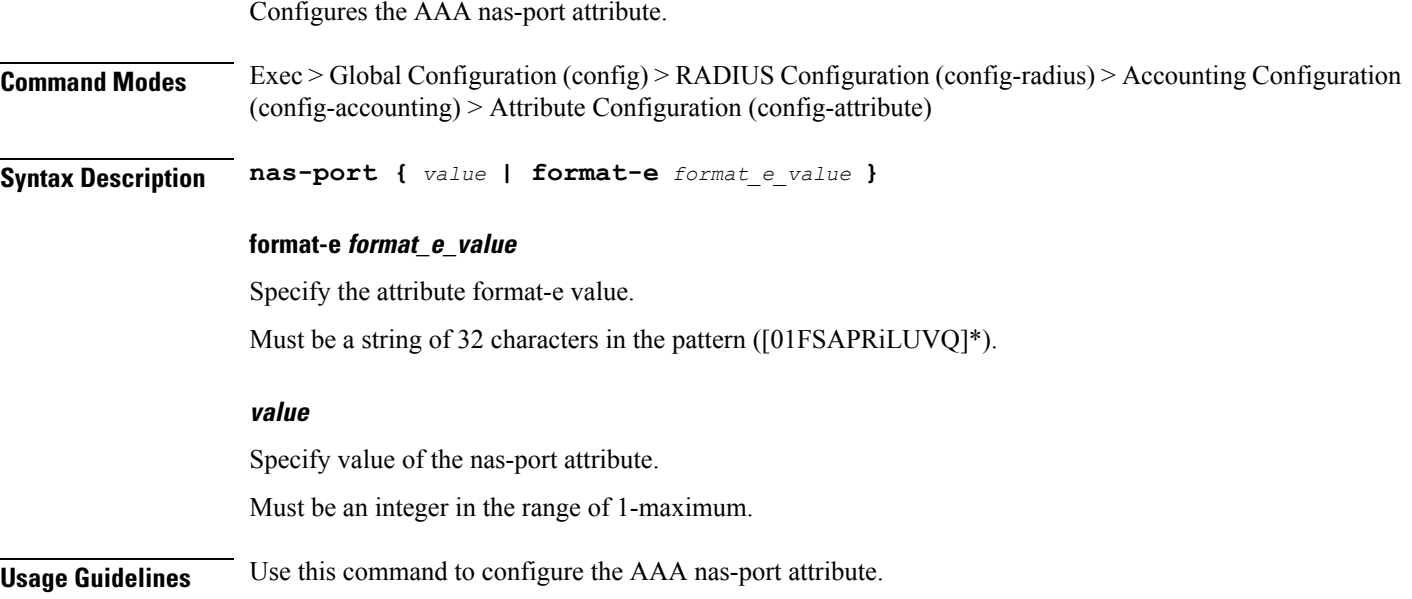

# **profile radius accounting attribute nas-port format-e-list**

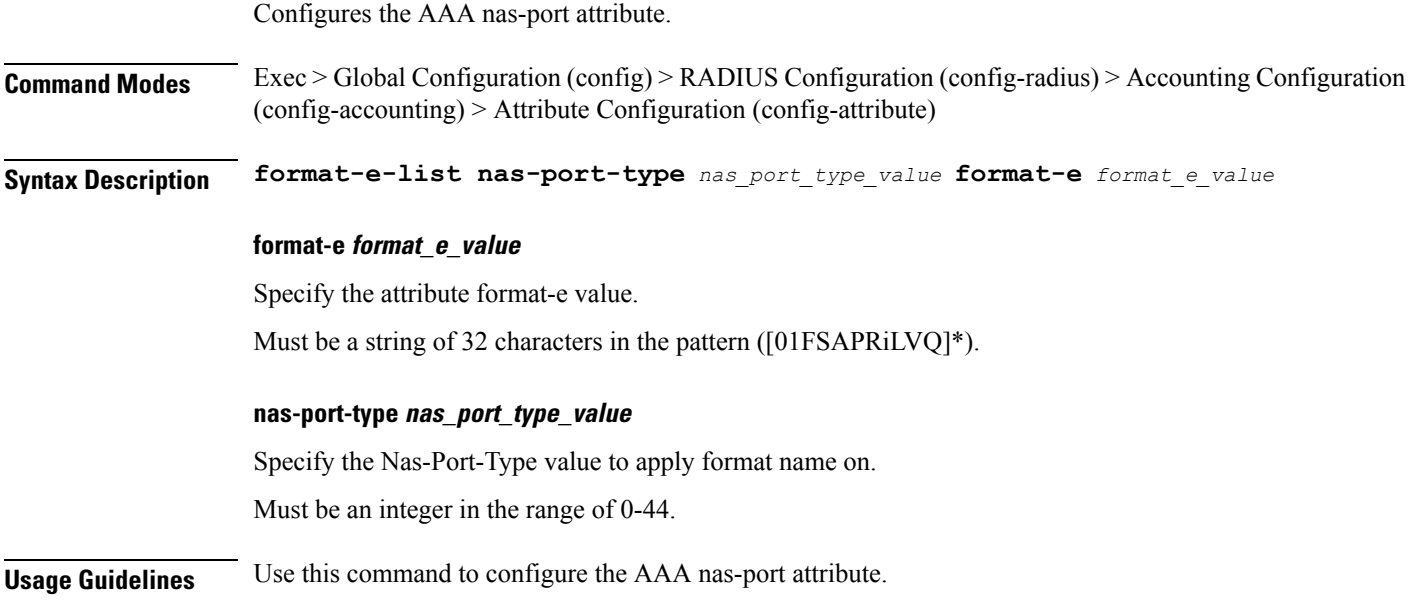

Ι

# **profile radius accounting attribute nas-port-id**

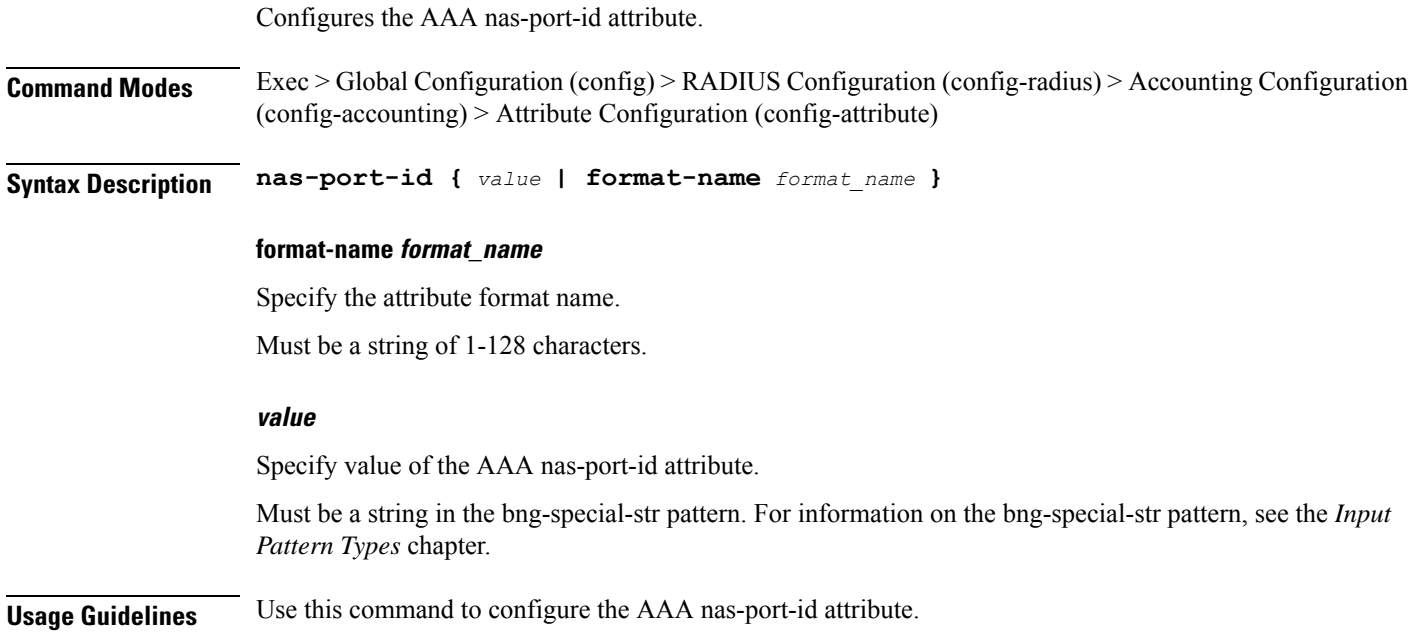

# **profile radius accounting attribute nas-port-id format**

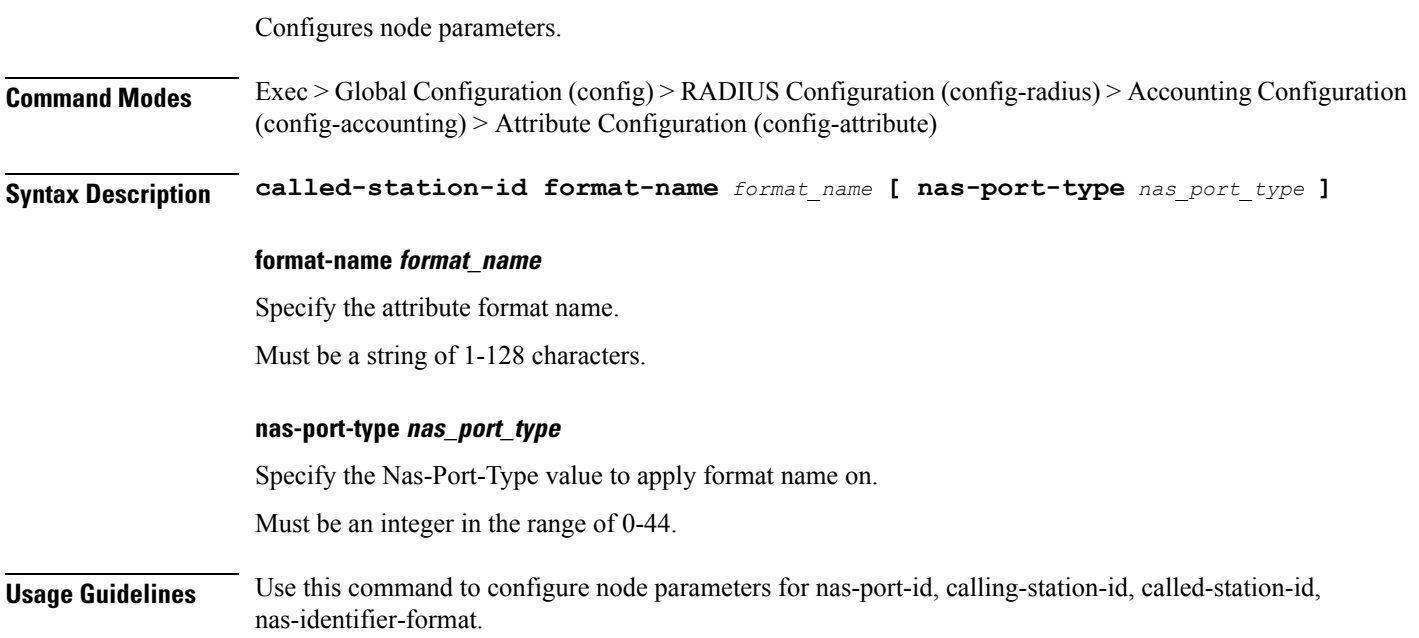

## **profile radius accounting detect-dead-server**

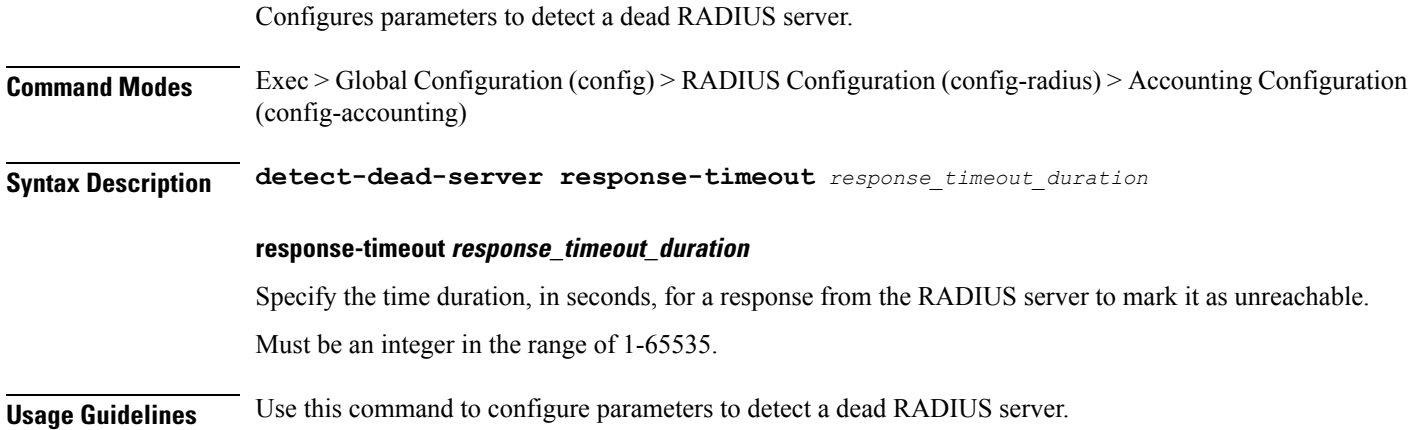

## **profile radius attribute**

Configures the AAA attribute parameters.

**Command Modes** Exec > Global Configuration (config) > RADIUS Configuration (config-radius) > Accounting Configuration (config-accounting)

**Syntax Description attribute [ [ nas-identifier** *nas\_identifier* **] [ nas-ip** *nas\_ip\_address* **] ]**

### **nas-identifier nas\_identifier**

Specify the attribute name by which the system will be identified in Access-Request messages. Must be a string of 1-128 characters of 1-32 characters.

#### **nas-ip nas\_ip\_address**

Specify the IP address of the AAA NAS.

Must be a string in the ipv4-address pattern.For information on the ipv4-address pattern, see the *Input Pattern Types* chapter.

-Or-

Must be a string in the ipv6-address pattern.For information on the ipv6-address pattern, see the *Input Pattern Types* chapter.

**Usage Guidelines** Use this command to configure the AAA attribute parameters. The CLI prompt changes to the Attribute Configuration mode (config-attribute).

## **profile radius attribute called-station-id**

Configures the AAA called-station-id attribute.

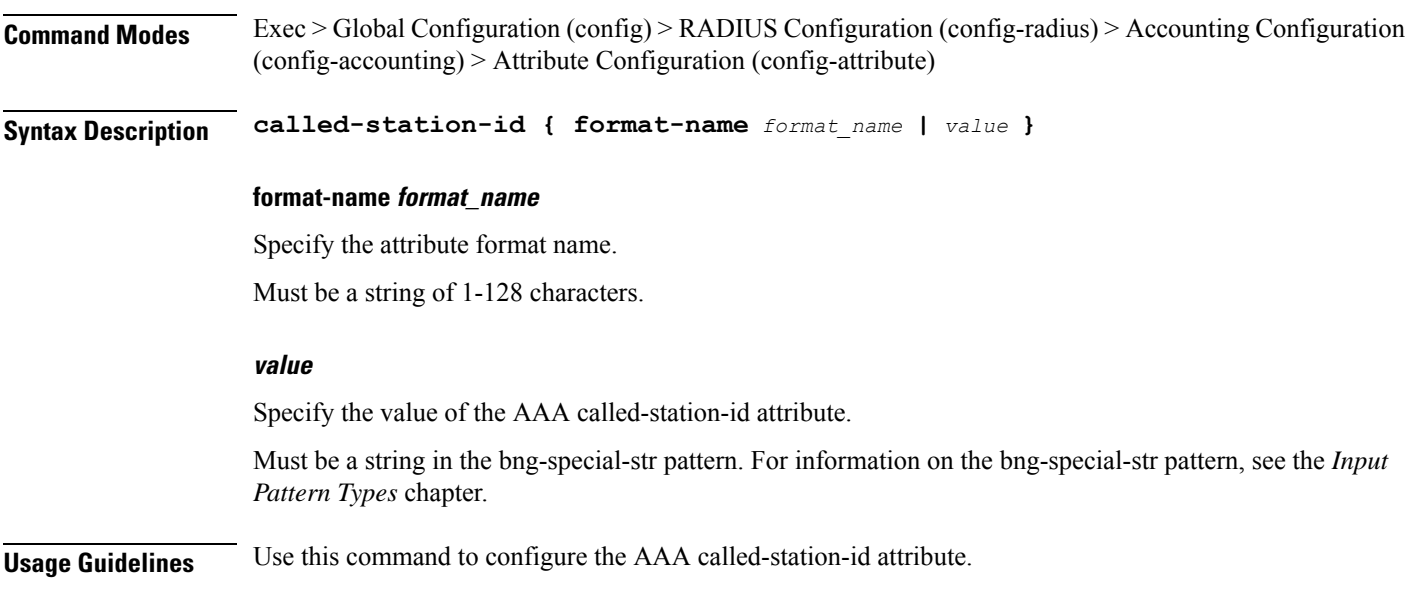

# **profile radius attribute called-station-id format**

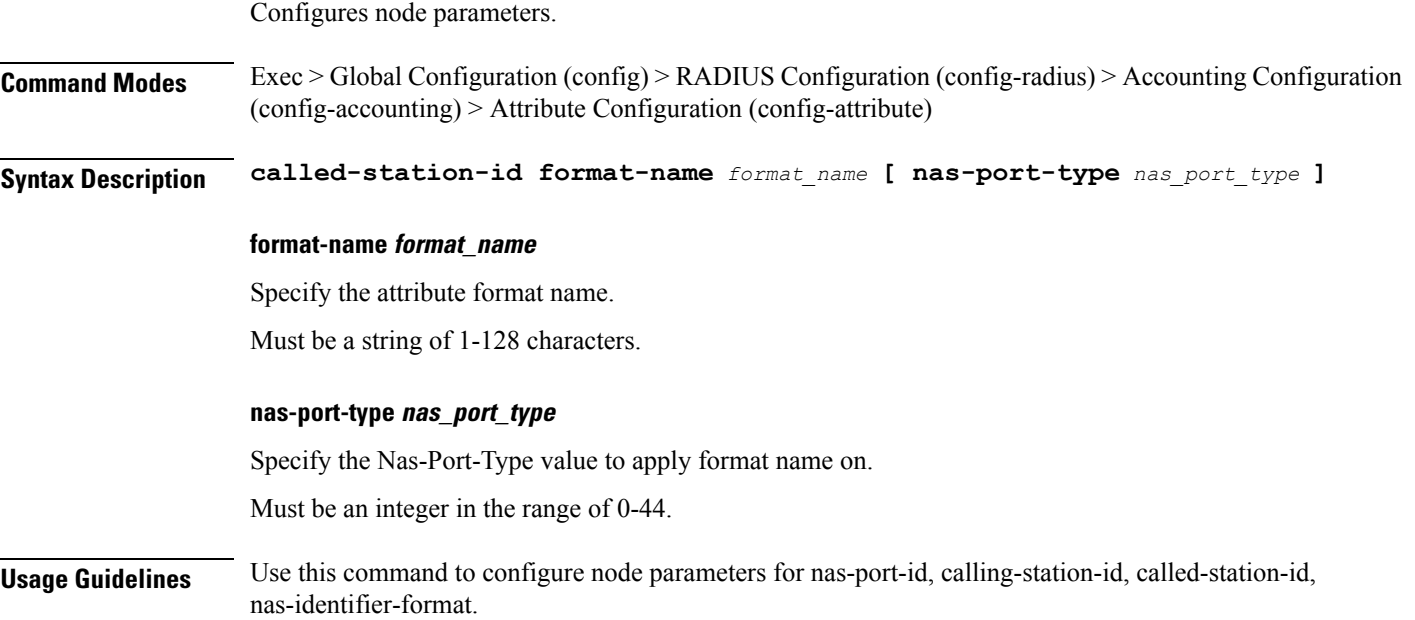

## **profile radius attribute calling-station-id**

Configures the AAA calling-station-id attribute.

**Command Modes** Exec > Global Configuration (config) > RADIUS Configuration (config-radius) > Accounting Configuration (config-accounting) > Attribute Configuration (config-attribute)

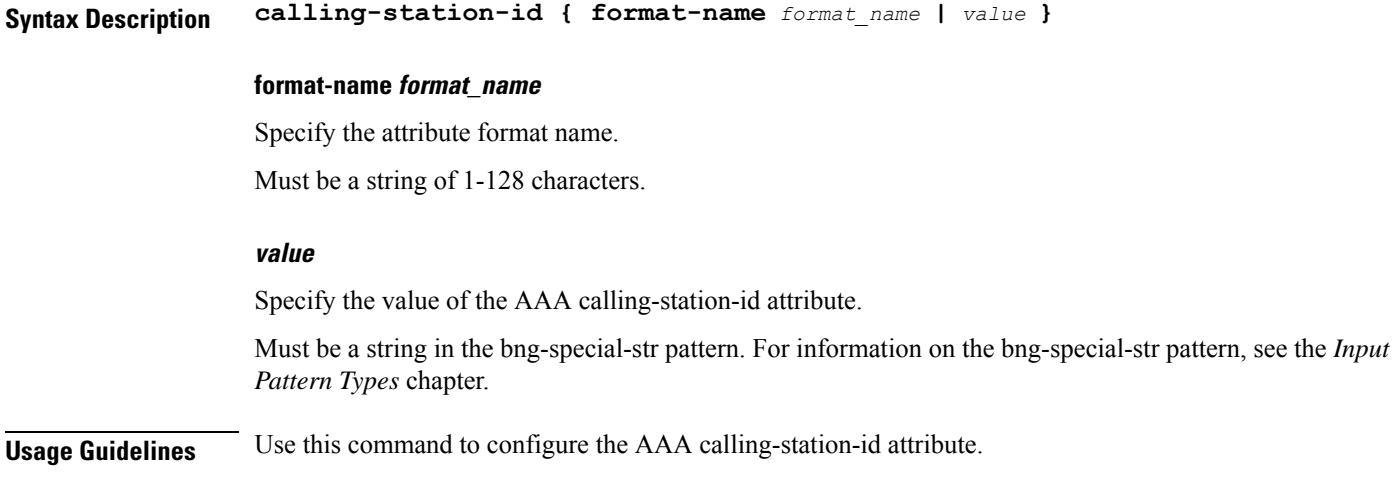

## **profile radius attribute calling-station-id format**

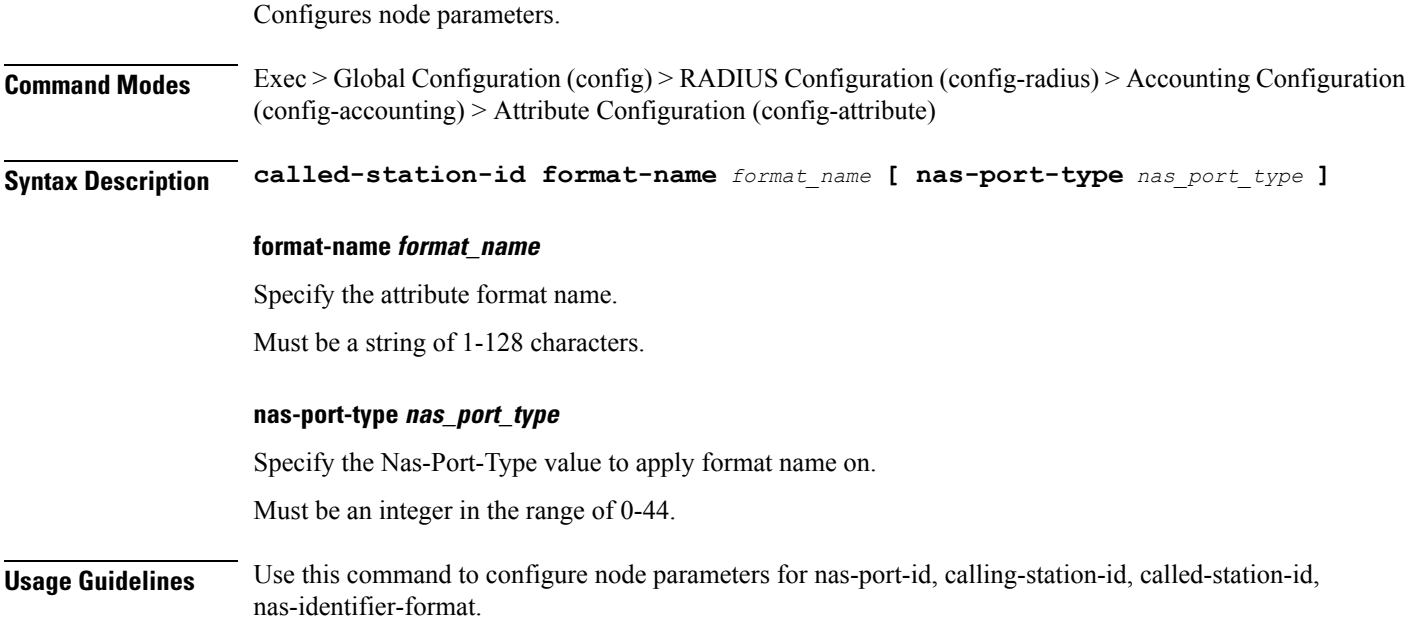

# **profile radius attribute nas-identifier-format**

Configures the AAA nas-identifier-format attribute.

**Command Modes** Exec > Global Configuration (config) > RADIUS Configuration (config-radius) > Accounting Configuration (config-accounting) > Attribute Configuration (config-attribute)

**Syntax Description nas-identifier-format format-name** *format\_name*

#### **format-name format\_name**

Specify the attribute format name.

Must be a string of 1-128 characters.

**Usage Guidelines** Use this command to configure the AAA nas-identifier-format attribute.

## **profile radius attribute nas-identifier-format format**

Configures node parameters.

**Command Modes** Exec > Global Configuration (config) > RADIUS Configuration (config-radius) > Accounting Configuration (config-accounting) > Attribute Configuration (config-attribute)

**Syntax Description called-station-id format-name** *format\_name* **[ nas-port-type** *nas\_port\_type* **]**

### **format-name format\_name**

Specify the attribute format name.

Must be a string of 1-128 characters.

#### **nas-port-type nas\_port\_type**

Specify the Nas-Port-Type value to apply format name on.

Must be an integer in the range of 0-44.

**Usage Guidelines** Use this command to configure node parameters for nas-port-id, calling-station-id, called-station-id, nas-identifier-format.

## **profile radius attribute nas-port**

Configures the AAA nas-port attribute.

**Command Modes** Exec > Global Configuration (config) > RADIUS Configuration (config-radius) > Accounting Configuration (config-accounting) > Attribute Configuration (config-attribute)

**Syntax Description nas-port {** *value* **| format-e** *format\_e\_value* **}**

### **format-e format\_e\_value**

Specify the attribute format-e value.

Must be a string of 32 characters in the pattern ([01FSAPRiLUVQ]\*).

#### **value**

Specify value of the nas-port attribute.

Must be an integer in the range of 1-maximum.

**Usage Guidelines** Use this command to configure the AAA nas-port attribute.

# **profile radius attribute nas-port format-e-list**

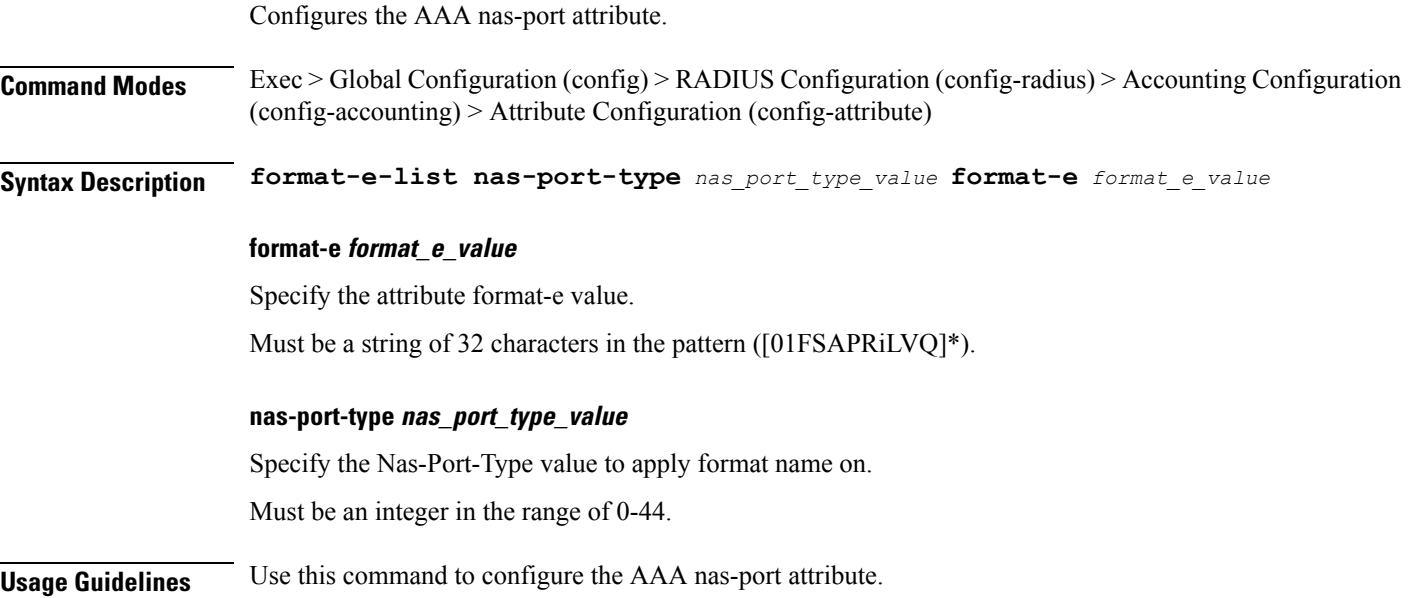

# **profile radius attribute nas-port-id**

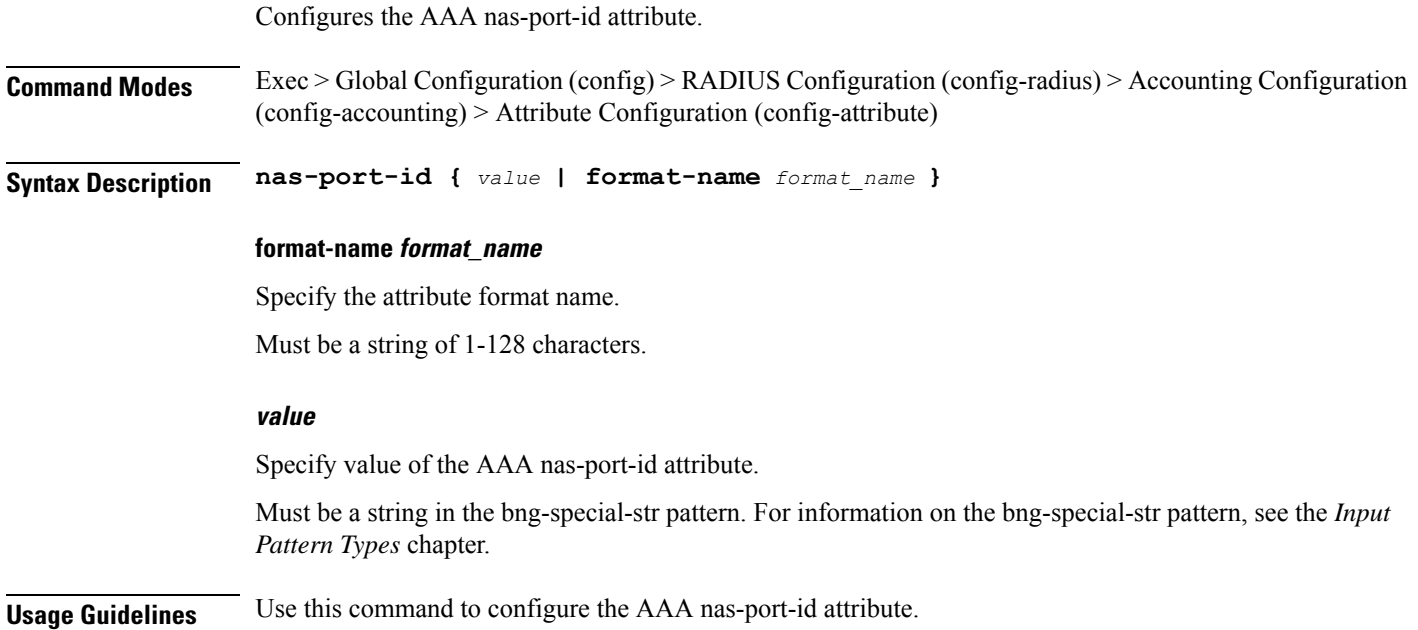

# **profile radius attribute nas-port-id format**

Configures node parameters.

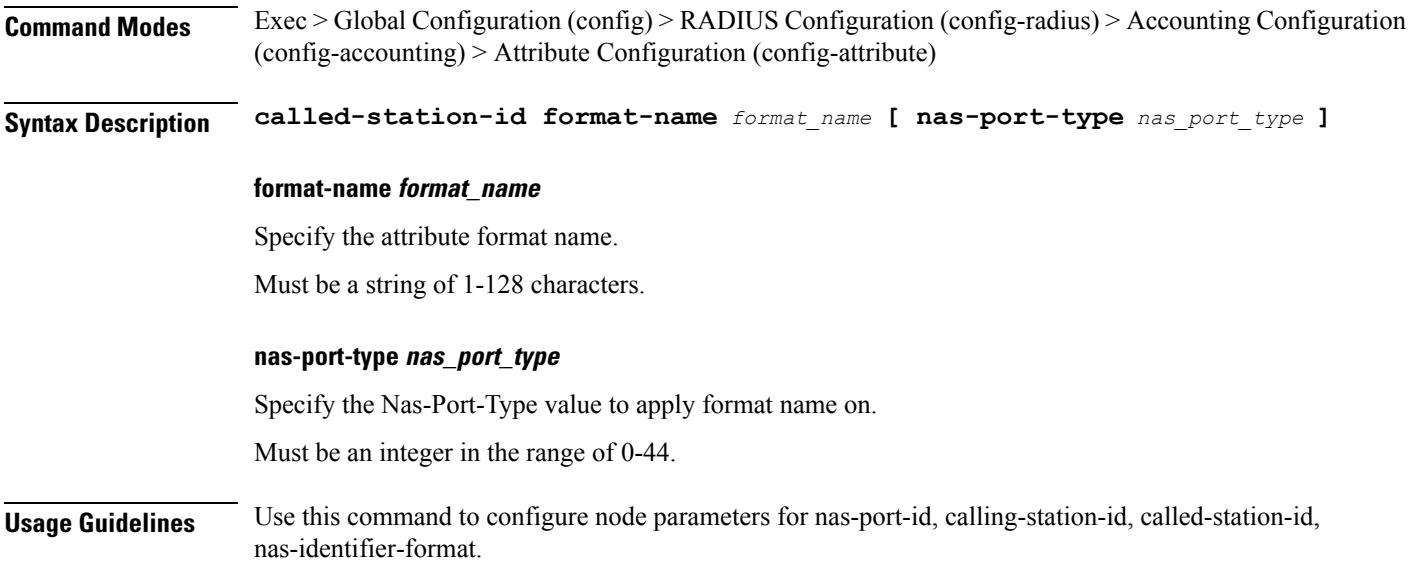

# **profile radius detect-dead-server**

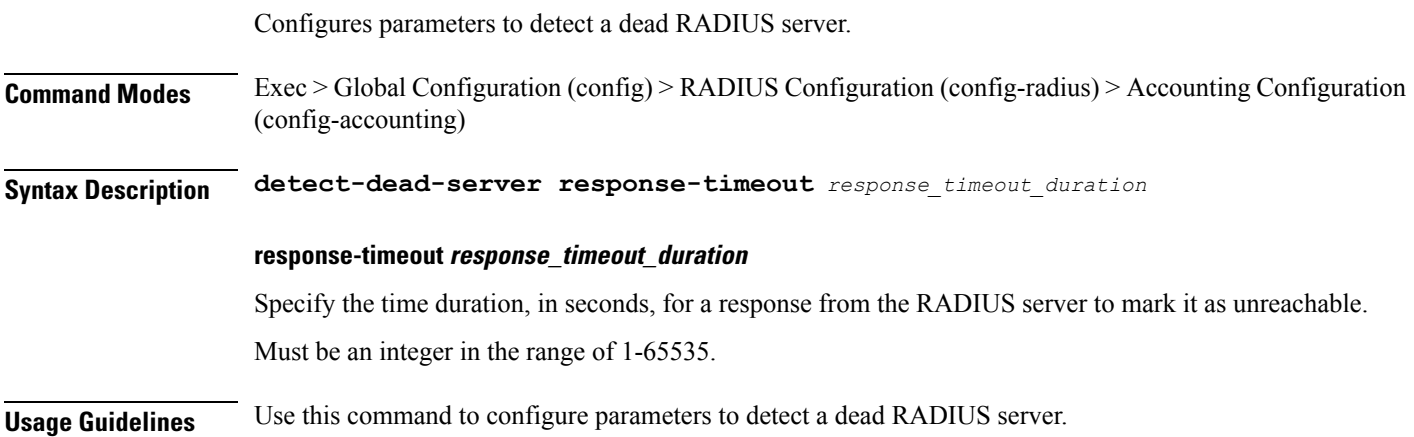

# **profile radius server**

 $\overline{\phantom{a}}$ 

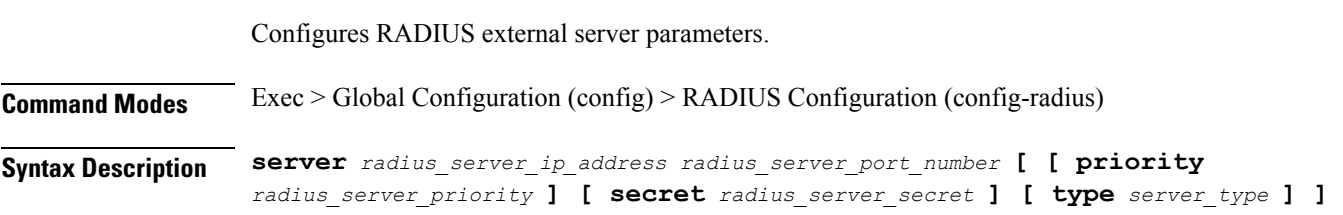

#### **priority radius\_server\_priority**

Specify the priority of the RADIUS server.

Must be an integer in the range of 1-100.

#### **secret radius\_server\_secret**

Specify the secret of the RADIUS server.

Must be a string.

#### **type server\_type**

Specify the server type.

Must be one of the following:

- **acct**
- **auth**

Default Value: auth.

### **radius\_server\_ip\_address**

Specify the IP address of the RADIUS server.

Must be a string in the ipv4-address pattern.For information on the ipv4-address pattern, see the *Input Pattern Types* chapter.

-Or-

Must be a string in the ipv6-address pattern.For information on the ipv6-address pattern, see the *Input Pattern Types* chapter.

#### **radius\_server\_port\_number**

Specify the port number of the RADIUS server.

Must be an integer in the range of 1-65535.

**Usage Guidelines** Use this command to configure RADIUS external server parameters. The CLI prompt changes to the Server Configuration mode (config-server-<ip\_address>/<port\_number>).

## **profile radius server-group**

Configures association of RADIUS servers to groups.

**Command Modes** Exec > Global Configuration (config) > RADIUS Configuration (config-radius)

**Syntax Description server-group** *server\_group\_name*

#### **server\_group\_name**

Specify the name of the RADIUS server group.

Ш

Must be a string of 1-128 characters.

**Usage Guidelines** Use this command to associate RADIUS servers to groups. The CLI prompt changes to the Server Group Configuration mode (config-server-group-<group\_name>).

## **profile radius server-group server**

Configures RADIUS server information. **Command Modes** Exec > Global Configuration (config) > RADIUS Configuration (config-radius) > Server Group Configuration (config-server-group-*group\_name*) **Syntax Description server** *radius\_server\_type radius\_server\_ip\_address radius\_port\_number* **radius\_port\_number** Specify the port number of the RADIUS server. **radius\_server\_ip\_address** Specify IP address of the RADIUS server. **radius\_server\_type** Specify the server type. Must be one of the following: • **acct**: Server used for accounting requests. • **auth**: Server is used for authentication/authorization requests. **Usage Guidelines** Use this command to configure RADIUS server information.

## **profile server-group**

Configures AAA custom server groups.

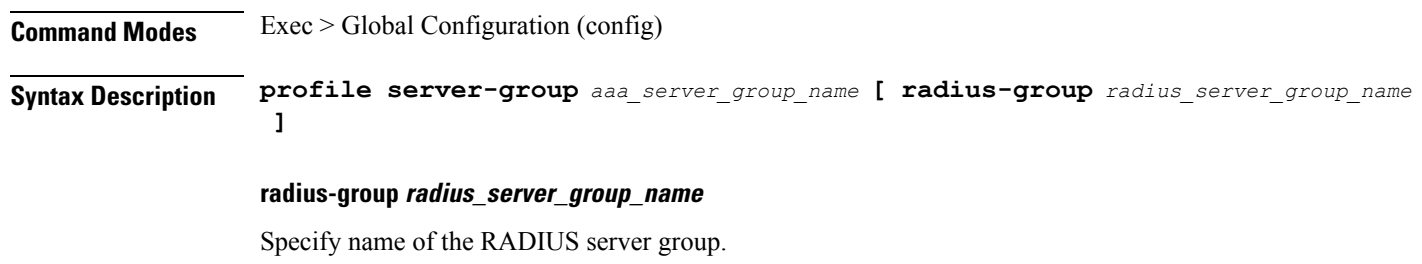

### **aaa\_server\_group\_name**

Specify name of the AAA server group.

Must be a string of 1-128 characters.

**Usage Guidelines** Use this command to configure AAA custom server groups. The CLI prompt changes to the Server Group Configuration mode (config-server-group-<group\_name>).

## **profile subscriber**

Configures subscriber profiles.

**Command Modes** Exec > Global Configuration (config)

**Syntax Description profile subscriber** *subscriber\_profile\_name* **[ activate-feature-templates** *template\_names* **| apply-all-class | dhcp-profile** *dhcp\_profile\_name* **| l2tp-profile** *l2tp\_profile\_name* **| pppoe-profile** *pppoe\_profile\_name* **| session-type** *session\_type* **]**

#### **activate-feature-templates template\_names**

Specify the list of feature templates to activate.

You can configure a maximum of eight elements with this keyword.

#### **apply-all-class**

Specify to apply all classes if enabled.

#### **dhcp-profile dhcp\_profile\_name**

Specify name of the DHCP-FSOL profile.

#### **l2tp-profile l2tp\_profile\_name**

Specify to associate L2TP-FSOL profile.

#### **pppoe-profile pppoe\_profile\_name**

Specify name of the PPPOE-FSOL profile.

#### **session-type session\_type**

Specify the allowed session type.

Must be one of the following:

- **ipv4**
- **ipv4v6**
- **ipv6**

Default Value: ipv4v6.

#### **subscriber subscriber\_profile\_name**

Specify name of the subscriber profile.

Must be a string of 1-128 characters.

**Usage Guidelines** Use this command to configure subscriber profiles. The CLI prompt changes to the Subscriber Configuration mode (config-subscriber-<profile\_name>).

# **profile subscriber aaa**

Configures AAA operations.

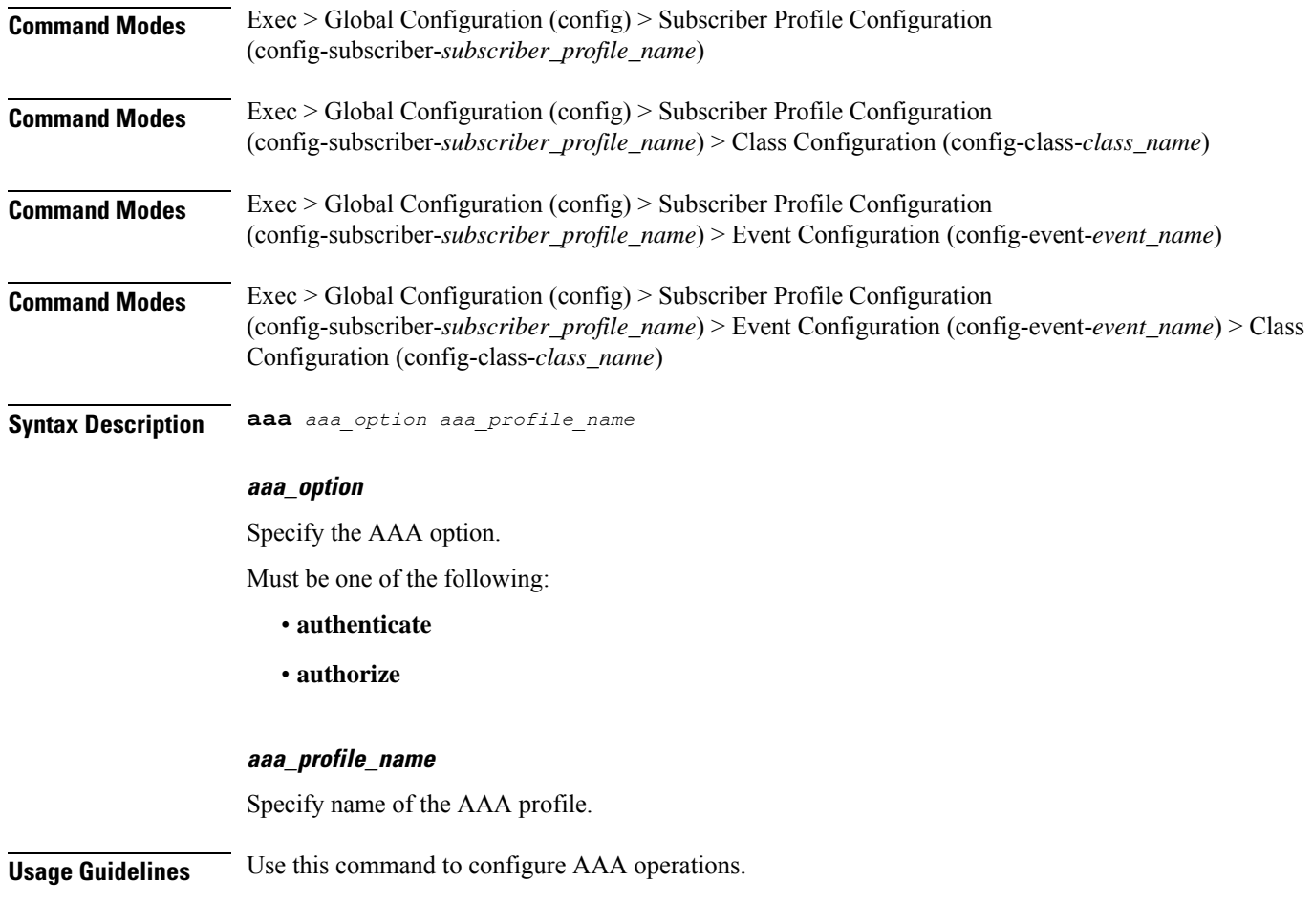

# **profile subscriber class**

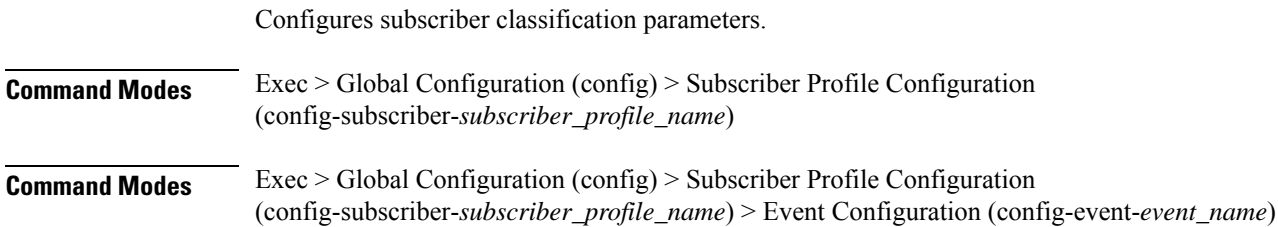

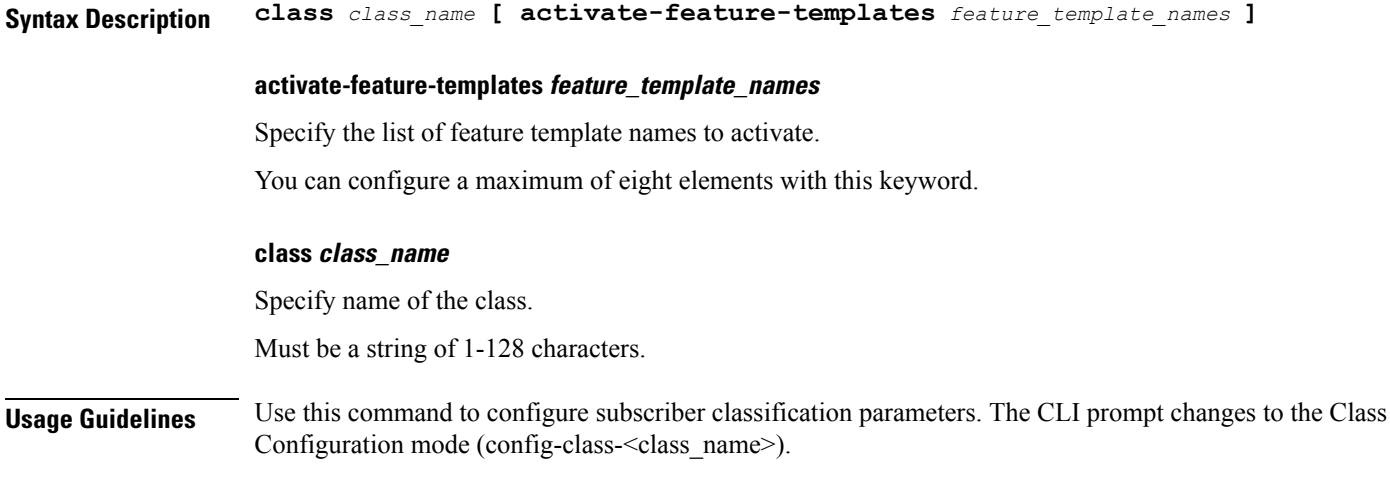

# **profile subscriber class aaa**

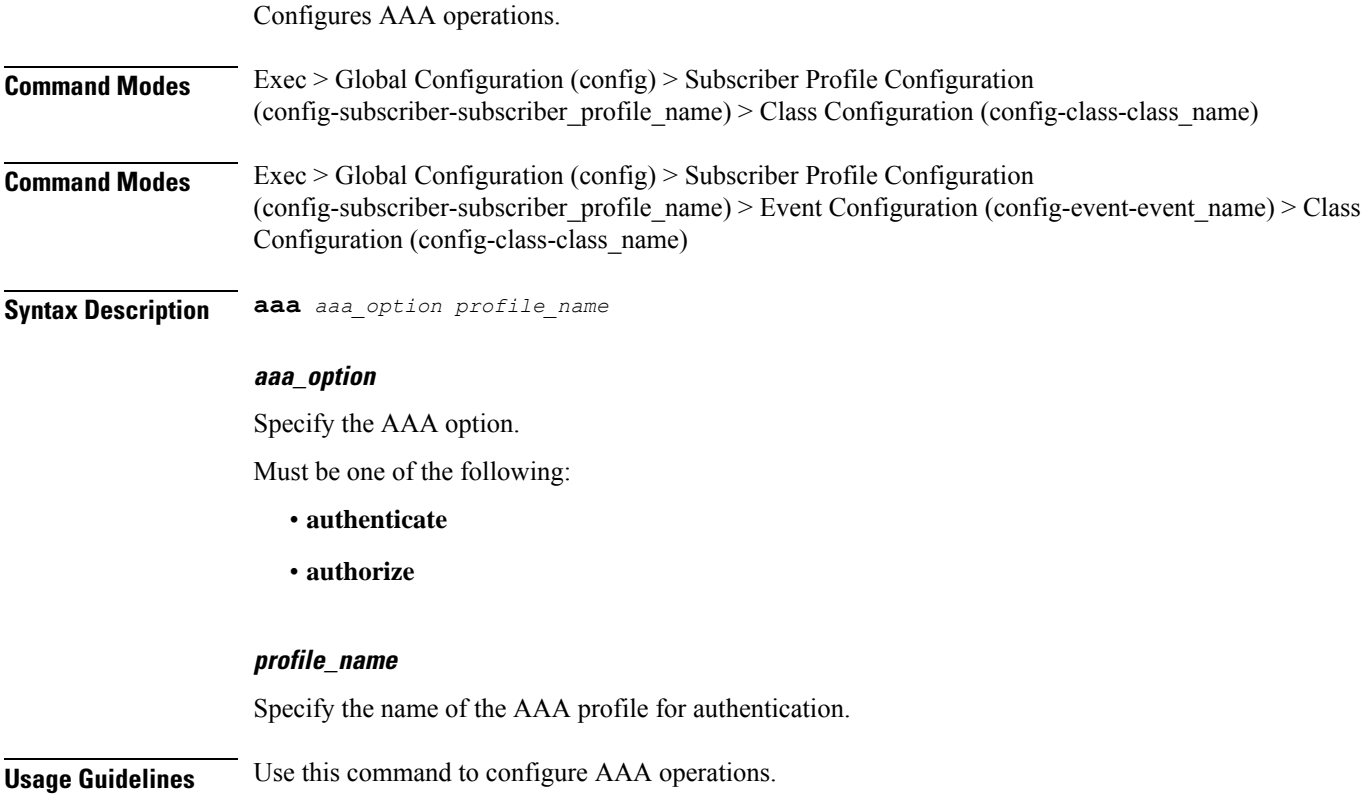

# **profile subscriber class matches**

Configures the list of match values.

I

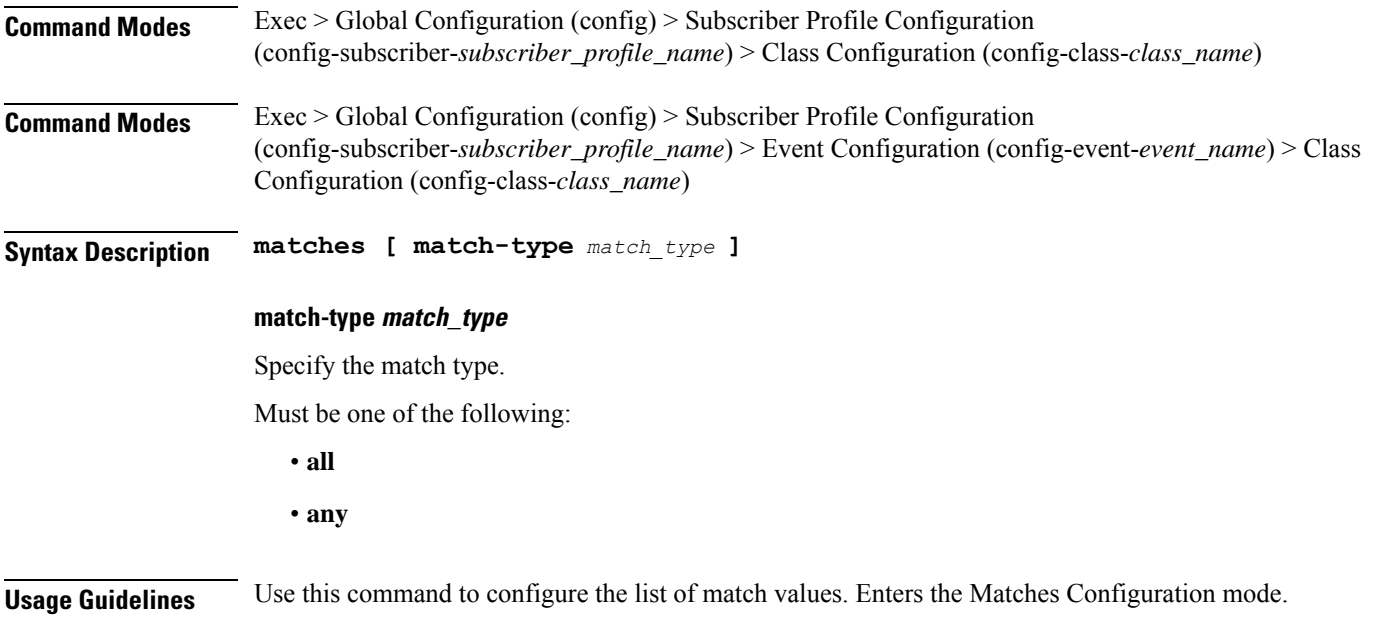

# **profile subscriber class matches match**

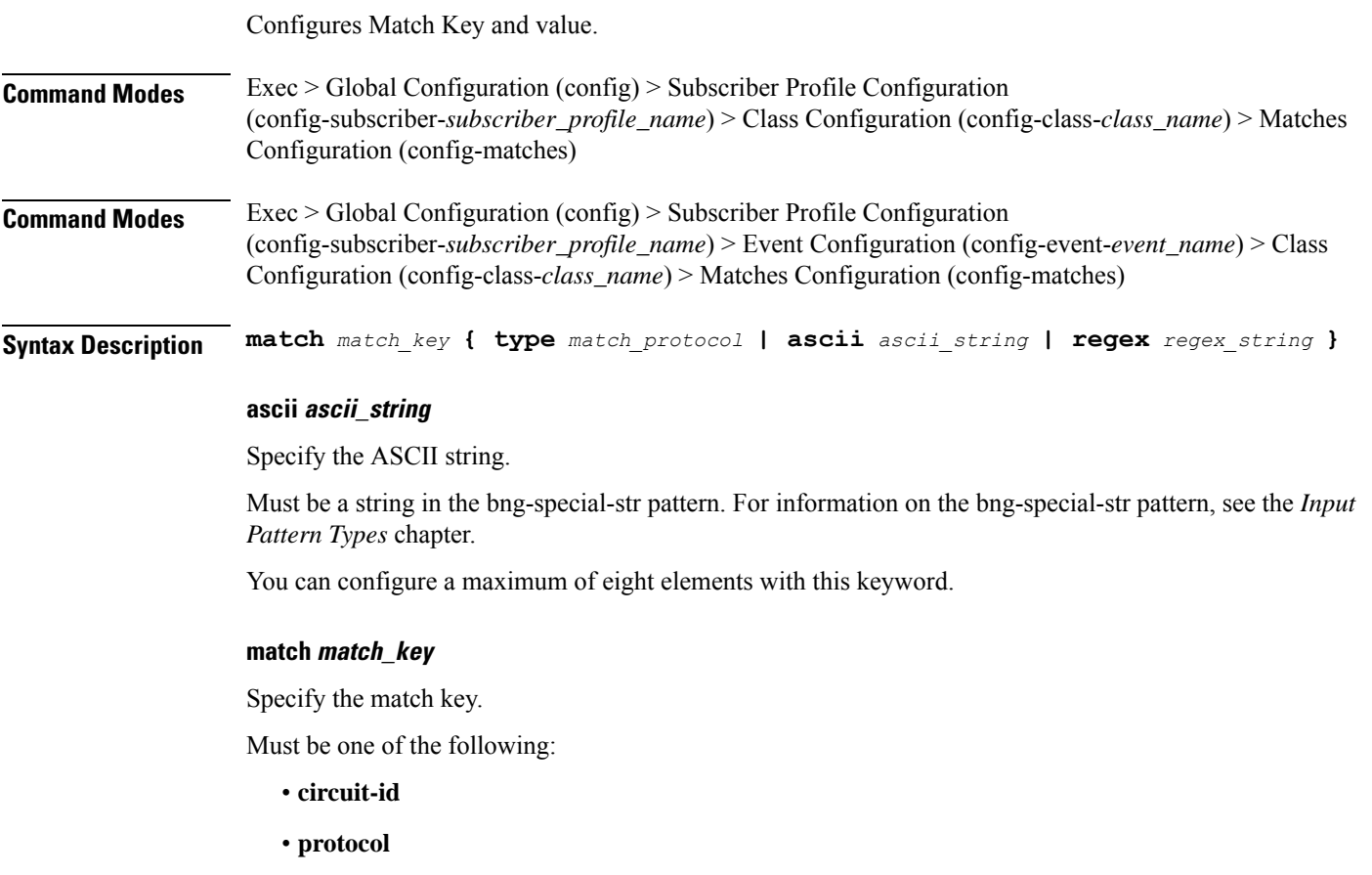

- **remote-id**
- **source-mac**
- **username**

#### **regex regex\_string**

Specify the regular expression string.

Must be a string in the bng-special-str pattern. For information on the bng-special-str pattern, see the *Input Pattern Types* chapter.

You can configure a maximum of eight elements with this keyword.

#### **type match\_protocol**

Specify the match protocol.

Must be one of the following:

- **dhcp**
- **ppp**

You can configure a maximum of two elements with this keyword.

**Usage Guidelines** Use this command to configure Match Key and value.

## **profile subscriber event**

Configures subscriber events.

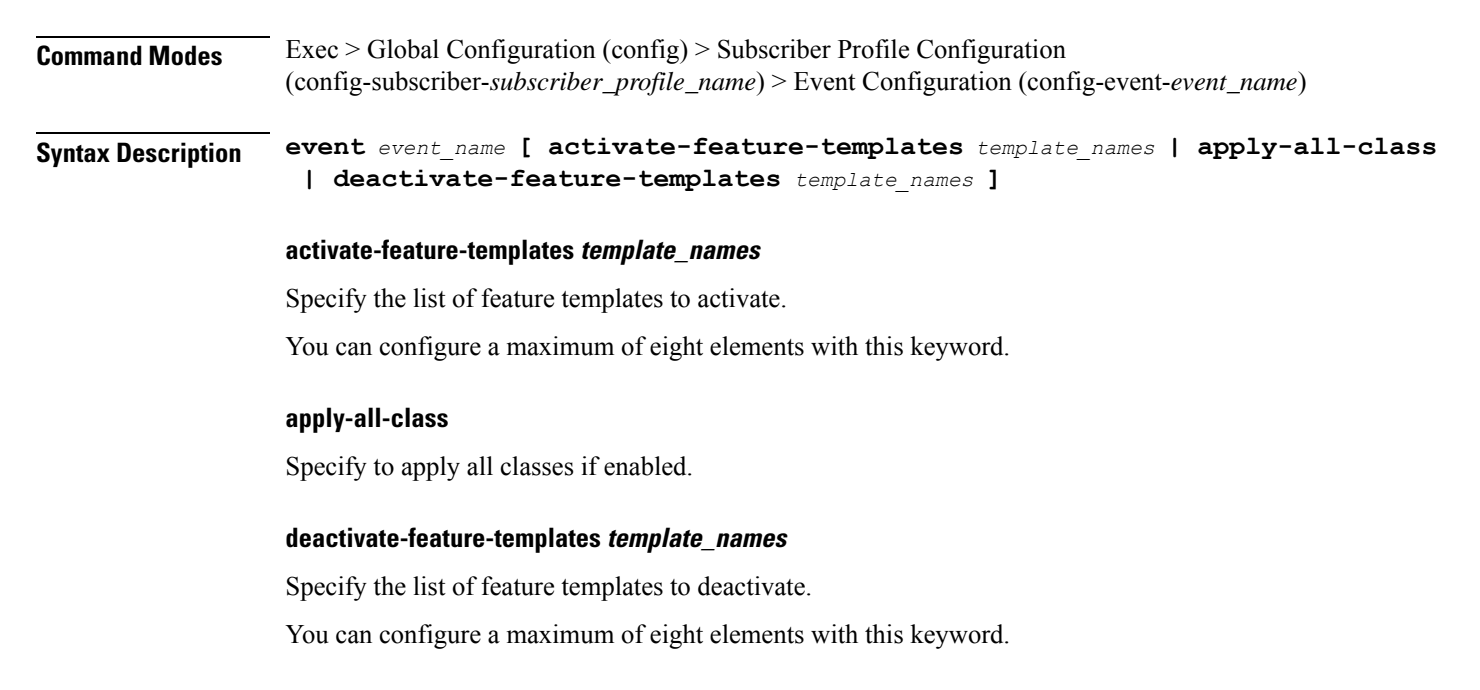

### **event event\_name**

Specify name of the event.

Must be one of the following:

• **session-activate**

**Usage Guidelines** Use this command to configure subscriber events.

## **profile subscriber event aaa**

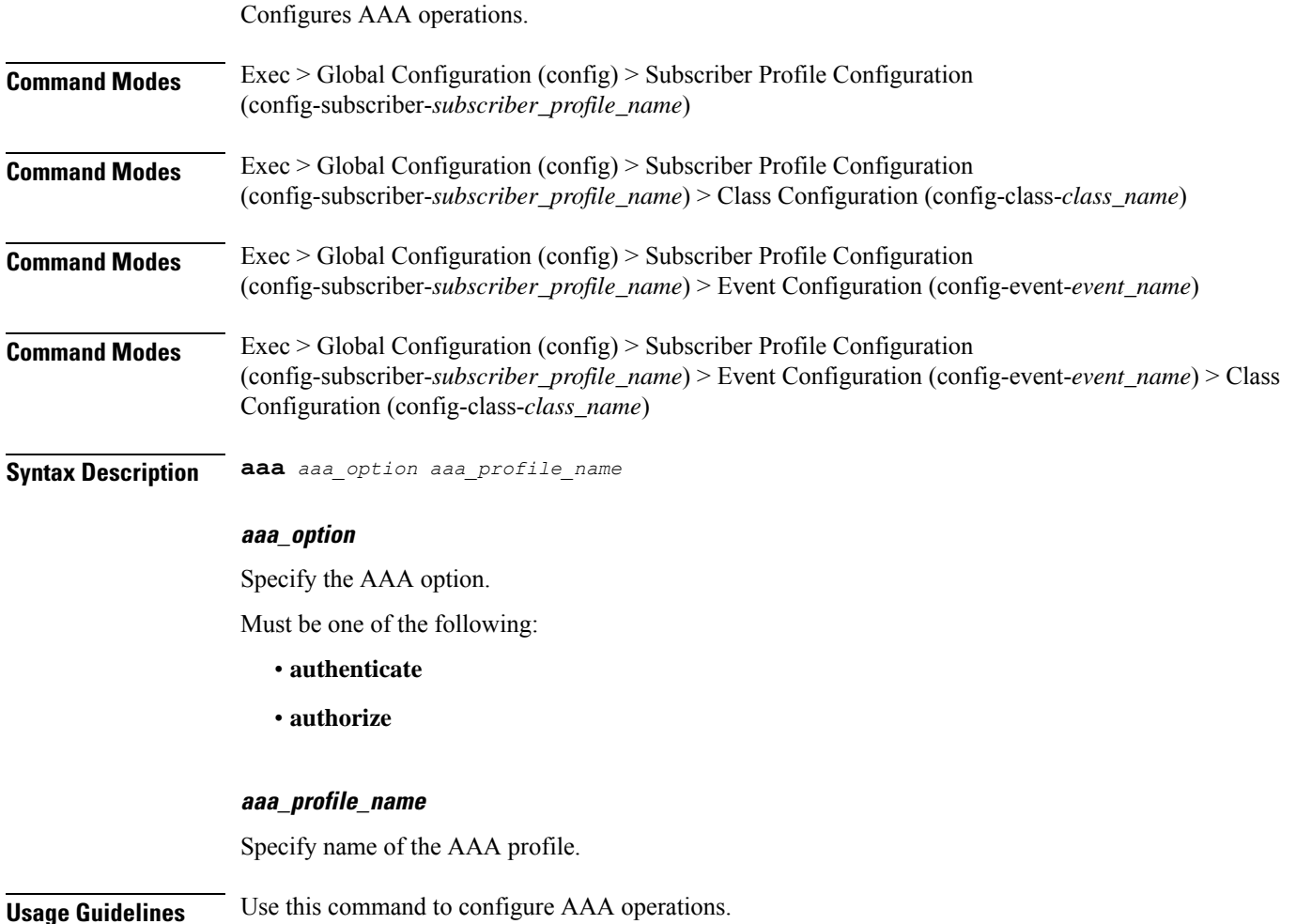

# **profile subscriber event class**

Configures subscriber classification.

**Command Modes** Exec > Global Configuration

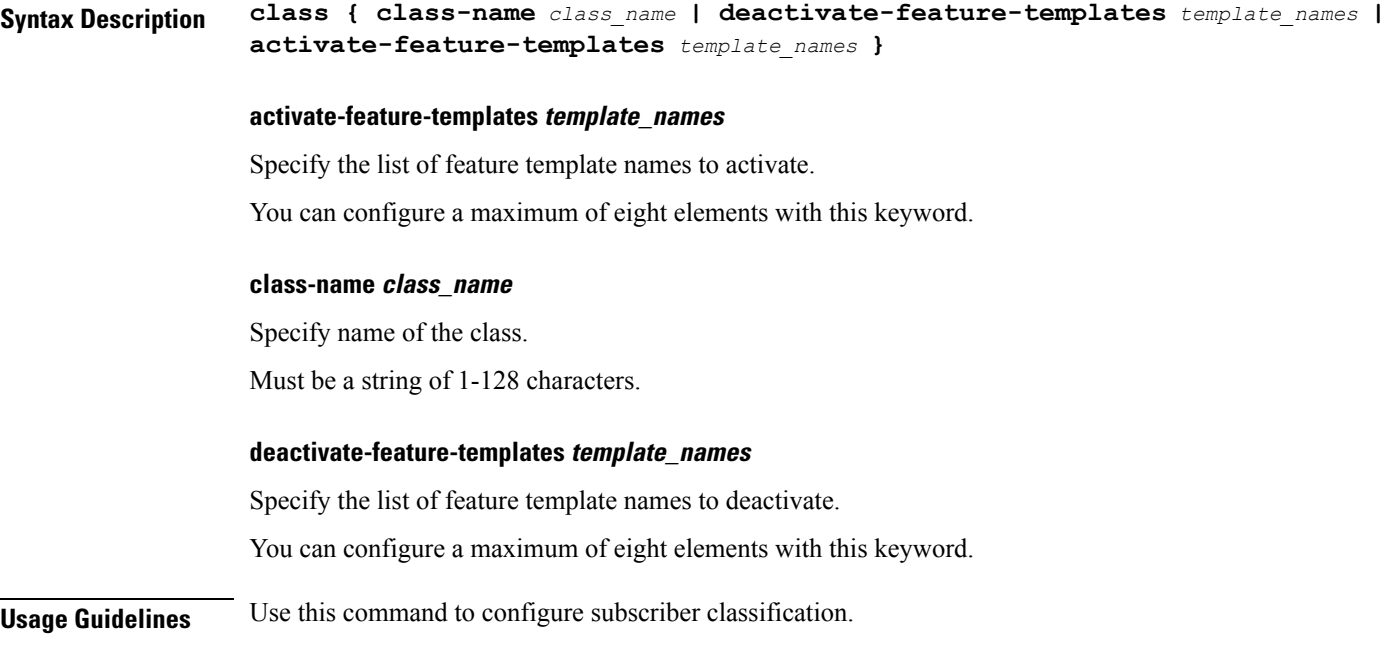

# **profile subscriber event class aaa**

Configures AAA operations.

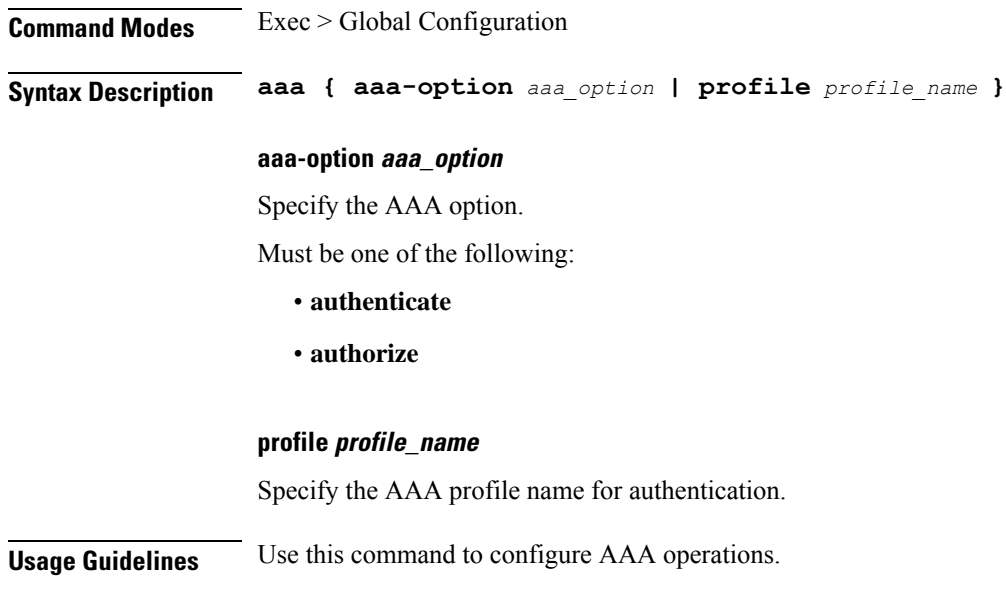

# **profile subscriber event class matches**

Configures the list of match values.

I

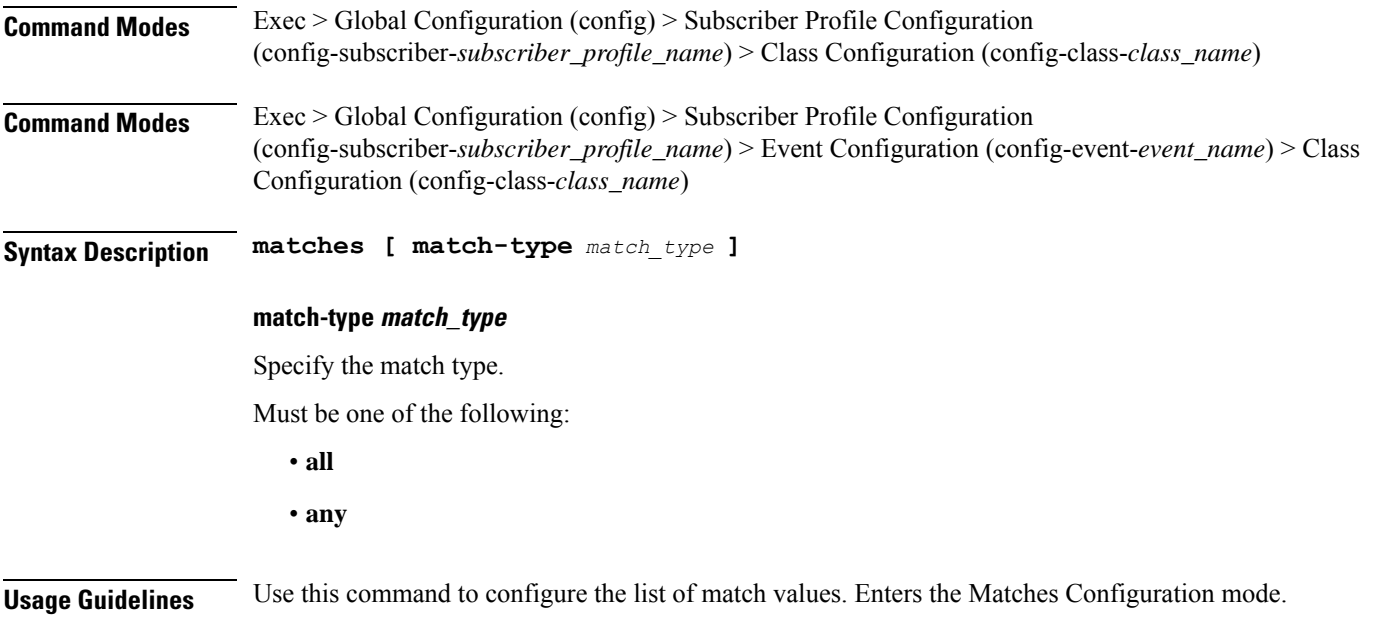

# **profile subscriber event class matches match**

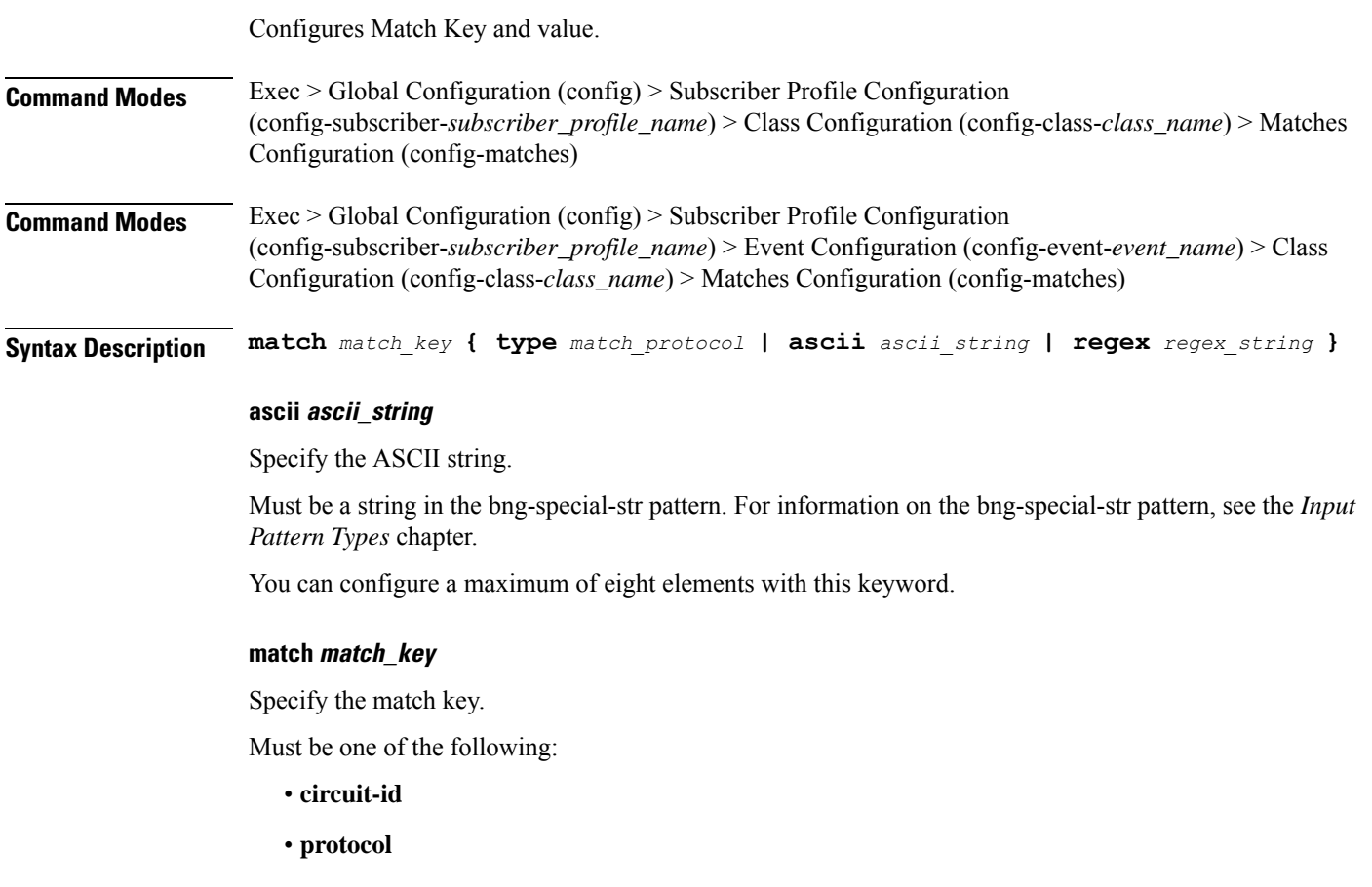

- **remote-id**
- **source-mac**
- **username**

### **regex regex\_string**

Specify the regular expression string.

Must be a string in the bng-special-str pattern. For information on the bng-special-str pattern, see the *Input Pattern Types* chapter.

You can configure a maximum of eight elements with this keyword.

#### **type match\_protocol**

Specify the match protocol.

Must be one of the following:

- **dhcp**
- **ppp**

You can configure a maximum of two elements with this keyword.

**Usage Guidelines** Use this command to configure Match Key and value.

## **quit**

Exits the management session. **Command Modes** Exec **Syntax Description quit Usage Guidelines** Use this command to exit the management session.

## **rcm switchover**

Configures Redundancy and Configuration Manager (RCM) switchover operation.

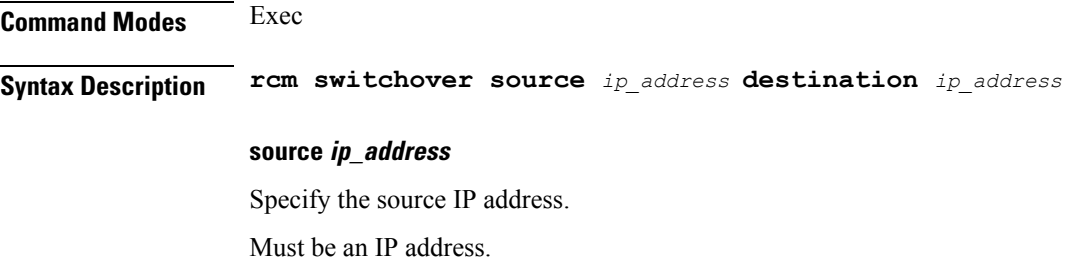

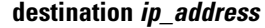

Specify the destination IP address. Must be an IP address.

**Usage Guidelines** Use this command to configure RCM switchover operation.

## **reconcile ipam**

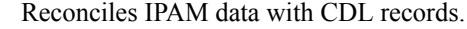

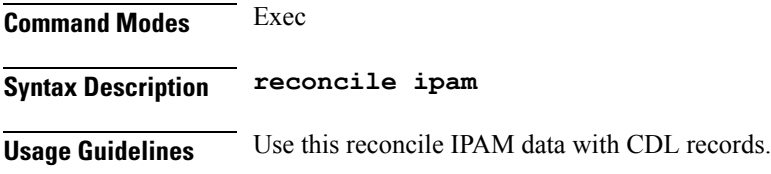

## **resource pod**

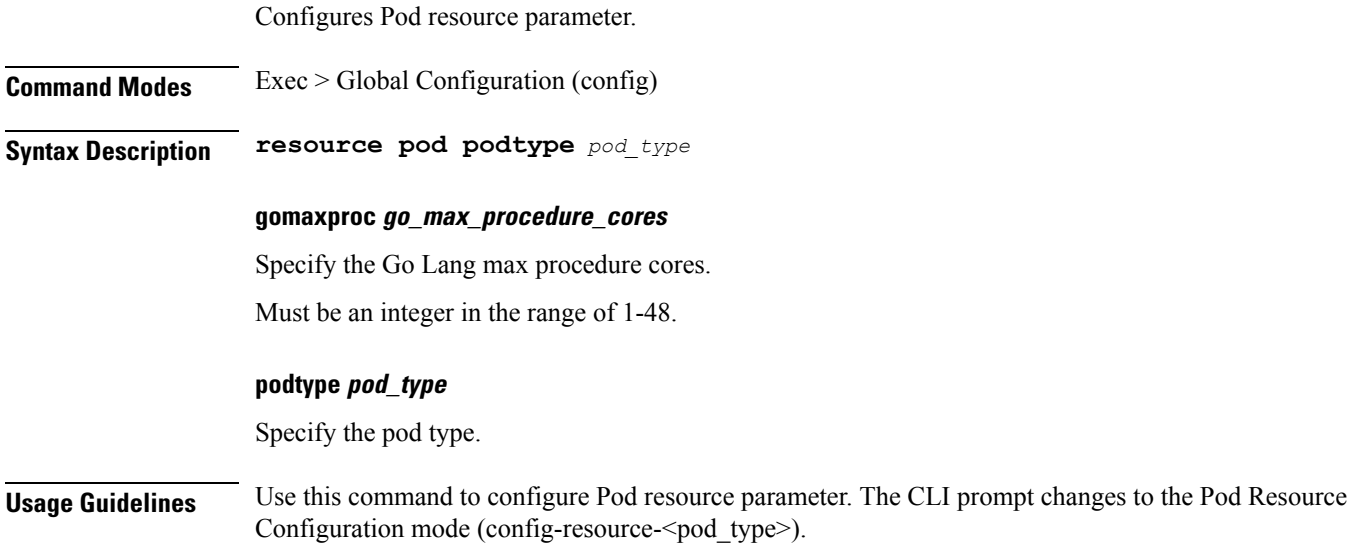

## **resource pod cpu**

Configures CPU resource request parameter. **Command Modes** Exec > Global Configuration (config) > Pod Resource Configuration (config-resource-*pod\_type*)

**Syntax Description cpu request** *cpu\_resource\_request* **limit** *cpu\_resource\_limit*

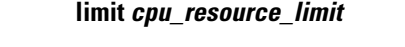

Specify the CPU resource limit in milicores.

Must be an integer in the range of 100-1000000.

### **request cpu\_resource\_request**

Specify the CPU resource request in millicores. Must be an integer in the range of 100-1000000.

**Usage Guidelines** Use this command to configure CPU resource request parameter.

### **resource pod labels**

Configures K8 Node Affinity label configuration.

**Command Modes** Exec > Global Configuration (config) > Pod Resource Configuration (config-resource-*pod\_type*)

**Syntax Description labels key** *label\_key* **value** *label\_value*

### **key label\_key**

Specify the key for the label.

Must be a string.

### **value label\_value**

Specify the value for the label.

Must be a string.

**Usage Guidelines** Use this command to configure K8 Node affinity label configuration.

## **resource pod memory**

Configures memory resource requests and limit configuration.

**Command Modes** Exec > Global Configuration (config) > Pod Resource Configuration (config-resource-*pod\_type*)

**Syntax Description memory request** *memory\_resource\_request* **limit** *memory\_resource\_limit*

### **limit memory\_resource\_limit**

Specify the memory resource limit in megabytes.

Must be an integer in the range of 100-200000.

### **request memory\_resource\_request**

Specify the memory resource request in megabytes.

Ш

Must be an integer in the range of 100-200000.

**Usage Guidelines** Use this command to configure memory resource requests and limit configuration.

## **router bfd instance instance-id**

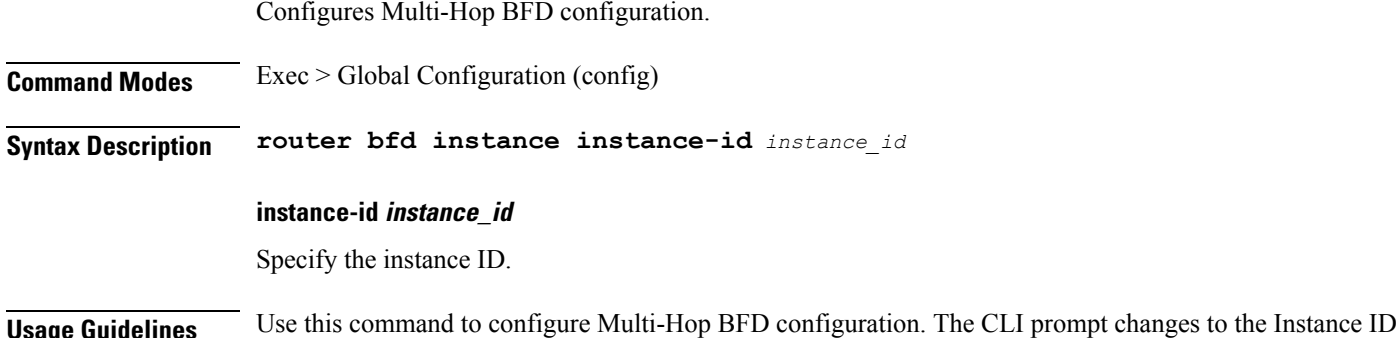

Configuration mode (config-instance-id-<instance\_id>).

# **router bfd instance instance-id interface-list**

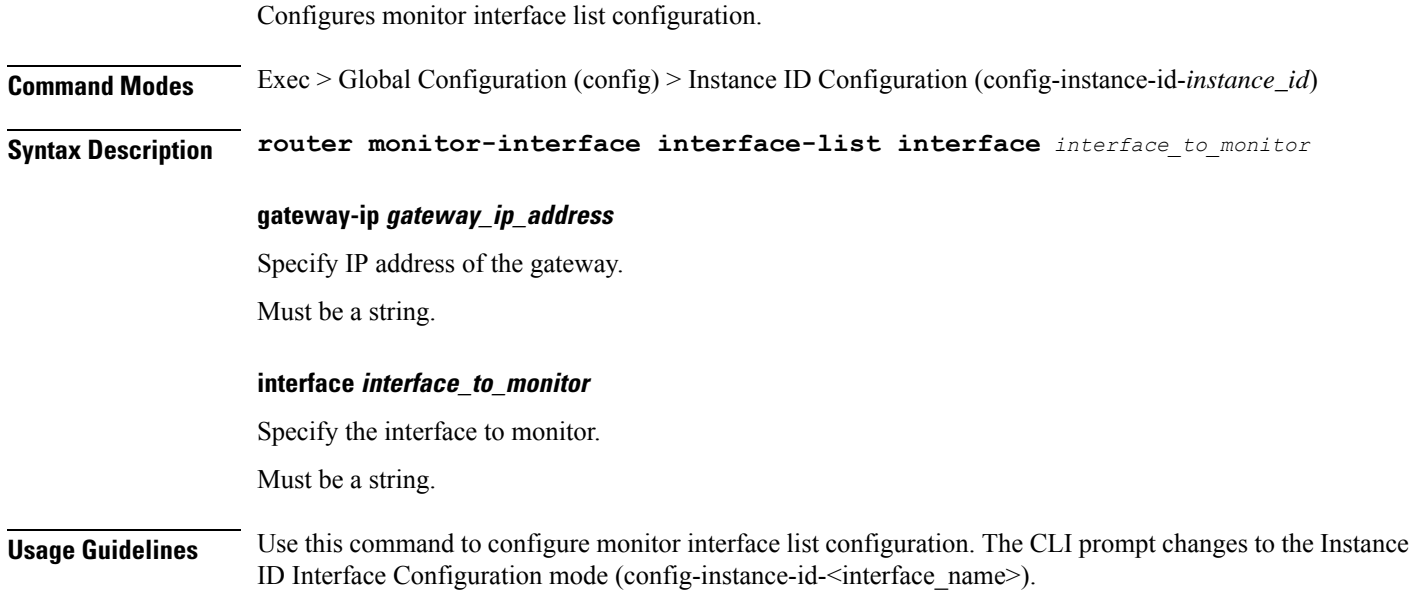

## **router bfd instance instance-id interface-list neighbors**

Configures neighbor details.

**Command Modes** Exec > Global Configuration (config) > Instance ID Configuration (config-instance-id-*instance\_id*) > Instance ID Interface Configuration (config-instance-id-*interface\_name*)

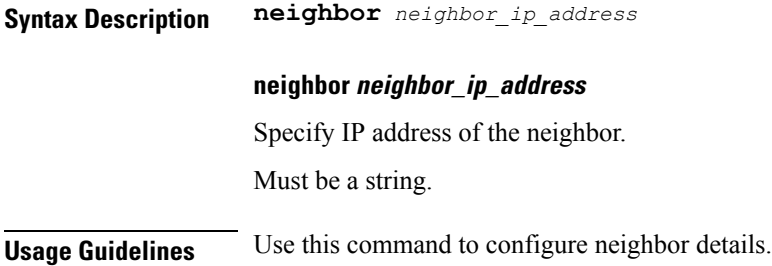

## **router bgplist**

Configures BGP speaker configuration.

**Command Modes** Exec > Global Configuration (config)

**Syntax Description router bgp** *bgp* **[ learnDefaultRoute { false | true } | loopbackBFDPort** *bfd\_local\_port\_number* **| loopbackPort** *bgp\_local\_port\_number* **]**

### **bgp bgp**

Specify the BGP.

Must be an integer.

### **learnDefaultRoute { false | true }**

Specify whether to enable or disable learning default route and adding it in kernel space.

Must be one of the following:

• **false**

• **true**

Default Value: false.

### **loopbackBFDPort bfd\_local\_port\_number**

Specify the BFD local port number.

Must be an integer.

Default Value: 3784.

#### **loopbackPort bgp\_local\_port\_number**

Specify the BGP local port number. Must be an integer. Default Value: 179.

**Usage Guidelines** Use this command to configure the BGP speaker configuration.
# **router bgplist bfd**

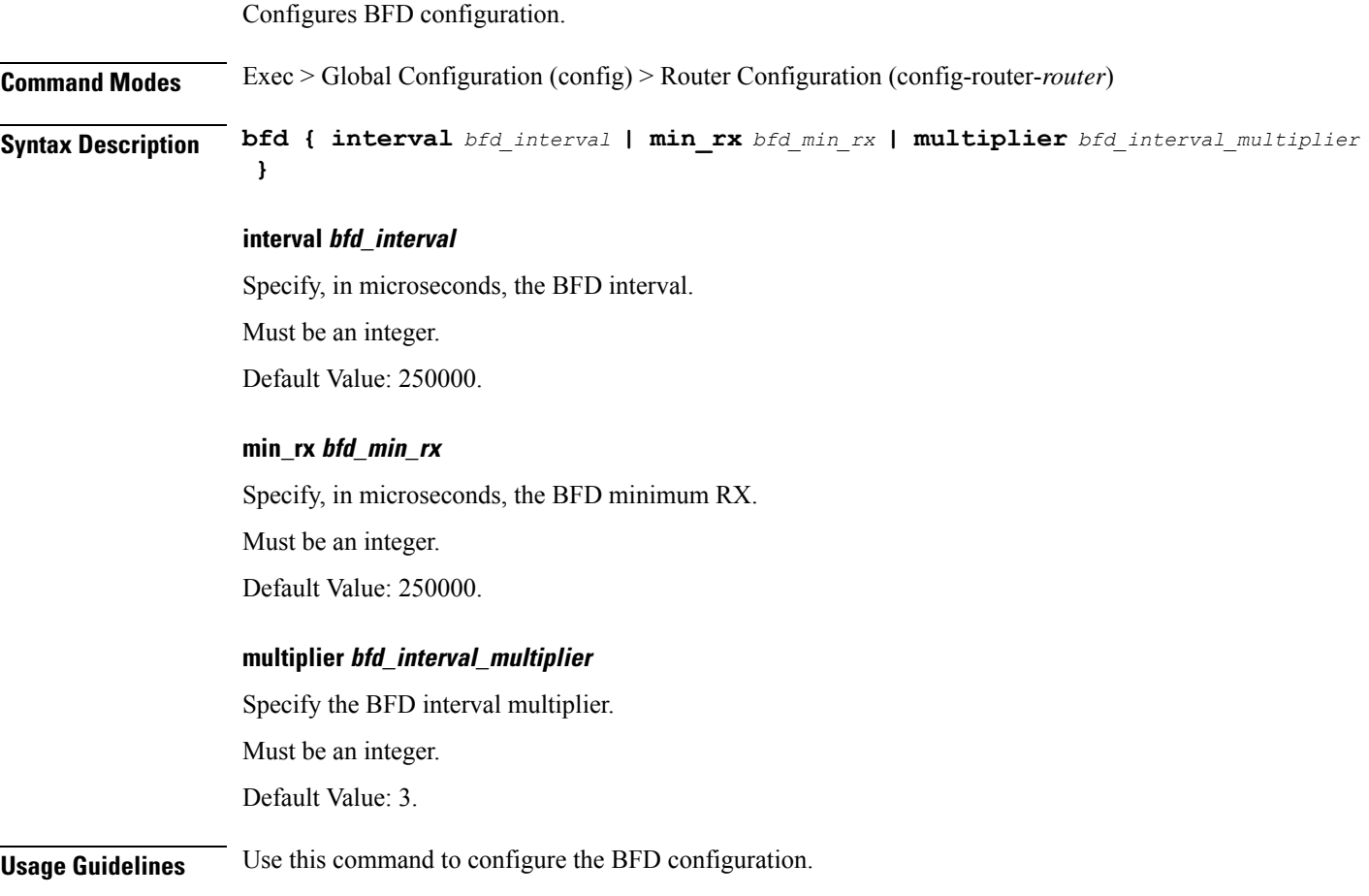

# **router bgplist interfaceList**

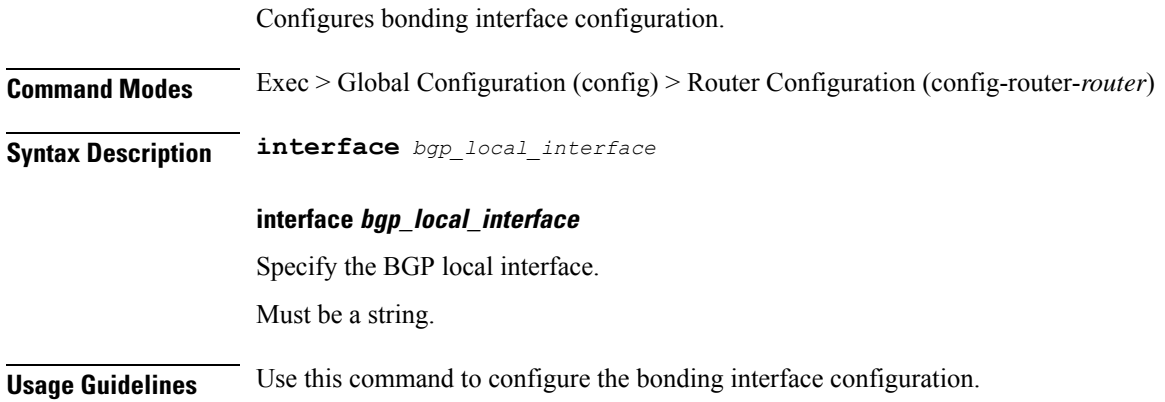

### **router bgplist interfaceList bondingInterfaces**

Configures bonding interface configuration.

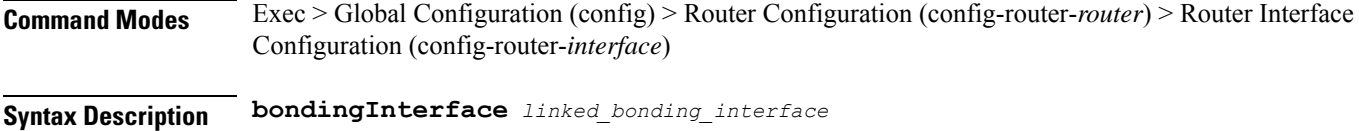

**bondingInterface linked\_bonding\_interface**

Specify the linked bonding interface.

Must be a string.

**Usage Guidelines** Use this command to configure the bonding interface configuration.

## **router bgplist interfaceList neighbors**

Configures neighbor parameters.

**Command Modes** Exec > Global Configuration (config) > Router Configuration (config-router-*router*) > Router Interface Configuration (config-router-*interface*)

**Syntax Description neighbor** *neighbor\_ip\_address* **[ fail-over** *failover\_type* **| remote-as** *remote\_as\_number* **]**

### **fail-over failover\_type**

Specify the failover type.

Must be one of the following:

• **bfd**

#### **neighbor neighbor\_ip\_address**

Specify the IP address of the neighbor.

Must be a string.

### **remote-as remote\_as\_number**

Specify the Autonomous System (AS) number of the BGP neighbor. Must be an integer.

Default Value: 65000.

**Usage Guidelines** Use this command to configure the neighbor parameters.

I

# **router bgplist policies**

Configures policy parameters.

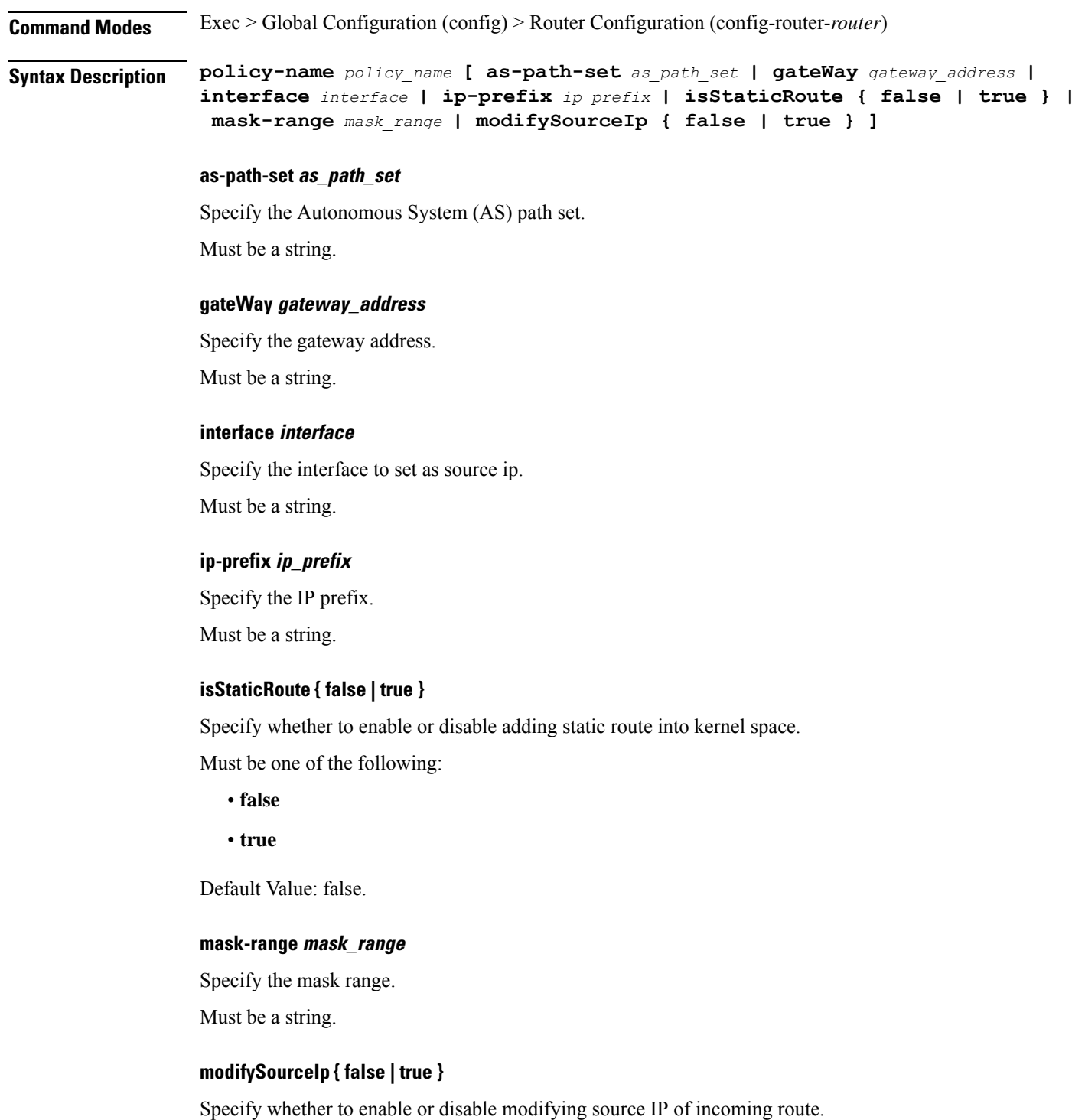

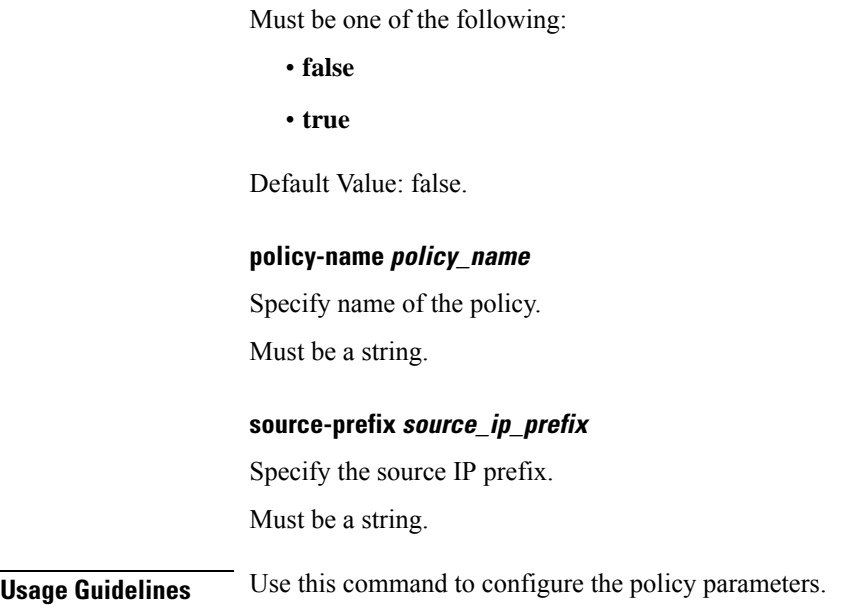

# **router monitor-interface interface-list**

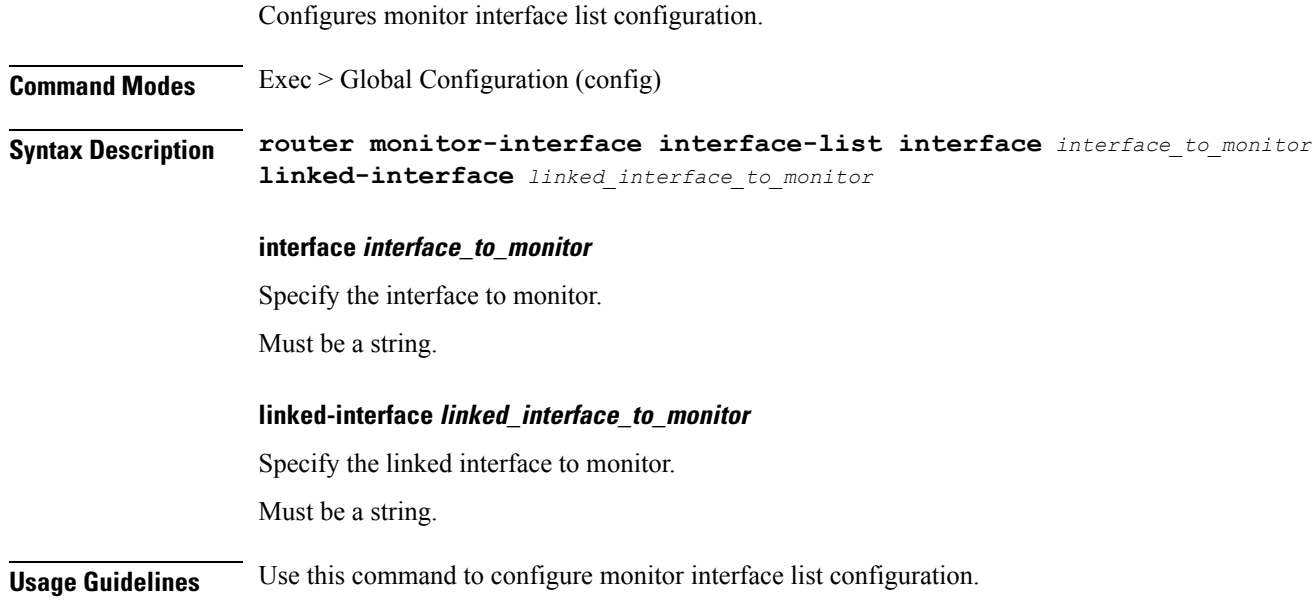

## **screen-length**

Configures the number of rows of text that the terminal screen displays.

**Command Modes** Exec **Syntax Description screen-length** *number\_of\_rows*

### **number\_of\_rows**

Specify the number of rows that the terminal screen displays. Must be an integer.

**Usage Guidelines** Use this command to set the number of rows that the terminal screen displays.

### **screen-width**

Configures the number of columns that the terminal screen displays. **Command Modes** Exec **Syntax Description screen-width** *number\_of\_columns* **number\_of\_columns** Specify the number of columns that the terminal screen displays. Must be an integer. **Usage Guidelines** Use this command to set the number of columns that the terminal screen displays.

### **send**

Sends messages to the terminal of a specific user or all users.

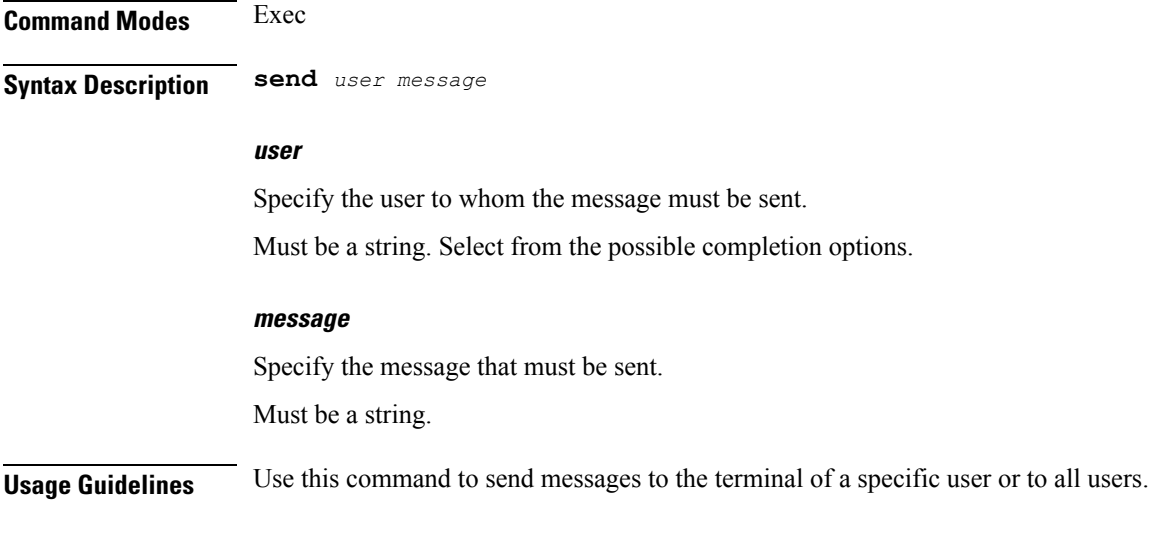

# **show**

Displays the system information.

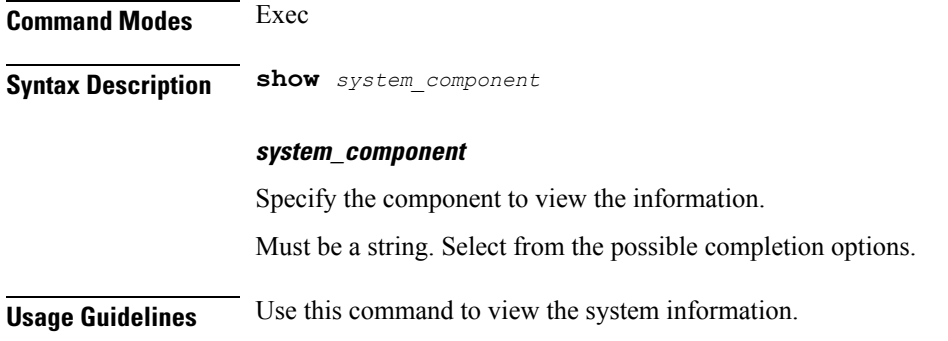

# **show bfd-neigbor**

Displays BFD status of neighbors.

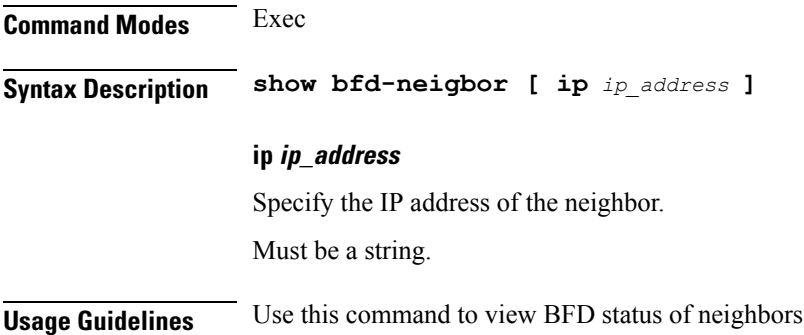

# **show bgp-global**

Displays BGP global configuration.

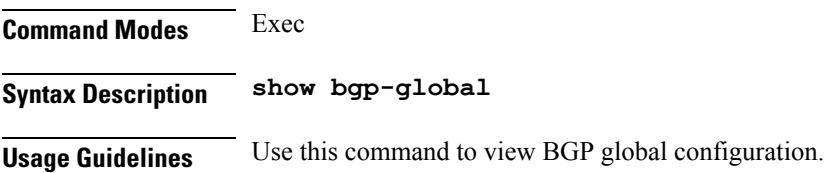

# **show bgp-kernel-route**

Displays BGP kernel-configured routes.

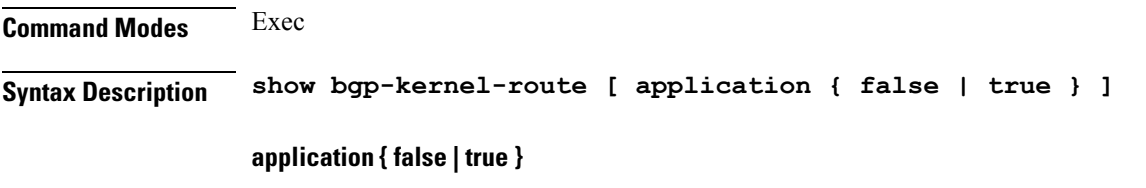

Specify whether to display application added routes.

Must be one of the following: • **false** • **true**

Default Value: false.

**Usage Guidelines** Use this command to view BGP kernel-configured routes.

## **show bgp-neighbors**

Displays BGP neighbor's status.

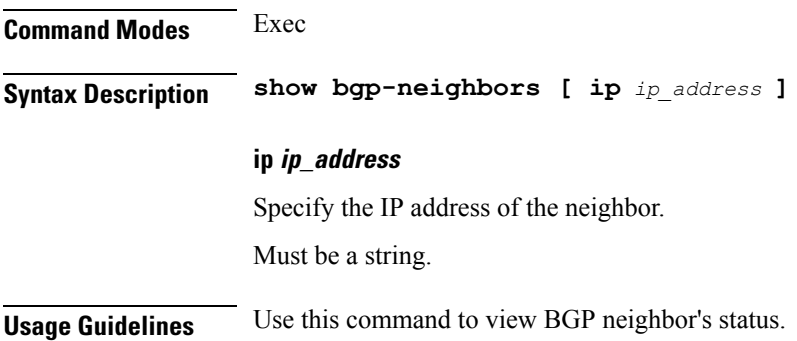

# **show bgp-route-summary**

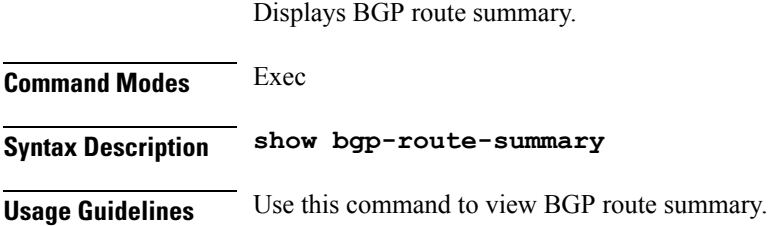

## **show bgp-routes**

Displays BGP routes information.

**Command Modes** Exec **Syntax Description show bgp-routes Usage Guidelines** Use this command to view BGP routes information.

# **show config-error info**

Displays configuration error information.

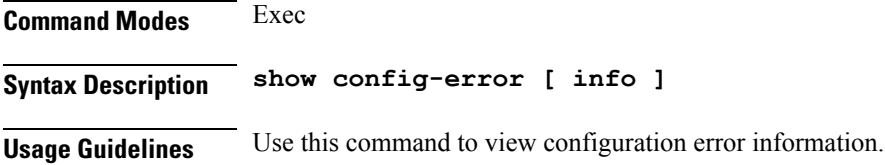

# **show diagnostics info**

Displays diagnostics information.

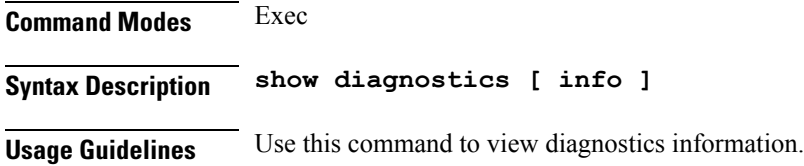

## **show edr**

Displays EDR Transaction Procedure Event fields.

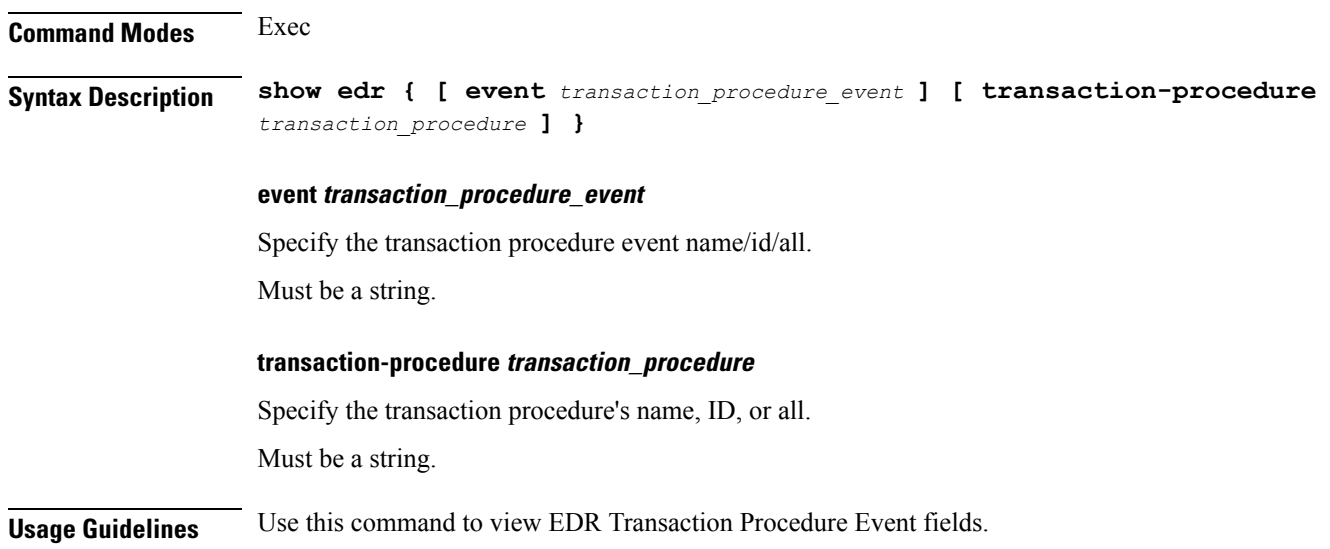

# **show endpoint all**

Displays endpoint status.

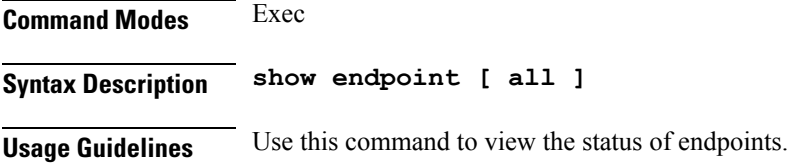

## **show endpoint info**

Displays endpoint information.

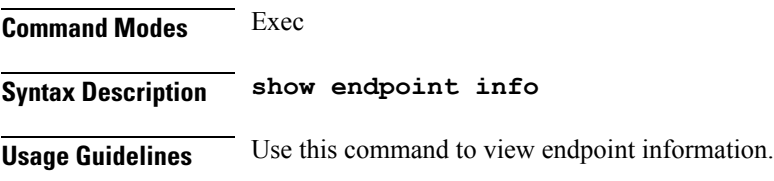

## **show geo-maintenance-mode**

Indicates whether maintenance mode is enabled or disabled.

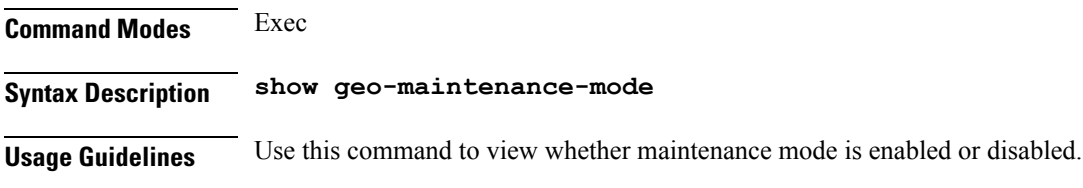

## **show georeplication**

Displays ETCD/Cache checksum.

**Command Modes** Exec **Syntax Description show georeplication checksum instance-id** *instance\_id* **checksum** Specify checksum. **instance-id instance\_id** Specify the instance ID for which checksum will be displayed. Must be a string. **Usage Guidelines** Use this command to view ETCD/Cache checksum.

## **show l2tp-tunnel**

Show L2TP tunnel information.

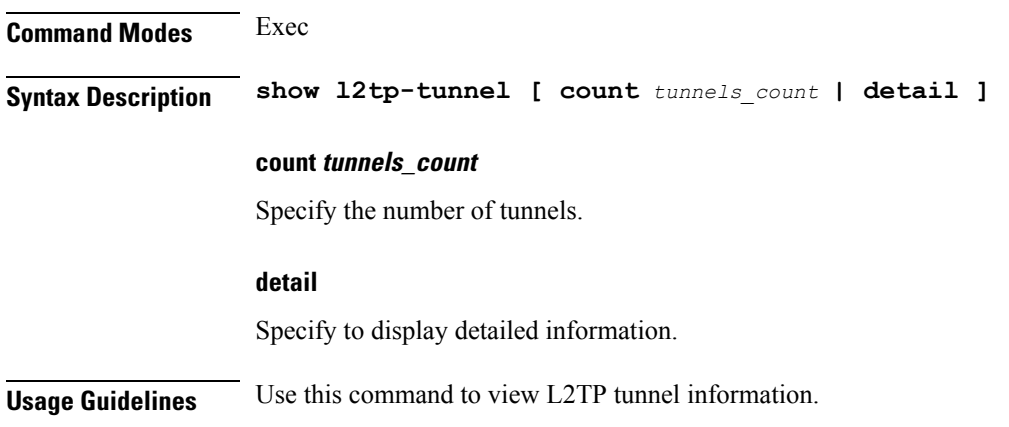

# **show l2tp-tunnel filter**

Show L2TP tunnel information for additional filters.

**Command Modes** Exec **Syntax Description show l2tp-tunnel filter { destination-addr** *destination\_address* **| source-addr** *source\_address* **| state** *state\_info* **| tunnel-id** *l2tp\_tunnel\_id* **| tunnel-type** *tunnel\_type* **| tunnelAssignmentID** *tunnel\_assignment\_id* **| upf** *upf\_info* **} destination-addr destination\_address** Specify the IP address of the tunnel destination. Must be a string. **source-addr source\_address** Specify the IP address of the tunnel source. Must be a string. **state state\_info** Specify the state information. Must be one of the following: • **complete** • **incomplete**

### **tunnel-id l2tp\_tunnel\_id**

Specify the L2TP tunnel ID.

Must be an integer in the range of 1-65535.

### **tunnel-type tunnel\_type**

Specify the tunnel type.

Must be one of the following:

- **lac**
- **lns**

### **tunnelAssignmentID tunnel\_assignment\_id**

Specify assignment ID of the tunnel. Must be a string.

### **upf upf\_info**

Specify the UPF. Must be a string.

**Usage Guidelines** Use this command to view L2TP tunnel information for additional filters.

# **show local-interface-status**

Displays status of local interface.

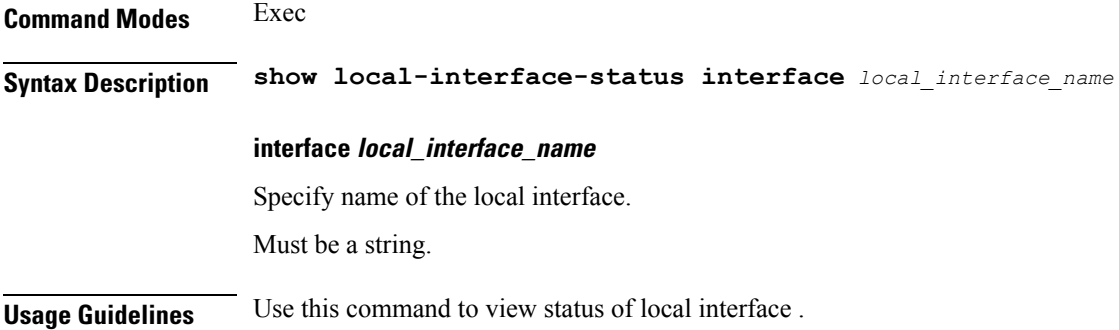

### **show peers all**

Displays peer information.

**Command Modes** Exec **Syntax Description show peers [ all ]** **Usage Guidelines** Use this command to view peer information.

# **show radius**

Displays RADIUS client data.

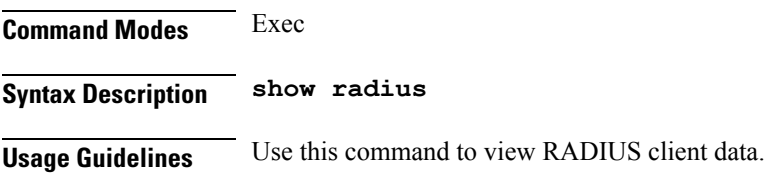

# **show radius acct-server**

Displays RADIUS accounting server data.

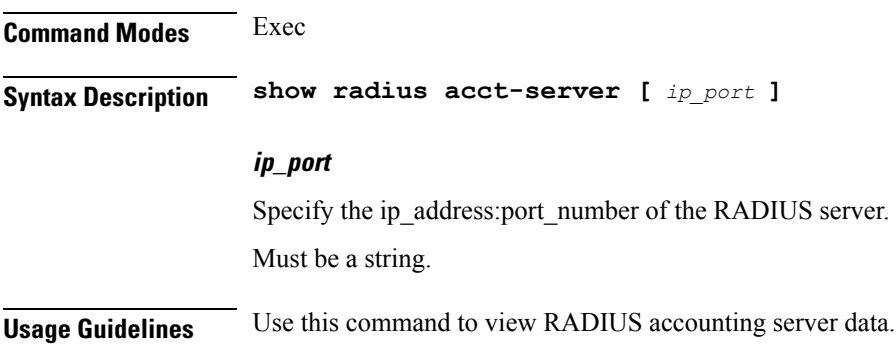

# **show radius auth-server**

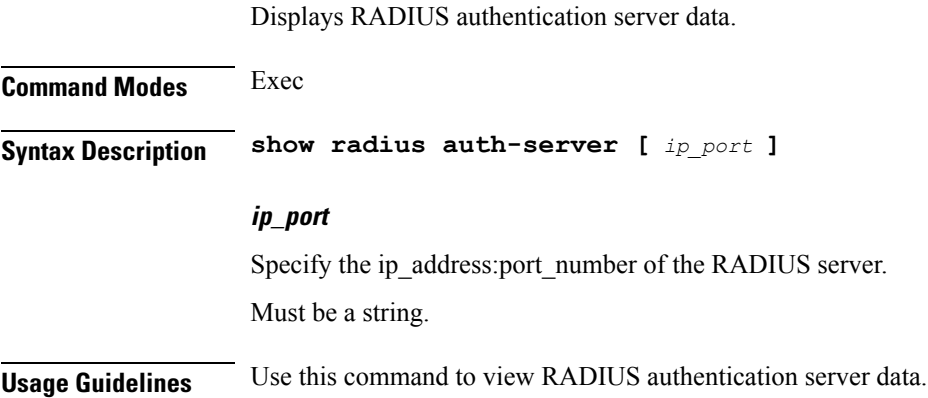

# **show radius-dyn-auth**

Displays RADIUS dynamic-author data.

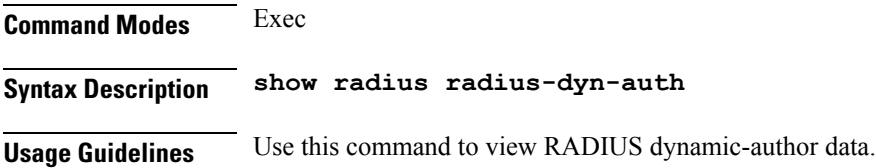

# **show radius-dyn-auth clients**

Displays RADIUS dynamic-author information.

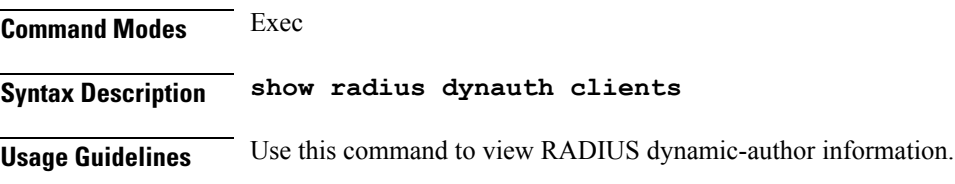

# **show resources info**

Displays resource information.

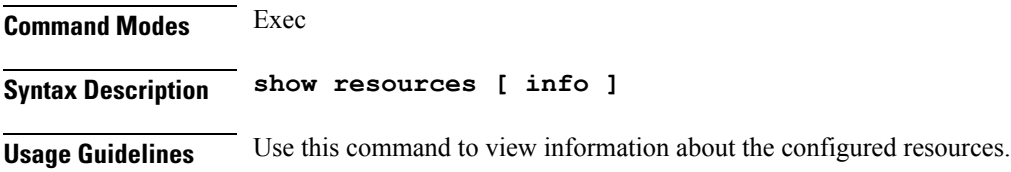

Displays current role for the specified instance.

## **show role**

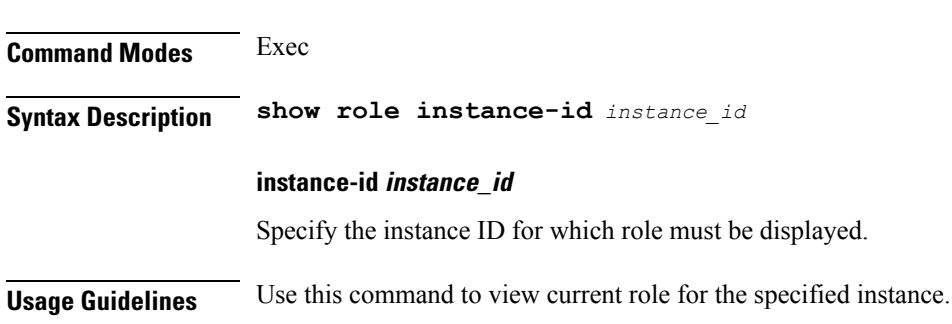

## **show rpc all**

Displays RPC configuration information.

**Command Modes** Exec

**Cloud Native BNG Control Plane Command Reference Guide, Release 2022.01.0**

**Syntax Description show rpc [ all ]**

**Usage Guidelines** Use this command to view RPC configuration information.

### **show running-status info**

Displays the system's current status information.

**Command Modes** Exec **Syntax Description show running-status [ info ]**

**Usage Guidelines** Use this command to view the system's current status information.

# **show sessions**

Displays pending session commits in the database.

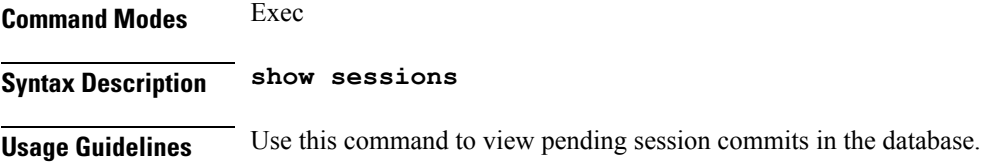

## **show sessions affinity**

Displays the affinity count per instance.

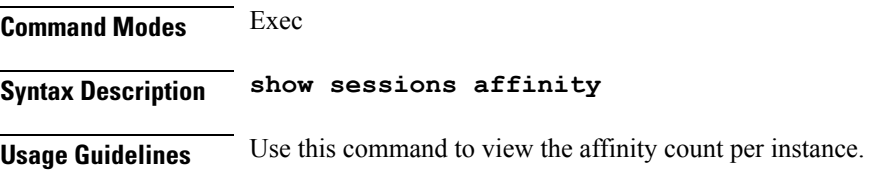

# **show sessions commit-pending**

Displays all pending session commits.

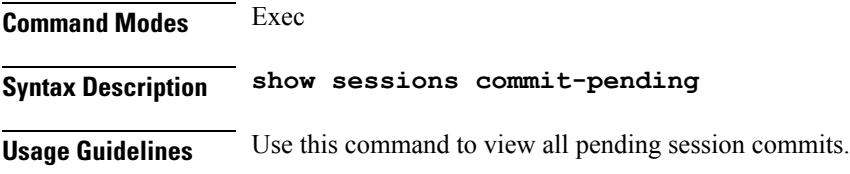

## **show subscriber**

Displays subscriber information.

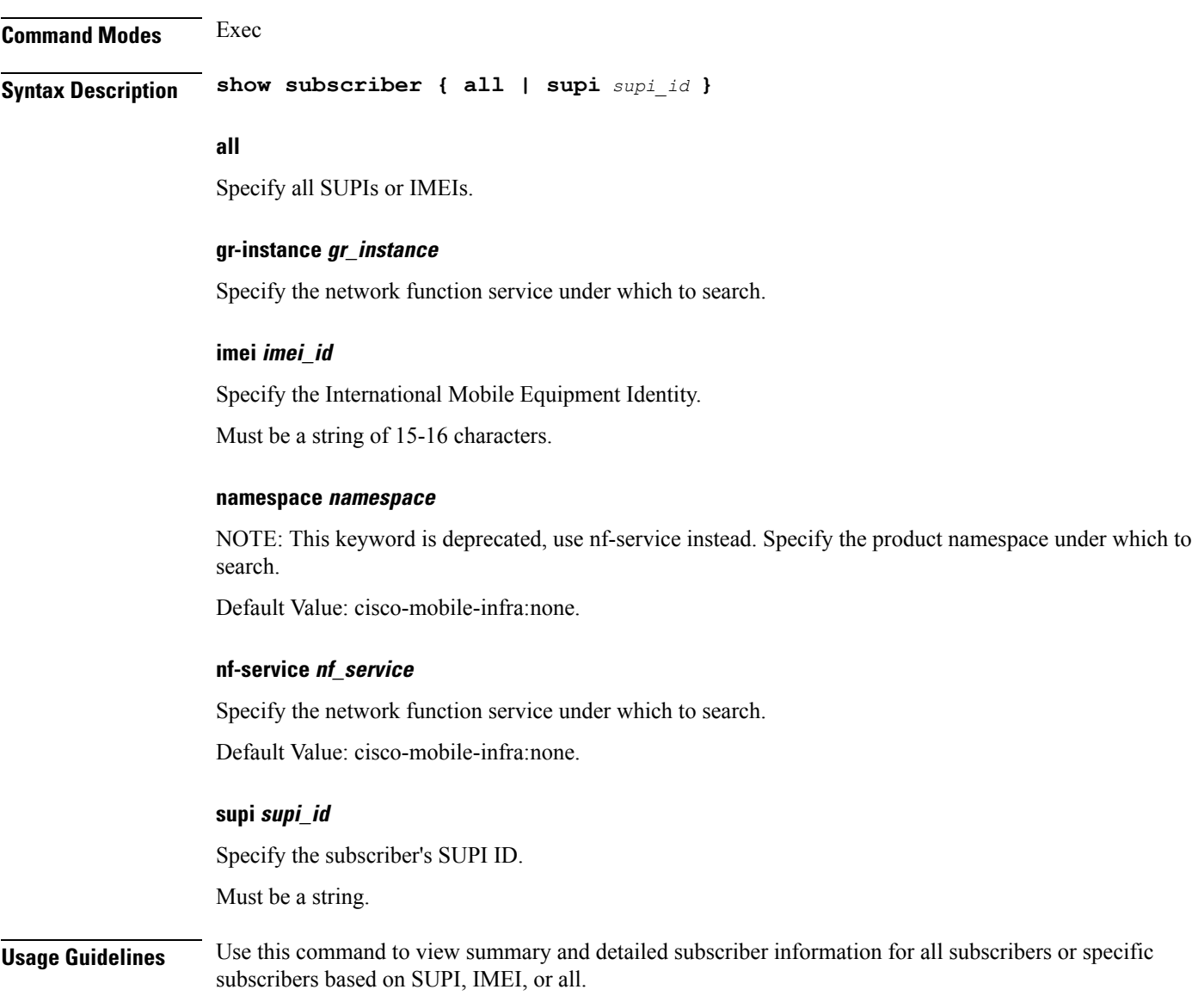

# **show subscriber**

Shows BNG subscriber data.

**Command Modes** Exec

**Syntax Description show subscriber** *type* **[ count | detail | sublabel** *subscriber\_label* **]**

### **acct-sess-id accounting\_session\_id**

Specify the accounting session ID.

Must be a string of 1-64 characters.

### **count**

Specify to display the number of sessions.

### **debug**

Specify debug information.

### **detail**

Specify to display detailed information.

### **sublabel subscriber\_label**

Specify the subscriber label. Must be a string of 1-64 characters.

### **type**

Specify the type.

Must be one of the following:

- **dhcp**: DHCP information.
- **lns**: Lns information.
- **pppoe**: PPPoE information.
- **session**: SessionManager information.

**Usage Guidelines** Use this command to view BNG subscriber data.

### **show subscriber filter**

Configures additional filters.

### **Command Modes** Exec

**Syntax Description show subscriber** *type* **filter [ afi** *address\_family* **| iana-state-bound** *iana\_bound\_state* **| iapd-state-bound** *iapd\_bound\_state* **| ipv4-addr** *ipv4\_address* **| ipv4-pool** *ipv4\_pool\_name* **| ipv4-range** *ipv4\_address\_range* **| ipv4-state-bound** *ipv4\_bound\_state* **| ipv6-addr** *ipv6\_address* **| ipv6-addr-pool** *ipv6\_address\_pool\_name* **| ipv6-addr-range** *ipv6\_address\_range* **| ipv6-pfx** *ipv6\_prefix* **| ipv6-pfx-pool** *ipv6\_prefix\_pool* **| ipv6-pfx-range** *ipv6\_prefix\_range* **| mac** *mac\_address* **| port-id** *upf\_port\_id* **| state** *session\_state* **| up-subs-id** *up\_subscriber\_id* **| upf** *upf\_name* **| upmgr** *sm\_up\_info* **| username** *session\_user\_name* **| vrf** *vrf\_name* **]**

### **afi address\_family**

Specify the address family.

Must be one of the following:

- **dual**: Dual-Stack sessions.
- **ipv4**: IPv4-only sessions.
- **ipv6**: IPv6-only sessions.
- **pending**: Inflight sessions (applicable for SessMgr).

### **feat-template feature\_template\_profile\_name**

Specify name of the feature-template profile. Must be a string.

### **iana-state-bound iana\_bound\_state**

Specify the IANA bound state. Must be one of the following:

• **iana-state-bound**

### **iapd-state-bound iapd\_bound\_state**

Specify the IAPD bound state. Must be one of the following:

• **iapd-state-bound**

### **ipv4-addr ipv4\_address**

Specify the IPv4 address in the format "*pool-name*/*ipv4-addr*". Must be a string.

### **ipv4-pool ipv4\_pool\_name**

Specify name of the IPv4 pool. Must be a string.

### **ipv4-range ipv4\_address\_range**

Specify the IPv4 address range in the format "*poolName*/*start-ip*". Must be a string.

### **ipv4-state-bound ipv4\_bound\_state**

Specify the IPv4 bound state. Must be one of the following: • **ipv4-state-bound**

#### **ipv6-addr-pool ipv6\_address\_pool\_name**

Specify name of the IPv6 address pool. Must be a string.

### **ipv6-addr-range ipv6\_address\_range**

Specify the IPv6 address range in the format "*poolName*/*start-ip*". Must be a string.

### **ipv6-addr ipv6\_address**

Specify the IPv6 address in the format "*pool-name*/*ipv6-addr*". Must be a string.

### **ipv6-pfx-pool ipv6\_prefix\_pool**

Specify name of the IPv6 prefix pool. Must be a string.

### **ipv6-pfx-range ipv6\_prefix\_range**

Specify the IPv6 prefix range in the format "*poolName*/*start-pfx*". Must be a string.

### **ipv6-pfx ipv6\_prefix**

Specify the IPv6 prefix in the format "*pool-name*/*ipv6-pfx*". Must be a string.

### **mac mac\_address**

Specify the MAC address in the "aabb.ccdd.eeff" format. Must be a string.

### **port-id upf\_port\_id**

Specify the user plane function port ID in the format "*upf*/*portid*". Must be a string.

### **ppp-type ppp\_session\_type**

Specify the PPP session type. Must be one of the following:

• **lac**

• **pta**: PPPoE PTA subscriber.

### **session-id session\_id**

Specify the L2TP session ID.

Must be an integer in the range of 1-65535.

### **sesstype session\_type**

Specify the SM subscriber session type.

Must be one of the following:

- **ipoe**: IPOE subscribers.
- **lac**
- **lns**
- **ppp**: PPP subscribers.

### **smstate sm\_session\_state**

Specify the state of the SM session. Must be one of the following:

- **created**
- **deleted**
- **established**

### **smupstate smup\_session\_state**

Specify the state of the SMUP session.

Must be one of the following:

- **smUpSessionCreated**
- **smUpSessionDeleted**
- **smUpSessionWait4SmCreate**

### **state session\_state**

Specify the session state.

Must be one of the following:

- **complete**: Specify the state is complete.
- **incomplete**: Specify the state is incomplete.

### Specify the L2TP tunnel destination address. Must be a string. **tunnel-id tunnel\_id** Specify the L2TP tunnel ID. Must be an integer in the range of 1-65535. **up-subs-id up\_subscriber\_id** Specify the UP subscriber ID. Must be a string. **upf upf\_name**

Specify name of the user plane function. Must be a string.

**tunnel-dest-addr tunnel\_dest\_address**

### **username session\_user\_name**

Specify the user name of the session. Must be a string.

**Usage Guidelines** Use this command to configure additional filters.

## **show subscriber opts**

Configures command output modifiers.

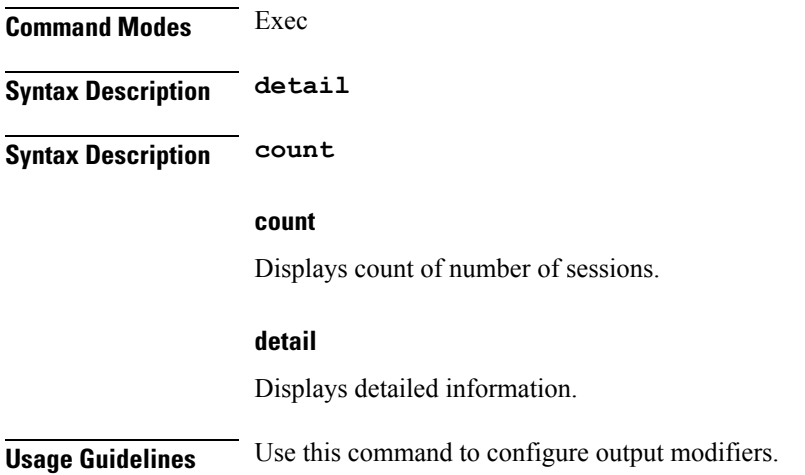

# **show subscriber synchronize**

Synchronize info.

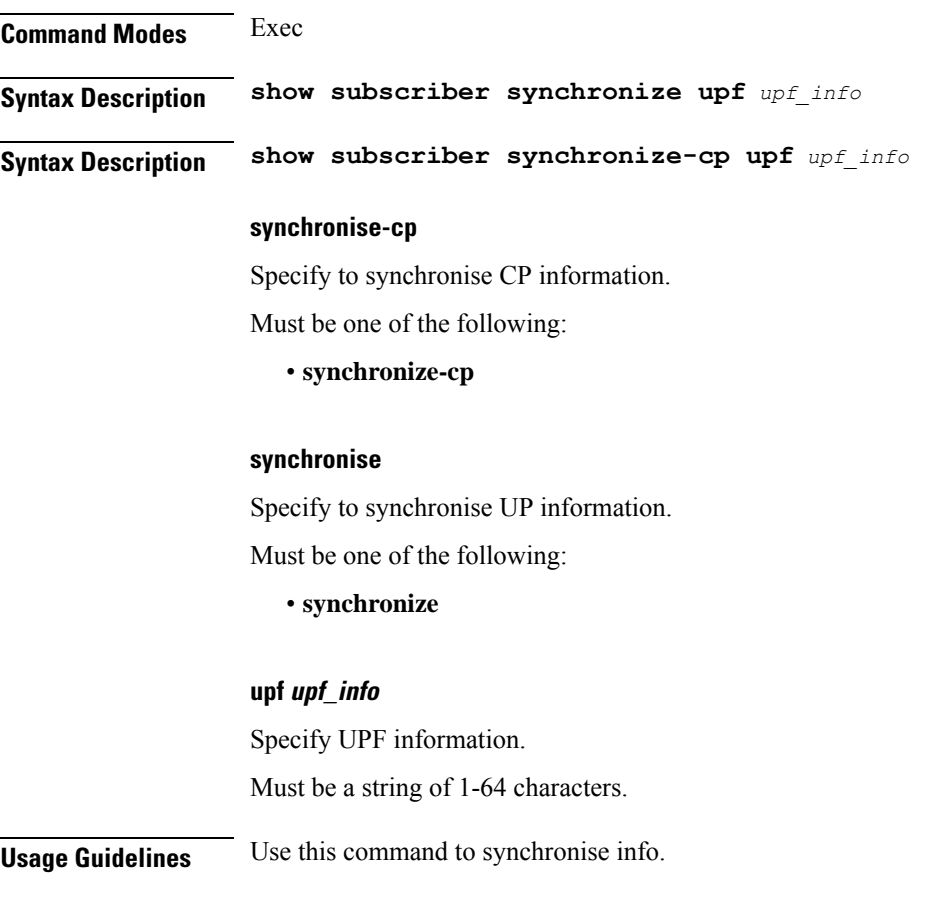

# **show test-radius accounting**

Tests RADIUS accounting server function.

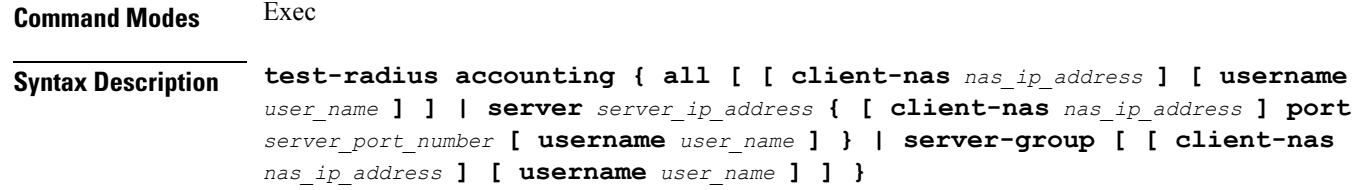

### **all**

Specify to test all configured servers.

Must be one of the following:

• **all**

#### **client-nas nas\_ip\_address**

Specify the IP address of the client NAS.

Must be a string in the ipv4-address pattern.For information on the ipv4-address pattern, see the *Input Pattern Types* chapter.

-Or-

Must be a string in the ipv6-address pattern.For information on the ipv6-address pattern, see the *Input Pattern Types* chapter.

#### **port server\_port\_number**

Specify the RADIUS server port number.

Must be an integer in the range of 1-65535.

#### **server-group server\_group\_name**

Specify name of the sever group.

Must be a string of 1-64 characters.

#### **server server\_ip\_address**

Specify IP address of the RADIUS server.

Must be a string in the ipv4-address pattern.For information on the ipv4-address pattern, see the *Input Pattern Types* chapter.

-Or-

Must be a string in the ipv6-address pattern.For information on the ipv6-address pattern, see the *Input Pattern Types* chapter.

#### **username user\_name**

Specify the user name. Must be a string of 1-64 characters. Default Value: test.

**Usage Guidelines** Use this command to test RADIUS accounting server function.

### **show test-radius authentication**

Tests RADIUS authentication server.

**Command Modes** Exec **Syntax Description test-radius authentication { all [ [ client-nas** *nas\_ip\_address* **] [ password** *user\_password* **] [ username** *user\_name* **] ] | server** *server\_ip\_address* **{ [ client-nas** *nas\_ip\_address* **] [ password** *user\_password* **] port** *server\_port\_number* **[ username**

Ш

```
user_name ] } | server-group [ [ client-nas nas_ip_address ] [ password
user_password ] [ username user_name ] ] }
```
### **all**

Specify to test all configured servers.

Must be one of the following:

• **all**

#### **client-nas nas\_ip\_address**

Specify the IP address of the client NAS.

Must be a string in the ipv4-address pattern.For information on the ipv4-address pattern, see the *Input Pattern Types* chapter.

-Or-

Must be a string in the ipv6-address pattern.For information on the ipv6-address pattern, see the *Input Pattern Types* chapter.

#### **password user\_password**

Specify the password for user with authentication verified.

Must be a string of 1-64 characters.

Default Value: test.

#### **port server\_port\_number**

Specify the RADIUS server port number. Must be an integer in the range of 1-65535.

#### **server-group server\_group\_name**

Specify name of the sever group.

Must be a string of 1-64 characters.

### **server server\_ip\_address**

Specify IP address of the RADIUS server.

Must be a string in the ipv4-address pattern.For information on the ipv4-address pattern, see the *Input Pattern Types* chapter.

-Or-

Must be a string in the ipv6-address pattern.For information on the ipv6-address pattern, see the *Input Pattern Types* chapter.

### **username user\_name**

Specify the user name.

Must be a string of 1-64 characters.

Default Value: test.

**Usage Guidelines** Use this command to test RADIUS authentication server.

### **show-defaults**

Displays the default configuration.

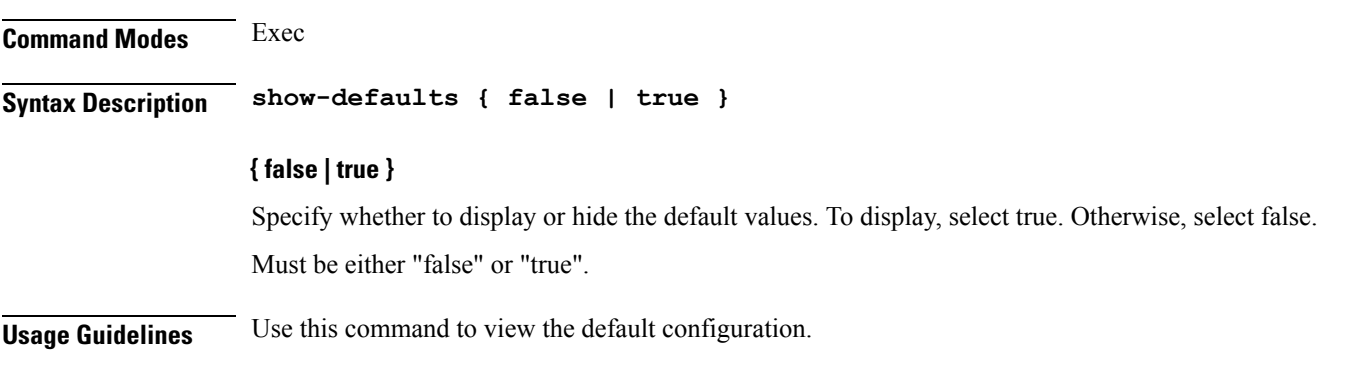

### **smiuser**

**Command Modes** Exec

Configures the Subscriber Microservices Infrastructure (SMI) user account parameters.

**Syntax Description smiuser { add-group groupname** *group\_name* **| add-user { username** *username* **| password** *password* **} | change-password { username** *username* **| current\_password** *current\_password* **| new\_password** *new\_password* **| confirm\_password** *new\_password* **| password\_expire\_days** *expire\_days* **} | change-self-password { current\_password** *current\_password* **| new\_password** *new\_password* **| confirm\_password** *new\_password* **| password\_expire\_days** *expire\_days* **} | delete-group groupname** *group\_name* **| delete-user username** *username* **| unassign-user-group { groupname** *groupname\_pam* **| username** *username\_pam* **} | update-password-length length** *password\_length* **}**

### **username username**

Specify the username.

Must be a string.

#### **password password**

Specify the user password. Must be a string.

### **confirm\_password new\_password**

Confirm the new password.

Must be a string.

### **current\_password current\_password**

Specify the current password. Must be a string.

#### **new\_password new\_password**

Specify the new password. Must be a string.

### **password\_expire\_days expire\_days**

Specify the number of days before the password expires. Must be an integer.

#### **groupname group\_name**

Specify the group name. Must be a string.

### **groupname groupname\_pam**

Specify the group name in PAM. Must be a string.

#### **username username\_pam**

Specify the user name in PAM. Must be a string.

#### **length password\_length**

Specify the minimum password length. Must be an integer.

**Usage Guidelines** Use this command to configure the smiuser parameters.

### **subscriber**

Configures subscriber parameters.

**Command Modes** Exec > Global Configuration (config)

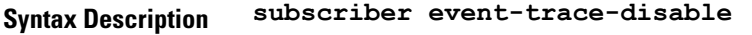

**Usage Guidelines** Use this command to configure subscriber parameters.

# **subscriber route-synchronize**

Synchronizes routes to UPF.

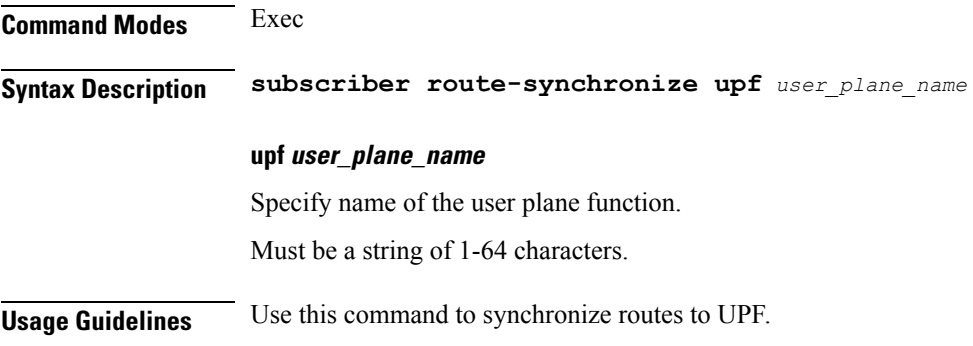

# **subscriber session-synchronize**

Synchronizes sessions to UPF.

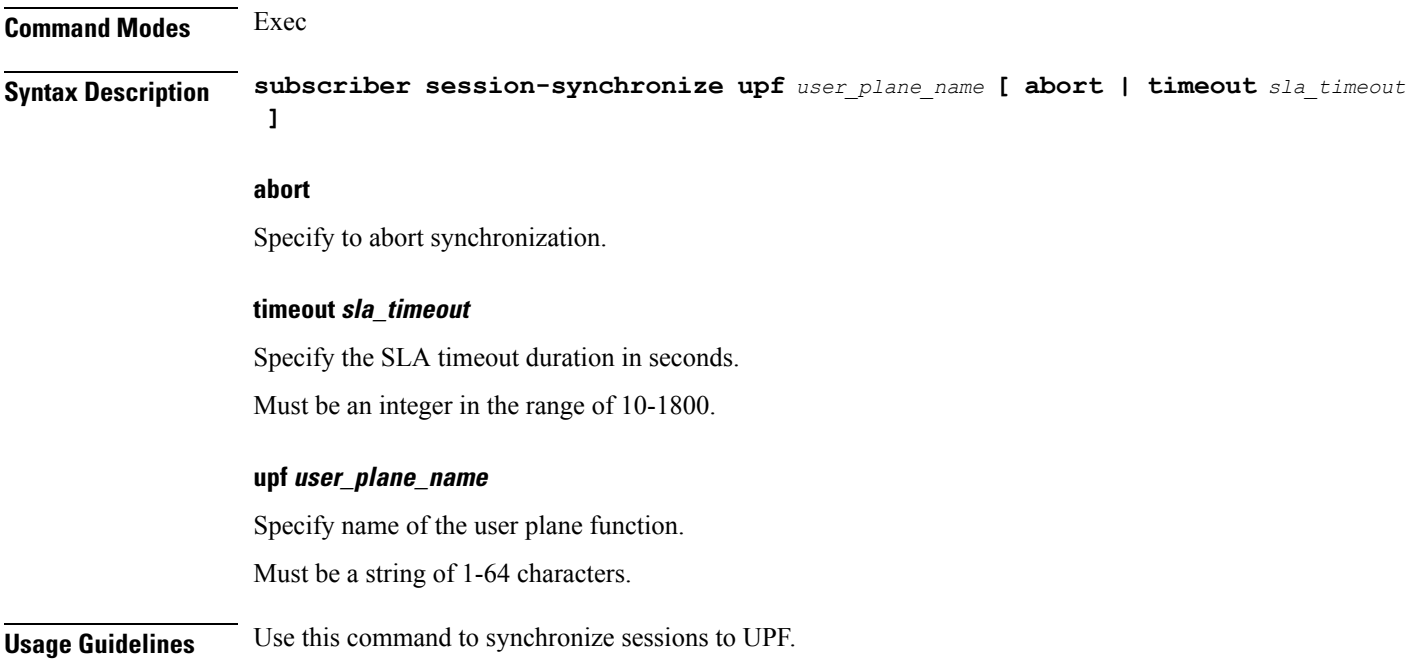

# **subscriber session-synchronize-cp**

Synchronizes sessions on CP.

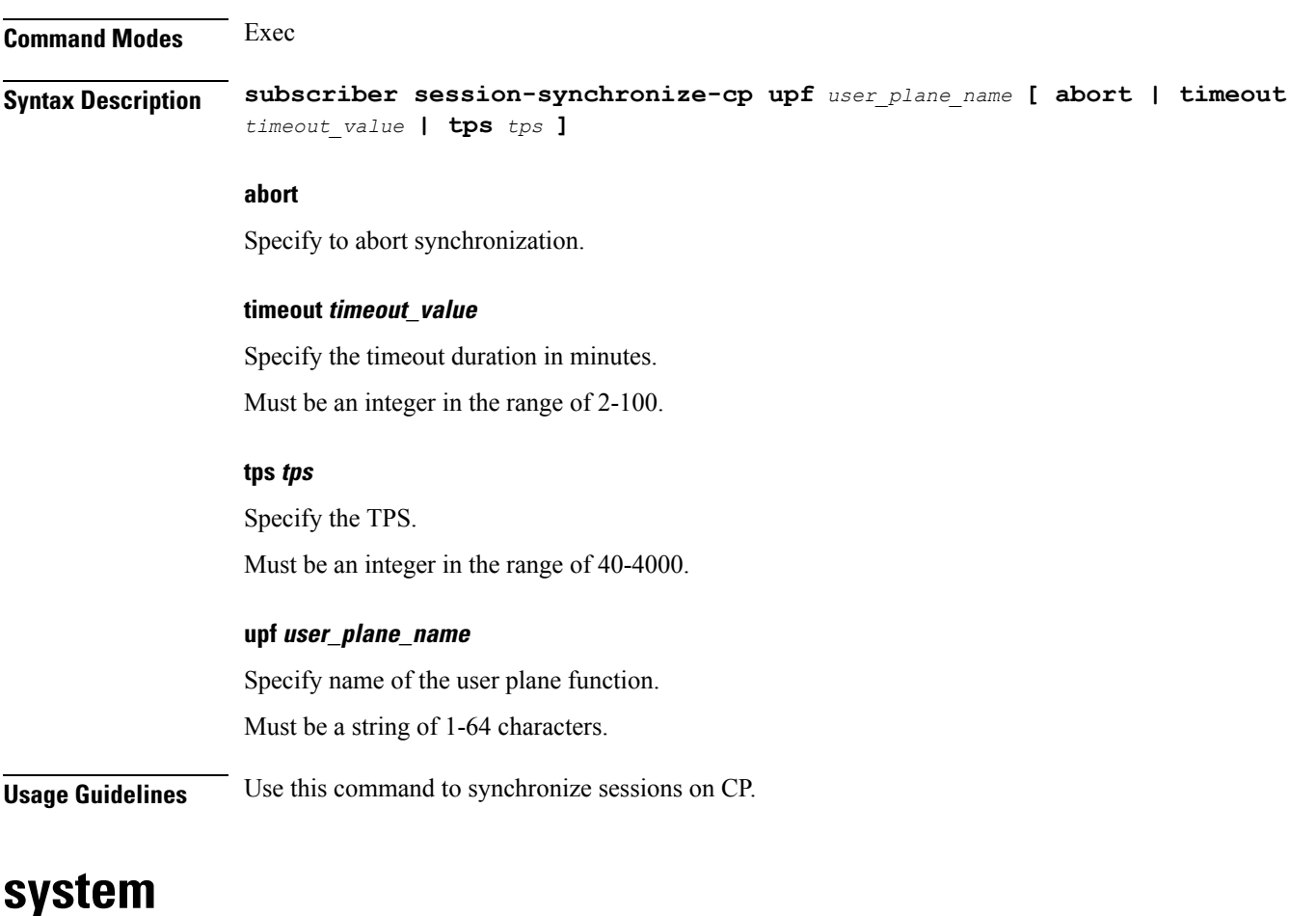

Configures the NF's system operations.

### **Command Modes** Exec

**Syntax Description system { ops-center stop | synch { start | stop } | upgrade | uuid-override new-uuid** *uuid\_value* **}**

### **ops-center stop**

Stop the synching of configuration.

### **synch { start | stop }**

Starts or stops the synching of configuration,

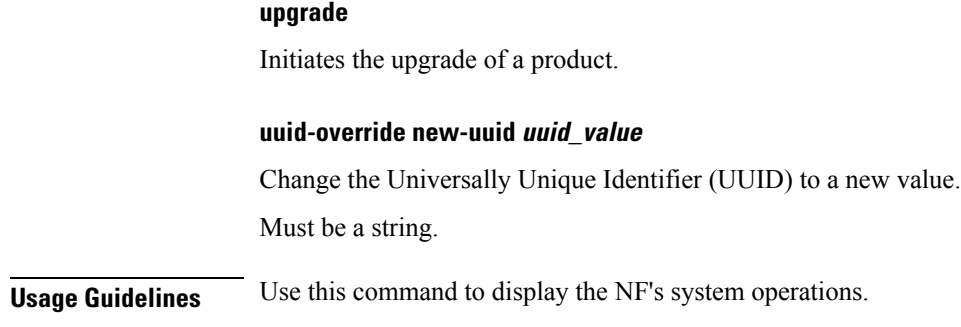

# **terminal**

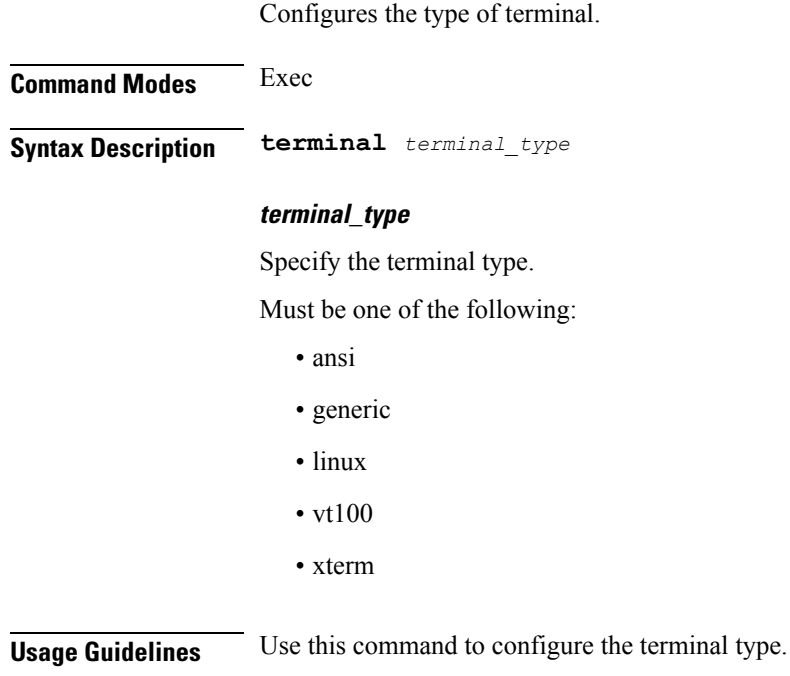

# **timestamp**

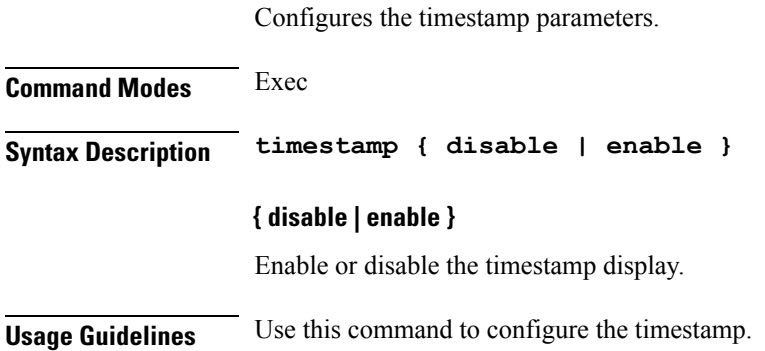

## **user-plane**

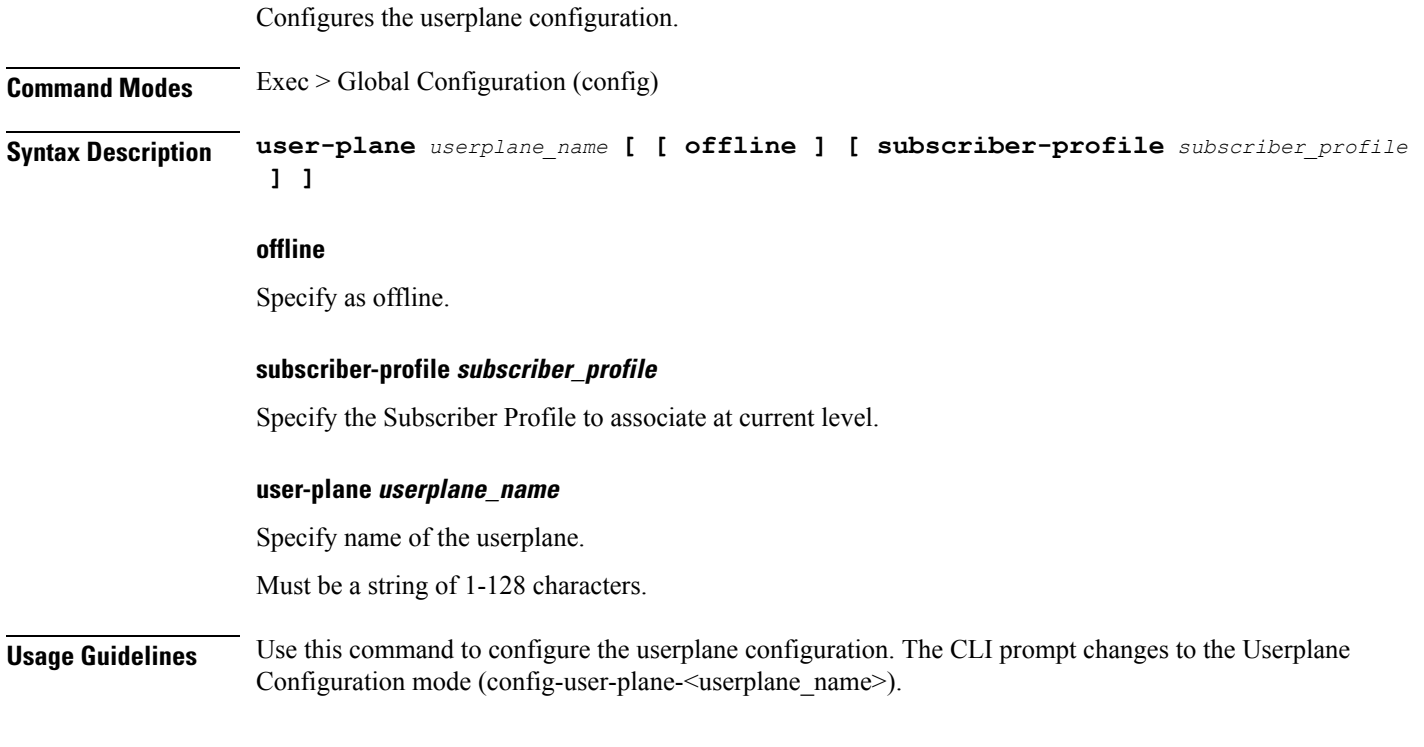

### **user-plane peer-address**

**Command Modes** Exec > Global Configuration > Userplane Configuration (config-user-plane-*userplane\_name*) **Syntax Description peer-address ipv4** *ipv4\_address* **ipv4 ipv4\_address** Specify the IPv4 address. Must be a string in the ipv4-address pattern.For information on the ipv4-address pattern, see the *Input Pattern Types* chapter. **Usage Guidelines** Use this command to configure the userplane IP address.

## **user-plane port-id**

Configures Port Identifier parameter.

Configures the userplane IP address.

**Command Modes** Exec > Global Configuration > Userplane Configuration (config-user-plane-*userplane\_name*)

I

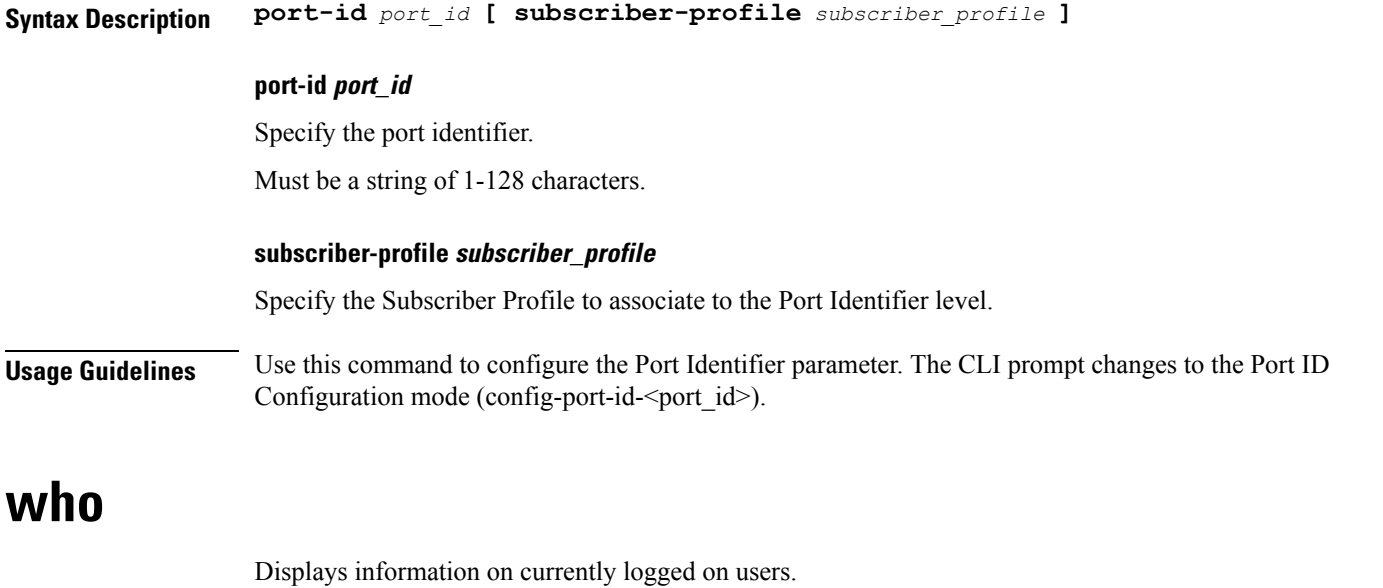

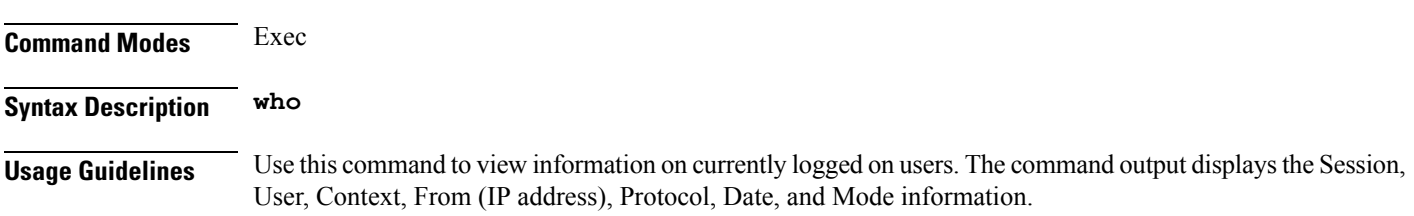

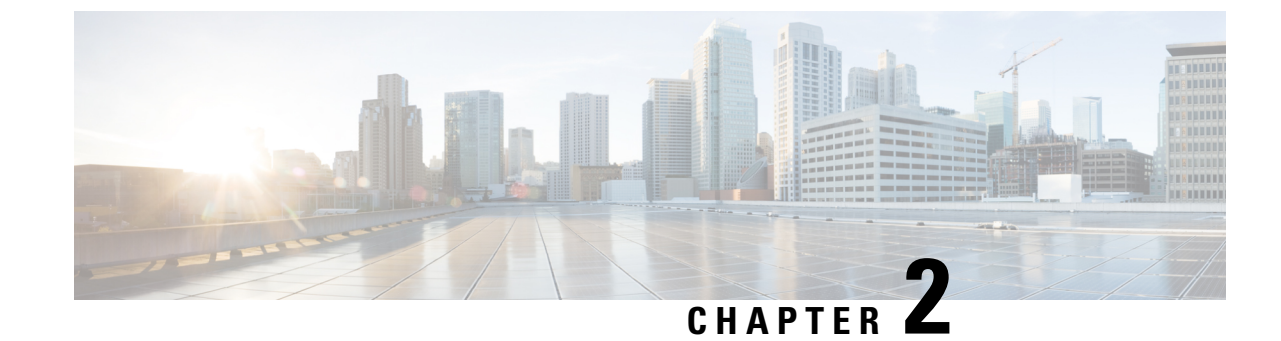

# **Input Pattern Types**

- [arg-type,](#page-210-0) on page 195
- [crypt-hash,](#page-211-0) on page 196
- [date-and-time,](#page-212-0) on page 197
- [domain-name,](#page-212-1) on page 197
- [dotted-quad,](#page-213-0) on page 198
- [hex-list,](#page-213-1) on page 198
- [hex-string,](#page-214-0) on page 199
- [ipv4-address,](#page-214-1) on page 199
- [ipv4-address-and-prefix-length,](#page-214-2) on page 199
- [ipv4-address-no-zone,](#page-214-3) on page 199
- [ipv4-prefix,](#page-214-4) on page 199
- [ipv6-address,](#page-215-0) on page 200
- [ipv6-address-and-prefix-length,](#page-215-1) on page 200
- [ipv6-address-no-zone,](#page-216-0) on page 201
- [ipv6-prefix,](#page-216-1) on page 201
- [mac-address,](#page-217-0) on page 202
- [object-identifier,](#page-217-1) on page 202
- [object-identifier-128,](#page-217-2) on page 202
- [octet-list,](#page-218-0) on page 203
- [phys-address,](#page-218-1) on page 203
- [sha-256-digest-string,](#page-218-2) on page 203
- [sha-512-digest-string,](#page-219-0) on page 204
- size, on [page](#page-219-1) 204
- [uuid,](#page-220-0) on page 205
- [yang-identifier,](#page-220-1) on page 205

### <span id="page-210-0"></span>**arg-type**

```
Pattern:
'[^\*].*|..+'; // must not be single '*'
Pattern:
'\*'
```
This statement can be used to hide a node from some, or all, northbound interfaces. All nodes with the same value are considered a hide group and are treated the same with regards to being visible or not in a northbound interface.

A node with an hidden property is not shown in the northbound user interfaces (CLI and Web UI) unless an 'unhide' operation is performed in the user interface.

The hidden value 'full' indicates that the node must be hidden from all northbound interfaces, including programmatical interfaces such as NETCONF. The value '\*' is not valid. A hide group can be unhidden only if this is explicitly allowed in the confd.conf(5) daemon configuration.

Multiple hide groups can be specified by giving this statement multiple times. The node is shown if any of the specified hide groups is given in the 'unhide' operation. If a mandatory node is hidden, a hook callback function (or similar) might be needed in order to set the element

### <span id="page-211-0"></span>**crypt-hash**

#### **Pattern:**

```
'$0$.*'
```
**'|\$1\$[a-zA-Z0-9./]{1,8}\$[a-zA-Z0-9./]{22}' '|\$5\$(rounds=\d+\$)?[a-zA-Z0-9./]{1,16}\$[a-zA-Z0-9./]{43}'**

**'|\$6\$(rounds=\d+\$)?[a-zA-Z0-9./]{1,16}\$[a-zA-Z0-9./]{86}'**

The **crypt-hash** type is used to store passwords using a hash function. The algorithms for applying the hash function and encoding the result are implemented in various UNIX systems as the function crypt(3).

A value of this type matches one of the forms:

- \$0\$ < clear text password
- \$<id>\$<salt>\$<password hash>
- \$<id>\$<parameter>\$<salt>\$<password hash>

The '\$0\$' prefix signals that the value is clear text. When such a value is received by the server, a hash value is calculated, and the string '\$<id>\$<salt>\$' or \$<id>\$<parameter>\$<salt>\$ is prepended to the result. This value is stored in the configuration data store.

If a value starting with '\$<id>\$', where  $\langle id \rangle$  is not '0', is received, the server knows that the value already represents a hashed value, and stores it as is in the data store.

When a server needs to verify a password given by a user, it finds the stored password hash string for that user, extracts the salt, and calculates the hash with the salt and given password as input. If the calculated hash value is the same as the stored value, the password given by the client is accepted.

This type defines the following hash functions:

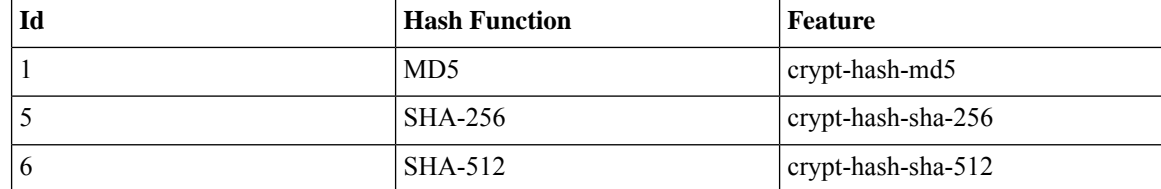

The server indicates support for the different hash functions by advertising the corresponding feature.

#### **Reference:**

- IEEE Std 1003.1-2008 crypt() function
- RFC 1321: The MD5 Message-Digest Algorithm
- FIPS.180-3.2008: Secure Hash Standard

## <span id="page-212-0"></span>**date-and-time**

#### **Pattern:**

```
'\d{4}-\d{2}-\d{2}T\d{2}:\d{2}:\d{2}(\.\d+)?'
'(Z|[\+\-]\d{2}:\d{2})'
```
The date-and-time type is a profile of the ISO 8601 standard for representation of dates and times using the Gregorian calendar. The profile is defined by the date-time production in Section 5.6 of RFC 3339. The date-and-time type is compatible with the dateTime XML schema type with the following notable exceptions:

- **1.** The date-and-time type does not allow negative years.
- **2.** The date-and-time time-offset -00:00 indicates an unknown time zone (see RFC 3339) while -00:00 and +00:00 and Z all represent the same time zone in dateTime.
- **3.** The canonical format (see below) of data-and-time values differs from the canonical format used by the dateTime XML schema type, which requires all times to be in UTC using the time-offset 'Z'.

This type is not equivalent to the DateAndTime textual convention of the SMIv2 since RFC 3339 uses a different separator between full-date and full-time and provides higher resolution of time-secfrac. The canonical format for date-and-time values with a known time zone uses a numeric time zone offset that is calculated using the device's configured known offset to UTC time.

A change of the device's offset to UTC time will cause date-and-time values to change accordingly. Such changes might happen periodically in case a server follows automatically daylight saving time (DST) time zone offset changes. The canonical format for date-and-time values with an unknown time zone (usually referring to the notion of local time) uses the time-offset -00:00.

### **Reference:**

- RFC 3339: Date and Time on the Internet: Timestamps
- RFC 2579: Textual Conventions for SMIv2
- XSD-TYPES: XML Schema Part 2: Datatypes Second Edition

### <span id="page-212-1"></span>**domain-name**

```
Pattern:
```

```
'((([a-zA-Z0-9_]([a-zA-Z0-9\-_]){0,61})?[a-zA-Z0-9]\.)*'
'([a-zA-Z0-9_]([a-zA-Z0-9\-_]){0,61})?[a-zA-Z0-9]\.?)'
'|\.'
```
The domain-name type represents a DNS domain name. The name must fully qualified whenever possible. Internet domain names are only loosely specified. Section 3.5 of RFC 1034 recommends a syntax (modified in Section 2.1 of RFC 1123). The Pattern above is intended to allow for current practice in domain name use, and some possible future expansion. It is designed to hold various types of domain names, including names used for A or AAAA records (host names) and other records, such as SRV records.

The Internet host names have a stricter syntax (described in RFC 952) than the DNS recommendations in RFCs 1034 and 1123, and that systems that want to store host names in schema nodes using the domain-name type are recommended to adhere to this stricter standard to ensure interoperability.

The encoding of DNS names in the DNS protocol is limited to 255 characters. Since the encoding consists of labels prefixed by a length bytes and there is a trailing NULL byte, only 253 characters can appear in the textual dotted notation.

The description clause ofschema nodes using the domain-name type must describe when and how these names are resolved to IP addresses. The resolution of a domain-name value may require to query multiple DNS records. For example, A for IPv4 and AAAA for IPv6. The order of the resolution process and which DNS record takes precedence can either be defined explicitly or may depend on the configuration of the resolver.

Domain-name values use the US-ASCII encoding. Their canonical format useslowercase US-ASCII characters. Internationalized domain names MUST be A-labels as per RFC 5890.

#### **Reference:**

- RFC 952: DoD Internet Host Table Specification
- RFC 1034: Domain Names Concepts and Facilities
- RFC 1123: Requirements for Internet Hosts -- Application and Support
- RFC 2782: A DNS RR for specifying the location of services (DNS SRV)
- RFC 5890: Internationalized Domain Names in Applications (IDNA): Definitions and Document Framework

### <span id="page-213-1"></span><span id="page-213-0"></span>**dotted-quad**

#### **Pattern:**

```
'(([0-9]|[1-9][0-9]|1[0-9][0-9]|2[0-4][0-9]|25[0-5])\.){3}'
'([0-9]|[1-9][0-9]|1[0-9][0-9]|2[0-4][0-9]|25[0-5])'
```
An unsigned 32-bit number expressed in the dotted-quad notation, that is, four octets written as decimal numbers and separated with the '.' (full stop) character.

### **hex-list**

### **Pattern:**

**'(([0-9a-fA-F]){2}(:([0-9a-fA-F]){2})\*)?'**

DEPRECATED: Use yang:hex-string instead. There are no plans to remove tailf:hex-list. A list of colon-separated hexa-decimal octets, for example '4F:4C:41:71'.

The statement tailf:value-length can be used to restrict the number of octets. Using the 'length' restriction limits the number of characters in the lexical representation

### <span id="page-214-0"></span>**hex-string**

#### **Pattern:**

**'([0-9a-fA-F]{2}(:[0-9a-fA-F]{2})\*)?'**

A hexadecimal string with octets represented as hex digits separated by colons. The canonical representation uses lowercase characters.

### <span id="page-214-1"></span>**ipv4-address**

### **Pattern:**

```
'(([0-9]|[1-9][0-9]|1[0-9][0-9]|2[0-4][0-9]|25[0-5])\.){3}'
'([0-9]|[1-9][0-9]|1[0-9][0-9]|2[0-4][0-9]|25[0-5])'
'(%[\p{N}\p{L}]+)?'
```
The ipv4-address type represents an IPv4 address in dotted-quad notation. The IPv4 address may include a zone index, separated by a % sign. The zone index is used to disambiguate identical address values. For link-local addresses, the zone index will typically be the interface index number or the name of an interface. If the zone index is not present, the default zone of the device will be used. The canonical format for the zone index is the numerical format.

### <span id="page-214-2"></span>**ipv4-address-and-prefix-length**

#### **Pattern:**

```
'(([0-9]|[1-9][0-9]|1[0-9][0-9]|2[0-4][0-9]|25[0-5])\.){3}'
'([0-9]|[1-9][0-9]|1[0-9][0-9]|2[0-4][0-9]|25[0-5])'
'/(([0-9])|([1-2][0-9])|(3[0-2]))'
```
The ipv4-address-and-prefix-length type represents a combination of an IPv4 address and a prefix length. The prefix length is given by the number following the slash character and must be less than or equal to 32.

### <span id="page-214-4"></span><span id="page-214-3"></span>**ipv4-address-no-zone**

```
Pattern:
```
**'[0-9\.]\*'**

An IPv4 address is without a zone index and derived from ipv4-address that is used in situations where the zone is known from the context and hence no zone index is needed.

### **ipv4-prefix**

```
Pattern:
'(([0-9]|[1-9][0-9]|1[0-9][0-9]|2[0-4][0-9]|25[0-5])\.){3}'
 '([0-9]|[1-9][0-9]|1[0-9][0-9]|2[0-4][0-9]|25[0-5])'
 '/(([0-9])|([1-2][0-9])|(3[0-2]))'
```
The ipv4-prefix type represents an IPv4 address prefix. The prefix length is given by the number following the slash character and must be less than or equal to 32.

A prefix length value of 'n' corresponds to an IP address mask that has n contiguous 1-bits from the most significant bit (MSB) and all other bits set to 0.

The canonical format of an IPv4 prefix has all bits of the IPv4 address set to zero that are not part of the IPv4 prefix.

### <span id="page-215-0"></span>**ipv6-address**

#### **Pattern:**

```
'((:|[0-9a-fA-F]{0,4}):)([0-9a-fA-F]{0,4}:){0,5}'
 '((([0-9a-fA-F]{0,4}:)?(:|[0-9a-fA-F]{0,4}))|'
 '(((25[0-5]|2[0-4][0-9]|[01]?[0-9]?[0-9])\.){3}'Pattern:
 '(25[0-5]|2[0-4][0-9]|[01]?[0-9]?[0-9])))'
 '(%[\p{N}\p{L}]+)?'
```
#### **Pattern:**

**'(([^:]+:){6}(([^:]+:[^:]+)|(.\*\..\*)))|' '((([^:]+:)\*[^:]+)?::(([^:]+:)\*[^:]+)?)' '(%.+)?'**

The ipv6-address type represents an IPv6 address in full, mixed, shortened, and shortened-mixed notation. The IPv6 address may include a zone index, separated by a % sign.

The zone index is used to disambiguate identical address values. For link-local addresses, the zone index will typically be the interface index number or the name of an interface. If the zone index is not present, the default zone of the device will be used.

The canonical format of IPv6 addresses uses the textual representation defined inSection 4 of RFC 5952. The canonical format for the zone index is the numerical format as described in Section 11.2 of RFC 4007.

### **Reference:**

- RFC 4291: IP Version 6 Addressing Architecture
- RFC 4007: IPv6 Scoped Address Architecture
- RFC 5952: A Recommendation for IPv6 Address Text Representation

### <span id="page-215-1"></span>**ipv6-address-and-prefix-length**

```
Pattern:
```

```
'((:|[0-9a-fA-F]{0,4}):)([0-9a-fA-F]{0,4}:){0,5}'
 '((([0-9a-fA-F]{0,4}:)?(:|[0-9a-fA-F]{0,4}))|'
 '(((25[0-5]|2[0-4][0-9]|[01]?[0-9]?[0-9])\.){3}'
 '(25[0-5]|2[0-4][0-9]|[01]?[0-9]?[0-9])))'
 '(/(([0-9])|([0-9]{2})|(1[0-1][0-9])|(12[0-8])))'
Pattern:
'(([^:]+:){6}(([^:]+:[^:]+)|(.*\..*)))|'
```
**'((([^:]+:)\*[^:]+)?::(([^:]+:)\*[^:]+)?)' '(/.+)'**

The ipv6-address-and-prefix-length type represents a combination of an IPv6 address and a prefix length. The prefix length is given by the number following the slash character and must be less than or equal to 128.

## **ipv6-address-no-zone**

## **Pattern:**

**'[0-9a-fA-F:\.]\*'**

An IPv6 address without a zone index. This type, derived from ipv6-address, may be used in situations where the zone is known from the context and hence no zone index is needed.

#### **Reference:**

- RFC 4291: IP Version 6 Addressing Architecture
- RFC 4007: IPv6 Scoped Address Architecture
- RFC 5952: A Recommendation for IPv6 Address Text Representation

## **ipv6-prefix**

#### **Pattern:**

```
'((:|[0-9a-fA-F]{0,4}):)([0-9a-fA-F]{0,4}:){0,5}'
'((([0-9a-fA-F]{0,4}:)?(:|[0-9a-fA-F]{0,4}))|'
'(((25[0-5]|2[0-4][0-9]|[01]?[0-9]?[0-9])\.){3}'Pattern:
'(25[0-5]|2[0-4][0-9]|[01]?[0-9]?[0-9])))'
'(/(([0-9])|([0-9]{2})|(1[0-1][0-9])|(12[0-8])))';
```
### **Pattern:**

```
'(([^:]+:){6}(([^:]+:[^:]+)|(.*\..*)))|'
 '((([^:]+:)*[^:]+)?::(([^:]+:)*[^:]+)?)'
'(/.+)'
```
The ipv6-prefix type represents an IPv6 address prefix. The prefix length is given by the number following the slash character and must be less than or equal to 128.

A prefix length value of n corresponds to an IP address mask that has n contiguous 1-bits from the most significant bit (MSB) and all other bits set to 0.

The IPv6 address should have all bits that do not belong to the prefix set to zero. The canonical format of an IPv6 prefix has all bits of the IPv6 address set to zero that are not part of the IPv6 prefix. Furthermore, the IPv6 address is represented as defined in Section 4 of RFC 5952

## **Reference:**

• RFC 5952: A Recommendation for IPv6 Address Text Representation

# **mac-address**

#### **Pattern:**

**'[0-9a-fA-F]{2}(:[0-9a-fA-F]{2}){5}'**

The mac-address type represents an IEEE 802 MAC address. The canonical representation uses lowercase characters. In the value set and its semantics, this type is equivalent to the MacAddress textual convention of the SMIv2.

### **Reference:**

- IEEE 802: IEEE Standard for Local and Metropolitan Area Networks: Overview and Architecture
- RFC 2579: Textual Conventions for SMIv2

# **object-identifier**

#### **Pattern:**

**'(([0-1](\.[1-3]?[0-9]))|(2\.(0|([1-9]\d\*))))' '(\.(0|([1-9]\d\*)))\*'**

The object-identifier type represents administratively assigned namesin a registration-hierarchical-name tree. The values of this type are denoted as a sequence of numerical non-negative sub-identifier values. Each sub-identifier value MUST NOT exceed 2^32-1 (4294967295). The Sub-identifiers are separated by single dots and without any intermediate whitespace.

The ASN.1 standard restricts the value space of the first sub-identifier to 0, 1, or 2. Furthermore, the value space of the second sub-identifier is restricted to the range 0 to 39 if the first sub-identifier is 0 or 1. Finally, the ASN.1 standard requires that an object identifier has always at least two sub-identifiers. The pattern captures these restrictions.

Although the number of sub-identifiers is not limited, module designers should realize that there may be implementations that stick with the SMIv2 limit of 128 sub-identifiers.

This type is a superset of the SMIv2 OBJECT IDENTIFIER type since it is not restricted to 128 sub-identifiers. Hence, this type SHOULD NOT be used to represent the SMIv2 OBJECT IDENTIFIER type; the object-identifier-128 type SHOULD be used instead.

## **Reference:**

- ISO9834-1: Information technology Open Systems
- Interconnection Procedures for the operation of OSI
- Registration Authorities: General procedures and top arcs of the ASN.1 Object Identifier tree

# **object-identifier-128**

```
Pattern:
'\d*(\.\d*){1,127}'
```
This type represents object-identifiers restricted to 128 sub-identifiers. In the value set and its semantics, this type is equivalent to the OBJECT IDENTIFIER type of the SMIv2.

#### **Reference:**

• RFC 2578: Structure of Management Information Version 2 (SMIv2)

## **octet-list**

## **Pattern:**

**'(\d\*(.\d\*)\*)?'**

A list of dot-separated octets, for example '192.168.255.1.0'. The statement tailf:value-length can be used to restrict the number of octets. Using the 'length' restriction limits the number of characters in the lexical representation.

## **phys-address**

## **Pattern:**

**'([0-9a-fA-F]{2}(:[0-9a-fA-F]{2})\*)?'**

Represents media- or physical-level addresses represented as a sequence octets, each octet represented by two hexadecimal numbers. Octets are separated by colons. The canonical representation uses lowercase characters. In the value set and its semantics, this type is equivalent to the PhysAddress textual convention of the SMIv2.

### **Reference:**

• RFC 2579: Textual Conventions for SMIv2

# **sha-256-digest-string**

## **Pattern:**

```
'$0$.*'
```

```
'|$5$(rounds=\d+$)?[a-zA-Z0-9./]{1,16}$[a-zA-Z0-9./]{43}'
```
The sha-256-digest-string type automatically computes a SHA-256 digest for a value adhering to this type. A value of this type matches one of the forms:

- \$0\$ < clear text password >
- \$5\$ < salt > \$ < password hash >
- \$5\$rounds=<number>\$<salt>\$<password hash>

The '\$0\$' prefix signals that this is plain text. When a plain text value is received by the server, a SHA-256 digest is calculated, and the string '\$5\$<salt>\$' is prepended to the

result, where <salt> is a random 16 character salt used to generate the digest. This value is stored in the configuration data store. The algorithm can be tuned through the /confdConfig/cryptHash/rounds parameter, which if set to a number other than the default will cause '\$5\$rounds=<number>\$<salt>\$' to be prepended instead of only '\$5\$<salt>\$'.

If a value starting with '\$5\$' is received, the server knows that the value already represents a SHA-256 digest, and stores it as is in the data store.

If a default value is specified, it must have a '\$5\$' prefix.

The digest algorithm used is the same as the SHA-256 crypt function used for encrypting passwords for various UNIX systems.

#### **Reference:**

• IEEE Std 1003.1-2008 - crypt() function FIPS.180-3.2008: Secure Hash Standard

## **sha-512-digest-string**

### **Pattern:**

**'\$0\$.\*'**

```
'|$6$(rounds=\d+$)?[a-zA-Z0-9./]{1,16}$[a-zA-Z0-9./]{86}'
```
The sha-512-digest-string type automatically computes a SHA-512 digest for a value adhering to this type. A value of this type matches one of the forms

- \$0\$<clear text password>
- \$6\$ < salt > \$ < password hash >
- \$6\$rounds=<number>\$<salt>\$<password hash>

The '\$0\$' prefix signals that this is plain text. When a plain text value is received by the server, a SHA-512 digest is calculated, and the string '\$6\$<salt>\$' is prepended to the

result, where <salt> is a random 16 character salt used to generate the digest. This value is stored in the configuration data store. The algorithm can be tuned through the

/confdConfig/cryptHash/rounds parameter, which if set to a number other than the default will cause '\$6\$rounds=<number>\$<salt>\$' to be prepended instead of only '\$6\$<salt>\$'.

If a value starting with '\$6\$' is received, the server knows that the value already represents a SHA-512 digest, and stores it as is in the data store.

If a default value is specified, it must have a '\$6\$' prefix. The digest algorithm used is the same as theSHA-512 crypt function used for encrypting passwords for various UNIX systems.

#### **Reference:**

• IEEE Std 1003.1-2008 - crypt() function FIPS.180-3.2008: Secure Hash Standard

## **size**

**Pattern:**

**'S(\d+G)?(\d+M)?(\d+K)?(\d+B)?'**

A value that represents a number of bytes. An example could be S1G8M7K956B; meaning 1GB + 8MB +  $7KB + 956B = 1082138556$  bytes.

The value must start with an S. Any byte magnifier can be left out, for example, S1K1B equals 1025 bytes. The order is significant though, that is S1B56G is not a valid byte size.

In ConfD, a 'size' value is represented as an uint64.

# **uuid**

### **Pattern:**

```
'[0-9a-fA-F]{8}-[0-9a-fA-F]{4}-[0-9a-fA-F]{4}-'
'[0-9a-fA-F]{4}-[0-9a-fA-F]{12}'
```
A Universally Unique IDentifier in the string representation defined in RFC 4122. The canonical representation uses lowercase characters. The following is an example of a UUID in string representation: f81d4fae-7dec-11d0-a765-00a0c91e6bf6.

## **Reference:**

• RFC 4122: A Universally Unique IDentifier (UUID) URN Namespace

# **yang-identifier**

```
Pattern:
'[a-zA-Z_][a-zA-Z0-9\-_.]*'
```
#### **Pattern:**

**'.|..|[^xX].\*|.[^mM].\*|..[^lL].\*'**

A YANG identifier string as defined by the 'identifier' rule in Section 12 of RFC 6020. An identifier must start with an alphabetic character or an underscore followed by an arbitrary sequence of alphabetic or numeric characters, underscores, hyphens, or dots. A YANG identifier MUST NOT start with any possible combination of the lowercase or uppercase character sequence 'xml'.

## **Reference:**

• RFC 6020: YANG - A Data Modeling Language for the Network Configuration Protocol (NETCONF)

 $\mathbf I$ 

i.